Fachmagazin für angewandte Elektronik

6/2013 Dez. / Jan. 2014 | 5,85 Euro

Schweiz SFr 10,80 | Österreich € 6,95 | Niederlande € 7,– | Luxemburg € 6,95 | Belgien € 6,85 | Griechenland € 8,20 | Spanien € 7,65

## Dez. / Jan. 2014 in Elektronik **Dezydan.**<br>A in Irn **Wissen Tehr**

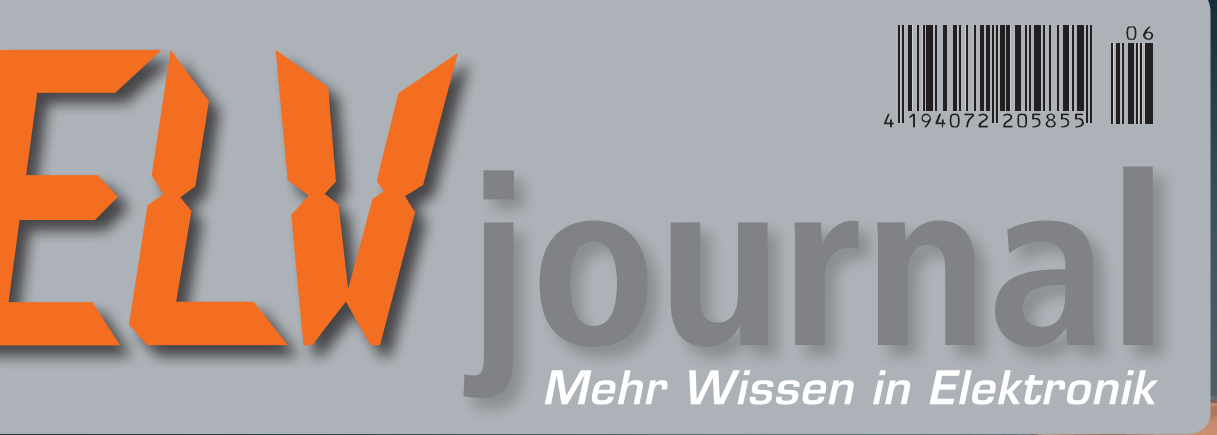

### **Testen und gewinnen!**

**Ihre Meinung interessiert un** 

**• 10x GluePen von Bosch • 5x Hama DAB+-/**

**UKW-/Internet-Radio**

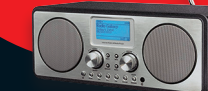

#### **Audiotechnik**

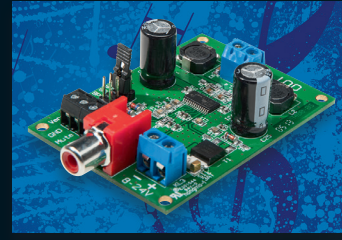

#### **25-W-Mono-Digitalverstärker DA25** Kompakte und leistungsfähige Mono-Endstufe für einen weiten Versorgungsspannungsbereich und universellen Einsatz

#### **PC-Technik**

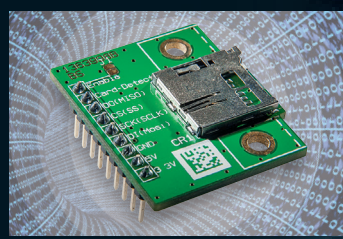

**microSD-Karten-Adapter** Einfach in eigene Systeme einbindbarer SPI-Adapter, mit Arduino-Anwendungsbeispiel

**Mobil, informativ, persönlich – die neue ELVjournal-App – www.app.elvjournal.de**

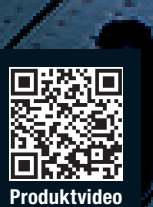

# **Ind vieles mehr!** Interaktives LED-Modul

**Das Lichteffektgerät der besonderen Art – mit per Sensor erkannter Handbewegung werden vielfältige Lichteffekte ausgelöst. Mehrere Module sind zu einer zusammenhängenden Fläche kombinierbar. Hinter einer Glasplatte angebracht, hat man ein faszinierendes Lichtobjekt.** 

www.elvjournal.de

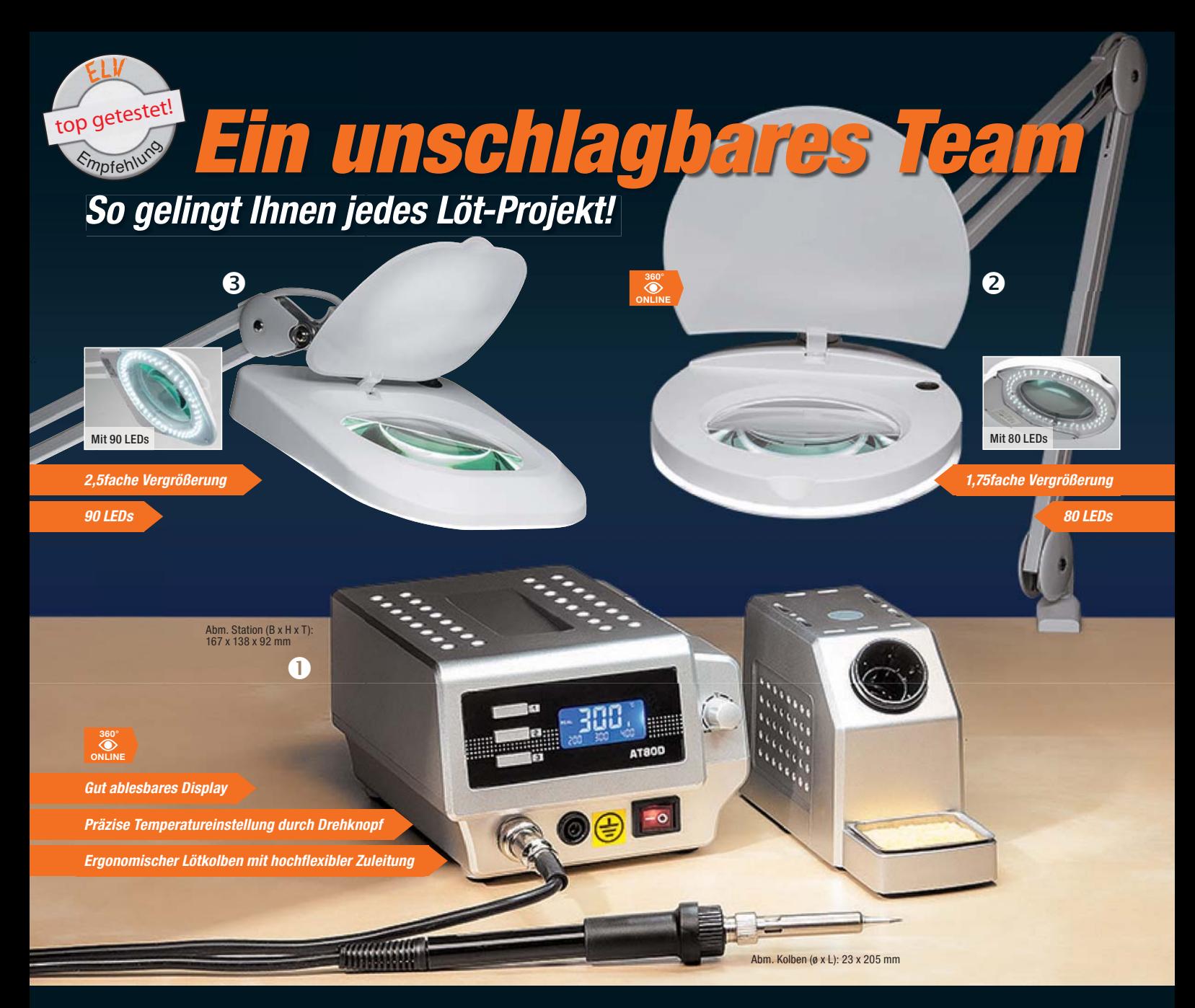

### n *80-W-Komfort-Lötstation AT-80D*

• Digitale, beleuchtete LC-Anzeige für Status, Soll- und Ist-Temperaturen • Kalibriermöglichkeit für die genaue Einhaltung der Lötspitzentemperatur • Frei aufstellbare Lötkolbenablage mit

• Leichter 24-V-Lötkolben mit flexibler

Lieferung inkl. 0,8-mm-Lötspitze (bleistiftspitz) und Lötkolbenablage mit Schwamm.

**80-W-Komfort-Lötstation AT-80D**

**Schwamm** 

**JZ-08 62 79 \_\_\_\_\_\_\_\_\_\_\_\_\_\_\_€ 59,95**

Silikonzuleitung

**Kompakt und komfortabel – die AT-80D ist genau an ihre jeweilige Lötaufgabe anpassbar: mit einem weiten Leistungsbereich bis 80 W, drei voreinstellbaren Arbeitstemperaturen, kalibrierbarer Lötspitzen-Temperaturanzeige und schnell wechselbarer Lötspitze.**

- Weiter Löttemperaturbereich: 150 °C bis 450 °C, kurze Anheizzeit von 60 s
- ESD-gerecht: galvanisch netzgetrennte elektronische Regelschaltung für Arbeiten an empfindlichen Bauteilen
- 3 Temperaturspeicher für schnelle Anpassung an die Arbeitsaufgabe, auch für Stand-by-Temperaturwahl nutzbar

#### **Zubehör für AT-80D Ersatz-Lötspitzen 0,8 mm, Meißelform JZ-08 67 85** Stück **€ 4,50 1,2 mm, Meißelform JZ-08 67 86** Stück **€ 4,50 2,4 mm, Meißelform JZ-08 67 87** Stück **€ 4,50 3,2 mm, Meißelform JZ-08 67 88** Stück **€ 4,50 0,4 mm, bleistiftspitz JZ-08 67 89** Stück **€ 4,50 1 mm, bleistiftspitz, 45° abgewinkelt JZ-08 67 90** Stück **€ 4,50 2 mm, bleistiftspitz, 45° abgewinkelt**<br>**JZ-08 67 91** Stück **€ 4,**<sup>50</sup> **JZ-08 67 91** Stück **€ 4,50 Ersatz-Lötkolben JZ-08 67 83 \_\_\_\_\_\_\_\_\_\_\_\_\_€ 19,95 Ersatz-Heizelement für Lötkolben JZ-08 67 84 \_\_\_\_\_\_\_\_\_\_\_\_\_€ 14,95**

### o+p *LED-Werkstatt-Lupenleuchten*

**Sparen nicht nur mehr als 60 % Strom gegenüber einer üblichen 22-W-Ringleuchte, sie liefern auch eine neue Lichtqualität.**

- Helles, weißes LED-Arbeitslicht (6500 K)
- Kein Flackern, sofort volles Licht, gleichmäßig verteilt
- Langlebige LEDs: bis 20.000 Betriebsstunden (halten ca. 22 Jahre bei 2,5 Stunden Betrieb am Tag)
- Wartungsfreies und stabiles Haltefedernsystem: kein ungewolltes
- Absinken des Lupenkopfs • Direktbetrieb an 230 V,
- ohne Extra-Trafo
- Extrem schaltfest
- Stabiler Gelenkarm, 80 cm lang, robuste Tischplattenklemme bis 65 mm
- Echtglaslupe • Verzerrungsfreie Vergrößerung über die komplette Linsenfläche

#### **Das sagen unsere Kunden im Web-Shop**

*rase:* Sehr gute Hilfe bei allen feinen Lötarbeiten, auch mit Brille. Der Lötkolben passt gut zwischen Platine und Lupe, auch die Entlötpumpe. Best.-Nr. JZ-10 99 02

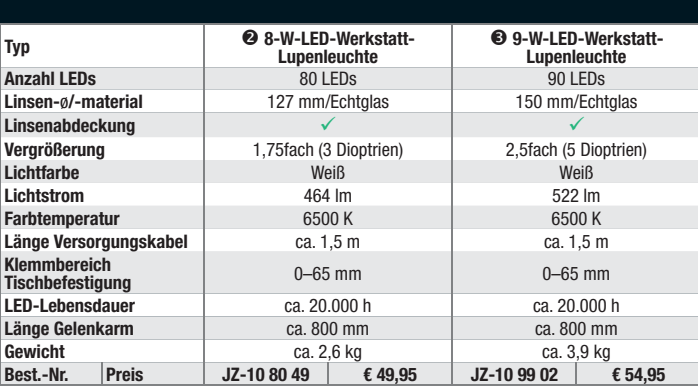

# **ELV intern**

#### Lieber Elektronik-Freund,

ein ereignisreiches Jahr 2013 nähert sich dem Ende, wir danken zunächst Ihnen, liebe Leser, für Ihre Treue zum ELVjournal.

Wir sind ständig darum bemüht, die ELV-Publikationen noch besser und vielseitiger nutzbar zu gestalten. Deshalb konnten wir Ihnen in diesem Jahr nicht nur wieder zahlreiche Neuheiten aus der ELV-Entwicklungsabteilung präsentieren, sondern auch viel Wissen rund um die Elektronik, zahlreiche Beiträge auch für Elektronik-Einsteiger und Grundlagen rund um die Hausund Kommunikationstechnik. Ein Highlight ist sicher die Einführung der ELVjournal-App, nun kann man das im ELVjournal gesammelte Wissen überall abrufen.

Geballtes Wissen enthalten auch unsere Sonderpublikationen wie das 240-seitige "LED-Special" und das ELV Kompetenzbuch "Intelligentes Wohnen" mit 340 Seiten, voll mit Anregungen, technischem Hintergrund, Tipps und mehr als 20 konkreten, reich bebilderten und mit Videos unterstützten Schritt-für-Schritt-Anleitungen für den kompletten Aufbau von Haustechnik-Projekten.

Auch dieses ELVjournal ist wieder voll neuer und vielfältiger Projekte. Aus der Rubrik "Haustechnik" stellen wir ein per Transponder bedienbares UP-Schaltmodul vor, das Berechtigten das drahtlose Schalten von Beleuchtungen, Geräten oder Maschinen ermöglicht und sich komplett in die Hausinstallation einfügt.

Ein interessantes Projekt ist auch der kleine, universell einsetzbare Class-D-Verstärker DA25, der perfekt das Portfolio von ELV-Audiobausteinen ergänzt.

Universell ist auch das Stichwort für das Mini-Matrix-LED-Modul. Mit der zugehörigen Software lässt es sich mit Piktogrammen, Lauftexten, Bildseguenzen "füttern" und ist so als pfiffige, kompakte Universalanzeige einsetzbar.

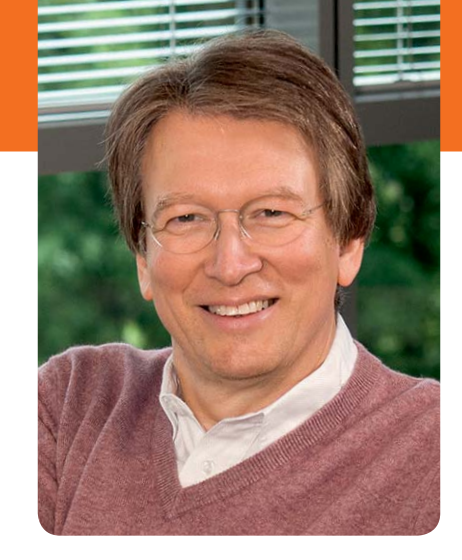

Dies gilt auch für das praktische microSD-Karten-Adapter-Modul, das eine hervorragende Ergänzung für eigene Mikrocontrollersysteme bildet und die extrem kleine Kartenfassung für jeden praktisch handhabbar macht. Das passt auch zu den laufenden Serien über den Arduino und BASCOM, die wir weiter fortführen.

Zu diesem Heft haben auch Sie, liebe Leser, entscheidend beigetragen, wir waren dieses Mal in der Lage, gleich zwei interessante Leserprojekte vorzustellen – vielen Dank dafür.

Praktisch wird es auch bei den beiden vorgestellten HomeMatic-Projekten: Wir zeigen, wie man eine eigene App zur Bedienung und Statusmeldung entwickeln kann, und die in loser Folge beginnende Reihe "HomeMatic Know-How" soll besonders HomeMatic-Einsteigern helfen, die Programmiermöglichkeiten, die die WebUI der HomeMatic CCU bietet, besser zu nutzen.

Viel Spaß beim Lesen und Nachbauen – und bleiben Sie auch 2014 neugierig!

Heirz. G. Recleue

#### Exklusive **LED-Selbstbauprojekte** aus der ELV-Entwicklung

Im Handel oder unter: für Sie zusammengefasst in einer Sonderausgabe!

### **www.led.elvjournal.de**

#### **ELV Kompetenzbuch "Intelligentes Wohnen"**

Jetzt im Handel oder unter: Starten Sie Ihr ELV-Projekt! Über 20 Schritt-für-Schritt-Anleitungen, Videos, Entscheidungshilfen, Projektstücklisten und Experten-Tipps!

### **www.kompetenzbuch.elv.de**

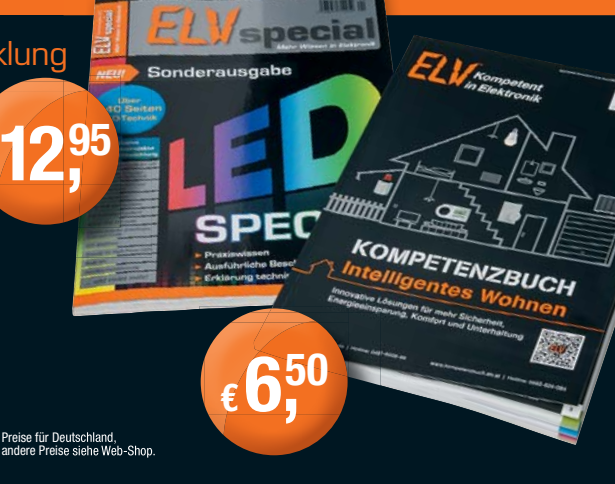

Prof. Heinz-G. Redeker

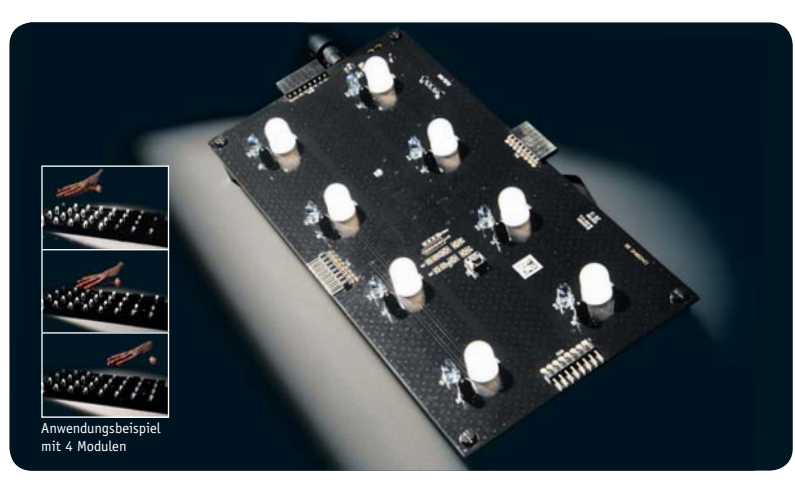

### **Interaktives LED-Modul Teil 2**

Programmierbare Lichteffekte wie von Geisterhand ausgelöst – das interaktive LED-Modul reagiert auf Handbewegungen und ist zu großen Flächen kaskadierbar. Teil 2 beschreibt Aufbau, Inbetriebnahme und Bedienung **Seite 45** 

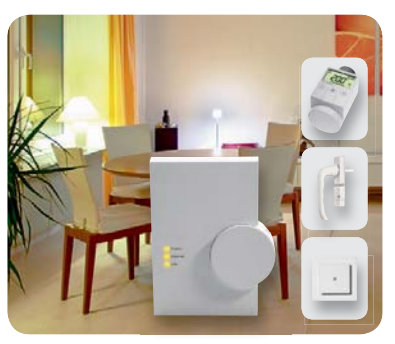

**HomeMatic®-Know-how**

Die neue Serie für den einfachen Einstieg in HomeMatic-Anwendungen unter Einbeziehung der HomeMatic-Zentrale CCU1/2. Dieses Mal: einfaches Heizungssteuerungs-Management via CCU **Seite 54**

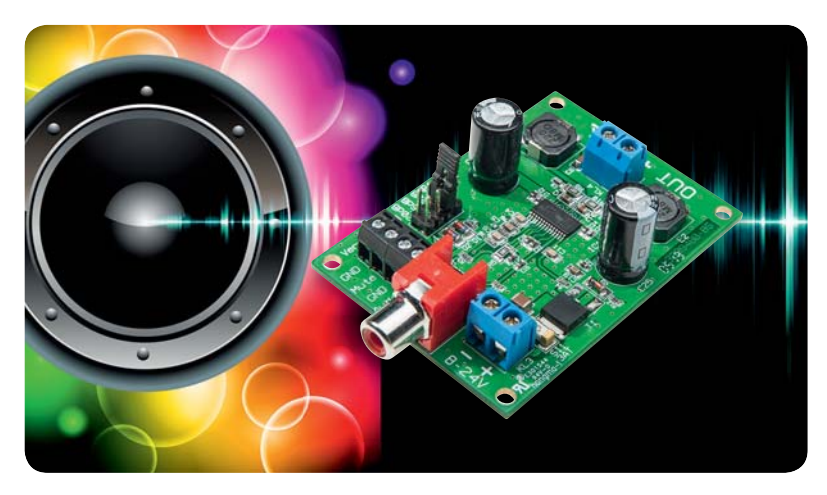

### **25-W-Mono-Digitalverstärker**

Leistungsstarker Audioverstärker in Class-D-Technologie mit kompakten Abmessungen und weitem Betriebsspannungsbereich **Seite 6**

#### **Haustechnik Beleuchtung**

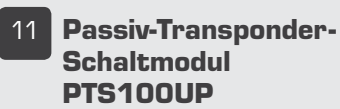

Geräte, Maschinen, Beleuchtungen einfach berührungslos schalten

#### **Audiotechnik**

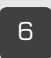

6 **25-W-Mono-Digitalverstärker DA25**

Kräftiges, kompaktes Mono-Verstärkermodul für den universellen Einsatz

#### 45 **Interaktives LED-Modul ILM1, Teil 2**

Lichteffekte einfach durch Handbewegungen auslösen – das zu großen Flächen kaskadierbare LED-Modul ist die Grundlage für eine individuelle und interaktive Fächenbeleuchtung

#### 66 **Mini-Matrix-Anzeigenmodul MMM8x8**

Kleiner Anzeigebutton für frei programmierbare Piktogramme, Bilder und **Laufschriften** 

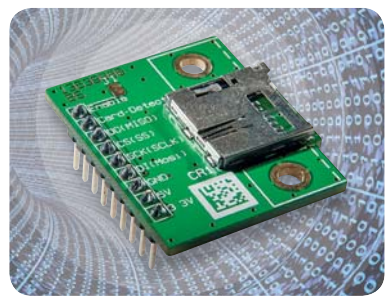

**microSD-Karten-Adapter** Eine oft in μC-Applikationen benötigte Teillösung, einbaufertig im 2,54-mm-Raster und per SPI anbindbar **Seite 40**

#### **PC-Technik**

40 **microSD-Adapterplatine MSDA1**

> Praktisch – ergänzt μC-Systeme um eine einfach handhabbare Flash-Speichererweiterung

#### **So funktioniert's**

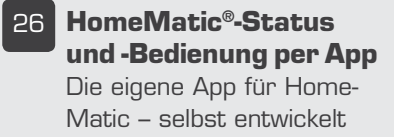

32 **Arduino verstehen und anwenden, Teil 1** Die erfolgreichste μC-Plattform der Welt – eine Einführung

#### **Arduino verstehen und anwenden, Teil 1**

Arduino ist eine der derzeit erfolgreichsten Mikrorechner-Plattformen, die sich durch besonders einfache Programmierbarkeit auszeichnet. Unsere Serie beginnt mit der Vorstellung der Plattform, ihrer Varianten und dem Einstieg in die Arduino-Entwicklungsumgebung **Seite 32**

#### **Leserwettbewerb: Klingelanlage einmal anders**

Zu laut an der Haustür wegen starken Verkehrslärms? Unser Leserwettbewerbsbeitrag zeigt anhand einer Textdialog-Lösung, wie man dennoch mit Besuchern kommunizieren kann **Seite 29**

#### **Leserwettbewerb: Statusanzeige für HomeMatic®**

Schick, mit ausgeklügelter Konstruktion und technisch relativ unaufwendig – die individuelle Statusanzeige für ein HomeMatic-System in hochwertiger optischer Erscheinung und für mit jedermann eingängigen Informationen **Seite 60**

#### **Mikrocontroller-Einstieg mit BASCOM-AVR, Teil 7**

Dieses Mal beschäftigen wir uns mit der seriellen Datenübertragung via serieller UART-Schnittstelle. Es werden die Grundlagen der seriellen Datenübertragung sowie das Senden von Daten, z. B. an den FS20-Sender FS20 US, besprochen **Seite 76**

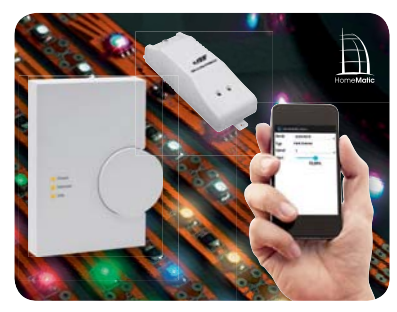

**HomeMatic®-Status und -Bedienung per App**

Von der Idee zur App – wie man eine eigene App zur Statusanzeige und Bedienung von Home-Matic-Komponenten entwickelt **Seite 26**

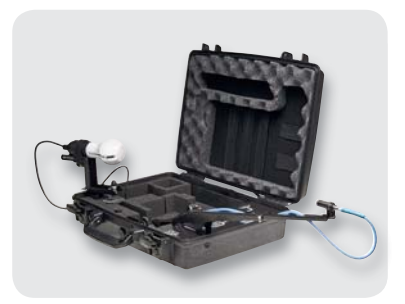

**Mobiles Lichtlabor im Test** Mit dem mobilen Lichtlabor "VSO LightSpion" kann man schnell Licht ins Datendickicht von LED-Leuchtmitteln bringen – wir stellen das praktische Messsystem vor **Seite 22**

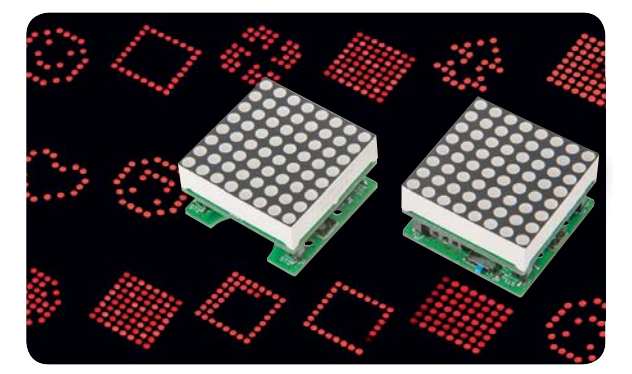

Inhalt | 5

#### **LED-Mini-Matrix-Modul**

Auf dem kompakten, batteriebetriebenen LED-Button lassen sich am PC über ein mitgeliefertes Programm erstellte Bildsequenzen, Piktogramme oder Laufschriften darstellen **Seite 66**

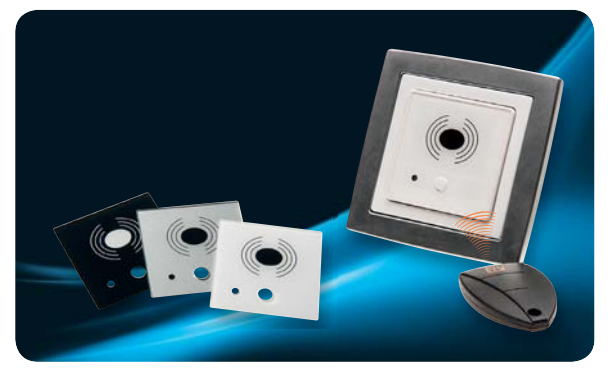

#### **Passiv-Transponder-Schaltmodul**

Die Transponder-Schaltlösung für das Schalten fest installierter elektrischer Verbraucher, vorgesehen für den unauffälligen Einbau in Unterputz-Schalterdosen und anpassbar an die eigene Installationslinie. Der Ausgang kann wahlweise als Zeitrelais oder im Toggle-Modus arbeiten **Seite 11**

#### **So funktioniert's Special Leserwettbewerb**

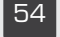

54 **HomeMatic®-Know-how** Heizkörperthermostate via CCU in Betrieb nehmen

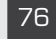

#### 76 **Mikrocontroller-Einstieg mit BASCOM-AVR, Teil 7** Wie man per BASCOM und UART mit der seriellen Schnittstelle von Geräten, Sensoren und Aktoren kommuniziert

#### **Experten testen**

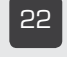

#### 22 **Mobiles Lichtlabor** LED-Leuchtmittel objektiv

beurteilen – ganz einfach

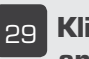

#### 29 **Klingelanlage einmal anders**

Klingeln mit Textdialog, Türöffnen mit RFID – eine pfiffige Anwenderlösung

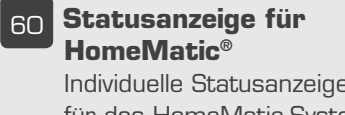

#### Individuelle Statusanzeige für das HomeMatic-System

#### **Technik-News**

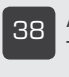

38 Aktuelle Trends aus der Technik-Welt

74 Interessante Elektronik-Bauteile kurz vorgestellt

84 Drei neue Lernpakete von Franzis

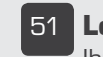

51 **Leser testen** Ihre Meinung zu unseren Produktangeboten

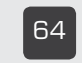

64 **Experten antworten** Im Dialog mit dem ELV-Kundenservice

#### **Rubriken**

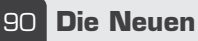

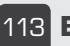

113 **Bestellhinweise, Kundendienst, Impressum**

114 **Vorschau**

# **25-W-Mono-Digitalverstärker DA25**

**Class-D-Verstärker erfreuen sich ob ihrer Effizienz und ihrer Kompaktheit zunehmender Beliebtheit, vor allem auch im mobilen Bereich, wo es gerade auf diese Merkmale ankommt. Und da es nicht immer ein Stereoverstärker sein muss, stellen wir hier eine kompakte und leistungsfähige Mono-Endstufe vor, die in einem weiten Versorgungsspannungsbereich betreibbar ist. Ein komplettes Applikationsbeispiel für einen netzbetriebenen Stereoverstärker ergänzt die Vorstellung der Digital-Endstufe.**

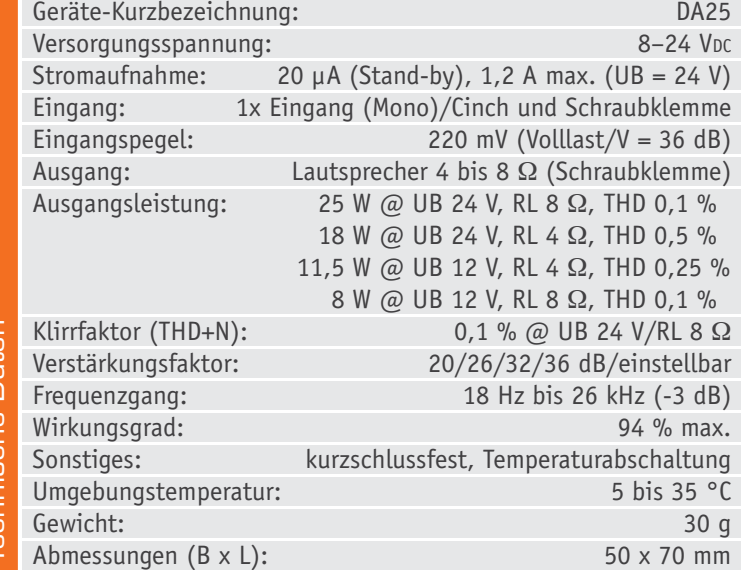

#### Effizient und vielseitig

Nachdem wir schon einige Class-D-Verstärker in Stereoausführung vorgestellt haben, gibt es mit diesem Projekt nun eine Mono-Endstufe mit relativ hoher Ausgangsleistung. Dieser Verstärker liefert max. 25 W an 8  $\Omega$  bei einer Versorgungsspannung von 24 V. Wohlgemerkt – die Ausgangsleistung ist die reine Nennleistung und nicht etwa die früher gebräuchliche Angabe in Musikleistung oder gar das zu Marketingzwecken benutzte PMPO.

Besonders für mobile und kompakte Geräte ist hier der Umstand interessant, dass kein sperriger Kühlkörper benötigt wird, so dass der gesamte Verstärker sehr kompakt ausfällt. Nicht zuletzt auch wegen des sehr hohen Wirkungsgrades eignet sich dieser Verstärker besonders gut für mobile Anwendungen wie z. B. eine Musikbox ("Boombox") oder den einfachen Umbau von Lautsprechern zu mobilen Aktivboxen. Durch den hohen Wirkungsgrad wird viel Energie eingespart, was bei Batterie- bzw. Akkubetrieb sehr vorteilhaft ist. Wer eine Stereoausführung benötigt, nimmt einfach zwei dieser Verstärker.

Die fertige Schaltung ist relativ günstig im Preis, da unter anderem kein Kühlkörper notwendig ist.

#### **Schaltung**

Die Schaltung des Verstärkers besteht im Wesentlichen aus dem integrierten Verstärker IC1 vom Typ TPA3112 des Herstellers Texas Instruments (Bild 1). Die Peripherie besteht aus einer schnell überschaubaren Anzahl von Bauteilen.

Schauen wir uns zunächst die Spannungsversorgung an. Über die Klemme KL3 wird die Versorgungsspannung (8–24 V) zugeführt und gelangt auf die Sicherung SI1. Der Transistor T1 dient als Verpolungsschutz, so dass die Schaltung auch bei falscher Polung der Versorgungsspannung nicht zerstört wird. Die Funktionsweise ist schnell erklärt. Nur bei richtiger Polarität von UB wird T1 leiten – im umgekehrten Fall sperrt T1. Die Z-Diode D3 und R12 begrenzen dabei die Gate-Spannung auf max. 10 V, da MOSFET-Transistoren sehr sensibel auf zu hohe Gate-Spannungen reagieren. Wie man erkennt, liegen an der Versorgungsleitung +UB sehr viele Kondensatoren. Dies ist notwendig, um Störungen zu unterdrücken und um eine stabile Funktion der Schaltung zu gewährleisten.

Das Audiosignal kann entweder über die Cinch-Buchse BU1 oder über die Klemme KL2 zugeführt werden. Der Verstärkungsfaktor lässt sich mit Hilfe eines Jumpers (ST1) in vier Stufen einstellen (20/26/32/36 dB). Über den Mute-Eingang KL1 kann der Verstärker in den Stand-by-Betrieb gebracht werden. Dies wird durch Kurzschließen der beiden Kontakte an KL1 erreicht. Im Stand-by-Betrieb sind die Ausgänge abgeschaltet und es fließt nur ein geringer Betriebsstrom von etwa 20 μA.

Das Audioeingangssignal wird mit IC1 in ein digitales und somit rechteckförmiges Ausgangssignal umgewandelt. Verwendet man kurze Zuleitungen zum Lautsprecher, könnte man im Prinzip diese digitalen Ausgangssignale direkt auf den Lautsprecher geben. Der Lautsprecher arbeitet dann als Digital-Analog-Wandler. Bei längeren Anschlussleitungen muss allerdings ein zusätzliches Filter eingefügt werden, da es sonst zur Abstrahlung von unerwünschten Störsignalen kommt. Aus diesem Grund befindet sich an jedem der Differenzausgänge (Pin 23/25 und 18/20) von IC1 ein Tiefpassfilter, welches durch die Spulen L1 und L2 sowie die Kondensatoren C8 und C17 realisiert ist. Hierdurch wird die Ausgangsfrequenz von 300 kHz nahezu vollständig unterdrückt und es steht an der Klemme KL4 ein sinusförmiges Ausgangssignal an.

#### Nachbau

Der Nachbau gestaltet sich durch die schon vorbestückten SMD-Bauteile anhand des Bestückungsplans, des Platinenfotos (Bild 2) und der Stückliste relativ einfach. Es sind nur noch wenige Bauteile zu bestücken. Bei den beiden Elkos C3 und C25 ist besondere Vorsicht angebracht, da diese Bauteile polrichtig eingesetzt werden müssen. Ein falsch gepolter Elko kann unter Umständen sogar explodieren. Es gibt zwei Möglichkeiten, die Polung eines Elkos zu erkennen. Sind die Anschlussdrähte noch nicht gekürzt, stellt der län-

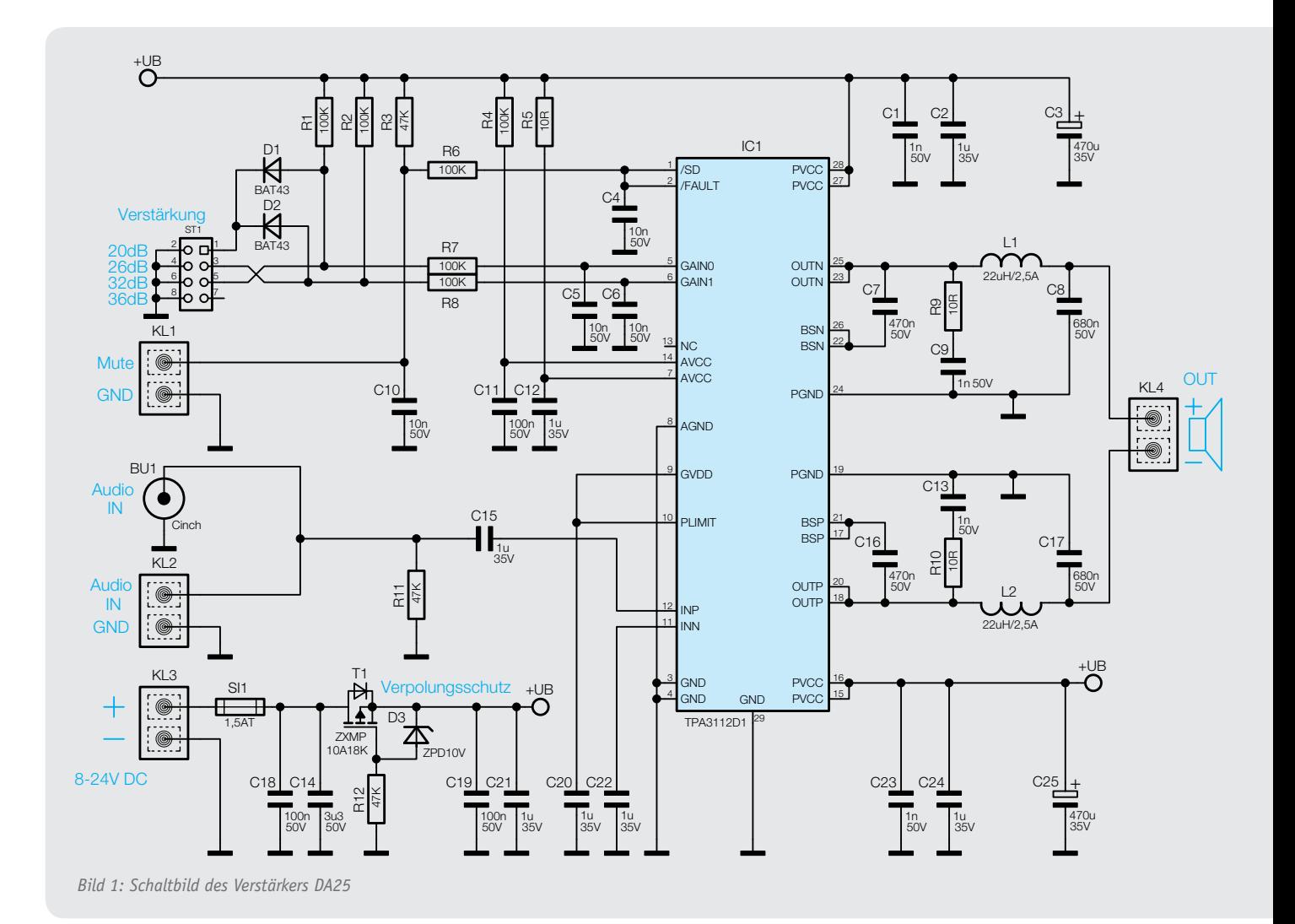

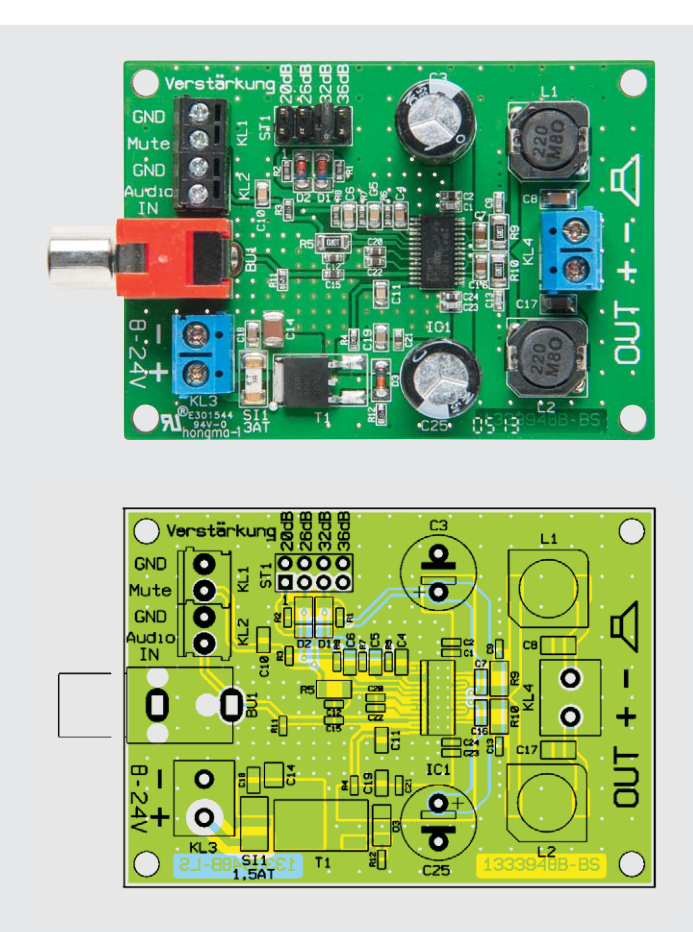

*Bild 2: Fertig bestückte Platine mit zugehörigem Bestückungsdruck*

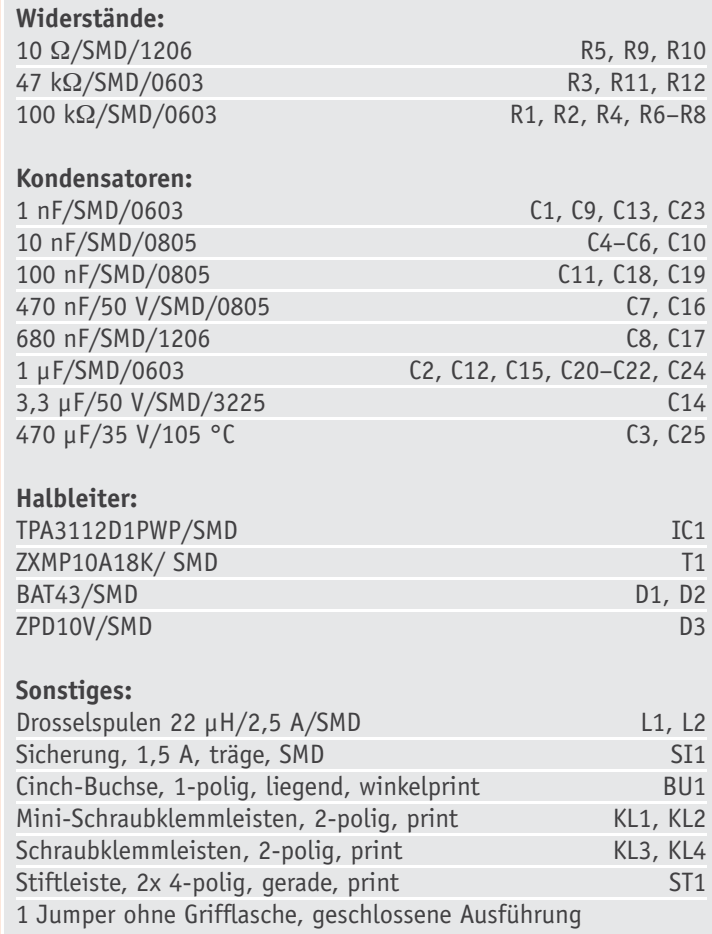

gere Anschlussdraht den Pluspol (+) dar. Auf dem Gehäuse ist der Minuspol durch eine Markierung erkennbar (in der Regel ein Minus-Zeichen). Zu beachten ist, dass auf der Platine der Pluspol gekennzeichnet ist. Nachdem die Elkos richtig eingesetzt sind, werden die Anschlussdrähte auf der Platinenunterseite verlötet und die überstehenden Drahtenden mit einem Seitenschneider gekürzt. Nach dem Einsetzen der Schraubklemmen, der Cinch-Buchse und der Jumperleiste ST1 ist der Aufbau bereits beendet und die Endstufe kann in Betrieb gehen.

#### Die Applikation

Ein wichtiger Aspekt beim Bau eines Audioverstärkers ist das Netzteil bzw. allgemein die Spannungsversorgung. Diese muss ausreichend Strom liefern können. Bei einer Stromaufnahme von max. 1,2 A sollte die Spannungsquelle mindestens 2 A liefern.

#### **Akkubetrieb**

Der einfachste Betrieb des Verstärkers ist der an einer Batterie bzw. an einem Akku. Hierbei ist lediglich auf eine ausreichende Kapazität des Akkus zu achten. Für solch einen Betrieb haben sich Blei-Gel-Akkus (Bild 3) bewährt, da diese einfach zu handhaben und robust sind. Mit einer Kapazität von z. B. 7 Ah kann unser Class-D-Verstärker mühelos mehrere Stunden bei ausreichender Lautstärke mobil betrieben werden. Kombiniert man diesen Akku mit einer Schutzschaltung vor Tiefentladung wie z. B. der TES12 von ELV, so vermeidet man schädliche Tiefentladung und sorgt für eine lange Lebensdauer des Akkus.

Eine weitere Möglichkeit sind moderne Lithium-Akkus, die mit einer hohen Leistungsdichte, geringem Gewicht und kompakten Abmessungen aufwarten und dementsprechend ideal zu dem kompakten Verstärker passen. Auch sie können bei sorgfältiger Behandlung eine hohe Lebensdauer erreichen. Bei Lithium-Akkus sind die entsprechenden Sicherheitsvorschriften zu beachten!

#### **Netzbetrieb**

Für Netzbetrieb kann man zwar auch zum entsprechend leistungsfähigen Fertig-Netzteil greifen, aber auch der Selbstbau ist nicht schwer. In Bild 4 ist ein solches Netzteil mit minimalem, aber ausreichendem Aufwand dargestellt. Als Netztrafo bestens geeignet ist ein handelsüblicher Halogentrafo mit einer Ausgangsspannung von 12 V und einer minimalen Leistung von 30 W. Diese Trafos sind Massenware und deshalb recht preiswert, wenn man bedenkt, dass Kupfer, welches für die Trafos benötigt wird, relativ teuer ist. Um Probleme mit dem Berührungsschutz vor Netzspannung zu vermeiden, sollte man einen Trafo verwenden, bei dem der netzseitige Anschluss vergossen ist (Sicherheitstrafo, Bild 5).

**Wichtiger Hinweis:** Bei der Auswahl des Netztrafos ist darauf zu achten, dass die Leerlaufspannung eine Höhe von max. 26 V nicht überschreitet.

Viele Trafos verfügen über zwei Sekundärwicklungen mit identischen Daten. Sind die Spannungen beider Wicklungen identisch, kann man diese parallel schalten und steigert somit die Strombelastbarkeit. Hierbei ist darauf zu achten, dass jeweils Anfang und

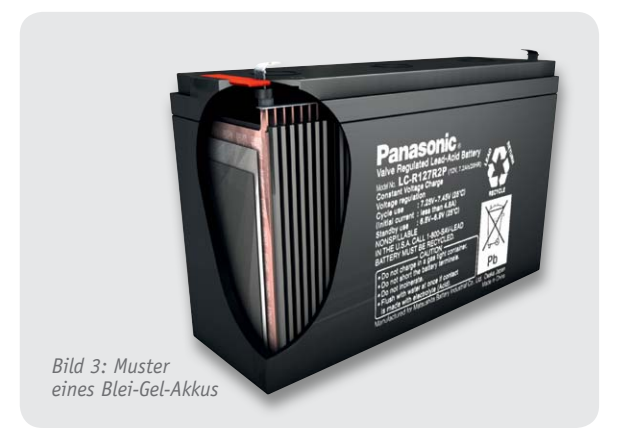

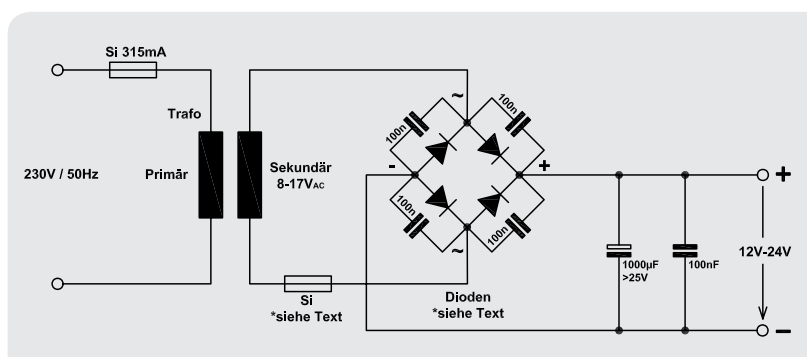

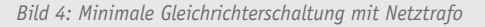

Ende miteinander verbunden werden (Bild 6). Schließt man die Sekundärwicklungen gegenphasig zusammen, wirkt dieses wie ein Kurzschluss.

Dann benötigt man noch einen Gleichrichter und einen Lade-Elko, wie er in Bild 4 dargestellt ist. Der Gleichrichter kann aus vier einzelnen Dioden oder einem Brückengleichrichter (Bild 7) bestehen. Die Spannungsfestigkeit der Gleichrichterdioden sollte mindestens 30 V und die Strombelastbarkeit mindestens 2 A betragen. Als Brückengleichrichter kann z. B. der Standardtyp B250C5000/3300 genutzt werden, wobei das B250 für 250 V und C5000/3300 für 5 A/3,3 A gekühlt/ungekühlt steht.

Die Kondensatoren direkt über den Dioden sind nicht zwingend notwendig, sie dienen der besseren Störunterdrückung. Für den Lade-Elko kann die Aussage getroffen werden: je größer die Kapazität, desto besser kann er Stromspitzen, etwa bei Bässen, abfangen! Die Größe richtet sich auch nach dem vorhandenen Platz und den daraus resultierenden mechanischen Abmessungen des Elkos. Wichtig hierbei: auf korrekte Polung achten!

Eine Absicherung auf der Primärseite des Trafos ist erforderlich, falls der Trafo nicht kurzschlussfest ist (Beispiel: 315 mA). Auf der Sekundärseite ist ebenfalls eine Sicherung einzubauen. Die Größe richtet sich nach dem max. Ausgangsstrom. Hier gilt die Faustregel, dass der Auslösestrom der Sicherung 1,5-mal höher als der Nennausgangsstrom sein sollte.

Wer sich den verdrahteten Aufbau einer Gleichrichterschaltung ersparen möchte, kann die fertige Gleichrichterplatine V42N von ELV verwenden (Bild 8). Diese ist mit hochwertigen Bauteilen, wie z. B. verlustarmen Schottky-Dioden, ausgestattet. Die Schaltung ist schon mit einer sekundären Sicherung bestückt, deren Wert bei Bedarf (erwähnte Faustregel) auch verkleinert werden kann.

Mit den genannten Komponenten lässt sich in Verbindung mit dem Klangregler KLS1 von ELV ein kompletter Stereoverstärker realisieren, wie er im Laboraufbau in Bild 9 zu sehen ist. Hier kommt allerdings nicht ein Halogen-, sondern ein Ringkerntrafo zum Einsatz. Neben dem flacheren Aufbau hat der Ringkerntrafo hier Vorteile wegen seiner geringeren Brummeinstreuung. Dieser Aufbau wurde im EMV-Labor für die Prüfungen der CE-Konformität verwendet.

Ein Hinweis noch zu den Verbindungsleitungen: Die Spannungsversorgung sollte mit einem Mindest-Querschnitt von 1,5 mm<sup>2</sup> hergestellt und für die Audio-Eingangsleitung ein abgeschirmtes Kabel verwendet<br>**E4!** werden.

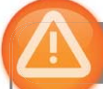

#### Wichtiger Hinweis:

Für ausreichenden ESD-Schutz und weil sich die Verstärkerplatine erwärmen kann, muss die Platine berührungssicher in ein geeignetes Gehäuse eingebaut werden.

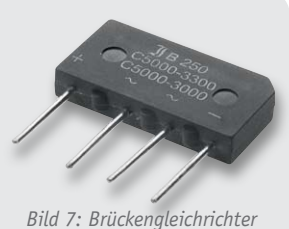

*B250C5000/3300*

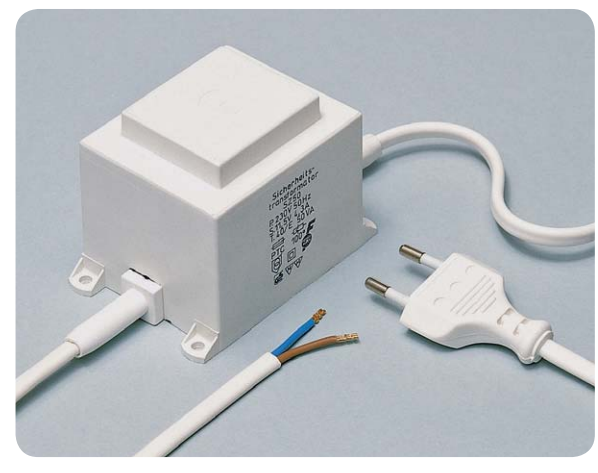

*Bild 5: Halogentrafo mit "echtem" Trafo und vergossener Netzzuleitung*

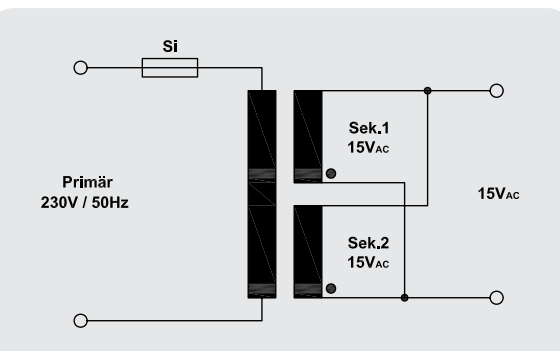

*Bild 6: So werden die Sekundärwicklungen eines Trafos parallel geschaltet.*

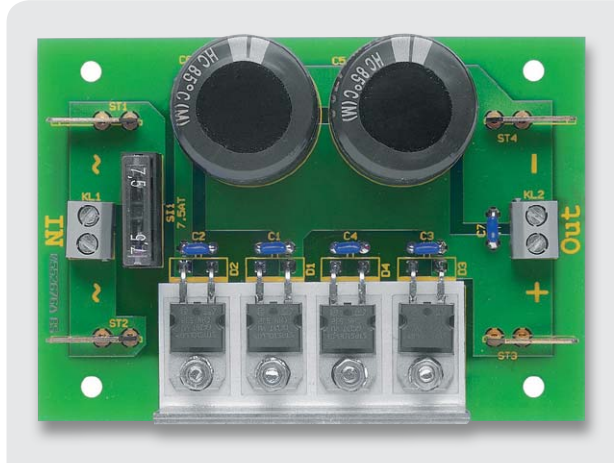

*Bild 8: Gleichrichterplatine V42N von ELV*

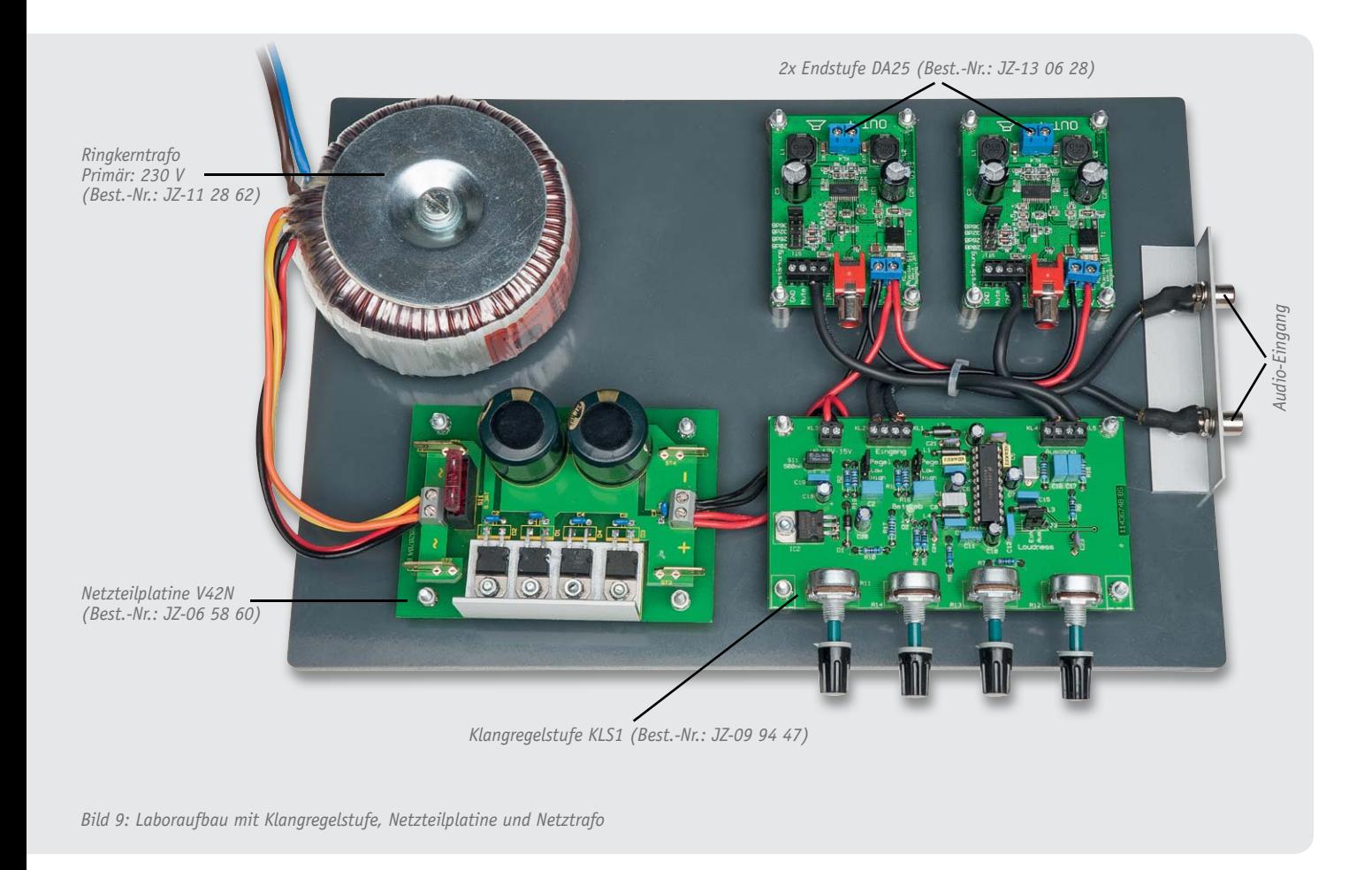

#### **Verpolungsschutz mit MOSFET**

Wenn bei elektronischen Schaltungen die Möglichkeit besteht, die Polung der Versorgungsspannung zu vertauschen, wie es z. B. bei Anschlussklemmen der Fall ist, sollten geeignete Maßnahmen getroffen werden, um diesen Fehlerfall abzufangen. Das Vertauschen von Plus und Minus führt in der Regel zur Zerstörung von Bauteilen.

Die einfachste Methode ist eine Reihenschaltung mit einer Diode (siehe Bild rechts oben). Bei falscher Polarität der Eingangsspannung sperrt die Diode und es fließt kein Strom. Bei relativ kleinen Betriebsströmen ist dies eine kostengünstige und sichere Technik. Bei höheren Betriebsströmen steigt, bedingt durch den Spannungsabfall an der Diode, auch die Verlustleistung an. Hier ein Beispiel: Eine Schaltung hat eine maximale Stromaufnahme von 1 A. Der Spannungsabfall an einer in Reihe liegenden Siliziumdiode beträgt somit 0,7 W (P = U · I = 0,7 V · 1 A = 0,7 W). Bei höheren Strömen müsste die Diode unter Umständen gekühlt werden.

Durch Einsatz von Schottky-Dioden, die im Gegensatz zu normalen Siliziumdioden eine geringere Flussspannung von nur ca. 0,3 V aufweisen, kann die Verlustleistung um ca. 40 bis 50 % heruntergesetzt werden.

Eleganter geht es mit einem MOSFET, wie im Bild rechts unten dargestellt. Der P-Kanal-MOSFET wird nur bei korrekter Polung der Eingangsspannung leitend. Im umgekehrten Fall sperrt der Transistor. Durch die Z-Diode D1 und den Widerstand R1 wird die Gate-Source-Spannung auf 10 V begrenzt. Der große Vorteil bei dieser Technik ist, dass der Spannungsabfall über dem MOSFET (Drain-Source) durch den relativ geringen Widerstand

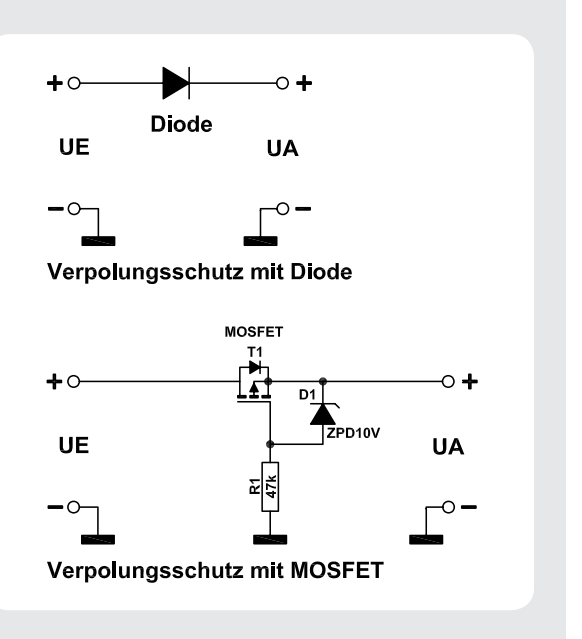

RDS, also den Übergangswiderstand zwischen Drain und Source, bestimmt wird. Bei "guten" MOSFETS beträgt dieser Widerstand nur wenige Milliohm. Auch hier wieder ein Rechenbeispiel: Es fließt ein Betriebsstrom von 1 A. Bei einem RDS von angenommen 0,1 $\Omega$ , entsteht eine Verlustleistung von nur 0,1 W (P = R · I<sup>2</sup> = 0,1  $\Omega$  · 1 A<sup>2</sup> = 0,1 W). Ein kleiner Nachteil dieser Technik ist der etwas höhere Bauteilaufwand.

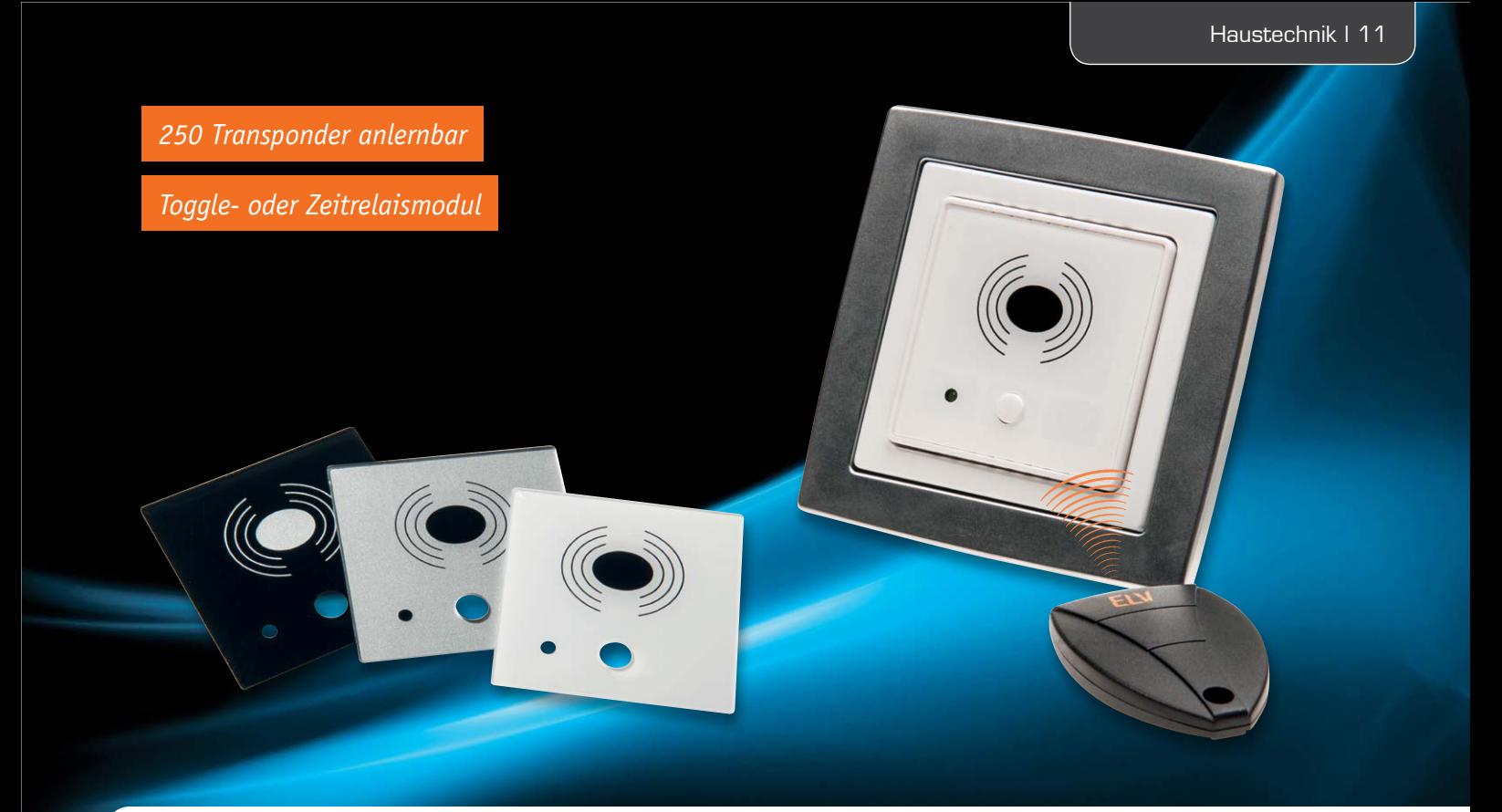

## **Passiv-Transponder-Schaltmodul für Unterputzmontage**

**Im Gegensatz zum bereits lange bewährten Passiv-Transponder-Schaltmodul PTS100 ist das PTS100UP für den Einbau in Standard-Unterputz-Schalterdosen vorgesehen, und mithilfe von Adapterrahmen kann die optische Integration in das im Haus verwendete Schalterprogramm einfach erfolgen. Das PTS100UP bietet einen Relaisausgang, mit dem fest installierte Netzverbraucher mit max. 5 A Last direkt geschaltet werden können. Dabei kann die Schaltung wahlweise als einstellbares Zeitrelais oder im Toggle-Mode arbeiten. Durch den Einsatz eines sehr effizienten Schaltnetzteils und eines bistabilen Relais verfügt das Gerät über eine äußerst geringe Leistungsaufnahme.**

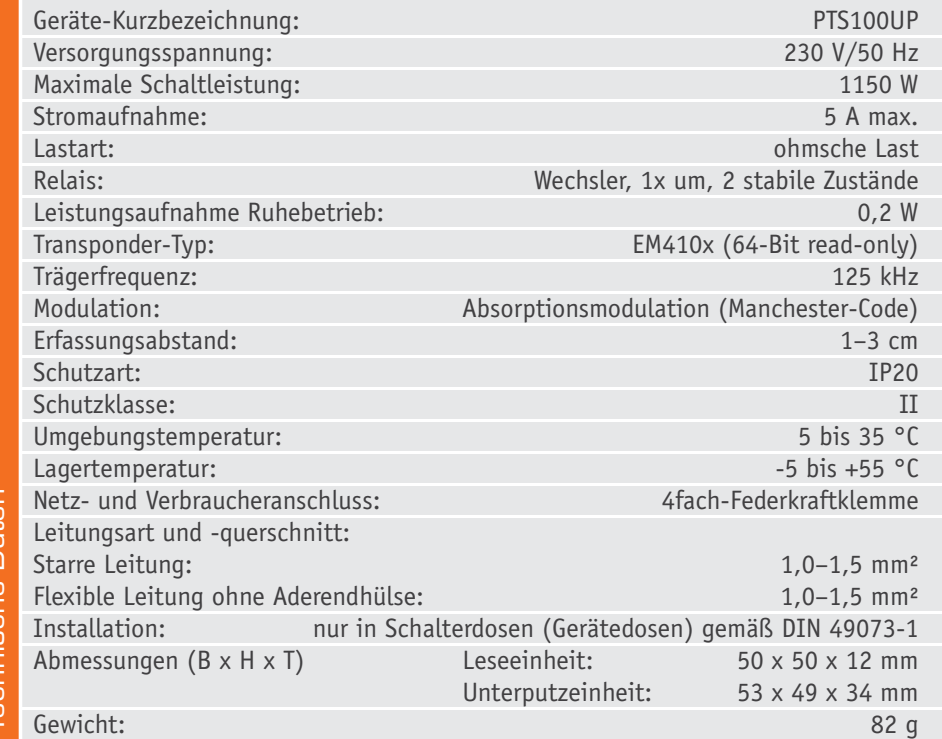

#### **Berührungsloses Schalten**

Transponder werden heutzutage häufig eingesetzt, ob bei der Zeiterfassung oder der Zutrittskontrollle. Das PTS100UP jedoch soll direkt Verbraucher schalten, welche nicht von jedermann einfach betätigt werden sollen, z. B. Maschinen oder Magnetschalter.

Beim PTS100UP kann dabei ein Verbraucher über ein Relais vom Anwender mittels eines Transponders geschaltet werden. Einfache Schalter können so durch den PTS100UP ersetzt werden, sodass nur noch mittels schaltberechtigter Transponder die Verbraucher geschaltet werden können.

Neue Transponder lassen sich einfach mittels eines Master-Transponders an das Gerät anlernen. Es ist keine aufwendige Programmierung nötig.

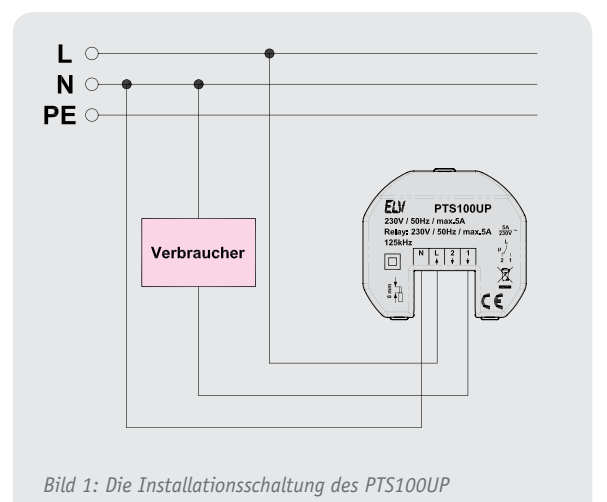

Es können im PTS100UP bis zu 250 Transponder inklusive Master-Transponder eingespeichert werden.

#### **Anschluss**

Der Anschluss des PTS100UP erfolgt gemäß dem Gehäuseaufdruck über eine 4fach-Federkraftklemme (Bild 1). Hier sind zum einen die Phase und der Neutralleiter des Netzanschlusses anzuschließen. Die beiden weiteren Anschlüsse des PTS100UP sind mit den Wechslerkontakten des Relais verbunden. Hier liegt dann zum Anschluss der Last über die interne Sicherung die Phase im Wechsel an (Ein-/Aus-Zustand). Die jeweilige Last wird also zwischen einem der beiden Relaisausgänge (1, 2) und N-Leiter angeschlossen, wobei der Anschluss des N-Leiters zum Verbraucher nicht über den PTS100UP erfolgt, wie es auch bei klassischen Installationsschaltern üblich ist.

#### Wichtiger Hinweis:

Der Stromkreis, an dem das Gerät und die Last angeschlossen werden, muss mit einem Leitungsschutzschalter gemäß EN60898-1 (Auslösecharakteristik B oder C, max. 16 A Nennstrom, min. 6 kA Abschaltvermögen, Energiebegrenzungsklasse 3) abgesichert sein.

#### **Schaltung**

Kommen wir nun zur Schaltungsbeschreibung des PTS100UP, wobei sich das Gesamtschaltbild in drei Teilschaltbilder aufteilt, entsprechend den Leiterplatten im Gerät (Mikrocontrollereinheit, Schaltnetzteil, Leseeinheit). Die Verbindung der Leiterplatten untereinander erfolgt im Gerät über Steckverbinder.

#### **Schaltung der Mikrocontrollereinheit**

Herzstück der Schaltung ist der Mikrocontroller IC20 (Bild 2). Von diesem werden die Leseeinheit angesteuert, das Relais geschaltet und die Daten im internen EEPROM gespeichert. Dank EEPROM gehen auch bei Spannungsausfall keine Daten verloren.

#### **Relais-Treiberschaltung**

In Bild 2 ist ebenfalls die Treiberschaltung zur Steuerung des bistabilen Schaltrelais REL1 zu sehen, wobei sich das Relais selbst auf der Netzteilplatine (Bild 4) befindet. Es handelt sich um ein bistabiles Relais, das, wie der Name bereits sagt, zwei stabile Schaltzustände besitzt. Die Schaltzustände bleiben auch dann unverändert, wenn die Relaisspule nicht mehr von Strom durchflossen ist. Das Relais "fällt" somit nicht "ab", wie ein normales monostabiles Relais. Bistabile Relais sind sowohl mit einer als auch mit zwei Erregerspulen erhältlich. Bistabile Relais mit einer Erregerspule wie in der vorliegenden Ausführung nehmen bei Stromfluss in die eine Richtung einen stabilen Zustand und bei umgekehrtem Erregerstrom den anderen Schaltzustand ein. Das Relais wird durch kurze, gegenpolige Schaltimpulse in den jeweiligen stabilen Schaltzustand gebracht. Entweder sind T22 und T25 oder T23 und T24 kurzzeitig durchgesteuert, um das Relais zum Kippen zu bringen. Die Schottky-Dioden D20 und D21 dienen dabei zur gegenseitigen Verriegelung. Versorgt wird die Treiberschaltung mit 12 V aus dem Schaltnetzteil.

Neben der Relaisansteuerung befindet sich auf dieser Platine auch die Spannungsversorgung für den Mikrocontroller und die Leseeinheit.

Realisiert ist diese durch einen Step-down-Schaltregler IC22, welcher die 12 V Eingangsspannung auf 3,3 V herunterregelt. Über die Spannungsteiler R35 und R36 wird die Ausgangsspannung eingestellt, am Feedback-Eingang des Schaltreglers sollten ca. 0,8 V anliegen.

C22 bis C25 dienen zur Stabilisierung der Spannungen und der Störunterdrückung.

Der DIP-Schalter S20 und der Lötjumper J20 dienen zur Konfiguration des Systems und sind direkt mit PortD des Controllers verbunden. Da der Controller über interne Pull-up-Widerstände verfügt, ist hier keine weitere Beschaltung erforderlich.

Die Beschreibung der Funktion des DIP-Schalters und des Lötjumpers folgen im späteren Abschnitt "Bedienung".

Der in der Leseeinheit untergebrachte akustische Signalgeber PZ40 (Bild 3) wird über den MOSFET T20 angesteuert.

#### **Schaltung der Leseeinheit**

Die Schaltung der mit dem hochintegrierten ASIC-Baustein aufgebauten Leseeinheit ist in Bild 3 zu sehen. In diesem ASIC (IC40) sind alle analogen und digitalen Baugruppen des Lesesystems integriert, sodass – abgesehen von zwei Treibertransistoren – nur noch wenige passive Komponenten erforderlich sind. Das wichtigste externe Bauelement ist die Antennenspule L40, die mit C51 einen Resonanzkreis bildet und auf ca. 125 kHz abgestimmt ist. Über die Oszillatorausgänge (Pin 14 und Pin 15) des ASICs wird der Schwingkreis angestoßen und mit Energie versorgt. Bei einer Betriebsspannung von 3,3 V erhalten wir dann an C51 eine Signalamplitude (Sinus) von mehr als 25 Vss .

Sobald der auf Resonanz abgestimmte Codeträger in das Feld der Antennenspule gebracht wird, erfolgt die Energieversorgung. Der Codeträger schaltet daraufhin die Modulation für die zu übertragenden Daten (Identifikationscode) ein und belastet durch Absorptionsmodulation den Schwingkreis des Lesers im Datenrhythmus. Dadurch erhalten wir bei der 125-kHz-Trägerfrequenz an C51 im Datenrhythmus leichte Amplitudenschwankungen, die mithilfe der Bauelemente D42, C49 und R50 ausgefiltert werden. An der Anode von D42 steht die reine Dateninformation zur Verfügung, die über C50 auf den Demodulator-Eingang von IC40 geführt wird. Chipintern wird dieses Signal nochmals gefiltert und zu einem reinen Digitalsignal aufbereitet. Über dem mit R49, C47 aufgebauten Tiefpass liegt Pin 11 auf dem Gleichspannungsmittelwert des an Pin 12 anliegenden Signals. Die Rückkopplung des Oszillatorsignals erfolgt über R48 auf Pin 13 des Chips. Alternativ besteht beim IM283 auch die Möglichkeit, an Pin 13 ein externes Oszillatorsignal mit CMOS-Pegel zuzuführen. In der linken Schaltungshälfte sind die digitalen Ein- und Ausgänge des ASICs zu sehen, die in erster Linie als Interface zum externen Mikrocontroller dienen. In unserem System werden die Signale On, Found, SCK, SDT und

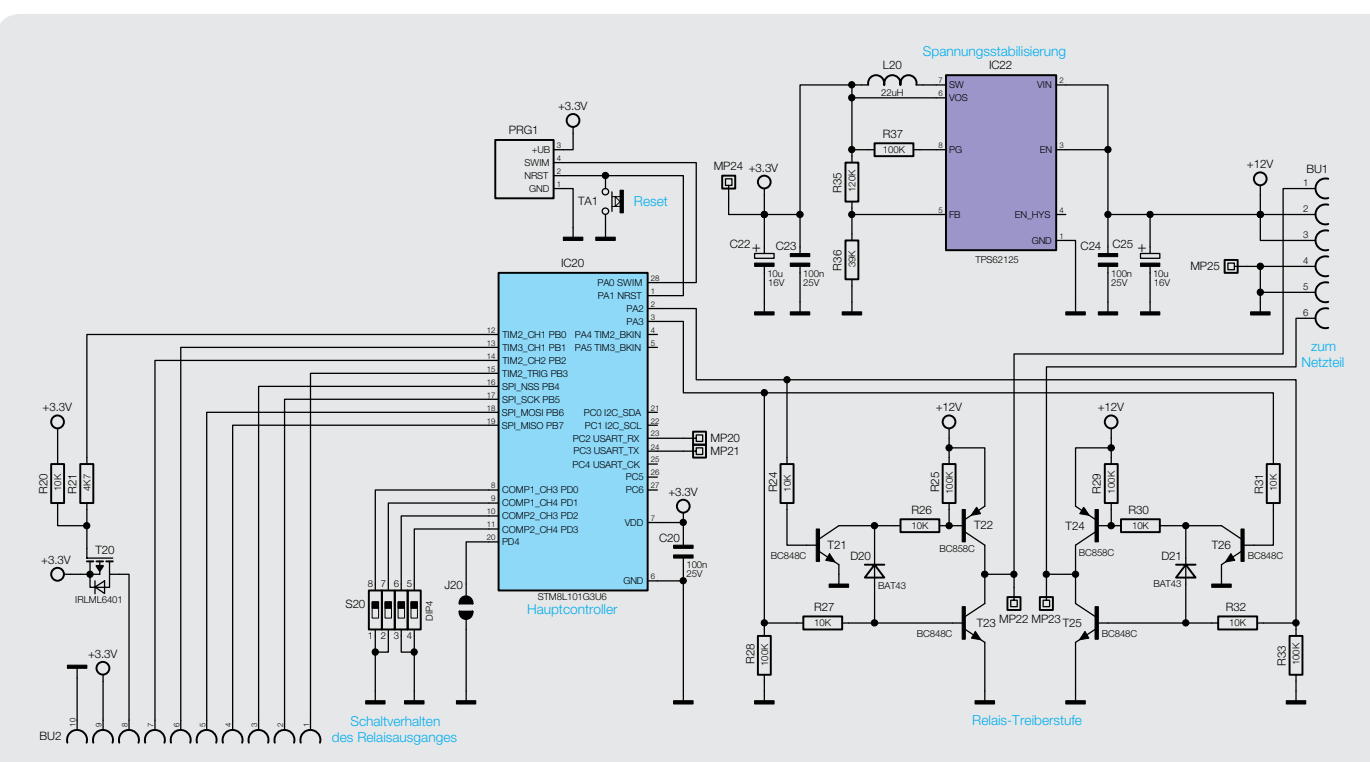

*Bild 2: Schaltbild der Mikrocontrollereinheit*

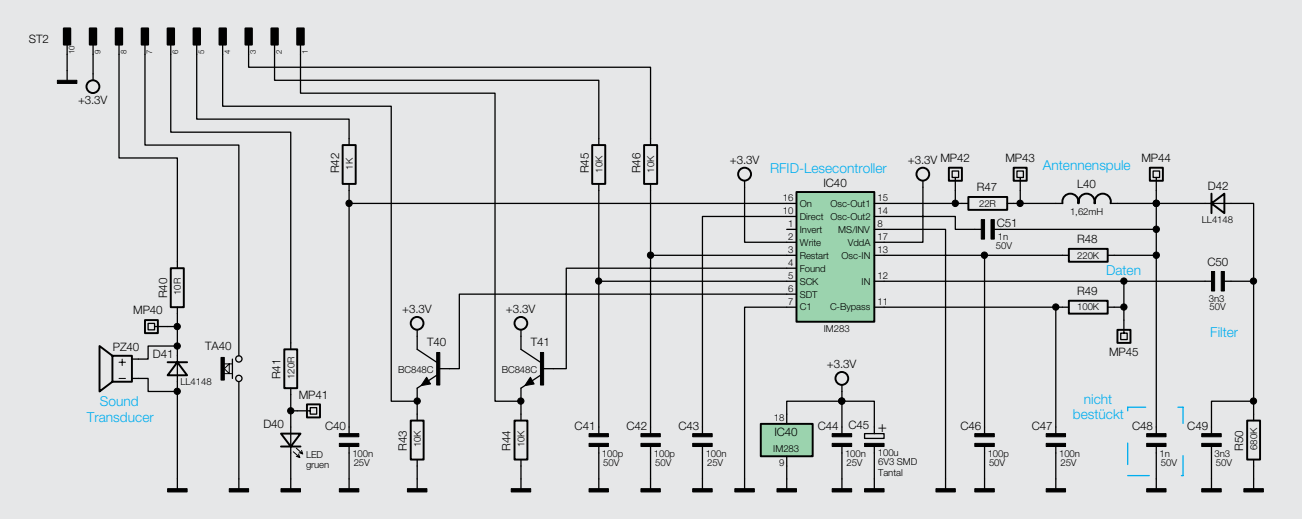

*Bild 3: Das Schaltbild der Leseeinheit*

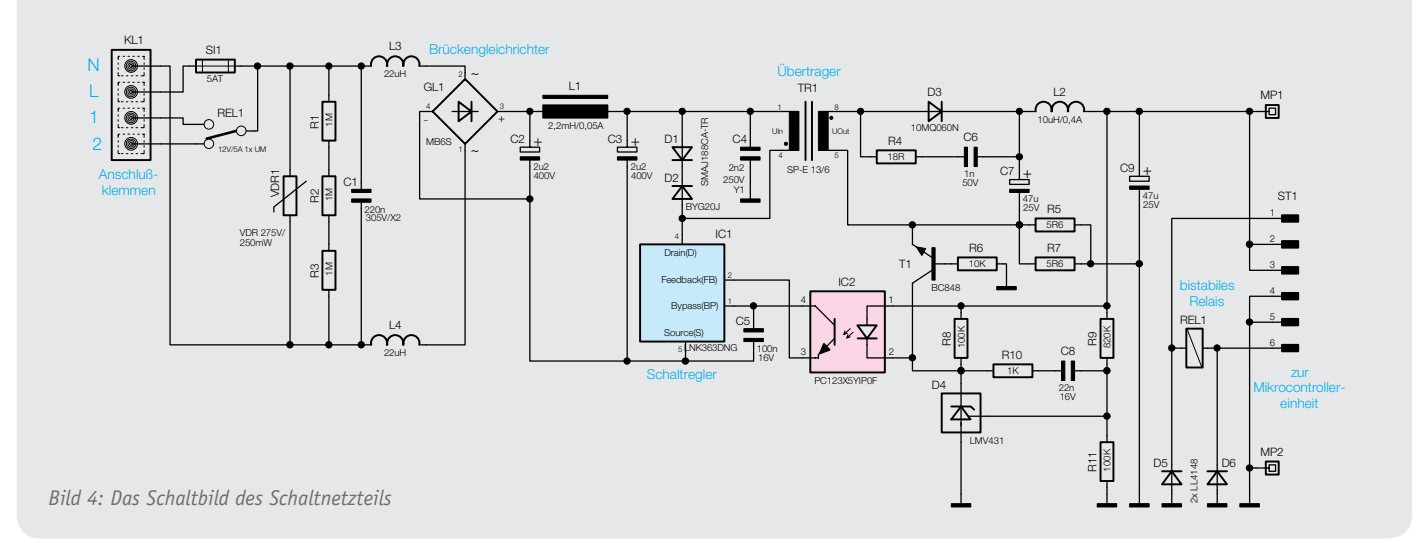

Restart genutzt. Sobald das ASIC einen gültigen Identifikationscode detektiert hat, wechselt der Logik-Pegel am Found-Ausgang von Low nach High und die Mikrocontrollereinheit kann mit dem Auslesen der Daten beginnen. Dazu wird der Lesetakt an SCK (Pin 5) angelegt und mit jeder Low-High-Flanke steht das nächste Daten-Bit an Pin 6 (SDT) zur Verfügung. Nach dem Auslesen des letzten Daten-Bits wird das ASIC mit einem High-Impuls am Restart-Eingang (Pin 3) für den nächsten Code-Empfang vorbereitet. Gleichzeitig löscht dieses Signal den gespeicherten Identifikationscode im ASIC. Im Bereich der Eingangssignale dient jeweils ein Tiefpass-Filter – aufgebaut mit R42, C40, R45, C41 und R46, C42 – zur Störunterdrückung und die Ausgangssignale werden über die beiden als Emitterfolger arbeitenden Transistoren T40 und T41 ausgekoppelt.

Der akustische Signalgeber PZ40 (Sound-Transducer) wird von der Mikrocontrollereinheit über einen MOSFET angesteuert, R40 dient dabei zur Anpassung der Signalamplitude und somit zur Lautstärkeanpassung.

PZ40 gibt bei einem schaltberechtigten Transponder einen kurzen Signalton ab, während nicht berechtigte Transponder durch einen langen Ton signalisiert werden. Weiteres dazu im Abschnitt "Bedienung".

Die Quittungs-LED D40 wird über den Vorwiderstand R41 direkt vom Controller angesteuert.

Über die Mikrocontrollereinheit wird die Leseeinheit mit Spannung (+3,3 V) versorgt, der Elko C45 dient dabei zur allgemeinen Stabilisierung und C44 verhindert direkt am ASIC hochfrequente Störeinkopplungen. Die Leseeinheit wird über einen 10-poligen Steckverbinder mit der Mikrocontrollereinheit verbunden.

#### **Schaltung des Schaltnetzteils**

Das Schaltnetzteil (Bild 4: Schaltbild der Netzteilplatine) befindet sich auf der dritten Platine des PTS100UP. Von der 4fach-Federkraftklemme (KL1) gelangt die Netzwechselspannung über die Sicherung SI1 und die zur Entstörung dienenden Spulen L3 und L4 auf den Brückengleichrichter GL1. Der Varistor VDR1 dient zum Schutz vor Spannungsimpulsen und der Kondensator C1 zur Entstörung. Am Ausgang des Brückengleichrichters erhalten wir dann eine Gleichspannung von ca. 320 V, die über den Übertrager TR1 auf den Drain-Anschluss des Schaltregler-ICs (IC1) gelangt. Die Kondensatoren C2 und C3 übernehmen die Glättung und Siebung und die Spule L1 sorgt für eine weitere hochfrequente Störunterdrückung. Das komplexe Schaltregler-IC (IC1) beinhaltet alle wesentlichen Stufen eines Schaltnetzteils. Neben dem integrierten Leistungs-MOSFET, der als Schalter arbeitet, sind hier auch alle Regelungs- und Sicherheitsfunktionen vorhanden. Die über der Primärwicklung liegende Reihenschaltung (D1, D2) dient zur Begrenzung von Gegeninduktionsspannungen und C4 unterdrückt Impulsspitzen.

Das IC erhält seine Versorgungsspannung über eine interne Stromquelle aus dem Drain-Anschluss. Sobald der interne 132-kHz-Oszillator schwingt, werden alle internen Stufen aktiv und der FET-Schalttransistor beginnt zu schalten. Eine interne Regelung, die über den externen Feedback-Anschluss gesteuert wird, sorgt für die Begrenzung des Drain-Stroms, worüber auch letztendlich die Regelung der Ausgangsspannung erfolgt. Die an der Sekundärwicklung anliegende Ausgangswechselspannung wird mit D3 gleichgerichtet und die Elkos C7 und C9 sorgen für die erforderliche Glättung und Pufferung. Auch hier dient die Spule L2 zur Störunterdrückung. Über den Optokoppler IC2 erfolgt eine Rückkopplung von der Sekundärseite auf die Primärseite, wobei zwei Regelkreise bestehen. Das ist zum einen die Spannungsregelung und zum anderen die Überlast-Strombegrenzung.

Die Spannungsregelung erfolgt über die Referenzdiode D4, die den Katodenanschluss so ausregelt, dass am Steuereingang eine Spannung von 1,24 V ansteht. Dieser Anschluss wird über die Spannungsteiler R9 und R11 gespeist. Die Schaltung ist nun so ausgelegt, dass die Referenzdiode die Ausgangsspannung am MP1 auf 12 V ausregelt. Die Regelung erfolgt dabei über den Optokoppler IC2 und die Referenzdiode verändert den Strom durch den Optokoppler so, dass sich 12 V am Ausgang bzw. 1,24 V

an ihrem Steuereingang einstellt. Durch den Strom durch die Optokoppler-Diode wird der Stromfluss im primärseitigen Optokoppler-Fototransistor verändert. Letztendlich wird die Spannung am Feedback-Pin (FB) des Schaltreglers IC1 so beeinflusst, dass der Schaltregler genau so viel Energie liefert, wie für eine Ausgangsspannung von 12 V erforderlich ist, d. h. die Ausgangsspannung ist somit ausgeregelt. Ohne Strombegrenzung würde die Schaltung auch unter Überlastbedingungen – d. h. bei einem Ausgangsstrom von mehr als 200 mA – versuchen, die Ausgangsspannung auf 12 V stabil zu halten, und so das PWM-IC und den Transformator überlasten. Daher ist zum Schutz noch eine Strombegrenzung vorhanden.

Über den Shunt-Widerstand (Parallelschaltung R5, R7 stellt sich eine dem Ausgangsstrom proportionale Spannung ein und diese Spannung bildet wiederum die Basis-Emitter-Spannung des Transistors T1. Überschreitet die Spannung einen Wert von ca. 550 mV, entsprechend einem Ausgangsstrom von 200 mA, so steuert der Transistor durch und regelt über die Optokoppler-Diode die Ausgangsleistung wie bei der Spannungsregelung zurück. Dies hat dann zur Folge, dass die Ausgangsspannung bei zu hohem Ausgangsstrom zusammenbricht und eine Überlastung der Schaltung somit nicht möglich ist. Am Ausgangs-Elko C9 steht eine Gleichspannung von 12 V mit einer maximalen Strombelastbarkeit von 200 mA zur Verfügung, und bei zu hoher Belastung bricht die Spannung dann zusammen.

#### Bedienung

Da im Auslieferungszustand kein Master-Transponder angelernt ist, startet das Gerät im Anlernmodus für den Master-Transponder.

Rhythmisches, kurzes Piepen und Blinken der LED signalisiert diesen Modus, bis ein Master angelernt wurde und mit einem lange hohen Ton die Beendigung des Master-Anlernprozesses quittiert wird.

Der Master-Transponder ist nicht zum Schalten berechtigt und nur zum Anlernen neuer Transponder geeignet. Dieser sollte an einem sicheren Ort aufbewahrt werden.

Bei Verlust des Master-Transponders lässt sich das Gerät wie folgt in den Auslieferungszustand versetzen, dabei werden alle Einstellungen gelöscht:

- Gerät von der Spannungsversorgung trennen und Spannungsfreiheit feststellen
- Lötjumper J20 schließen
- Spannungsversorgung wiederherstellen, das Gerät löscht nun alle Transponder
- Gerät wieder von der Spannungsversorgung trennen und Spannungsfreiheit feststellen
- · J20 wieder öffnen

Danach kann das Gerät wieder normal in Betrieb genommen werden.

Um Transponder an/ablernen zu können und das Schaltverhalten zu ändern, muss der Programmiermodus mittels des Master-Transponders gestartet werden (Taste nicht gedrückt).

Ein langer hoher Ton wird beim Starten des Programmiermodus ausgegeben und die LED blinkt im kurzen Rhythmus, während der Anlernmodus aktiv ist.

Der Programmiermodus ist 15 Sekunden lang aktiv, währenddessen können z. B. neue Transponder angelernt werden.

Die Programmierzeit wird mit jedem neu eingelesenen Transponder neu gestartet, sodass auch sehr viele Transponder in Folge angelernt werden können.

#### **Anlernen neuer Transponder**

Dazu ist der neue Transponder in den Erfassungsbereich zu bringen. Ein erfolgreiches Anlernen wird mit drei kurzen normalen Pieptönen bestätigt. Schon vorhandene Transponder werden mit einem langen tiefen Ton abgelehnt. Bei Erreichen des Limits von 250 Transpondern erfolgt drei Mal ein langes tiefes Piepen in kurzen Abständen und der Programmiermodus wird beendet.

#### **Ablernen von vorhandenen Transpondern**

Wird im Programmiermodus die Taste gedrückt gehalten und ein Transponder eingelesen, wird dieser, sofern er bekannt ist, aus dem System gelöscht, bzw. beim Mastertransponder erfolgt die Einstellung des Ausschaltverhaltens, siehe Abschnitt "Schaltverhalten des Relaisausgangs".

Erfolgreiches Ablernen wird mit drei kurzen tiefen Pieptönen bestätigt.

Nicht bekannte Transponder werden hingegen mit einem langen tiefen Ton abgelehnt.

#### **Löschen aller bekannten Transponder (mit Ausnahme des Master-Transponders)**

In Normalzustand (nicht Programmiermodus) die Taste an der Leseeinheit gedrückt halten und anschließend den Master-Transponder einlesen. Die Taste muss mindesten 5 Sekunden gedrückt gehalten werden, anschließend wird das Löschen mit einem langen Ton quittiert.

#### **Normales Schalten**

Ein erfolgreicher Schaltvorgang wird mit einem kurzen Piepton und aufleuchten der LED bestätigt.

Unberechtigte Transponder werden mit einem langen tiefen Piepton abgewiesen.

#### **Schaltverhalten des Relaisausgangs**

Das Schaltverhalten des Relais kann über den DIP-Schalter S20 auf der Mikrocontrollerplatine verändert werden, so sind verschiedene Zeitintervalle wählbar oder ein Toggle-Betrieb möglich. Die Einstellungen sind der Tabelle 1 zu entnehmen, zusätzlich ist in Bild 5 der DIP-Schalter mit den Positionen Ein/Aus abgebildet.

Das Schaltverhalten lässt sich nur mittels Master-Transponder verändern bzw. wird beim Anlernen des Master-Transponders ebenfalls übernommen.

Zum Ändern der Einstellung wird zunächst die Leseeinheit vom Gerät entfernt, danach ist die gewünschte Funktion am DIP-Schalter einzustellen (siehe Bild 5 und Tabelle 1) und anschließend die Leseeinheit wieder aufzustecken. Nun muss zur Übernahme der Änderung der Programmiermodus mittels Master-Transponder gestartet werden. Anschließend ist die Taste auf der Front gedrückt zu halten und der Master-Transponder erneut einzulesen.

#### **Schaltverhalten Relaisausgang**

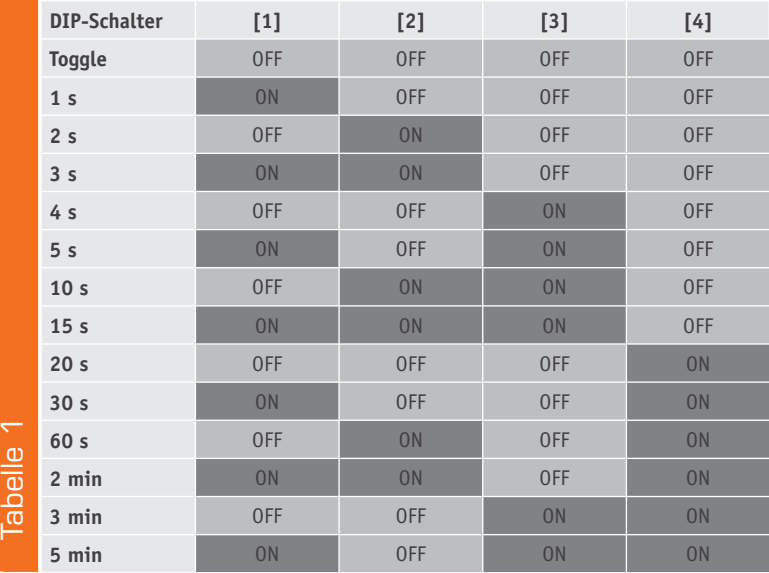

**ON OFF** 

*Bild 5: Die Lage und die Stellung der Schalter im DIP-Schalter*

#### Installation und Inbetriebnahme

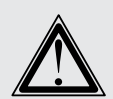

**Hinweis!** Installation nur durch Personen mit einschlägigen elektrotechnischen Kenntnissen und Erfahrungen (\*1).

Durch eine unsachgemäße Installation gefährden Sie · Ihr eigenes Leben und

· das Leben der Nutzer der elektrischen Anlage.

Mit einer unsachgemäßen Installation riskieren Sie schwere Sachschäden, z. B. durch Brand. Es droht für Sie die persönliche Haftung bei Personen- und Sachschäden.

#### **Wenden Sie sich an einen Elektroinstallateur.**

(\*1) Erforderliche Fachkenntnisse für die Installation

Für die Installation sind insbesondere folgende Fachkenntnisse erforderlich:

- · »5 Sicherheitsregeln«, die anzuwenden sind: Freischalten; gegen Wiedereinschalten sichern; Spannungsfreiheit feststellen; Erden und Kurzschließen; benachbarte, unter Spannung stehende Teile abdecken oder abschranken
- · Auswerten der Messergebnisse
- · Auswahl des Elektroinstallationsmaterials zur Sicherstellung der Abschaltbedingungen
- · IP-Schutzarten
- · Einbau des Elektroinstallationsmaterials
- · Art des Versorgungsnetzes (TN-System, IT-System, TT-System) und die daraus folgenden Anschlussbedingungen (klassische Nullung, Schutzerdung, erforderliche Zusatzmaßnahmen)

#### Installation des PTS100UP

Die Installation darf nur in handelsüblichen Schalterdosen (Gerätedosen) gemäß DIN 49073-1 erfolgen.

Bitte beachten Sie, dass nur die folgenden Leitungsquerschnitte zum Anschluss des PTS100UP zugelassen sind:

- · Starre Leitungen 1,00–1,50 mm2
- · Flexible Leitungen ohne Aderendhülse 1,00–1,50 mm2

Bitte beachten Sie die Sicherheitshinweise im Kasten "Installation und Inbetriebnahme" auf der vorhergehenden Seite.

Die Installationsschritte sind entsprechend der Installationsschaltung (Bild 1) vorzunehmen.

- Die Installation erfolgt in folgenden Schritten:
- · Schritt 1: Schalten Sie die Haussicherung des Stromkreises ab
- · Schritt 2: Ziehen Sie gegebenenfalls die Leseeinheit wieder vom Unterputzteil des PTS100UP ab
- Schritt 3: Entfernen Sie gegebenenfalls den vorhandenen Schalter
- · Schritt 4: Schließen Sie den Leiter zum Verbraucher (z. B. Lüfter) an Anschlussklemme 2 an

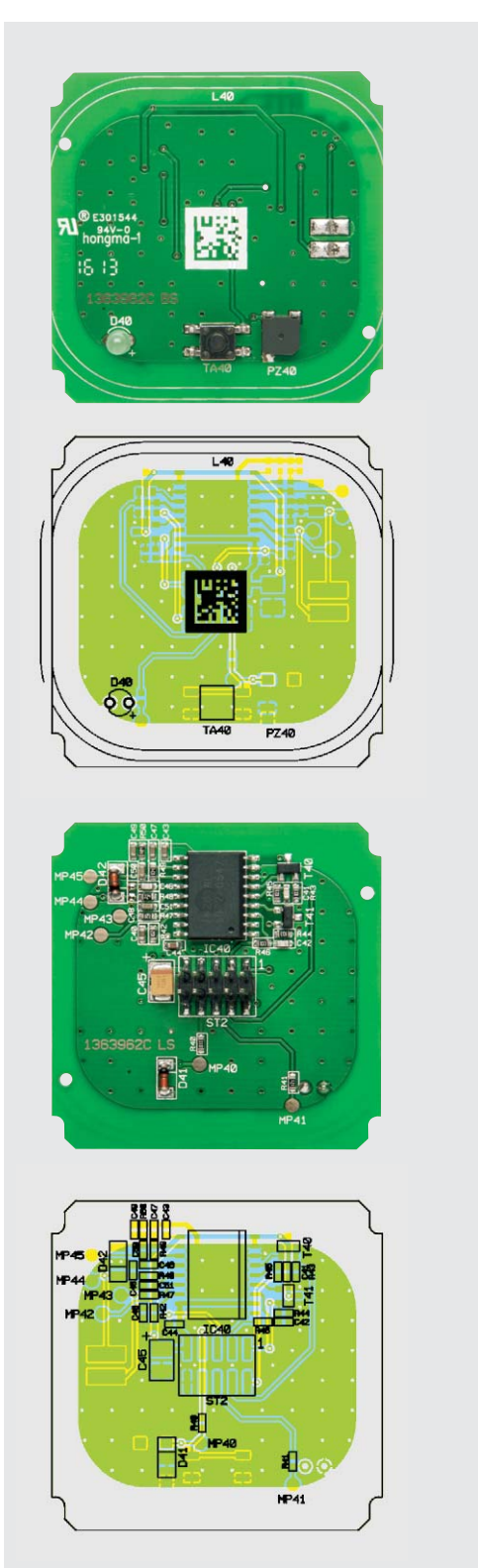

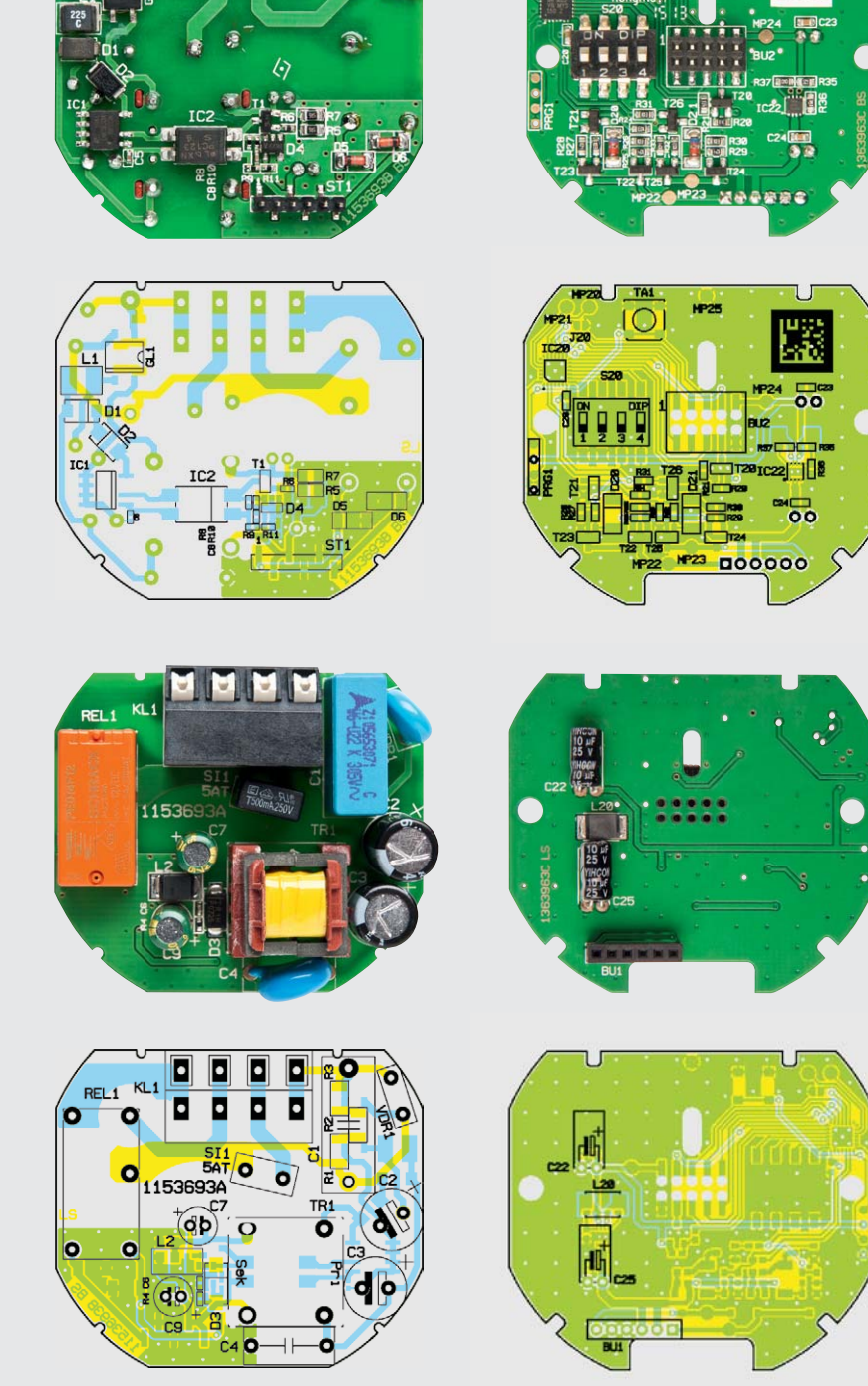

*Bild 6: Die Platinenfotos mit den zugehörigen Bestückungsplänen für die drei Platinen – links die Leseeinheit, in der Mitte die Netzteilplatine, rechts die Mikrocontrollereinheit*

- · Schritt 5: Schließen Sie den Neutralleiter an Anschlussklemme N an
- · Schritt 6: Schließen Sie den Außenleiter an Anschlussklemme L an
- · Schritt 7: Befestigen Sie das Unterputzgehäuse des PTS100UP mit geeigneten Schrauben an der Unterputzdose
- · Schritt 8: Schalten Sie die Haussicherung des Stromkreises wieder ein
- · Schritt 9: Programmieren Sie den Transponderschalter entsprechend dem Kapitel "Bedienung"

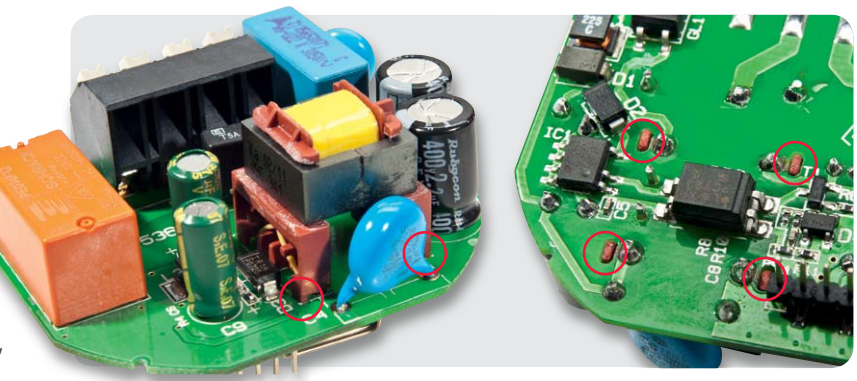

Die Bestückungsarbeiten beginnen wir mit der Netzteilplatine, wo die von der Bauform größten Bauteile zu verarbeiten sind. Als erstes Bauelement ist der von der Bauhöhe recht kritische Schaltnetzteil-Übertrager

Wie in Bild 7 zu sehen, müssen die vier seitlichen Gehäusezapfen so weit wie möglich in die entsprechenden Platinenschlitze geführt werden.

*Bild 7: So ist der Schaltnetzteil-Übertrager in die Platine einzusetzen.* 

**Zusammenbau der Unterputzeinheit**

einzulöten.

#### **Nachbau**

Nachdem nun die Bedienung und die Schaltung des Transponderschalters beschrieben wurden, wollen wir uns dem Zusammenbau widmen.

Der praktische Aufbau dieses interessanten Geräts ist recht einfach, da bei den drei im Gerät verwendeten Leiterplatten (siehe Bild 6) bereits werkseitig alle SMD-Bauelemente bestückt sind.

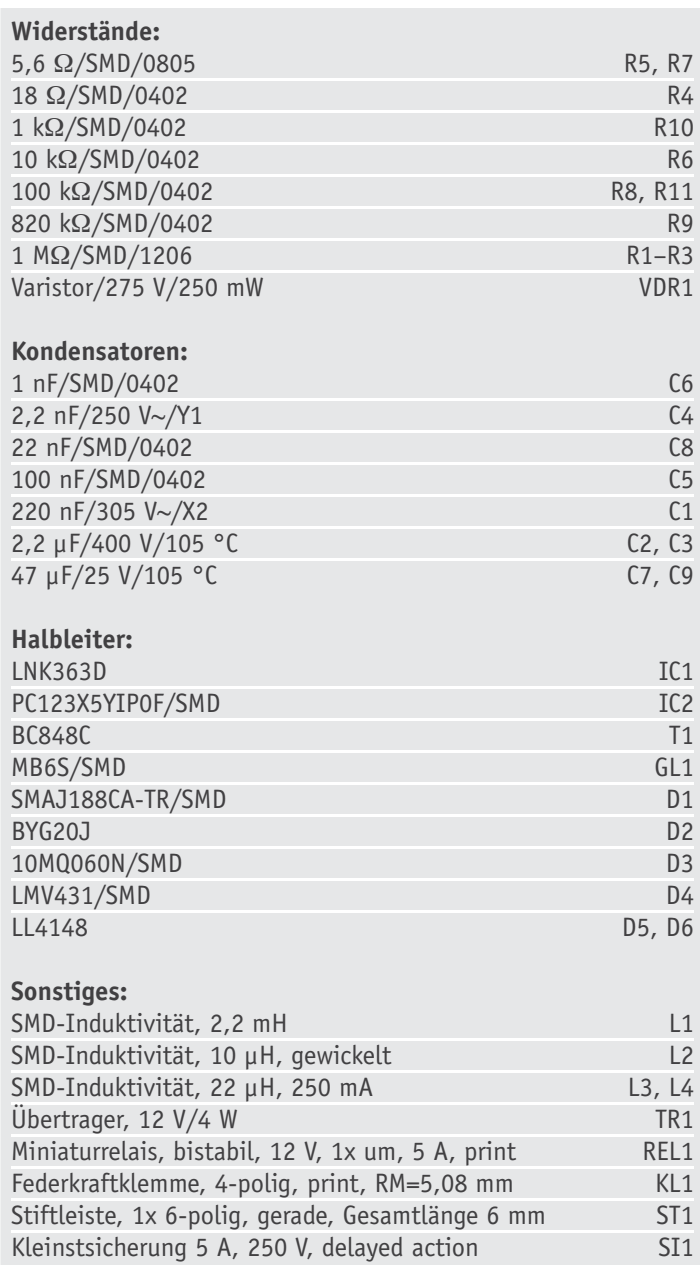

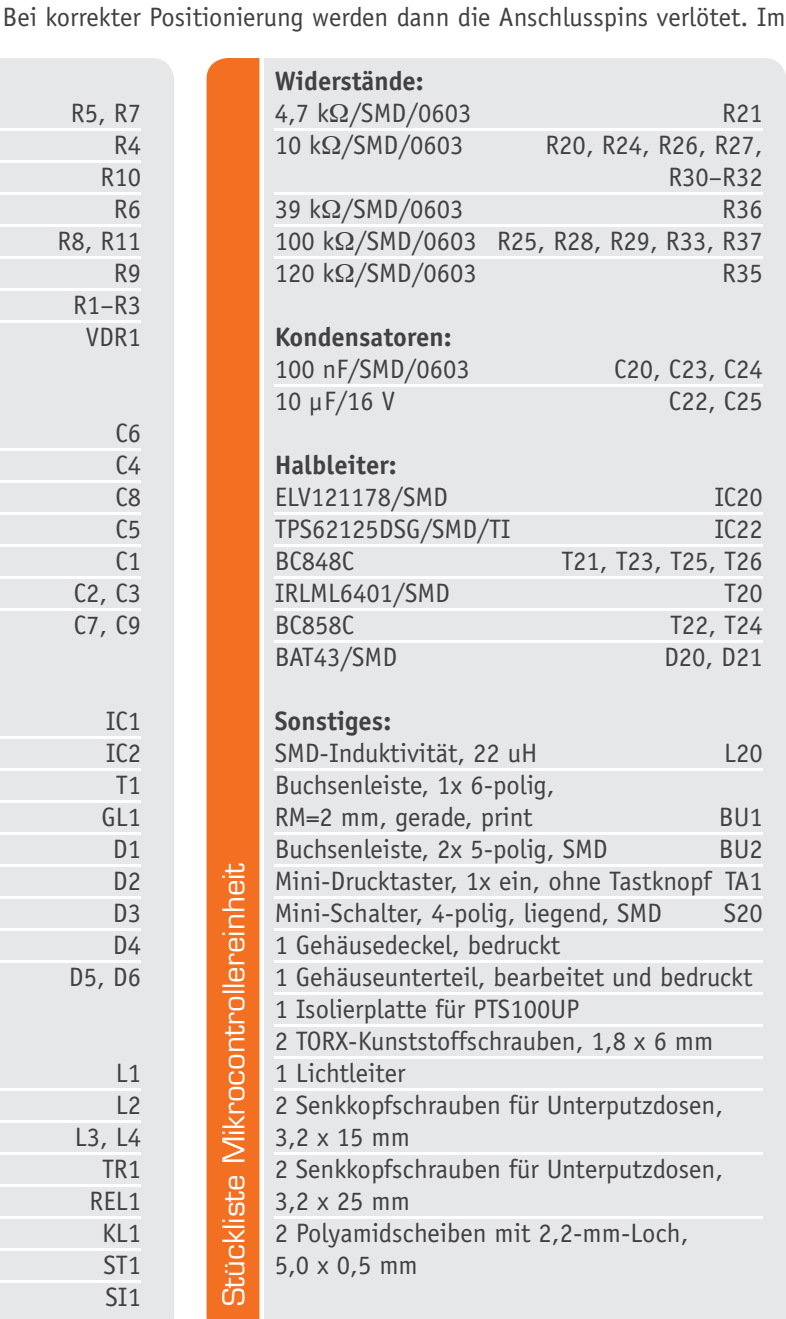

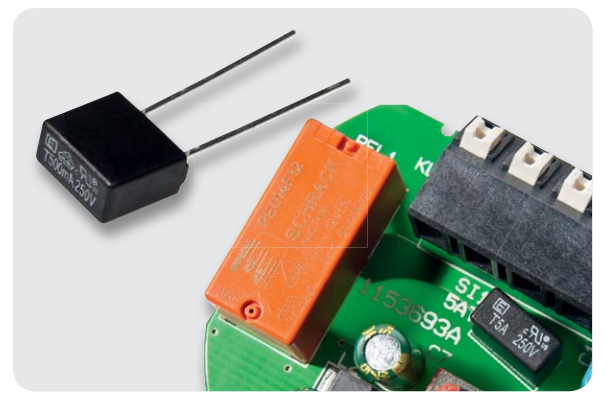

*Bild 8: Die exakt eingesetzte Spezialsicherung der Netzteilplatine*

nächsten Arbeitsschritt werden die vier Elektrolyt-Kondensatoren bestückt, wobei unbedingt die korrekte Polarität zu beachten ist. Vorsicht! Falsch gepolte Elkos können auslaufen oder sogar explodieren. Das im Anschluss daran einzulötende Relais (REL1) und der recht große Kondensator C1 müssen ebenfalls plan auf der Platinenoberfläche aufliegen. Das gilt auch für die Anschluss-Klemmleiste (KL1), die mit ausreichend Lötzinn festzulöten ist.

Aufgrund der sehr ähnlichen Bauform dürfen der VDR1 und der Kondensator C4, die danach einzulöten sind, keinesfalls verwechselt werden. Wegen der sehr beengten Platzverhältnisse innerhalb des Geräts handelt es sich bei der abschließend einzulötenden Sicherung SI1 um eine spezielle Bauform (Bild 8). Bild 9 zeigt die jetzt vollständig bestückte Platine von beiden Seiten.

Nun wenden wir uns der Mikrocontrollereinheit zu, wo an der Platinenunterseite nur zwei Elkos in liegender Position unter Beachtung der korrekten Polarität einzulöten und die Buchsenleiste BU1 zu bestücken sind (Bild 6).

Vor dem Einsetzen der Mikrocontrollerplatine in das Gehäuseoberteil des Unterputzgehäuses muss der Tasterstößel in das entsprechende Loch eingesetzt werden (Bild 10), danach wird die Basisplatine eingesetzt und entsprechend Bild 11 mit zwei Schrauben (1,8 x 6 mm) mit je einer Kunststoffunterlegscheibe fixiert.

Auf die Basisplatine folgt eine Isolierplatte (Bild 12) und darauf wird die Netzteilplatine gesetzt.

Beim Einsetzen der Netzteilplatine ist darauf zu achten, dass die Stiftleiste der Netzteilplatine ordnungsgemäß in die Buchsenleiste der Mikrocontrollereinheit greifen muss. Bild 13 zeigt die fertig eingebaute Netzteilplatine. Im letzten Montageschritt ist nur noch das Gehäuseunterteil (Deckel) aufzusetzen und sicher zu verrasten (Bild 14).

Damit ist die Unterputzeinheit des PTS100UP fertig und es folgt der Zusammenbau der Leseeinheit.

**Widerstände:** 

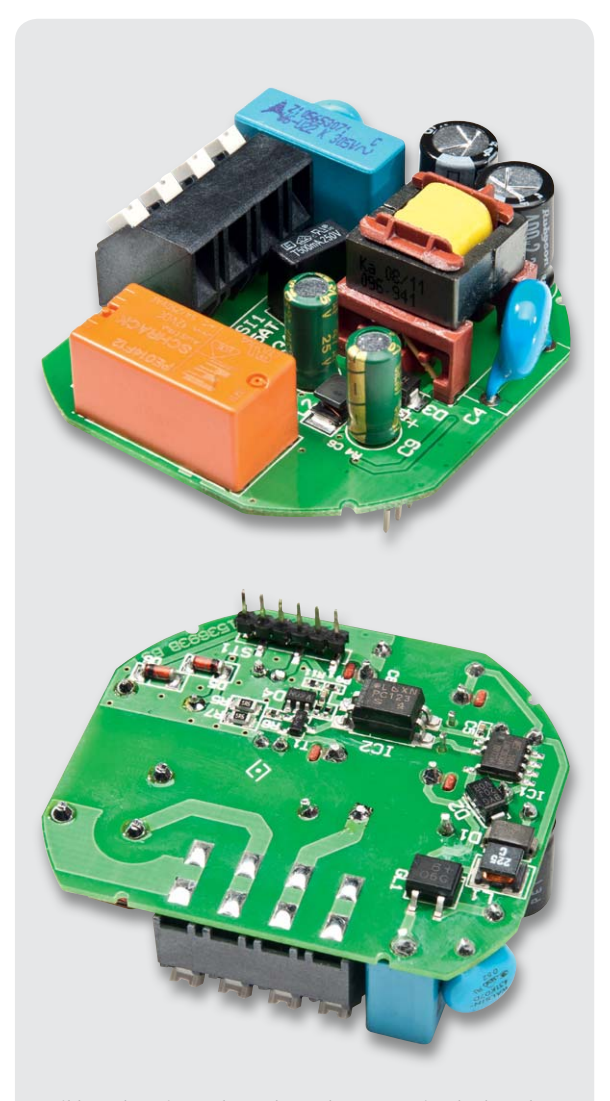

*Bild 9: Oberseite und SMD-bestückte Unterseite der komplett bestückten Netzteilplatine.*

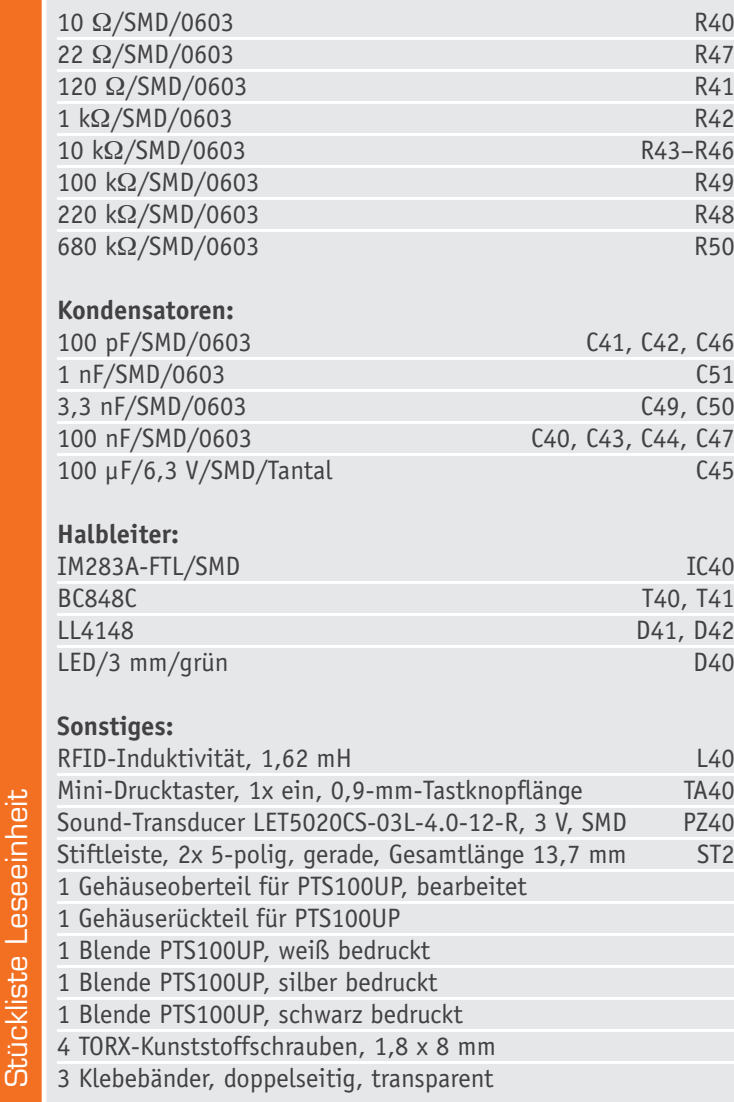

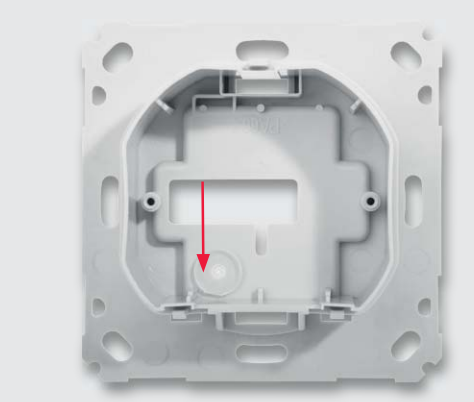

*Bild 10: An der mit dem Pfeil markierten Stelle ist der Tasterstößel einzusetzen.*

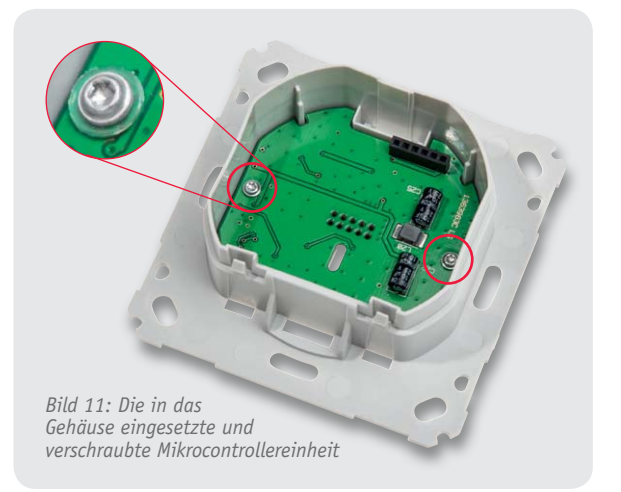

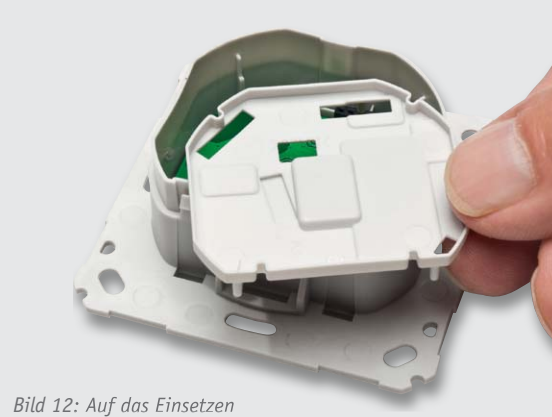

*der Mikrocontrollereinheit folgt die Isolierplatte.*

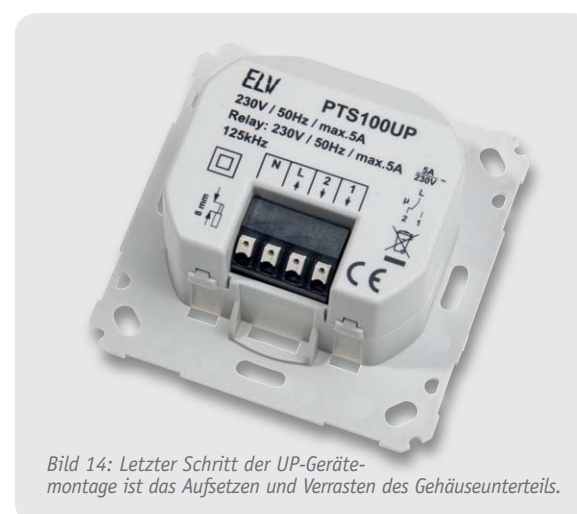

#### **Zusammenbau der Leseeinheit**

Da an der Platinenunterseite ausschließlich SMD-Komponenten zum Einsatz kommen (Bild 6), sind auf der Oberseite lediglich die Spule und die LED zu bestücken.

Die LED wird gerade in die vorgesehenen Löcher gesteckt und plan auf der Platine angelötet (Bild 15). Die Spule wird auf die Markierung gelegt, sodass die freien Anschlussenden auf der Seite mit den Anschlusspads liegen und mit etwas Kleber z. B. in den Ecken auf der Platine fixiert werden (Bild 16), danach werden die Anschlüsse der Spule an den entsprechenden Pads angelötet.

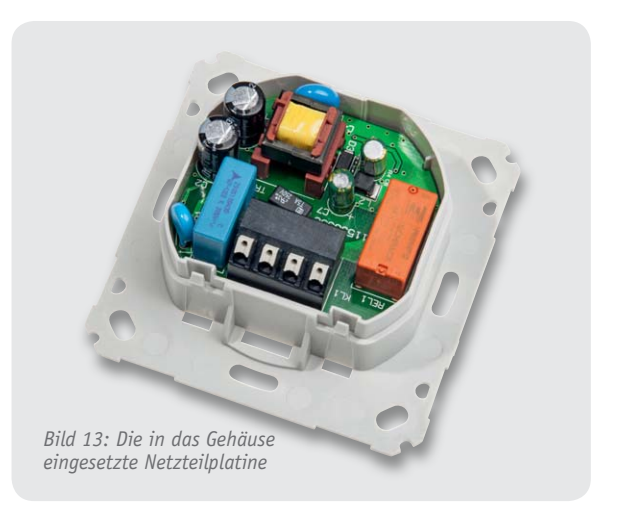

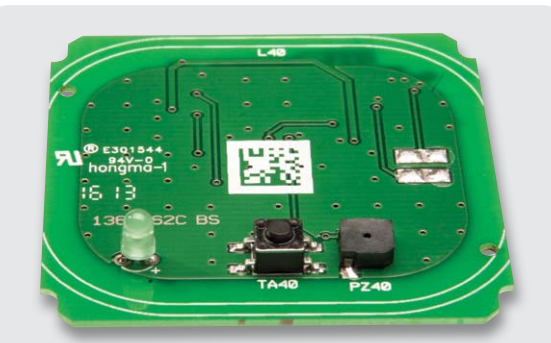

*Bild 15: Die LED ist auf der Platine der Leseeinheit plan und polrichtig einzulöten.*

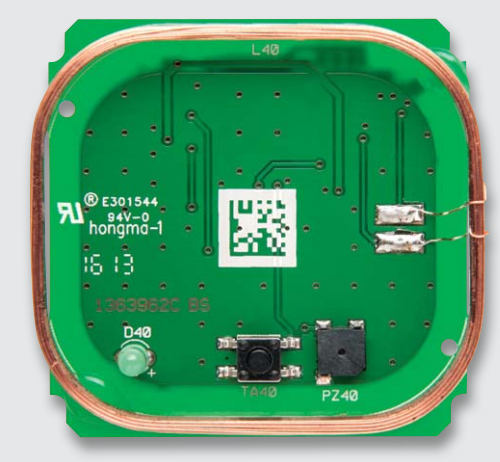

*Bild 16: So wird die Spule aufgesetzt, an den Ecken fixiert und verlötet.*

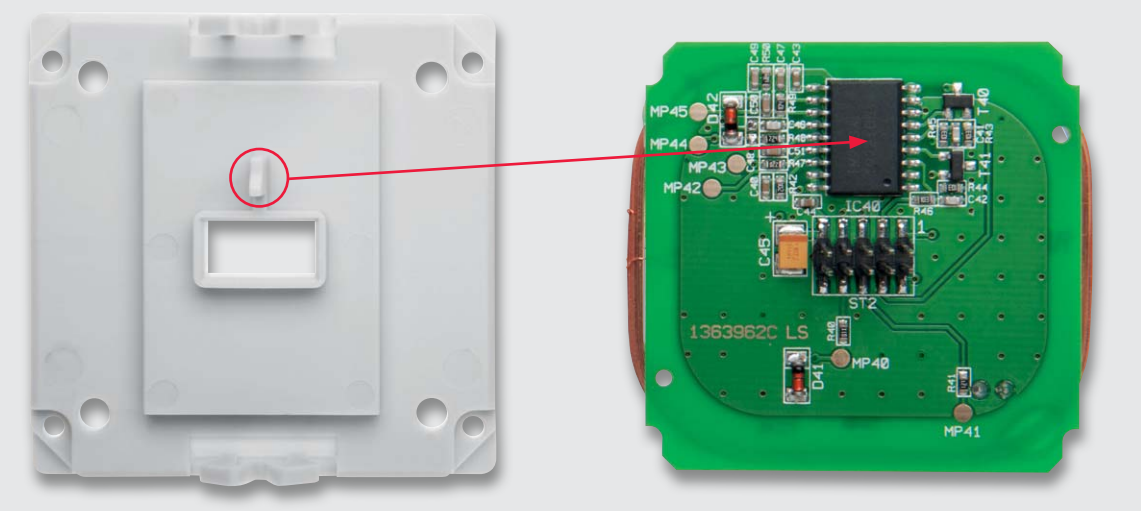

*Bild 17: Die richtige Lage von Gehäuseunterteil und der Platine der Leseeinheit zueinander vor dem Zusammenbau*

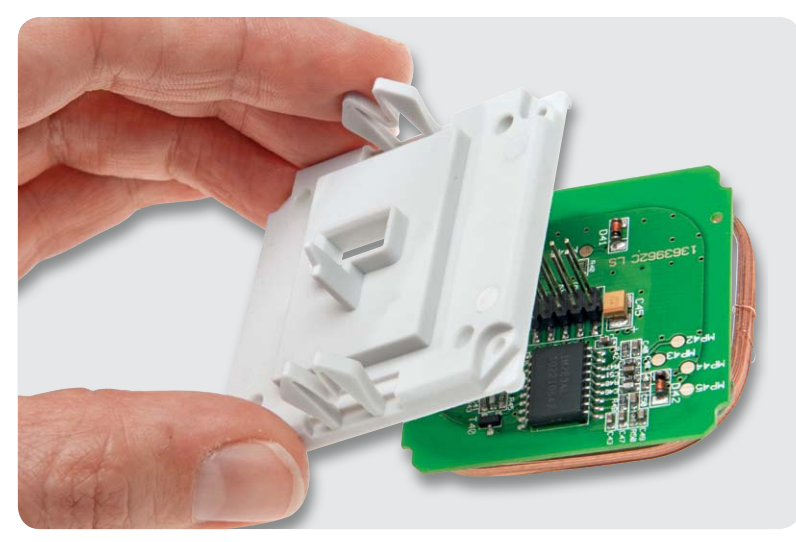

*Bild 18: So erfolgt das Aufsetzen des Gehäuseunterteils auf die Platine der Leseeinheit.*

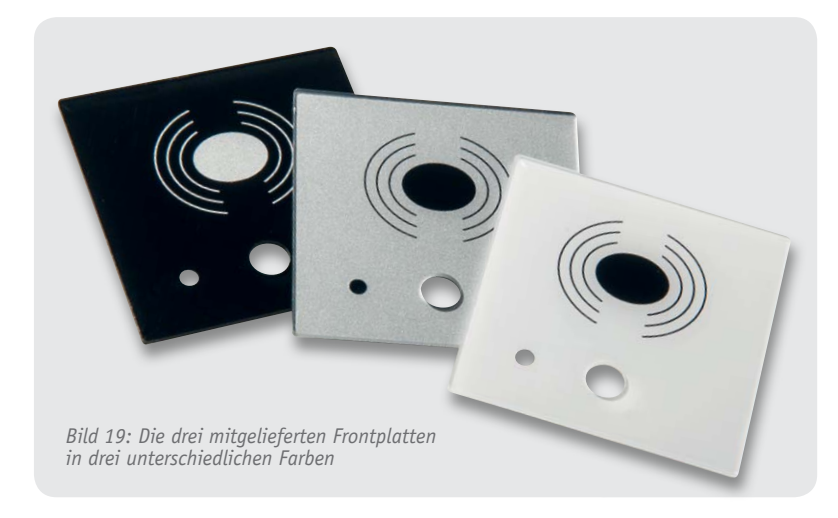

Nun kann der Zusammenbau des Gehäuses beginnen.

Beim Einsetzen der Platine der Leseeinheit in das zugehörige Gehäuseunterteil ist darauf zuachten, dass der Gehäuse-Führungssteg über IC40 liegt (siehe Bild 17/18).

Zum Lieferumfang des PTS100UP gehören die in Bild 19 dargestellten Frontplatten in den Farben Weiß, Schwarz und Silber.

Zur Montage der Frontplatte ist zuerst, wie in Bild 20 zu sehen, ein vorgefertigtes doppelseitiges Klebeband in den Frontrahmen einzukleben. Nach Abziehen der Schutzfolie wird dann die Frontplatte eingeklebt (Bild 21). Beim Zusammenschrauben der beiden Gehäusehälften der Leseeinheit mit den vier Schrauben (1,8 x 8 mm) entsprechend Bild 22 ist unbedingt auf die korrekte Positionierung der Spule in dem Gehäuseoberteil zu achten.

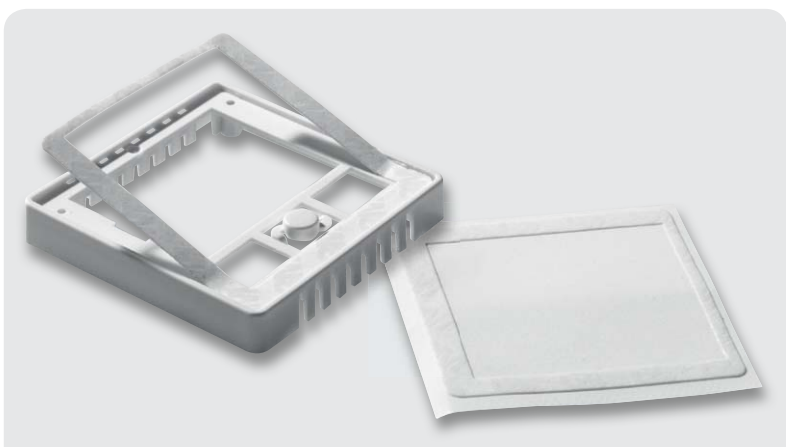

*Bild 20: Zur Befestigung der Frontplatte im Frontrahmen ist das mitgelieferte doppelseitige Klebeband einzukleben.*

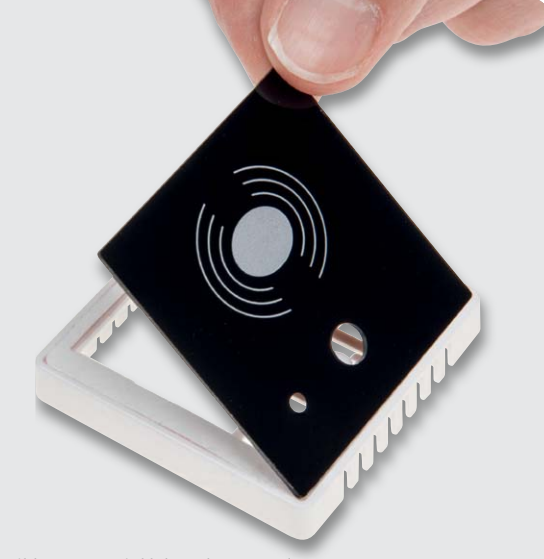

*Bild 21: Das Einkleben der Frontplatte*

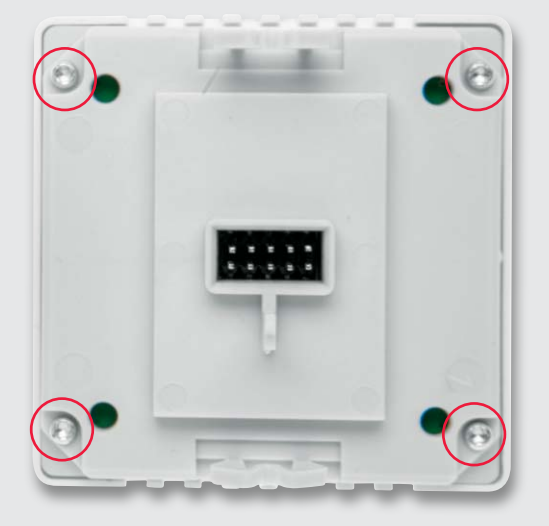

*Bild 22: Die mit vier Schrauben verschraubten Gehäusehälften der Leseeinheit*

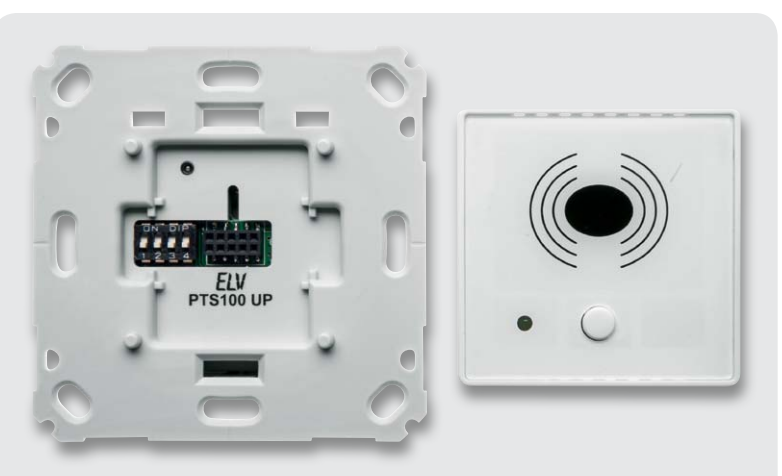

*Bild 23: Die Lage von UP-Einheit und Leseeinheit vor der Montage*

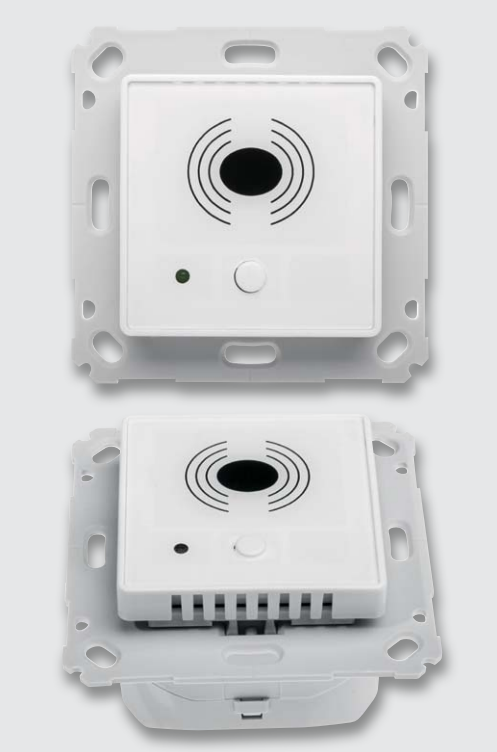

*Bild 24: So sieht das vollständig zusammengesetzte Gerät aus, hier noch vor der Montage in eine UP-Dose.*

Nach dem Einbau der Unterputzeinheit in eine Unterputzdose kann die Leseeinheit auf die Unterputzeinheit (Bild 23, 24, 25) gesteckt und das<br>Gerät in Betrieb genommen werden. Gerät in Betrieb genommen werden.

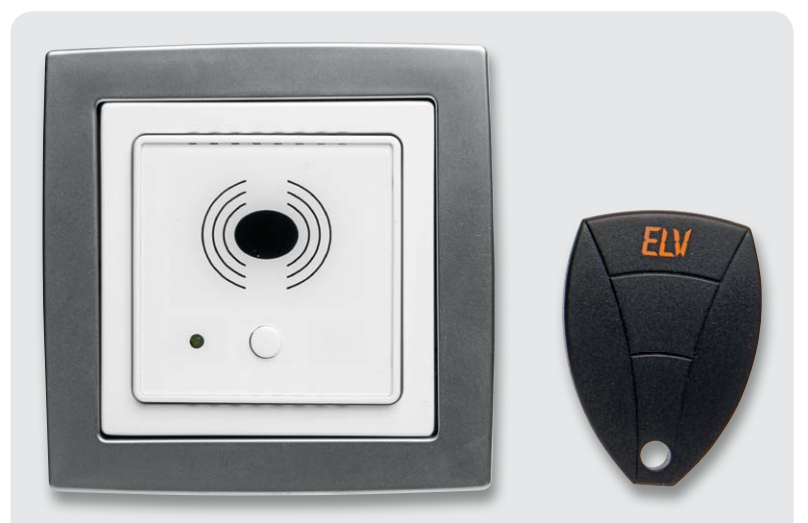

*Bild 25: Mit einem Zwischenrahmen für Normgeräte kann man das PTS100UP auch in ein 55er-Schalterprogramm integrieren. Rechts ein zum PTS100UP passender Transponder*

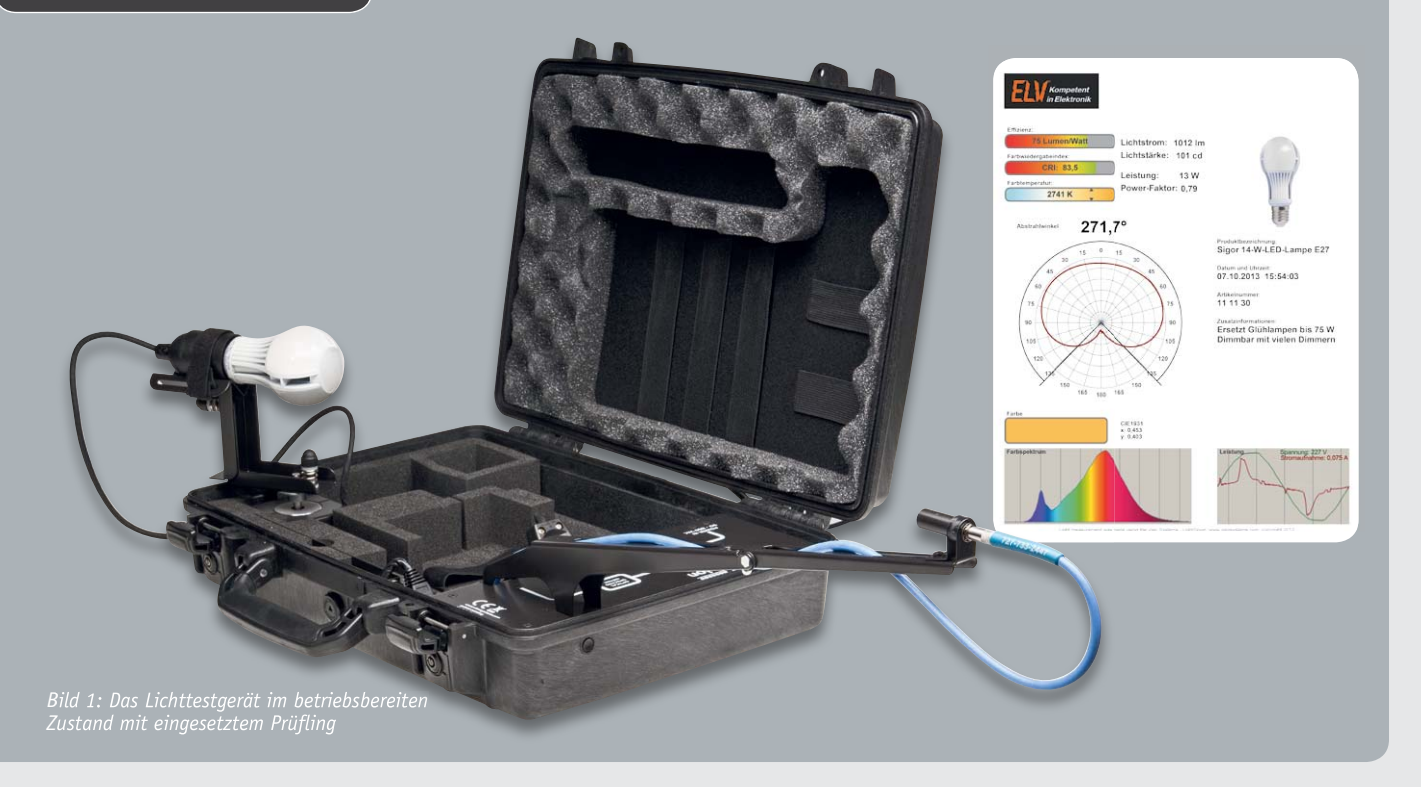

## **Mobiles Lichtlabor – VISO LightSpion bringt Licht ins Daten-Dickicht**

**Die Lichttechnik befindet sich in rasantem Wandel und Techniker wie Anwender sind bei modernen Beleuchtungslösungen vor völlig neue Herausforderungen gestellt. Bezeichnend ist etwa die unendliche Vielfalt an LED-Beleuchtungslösungen, deren Angebotsbreite jedoch zwischen technisch mangelhaften und bereits sehr weit entwickelten, hochwertigen Lösungen gespannt ist. Um so wichtiger ist es, als Anwender belastbare technische Angaben zu den Leuchtmitteln zu erhalten. Lichttechnische Messungen sind jedoch an sich eine aufwändige Aufgabe für ein Speziallabor. Die dänische Firma VISO Systems hat hingegen ein portables Lichtlabor entwickelt, das einfach zu bedienen ist und sehr genaue Ergebnisse zur Bewertung von Lichtquellen liefert.**

#### Kontrolle ist besser!

Üblicherweise werden die Eigenschaften künstlicher Lichtquellen in genormten Messanordnungen wie der Ulbricht-Kugel [1] unter definierten Laborbedingungen gemessen. In der Ulbricht-Kugel wird das von einer Lichtquelle in die Kugel hineingestrahlte Licht nahezu ideal gestreut, so dass die abgestrahlte Lichtmenge (Lichtstrom) ohne jeden verfälschenden Richteffekt einer Lichtquelle gemessen werden kann. Das Verfahren ermöglicht, insbesondere bei Einsatz von Lichtstromnormalen, eine sehr genaue Bestimmung des Lichtstroms, ist allerdings aufwändig und damit auch teuer.

Auf der anderen Seite steigt jedoch auf der Anwenderseite der Bedarf an der exakten Prüfung von Lichtquellen, und das ist mit dem genannten Laborverfahren nicht mehr in der Masse zu bewältigen.

Warum überhaupt prüfen? Die LED-Technik ist noch relativ jung, wenn man sie von der Anwendung als brauchbare Lichtquelle her betrachtet. Die Entwicklung leistungsfähiger LED-Lichtquellen ist, wenn auch rasant, noch in vollem Gange und noch lange nicht abgeschlossen. Dazu kommt die überhastete politische Entscheidung zur Abschaffung der traditionellen Glühlampe, obwohl neue Techniken noch nicht voll

ausentwickelt sind. Die Industrie, obwohl in Teilen ganz sicher Förderer der herbeigeführten politischen Entscheidung, muss nun neue Lichtquellen in großer Zahl und kurzer Zeit bereitstellen.

Das Resultat ist durchwachsen. Während es einige wenige ernsthaft und seriös entwickelnde Firmen gibt, die quasi monatlich neue Meilensteine setzen, ist bei anderen Herstellern geradezu eine Goldgräberstimmung mit Wild-West-Manieren ausgebrochen. Hier wird schlechtes Material in riesigen Massen produziert und billig auf den Markt geworfen. Da werden LEDs hart am Rand ihrer Spezifikation betrieben, so dass deren Lebensdauer extrem schnell zu Ende ist, es werden minderwertige LEDs produziert, die sehr schnell verbraucht sind und dann minderwertiges, fahles Licht geben, es werden vor allem falsche Daten zu Lichtleistung, Farbtemperatur und anderen Parametern angegeben, primitive, unterdimensionierte und hohe Störstrahlungen aussendende Ansteuerelektroniken verbaut und, und, und ...

Dazu kommen unseriöse Importeure und Händler, die die Hersteller zu immer niedrigeren Produktionskosten drängen und ab Werk produzierten Elektronikschrott zu vermeintlich günstigen Preisen und in großen Mengen auf den Markt werfen. Leidtragender ist der Anwender, der mit diesen, für ihn auch noch teuren, Unzulänglichkeiten leben muss. Entsprechend hat sich vielfach bereits eine ablehnende Haltung zum an sich faszinierenden Leuchtmittel LED entwickelt. Wohl jeder hat schon einmal so ein schlechtes Beispiel erlebt – die nach kurzer Zeit grünlich funzelnde LED-Lampe wird schnell zum Spottobjekt. Und damit die gesamte LED-Technik. Schade.

Was bleibt aber nun als Möglichkeit, die Spreu vom Weizen zu trennen? Als Anwender hat man kaum Möglichkeiten, außer der, den Angaben auf der Verpackung zu vertrauen und das Leuchtmittel entsprechend seiner zugedachten Aufgabe auszuwählen.

Gefragt ist der Händler respektive der Importeur. Er ist der Ansprechpartner für den Kunden und hat als Erster gegenüber diesem für die Qualität geradezustehen. Also braucht ein seriöser Händler erstens verlässliche und ehrliche Lieferanten. Und er kann sich für seine Kunden und letztlich seinen Umsatz engagieren und ein eigenes Qualitätsmanagement einführen.

#### In 30 Sekunden gemessen – die Technik

Genau für solche und ähnliche Aufgaben hat die dänische Firma VISO Systems [2] ein portables Lichtmesslabor entwickelt, das (nur) ca. 8000 Euro kostende VISO LightSpion (Bild 1), welches die schnelle (eine Messung dauert gerade 30 s) und einfache sowie belastbare Prüfung von Leuchtmitteln ermöglicht. Und dies mit einer erstaunlich hohen Genauigkeit!

Wissenschaftler an der Dänischen Technischen Universität haben einen Vergleichstest mit verschiedensten LED-Leuchtmitteln zwischen einer Ulbricht-Kugel und dem VISO LightSpion durchgeführt und sind im

Ergebnis auf Abweichungen von gerade maximal 2,18 % gegenüber der Ulbricht-Kugel gekommen. Der Hersteller selbst gibt Abweichungen von max. 4 % an. Bild 2 zeigt ein Beispiel aus dem Versuch.

Welche Technik steckt dahinter? Das gesamte Gerät ist in einem kleinen Koffer untergebracht. Der enthält zunächst ein leistungsfähiges und hochstabiles Netzteil (Bild 3), um definierte Bedingungen auf der Seite der Stromversorgung zu bieten. Ein mit dem Lampenhalter auszuklappender Schrittmotor (Bild 4) bewegt später das Leuchtmittel in einem definierten Winkel, um den gesamten Abstrahlwinkel des Leuchtmittels genau zu untersuchen. An den Lampenhalter sind Leuchtmittel bis 300 W mit E14-/ von 80 mm anbringbar. Herzstück des Messkoffers ist jedoch der optische Sensor, der sich auf einem ausklappbaren Träger in definiertem Abstand zum Leuchtmittel befindet (Bild 5). Im Zusammenspiel mit der zugehörigen PC-Software bildet er ein kalibriertes Spektrometer für den gesamten Bereich zwischen 360 und 830 nm. Hirn des Ganzen ist die zugehörige Software. Hier werden in einem aufwändigen Rechenverfahren alle Parameter des Leuchtmittels aus den Sensorwerten, der Stellung des Schrittmotors und den Rückmeldungen des Netzteils zu Leistungsaufnahme und Leistungsfaktor in Echtzeit ermittelt und in einem übersichtlichen Protokoll aufgezeichnet.

E27-/GU10-Sockeln und einem Maximaldurchmesser

Die Messmöglichkeiten des VISO LightSpion sind im Folgenden kurz zusammengefasst:

- · Lumen (Lichtstrom), die Gesamtlichtleistung in Lumen (10 bis 10.000 lm)
- Peak Candela, die Spitzen-Lichtleistung in cd
- Farbtemperatur in K
- Farbwiedergabeindex (Lichtqualität) in Ra (CRI)
- **Farbspektrum**
- · Abstrahlwinkel mit Abstrahldiagramm
- · Leistungsaufnahme (bis 300 W), Leistungsfaktor, Stromaufnahme, Echtzeit-Erfassung mit 80.000 Samples/s
- · Effizienz in Lumen/Watt (lm/W)

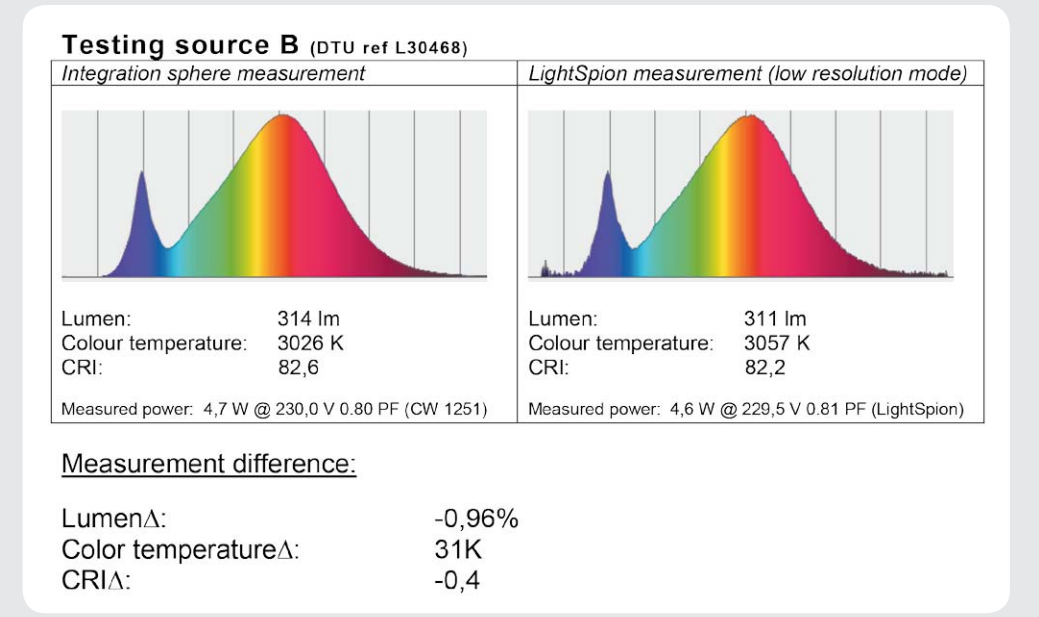

*Bild 2: Testresultat des Vergleichstests der Dänischen Technischen Universität. Quelle: VISO Systems*

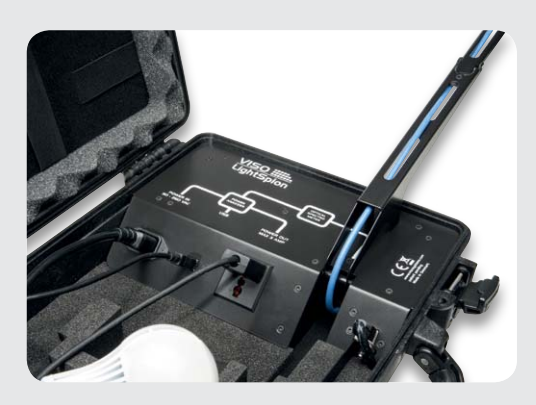

*Bild 3: Leistungsfähige, integrierte Stromversorgung bis 4 A/230 V mit integrierter Netzanalyse*

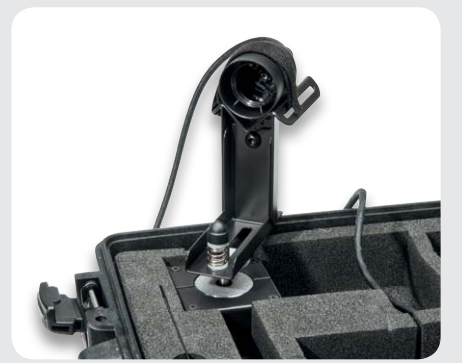

*Bild 4: Die automatische Drehvorrichtung zur Aufnahme des Abstrahlwinkels*

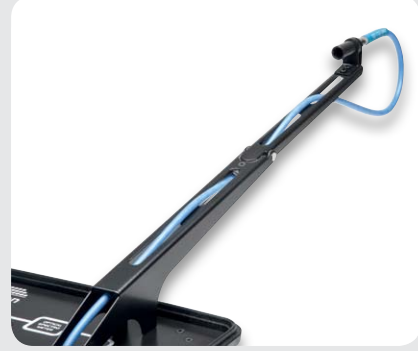

*Bild 5: Kalibriertes Spektrometer mit linearem, optischem Sensor*

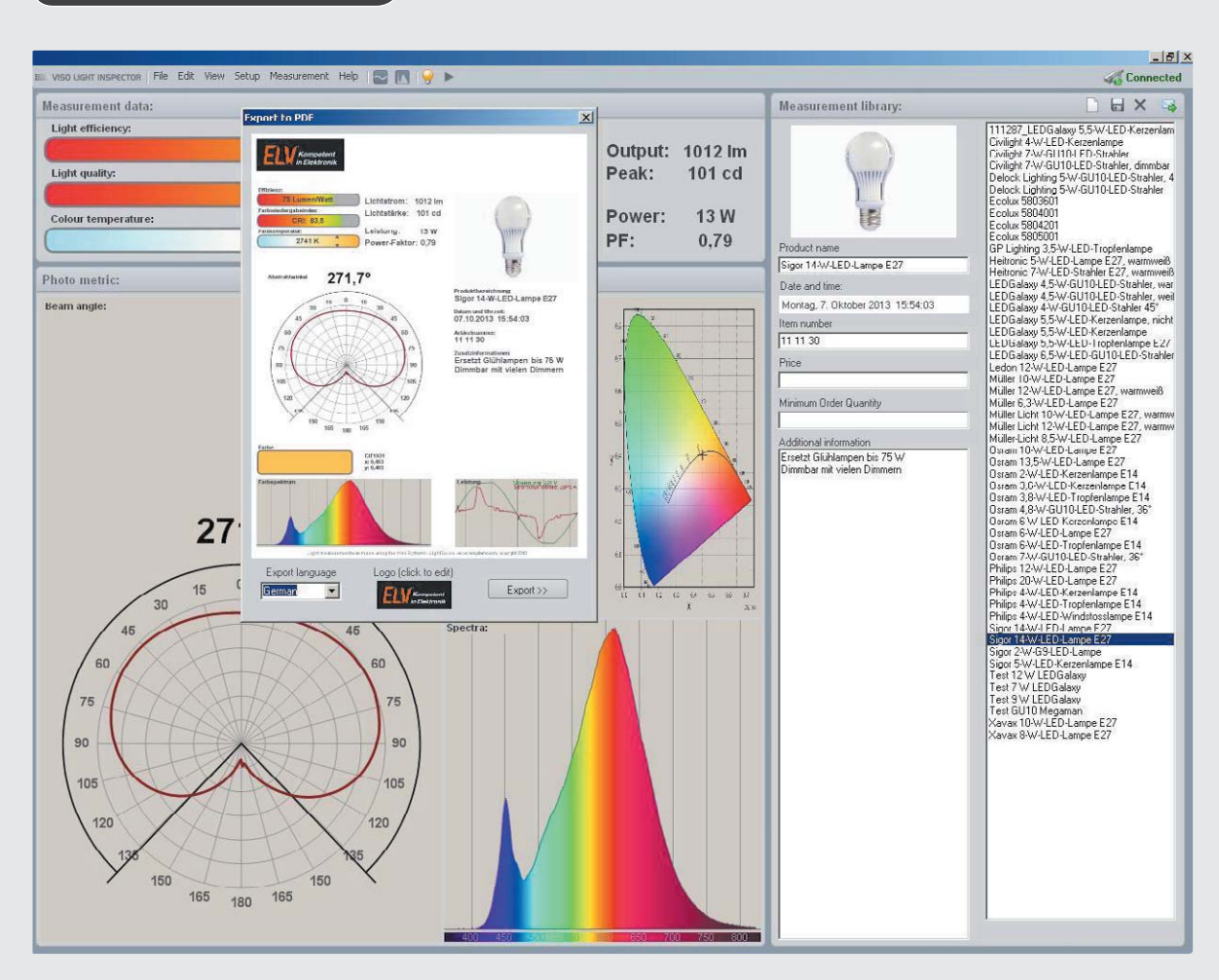

*Bild 6: Der Ablauf der Messung und der Protokollerstellung: erstens File anlegen, zweitens Zusatzinformationen und Bild einbringen, dann die Messung starten und schließlich das Protokoll exportieren ...*

Die ermittelten Daten sind entweder in andere Datenformate, etwa für Datenbanken, exportierbar, aber auch im sofort angezeigten Protokoll (Bild 6) unmittelbar visualisiert. Das Protokoll kann dann noch mit dem eigenen Label, einem Produktbild und eigenen Zusatzinformationen komplettiert werden, und schon hat man ein authentisches Datenblatt des Leuchtmittels in der Hand. Bild 7 zeigt ein Beispiel hierfür.

Mit dem Ausmessen des Abstrahlwinkels und der resultierenden Lichtdaten genügt das Messgerät den Anforderungen der EU-Norm 1194/2012, welche die Messung der tatsächlich nutzbaren Abstrahlwinkel 90° und 120° (Bild 8) vorschreibt.

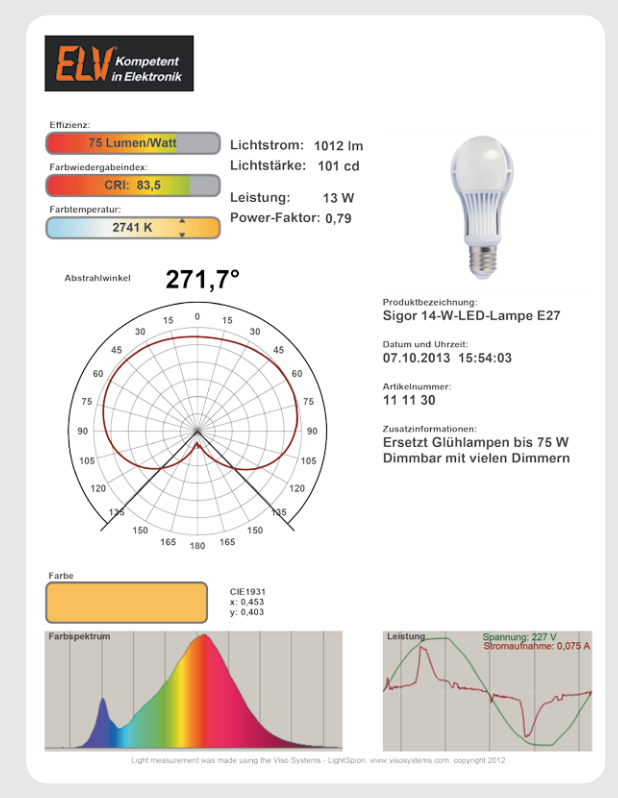

*Bild 7: ... und man erhält ein komplettes, übersichtliches Datenblatt.*

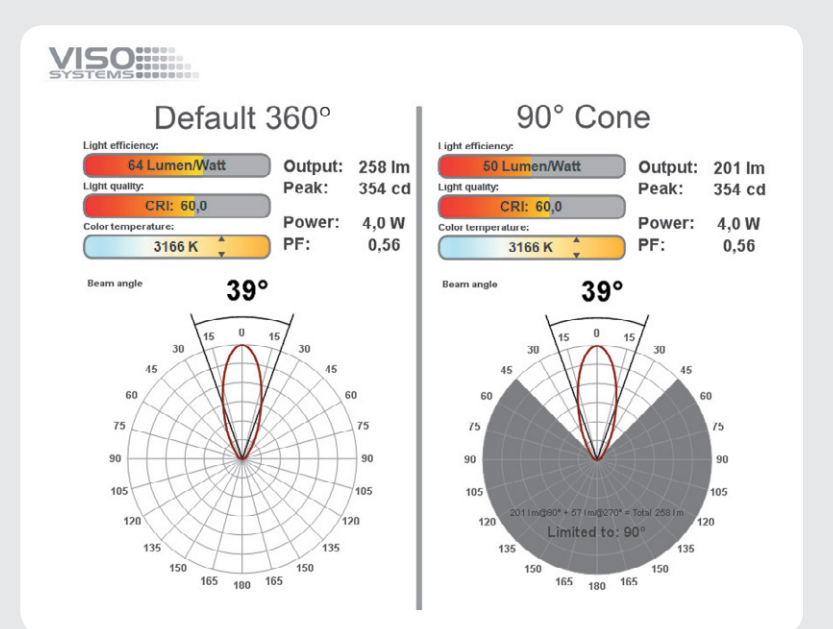

*Bild 8: Vergleich der Messwerte bei 360°-Messung und EU-konformer Messung mit 90°. Quelle: VISO Systems*

In der zum Manuskriptzeitpunkt verfügbaren Softwarestufe ist sogar das Ausmessen von Reflektorlampen möglich (Bild 9).

Was dem kleinen Labor noch fehlt, ist die Möglichkeit, auch 12-V-Leuchtmittel testen zu können.

Das Gerät ist ab Werk kalibriert, eine Neukalibrierung ist alle zwei Jahre fällig.

Damit steht ein enorm leistungsfähiges, automatisch arbeitendes Lichtmesslabor zur Verfügung, das sehr vielfältig zum Einsatz kommen kann. Schon haben es renommierte Hersteller wie Philips und LEDON in ihre Qualitätskontrollen integriert und kompetente Händler wie ELV setzen das Gerät zur Qualitätskontrolle ein. Aufgrund der Portabilität ist auch ein Einsatz auf Messen, Verbraucherausstellungen oder sogar auf der Ladentheke möglich.

#### Ehrliche Werte

Wie gesagt, dem Händler ist mit diesem Gerät eine einfach handhabbare Möglichkeit in die Hand gegeben, dem Anwender authentische Daten des angebotenen Leuchtmittels zur Verfügung zu stellen.

Außerdem hat er nun die Möglichkeit, neue Angebote selbst zu testen und zu bewerten sowie laufende Lieferungen zu kontrollieren. Denn auch hier steckt der Teufel im Detail: Nicht immer wird das sogenannte Binning der Serie eingehalten, sei es aus betrügerischer Absicht oder aus technischer Sicht. Binning ist die Einordnung von LED-Serien im Rahmen der Produktionsmessung in gleiche Qualitätsklassen, z. B. nach Helligkeit, Farbtemperatur, Vorwärtsspannung. Die einzelnen LED-Chargen werden dabei mit Bin-Codes gekennzeichnet.

Im ELV-Versandhaus wird das Gerät seit dem Sommer 2013 eingesetzt und dient dort genau den genannten Zwecken: Bewertung neuer Lampenmuster (damit werden untaugliche Lampen gar nicht erst gelistet)

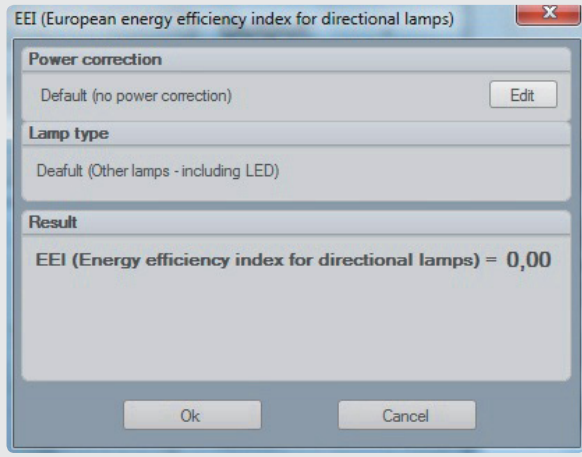

*Bild 9: Die neueste Softwareversion erlaubt auch das Ausmessen von Reflektorlampen nach neuester EU-Vorgabe.*

und Kontrolle laufender Lieferungen von Herstellern und Vorlieferanten. Sukzessive werden demnach im Web-Shop für die LED-Hochvolt-Lampen des Angebots Datenblätter beigestellt (Bild 10), die authentische und ehrliche Angaben liefern. So hat man als Kunde eine weitere, saubere Entscheidungshilfe für den Kauf des richtigen Leuchtmittels.

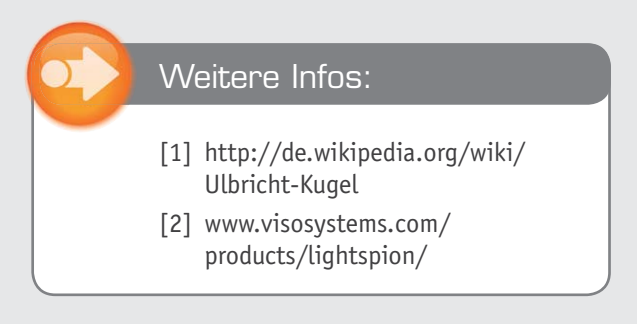

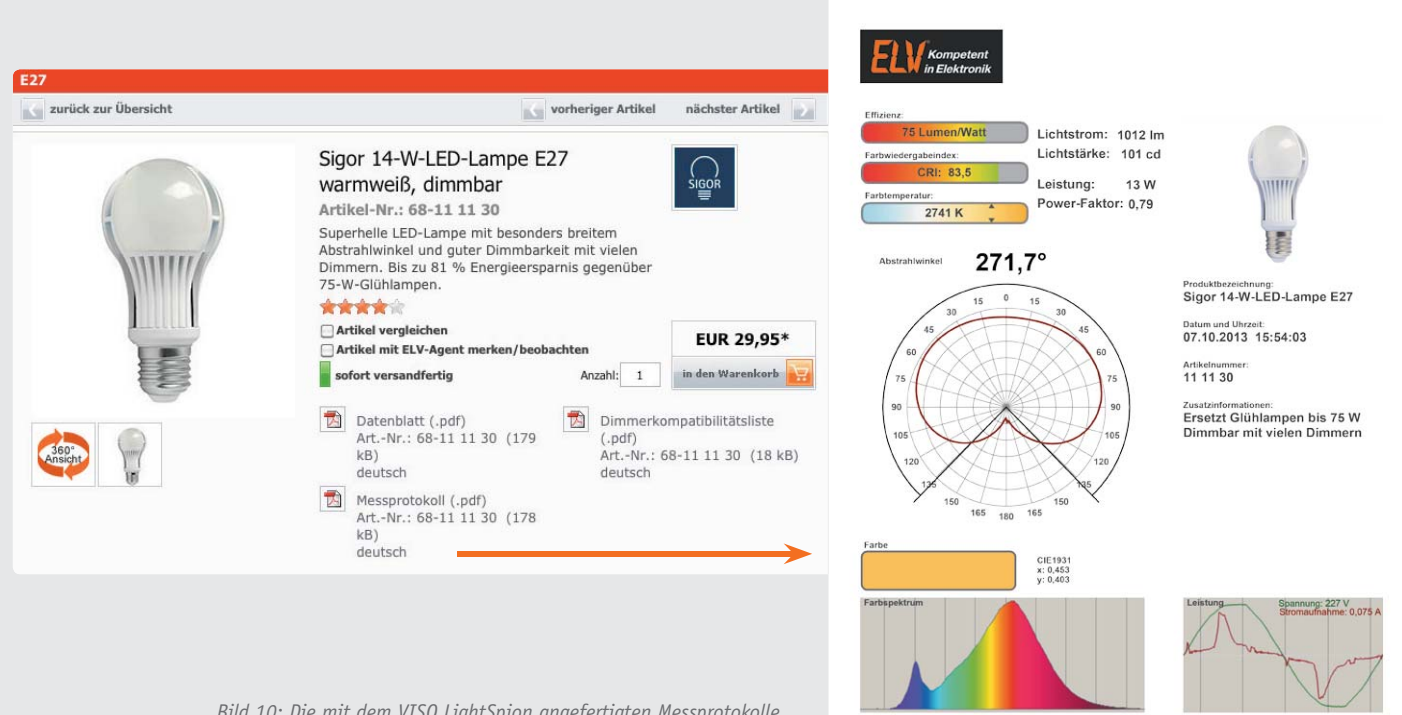

*Bild 10: Die mit dem VISO LightSpion angefertigten Messprotokolle finden sich im ELV-Web-Shop direkt beim jeweiligen Produkt.*

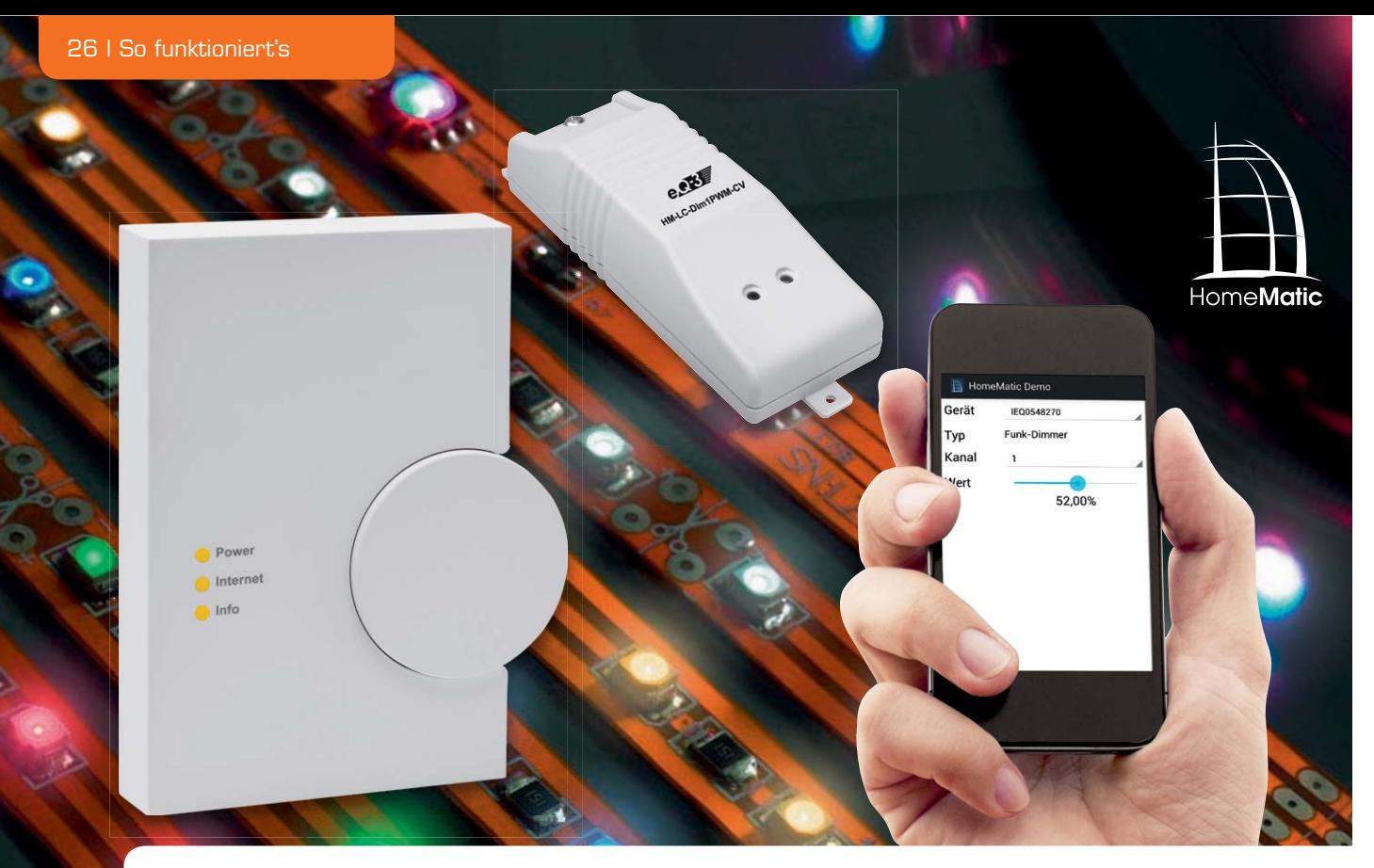

## **HomeMatic® goes Android HomeMatic®-Status und -Bedienung per App**

**Dank öffentlich dokumentierter Schnittstellen, Bibliotheken und Entwicklungsumgebungen ist es dem ambitionierten HomeMatic-Nutzer heute möglich, eine Android-App für die Steuerung der eigenen HomeMatic-Haustechnik nach individuellem Bedarf zu entwickeln. Wir zeigen anhand eines Beispiels, wie man hier ansetzt und sich sowohl Ereignisse melden lässt als auch die Bedienung von HomeMatic-Geräten via App realisieren kann.**

#### Alles da ...

Die Ansteuerung und Integration von HomeMatic-Geräten lässt sich anhand der öffentlich dokumentierten XML-RPC-Schnittstelle [1] sowohl für Funk- als auch für drahtgebundene Komponenten einfach vornehmen. Neben entsprechenden Aktoren und/oder Sensoren wird hierfür eine HomeMatic-Zentrale benötigt, wobei es egal ist, ob es sich um eine CCU1-Zentrale oder eine CCU2 handelt.

Da Bibliotheken zur Nutzung von XML-RPC für die meisten Plattformen und Programmiersprachen in hoher Qualität zur Verfügung stehen, lassen sich beispielsweise für Betriebssysteme von stationären Computern (z. B. Windows, Mac OS X, Linux) oder für mobile Geräte (z. B. Android, iOS) eigene Lösungen realisieren. Google bietet mit Android ein Betriebssystem für Smartphones und Tablets, welches über ein öffentliches und kostenlos zu beziehendes SDK<sup>1</sup> [2] verfügt und eine Ausführung eigener Apps ohne zusätzlich zu zahlende Entgelte oder Registrierungen bei einem Hersteller erlaubt.

Im folgenden Artikel soll gezeigt werden, wie sich ein Auslesen des Status und die Bedienung von HomeMatic-Geräten mittels einer eigens entwickelten Android-App realisieren lässt.

#### Die XML-RPC-Schnittstelle der HomeMatic®-Zentralen

Die Kommunikation z. B. über das Netzwerk durch den Aufruf von Methoden bzw. Funktionen einer Schnittstelle eines Geräts bzw. Systems wird Remote Procedure Call (RPC) genannt, hierbei wird für die Schnittstelle ein RPC-Server genutzt.

Die Kommunikation zwischen der Anwendung und dem Server kann in unterschiedlichen Formaten erfolgen, für die HomeMatic-Zentralen wird XML als Format verwendet.

Ein Beispiel für einen derartigen Methodenaufruf der XML-RPC-Schnittstelle ist das Abrufen einer Liste aller aktuell angelernten Geräte.

Die HomeMatic-Zentralen stellen für Funkkomponenten (BidCoS**®**-RF) als auch für drahtgebundene Geräte (BidCoS**®**-Wired) jeweils eine XML-RPC-Schnittstelle auf einem eigenen Netzwerk-Port zur Verfügung.

Die komplette öffentliche Spezifikation mit genaueren Informationen zum Zugriff auf die Schnittstelle ist auf der HomeMatic-Website [1] zu finden.

Für eine vereinfachte Demonstration der Nutzung der Schnittstelle nutzt die Android-App nur die in Tabelle 1 vorgestellten Methoden der HomeMatic-Zentralen.

#### Entwicklung einer eigenen Android-App

Die Entwicklung von Android-Apps erfolgt mit der Programmiersprache Java und der Entwicklungsumgebung Eclipse. Zusätzlich wird das Android-SDK (Download über [2]) für die Entwicklung benötigt.

Zum Testen und Nutzen der erstellten App kann ein über USB angeschlossenes Android-Gerät oder der im SDK enthaltende Android-Emulator genutzt werden. Grundlegende Kenntnisse in der objektorientierten Programmierung in Java sind hilfreich.

Eine Android-App besteht aus mehreren sogenannten Activities. Eine einzelne Activity repräsentiert ein Bedieninterface für einen einzelnen Bildschirm. Wie bei einer Desktopanwendung können auf dem Bedieninterface einzelne Elemente wie Buttons, Eingabefelder oder Textfelder platziert und entsprechend ausgewertet werden. Das Layout dieser Elemente wird in einer separaten XML-Datei definiert und mit der dazugehörigen Java-Klasse zur jeweiligen Activity verknüpft. Activities können sich gegenseitig mittels sogenannter Intents aufrufen, beispielsweise kann eine Activity, die die Telefonkontakte geordnet darstellt, eine Activity aufrufen, die das Schreiben einer Kurznachricht an einen zuvor ausgewählten Kontakt erlaubt.

Eine genaue und bebilderte Einführung in die Entwicklung einer "Hello World"-App (startbare Anwendung, die nur einen Text ausgeben soll) ist unter [3] zu finden.

#### Aufbau und Nutzung der HomeMatic®-App

Die erstellte Android-App soll als einfaches Beispiel zeigen, wie sich HomeMatic-Zentralen und deren angelernte Aktoren und Sensoren mittels XML-RPC auf einem Smartphone steuern lassen können. Für diesen Zweck nutzt die App hauptsächlich 2 Activities. Die eine, um eine Verbindung zu einer angegebenen Zentrale herzustellen und Informationen zu ihren aktuell angelernten Geräten zu erhalten, die zweite Activity, um den Status der Geräte auszulesen und zu bedienen.

Beim Start der App wird die in Bild 1 abgebildete Activity dem Nutzer gezeigt. Es müssen die Adresse

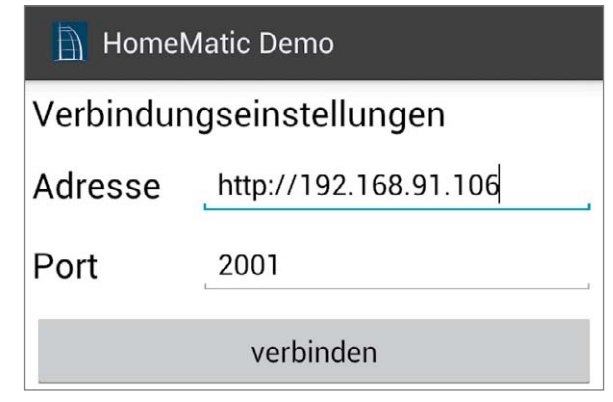

*Bild 1: Der Startbildschirm der App: Setzen der Verbindungseinstellungen zum Auslesen der angelernten Aktoren und Sensoren*

(Hostname oder IP-Adresse) der Zentrale und ein Port für die Verbindung zum gewünschten XML-RPC-Server angegeben werden. Für den Zugriff auf die Zentrale muss sich das jeweilige Smartphone bzw. Tablet im selben logischen Netzwerk befinden, also z. B. per Kabel und/oder WLAN am selbem Router angeschlossen sein. Um die Erreichbarkeit zu testen, kann versucht werden, mit dem Browser des Geräts auf die Web-Oberfläche der Zentrale zuzugreifen. Eine Erreichbarkeit über das Internet ist nicht gegeben, da die verwendeten Schnittstellen für lokale Netzwerke ausgelegt sind.

Mit der Schnittstelle für Funkkomponenten (BidCoS**®**-RF) kann über Port 2001, mit der für drahtgebundene Geräte (Wired) über Port 2000 kommuniziert werden (siehe öffentliche Spezifikation, [1]). Der jeweilige Port muss auf der Oberfläche eingetragen werden.

Nachdem eine Verbindung zu einer HomeMatic-Zentrale aufgebaut wurde, werden die angelernten Geräte ausgelesen. Dies geschieht mittels der XML-RPC-Methode "listDevices", die virtuelle Fernbedienung "RCV50" wird zwecks Übersichtlichkeit bei dem Aufbau der Geräteliste ignoriert.

Für alle relevanten Kanäle zur Bedienung und/oder zum Auslesen des Zustands der zuvor erhaltenen Geräteliste werden die entsprechenden Parameterbeschreibungen mithilfe der Methode "getParamsetDescription"

|                          | Methodenname           | Parameter                                               | Rückgabewert                                  | <b>Beschreibung</b>                                                                                                    |
|--------------------------|------------------------|---------------------------------------------------------|-----------------------------------------------|----------------------------------------------------------------------------------------------------|
|                          | listDevices            | [ohne]                                                  | Array <devicedescription></devicedescription> | Es wird eine Liste aller aktuell angelernten Geräte in Form einer Device-<br>Description-Struktur zurückgegeben. Die Struktur enthält eine Vielzahl von<br>Daten zu dem Gerät, beispielsweise den Typ oder seine Adresse.                                                           |
|                          | getParamsetDescription | String address,<br>String paramset type                 | ParamsetDescription                           | Liest die verfügbaren Parameter eines Gerätekanals aus. Der zweite Para-<br>meter ist hier vereinfacht immer "VALUES". Die Antwort ist eine Liste aus<br>einzelnen Parameterbeschreibungen.                                                                                         |
|                          | getValue               | String address,<br>String value key                     | ValueType                                     | Liest den Wert eines Parameters eines Gerätekanals aus. Beispiele für "va-<br>lue_key" sind "LEVEL" (u. a. Dimmer) oder "STATE" (Schaltstatus, an/aus).                                                                                                    |
| $\overline{\phantom{0}}$ | setValue               | String address,<br>String value key,<br>ValueType value | [ohne]                                        | Setzt den Wert eines Parameters eines Gerätekanals. Ein Schaltaktor kann<br>beispielsweise durch den value key "STATE" und value "false" ausgeschal-<br>tet werden.                                                                                                    |
| Tabelle                  | init                   | String url,<br>String interface id                      | [ohne]                                        | Meldet sich als eigene Logikschicht bei der XML-RPC-Schnittstelle an. Der<br>Parameter "url" entspricht der URL, unter welcher die App erreicht werden<br>kann. Die "interface_id" dient zur Erkennung von erhaltenden Events der<br>Zentrale und ob sie für die App relevant sind. |

**Genutzte XML-RPC-Methoden der HomeMatic®-Zentrale**

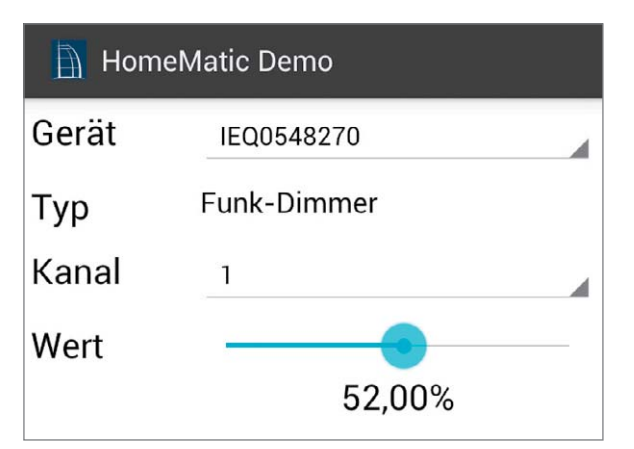

*Bild 2: Steuerung eines Funk-Dimmers mit der erstellten App*

abgerufen. Wenn dieser Vorgang erfolgreich war, wird der Benutzer auf die Activity zur Nutzung der ausgelesenen Informationen weitergeleitet (siehe Bild 2).

Sie enthält eine Liste mit den Seriennummern der zuvor erhaltenen Geräte, aus der das gewünschte Gerät ausgewählt werden kann, anschließend wird der gewünschte Aktor- (Bedienen) bzw. Sensorkanal (Auslesen von Messwerten) ausgewählt.

Sofern für den jeweiligen Gerätetyp eine Beschreibung in der App hinterlegt ist, wird diese unterhalb der Geräteauswahl angezeigt, um eine Erkennung des jeweiligen Geräts zu erleichtern. Beispielsweise entspricht der Typ "HM-LC-Dim1PWM-CV" der Beschreibung "Funk-Dimmer".

Danach kann der zu nutzende Kanal des ausgewählten Geräts bestimmt werden. Der Wartungskanal "0" aller Geräte wird nicht zur Nutzung in der App angeboten. Wenn der gewählte Kanal einen Parameter besitzt, der bedient werden kann oder über den Werte abgerufen werden können, wird eine entsprechende Oberfläche zur Nutzung des Kanals angezeigt. Der erste Kanal des zuvor genannten Dimmers besitzt z. B. den Parameter "LEVEL", der dem aktuellen Dimmwert bzw. -level entspricht.

Innerhalb der Parameterbeschreibung gibt der Schlüssel "TYPE" Aufschluss darüber, ob der Wert des Parameters als Gleitkommazahl ausgedrückt wird. Für die Typen "FLOAT" (Gleitkommazahl), "INTEGER" (Ganzzahl) und "BOOL" (boolescher Wert) wird eine passende Bedienoberfläche zur Nutzung des Geräts an-

#### **HomeMatic Demo**

IEQ0548270:1 - ERROR\_OVERHEAT: false

IEQ0548270:1 - ERROR\_REDUCED: false

IEQ0548270:1 - DIRECTION: 0

IEQ0548270:1 - WORKING: false

IEQ0548270:1 - LEVEL: 0.72

*Bild 3: Empfangene Events nach Registrierung der App als eigene Logikschicht*

geboten. Der Schlüssel "WRITEABLE" zeigt, ob der Parameter schreibbar ist, womit erkenntlich wird, ob es sich bei dem Kanal des Geräts um einen Aktor oder einen Sensor handelt. Auch werden auf diese Weise Informationen über das Minimum ("MIN") und Maximum ("MAX") des Parameterwerts übermittelt.

Wenn der Wert des jeweiligen Kanals noch nicht abgerufen wurde, wird mittels der XML-RPC-Methode "getValue" (siehe Tabelle 1) der aktuelle Zustand des Kanals abgerufen. Beim Verändern der jeweiligen Bedienoberfläche wird mittels "setValue" der aktuell eingestellte Wert geschaltet, sofern dieser schreibbar ist. In Bild 2 ist das Schalten des ersten Kanals eines Dimmers abgebildet.

#### Benachrichtigung von Zustandsänderungen durch Events

Damit die App über sich ändernde Gerätezustände, beispielsweise nach dem Schalten eines Geräts oder der zyklischen Sendung neuer Messwerte, mittels Events (Ereignisse) benachrichtigt wird, muss sie selbst einen XML-RPC-Server mit den in der Schnittstellenbeschreibung beschriebenen Methoden starten und diesen als sogenannte Logikschicht bei der Schnittstelle der Zentrale registrieren. Dies erfolgt durch die XML-RPC-Methode "init" (siehe Tabelle 1 für weitere Informationen).

In der App wird dieser Schritt beim Erstellen der Activity zum Verwalten der ausgelesenen Geräte durchgeführt. Während der Nutzung werden ankommende relevante Events entsprechend in der Oberfläche übernommen. Eine Liste der zuletzt empfangenen Events kann im Menü der Activity zur Gerätenutzung aufgerufen werden. Anhand des zuvor genutzten Dimmers würde die App nach dem Verändern des Werts ein Event von der verbundenen Zentrale erhalten, die empfangenen Events des Dimmers sind in Bild 3 dargestellt.

#### Download und Installation

Die beschriebene App kann unter [4] als Installationspaket (APK) inklusive aller Quelltexte kostenfrei heruntergeladen werden. Sie ist ab Android 4.0.3 und höher kompatibel.

Um die App installieren zu können, muss in den Einstellungen des Betriebssystems die Installation aus "Unbekannten Quellen" aktiviert werden (ab Android 4.0: Einstellungen – Sicherheit, unter 4.0: Einstellungen – Anwendungen).

Anschließend kann die App auf das per USB am Computer angeschlossene Smartphone oder Tablet übertragen werden. Nach der Übertragung wird die App über den Dateibrowser des Geräts installiert und kann ge-<br>ERT startet werden.

<sup>1</sup> "Software Development Kit": Sammlung von Werkzeugen und Anwendungen, um eine *Software zu erstellen, meist inklusive Dokumentation (siehe [5])*

#### Weitere Infos:

- [1] Spezifikation der HomeMatic-XML-RPC-Schnittstelle: www.eq-3.de/software.html oder www.elv.de: Webcode #1263
- [2] Android-SDK für Windows, Mac OS X und Linux: developer.android.com/sdk/index.html
- [3] Einrichtung von Eclipse und bebilderte Einführung in die Erstellung einer "Hello World"-App: www.androidpit.de/de/android/wiki/view/ Android\_Anfänger\_Workshop
- [4] Download der erstellten HomeMatic-App: www.elv.de: Webcode #1264
- [5] Erläuterung zum SDK: de.wikipedia.org/wiki/Software\_Development\_Kit

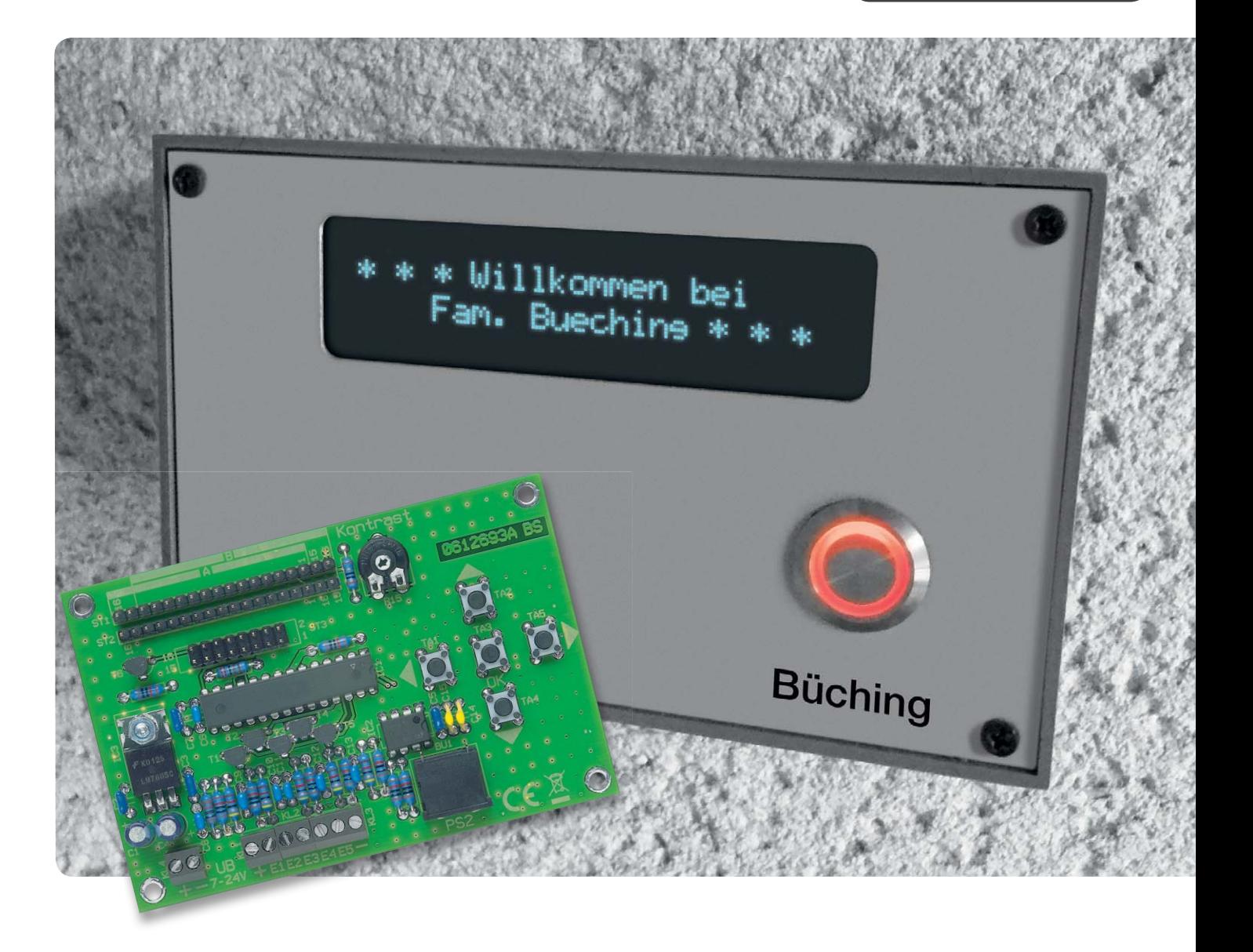

## **Klingelanlage einmal anders – visuelle Kommunikation an der Haustür**

**Im Rahmen unseres Leserwettbewerbs hat unser Leser Herr Büching aus Pressig ein kleines, aber sehr interessantes Projekt eingereicht, das sich in ähnlichen Situationen, wie er sie beschreibt, als sehr nützlicher Helfer erweisen kann – eine komfortable Klingelanlage, die Besucher visuell informiert. Kernstück ist dabei die als Bausatz verfügbare ELV-LCD-Steuerung.**

#### Multifunktionell

Die Idee zum Aufbau dieser Anlage entstand durch die Wohnsituation: Mein Haus steht zwischen zwei stark frequentierten Verkehrsadern, vor dem Haus die Bundesstraße B85 und hinter dem Haus eine doppelgleisige Bahnstrecke mit dem damit verbundenen Verkehrslärm.

Die althergebrachte Türsprechanlage würde sicher unter dieser Situation nicht taugen, ich habe solch eine Lösung auch nie ausprobiert. Überlegung war, dass im entscheidenden Moment ein lautes Fahrzeug stören könnte. Also musste eine andere Form der Kommunikation zwischen den Hausbewohnern und möglichen Besuchern gefunden werden.

So hatte ich die Idee, das Ganze schriftlich über ein ausreichend großes und gut ablesbares Display ablaufen zu lassen. Es entstand ein vielseitiges Anzeigegerät, kombiniert mit einem RFID-Leser für die Öffnung der Haustür durch die Bewohner.

#### **Die Funktionen des Geräts:**

- · Haustürklingel (siehe Bild 1)
- · Besucherinformation
- (siehe Bild 2, der Klingeltaster blinkt dabei)
- · Türöffner von innen oder außen per RFID (Anzeige: "Achtung Türöffner aktiv")

Die Grundlage für die Info-Klingel bilden die ELV-LCD-Ansteuerung ([1], Bild 3) mit einem Vakuum-Fluoreszenz-Display (VFD, 2x 24 Zeichen), einem RFID-Modul eines dritten Anbieters und der Schaltung zur Anbindung an die bestehende Standardhausverdrahtung (Bild 4). Die Wahl der Anzeige fiel deshalb auf ein VFD, weil dieses gegenüber LCD-Anzeigen temperaturunabhängiger betreibbar ist. Außerdem ist die Leuchtdichte gegenüber LCDs sehr hoch, es braucht keine Hintergrundbeleuchtung und ist sehr langlebig. Der etwas höhere Strombedarf ist in dieser Anwendung zu vernachlässigen, da sie stationär am vorhandenen Klingeltrafo betrieben wird.

Ich habe – nicht zuletzt aus Sicherheitsgründen – nicht alle Überlegungen zur Nutzung der Anlage umgesetzt, wie die Idee einer versteckten Infotaste für einen Paketdienst oder einer Taste für Freunde und Bekannte, um eine Telefonnummer anzuzeigen. Auch nicht umgesetzt ist die Idee, jemanden, der Sturm klingelt, durch einen Extratext abzuweisen oder Ähnliches. Prinzipiell wäre so etwas möglich, da die LCD-Steuerung ja bis zu 5 Texte, per Steuereingang abrufbar, speichern kann.

#### Tür öffnen per RFID

Der ins Gerät integrierte RFID Reader kann nur die Tür öffnen, wenn die Haustür aufgeschlossen ist, also im Prinzip nur, wenn jemand zu Hause ist – auch sehr nützlich, wenn man sich im Garten befindet oder mal kurz mit dem Hund eine Gartenrunde dreht.

Sobald ein Besucher klingelt, springt der Text um auf "Bitte warten Sie ...", wenn dann der Türöffner aktiv ist, gleich ob von innen der Taster betätigt wurde oder außen ein RFID-Schlüssel vor das Gehäuse gehalten wird, springt die Anzeige wieder um auf "Achtung Türöffner aktiv".

Das Gerät läuft bereits seit einigen Jahren und hat sich in all seinen Funktionen überaus bewährt, es wird<br>auch immer wieder von Gästen bewundert auch immer wieder von Gästen bewundert.

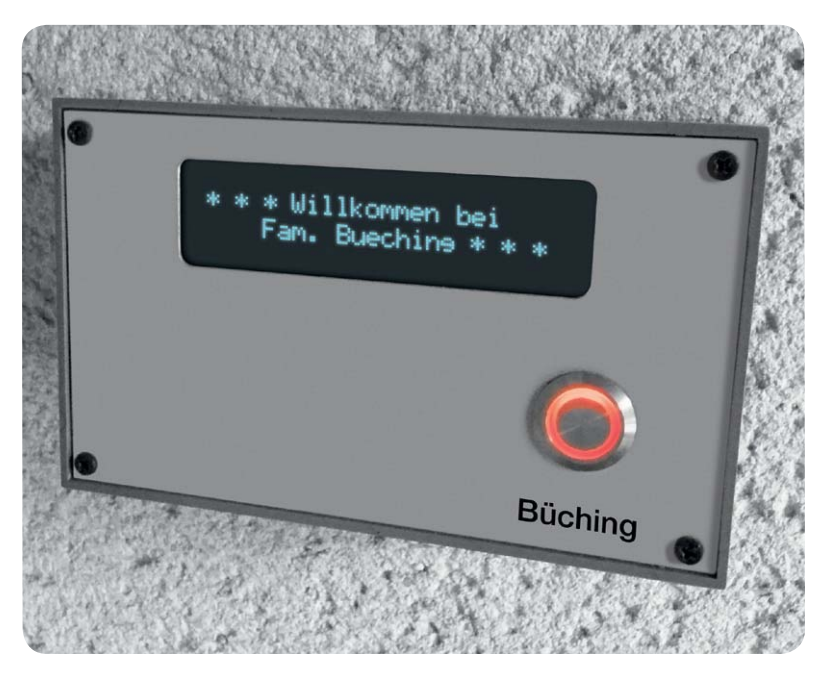

*Bild 1: Die Gesamtansicht der Außenstation mit Begrüßungstext*

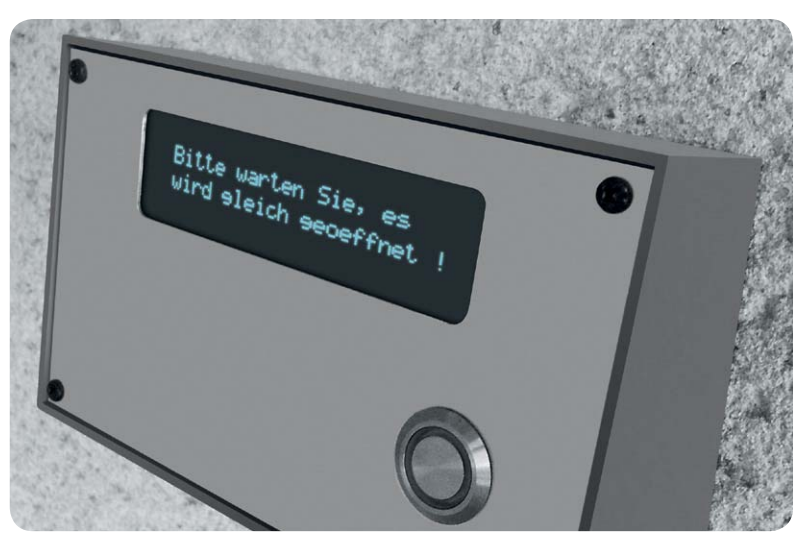

*Bild 2: Die Textanzeige zur Besucherinformation*

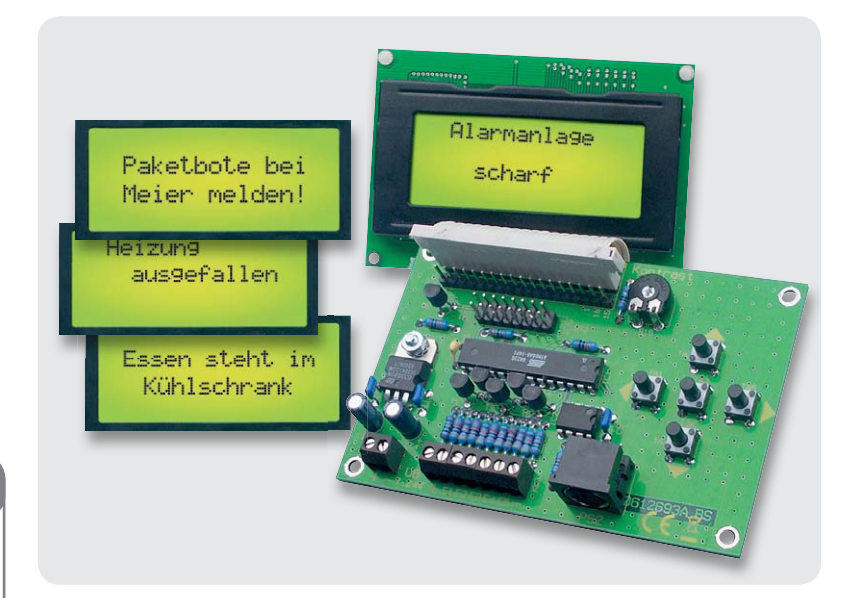

*Bild 3: Die ELV-LCD-Ansteuerung ist für viele Display-Arten, Anschlussvarianten und Anzeigeumfänge einsetzbar. In ihrem Textspeicher können per normaler PC-Tastatur bis zu 5 über Schalteingänge abrufbare Texte abgespeichert werden. ELV-LCD-Steuerung, Komplettbausatz, Best.-Nr.: JZ-06 57 11,* € *19,45.*

#### Weitere Infos:

[1] Journal-Artikel "LCD-Steuerung mit Textspeicher und einfacher Texteingabe" unter www.elv.de: Webcode #1266

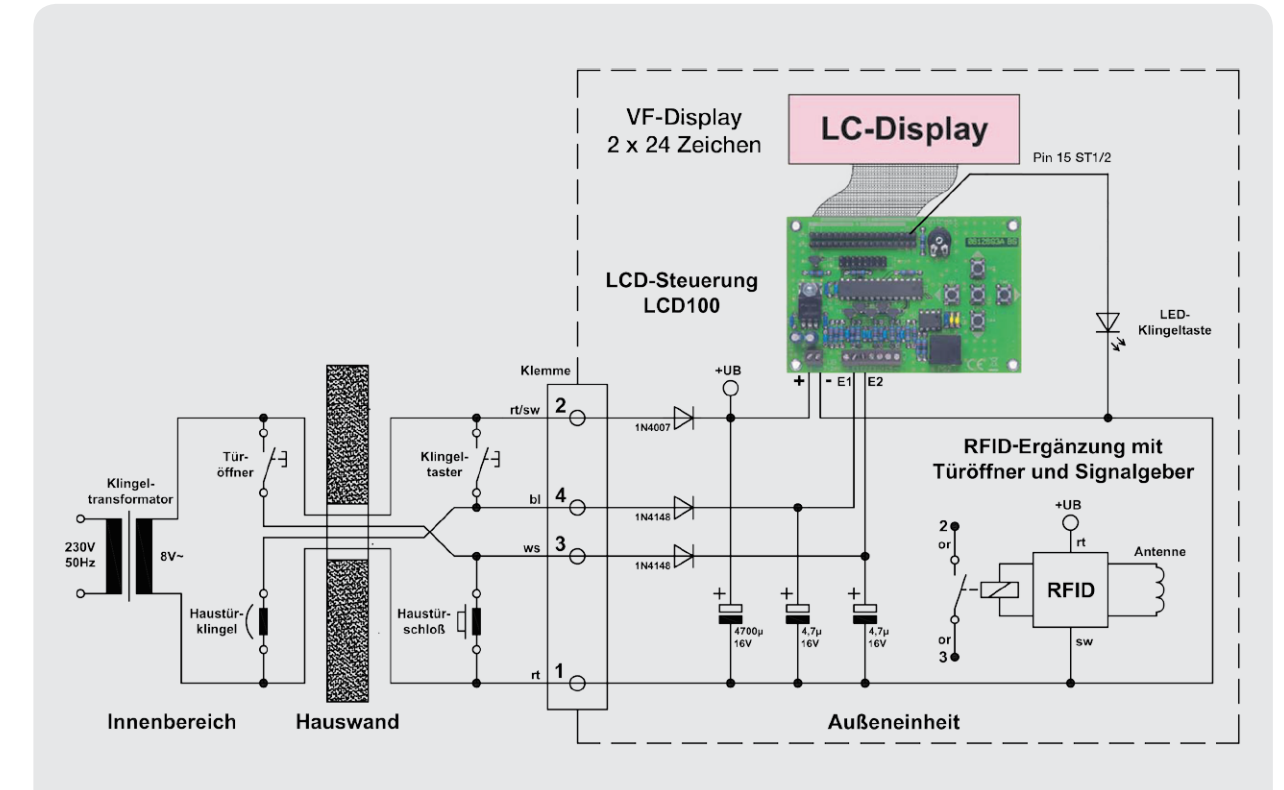

*Bild 4: Die Gesamtschaltung der Klingelanlage mit Innen- und Außenbereich. Die LED der Klingeltaste ist an Pin 15 der LCD-Steuerung (LCD-Hintergrundbeleuchtung) angeschlossen und kann somit blinken.*

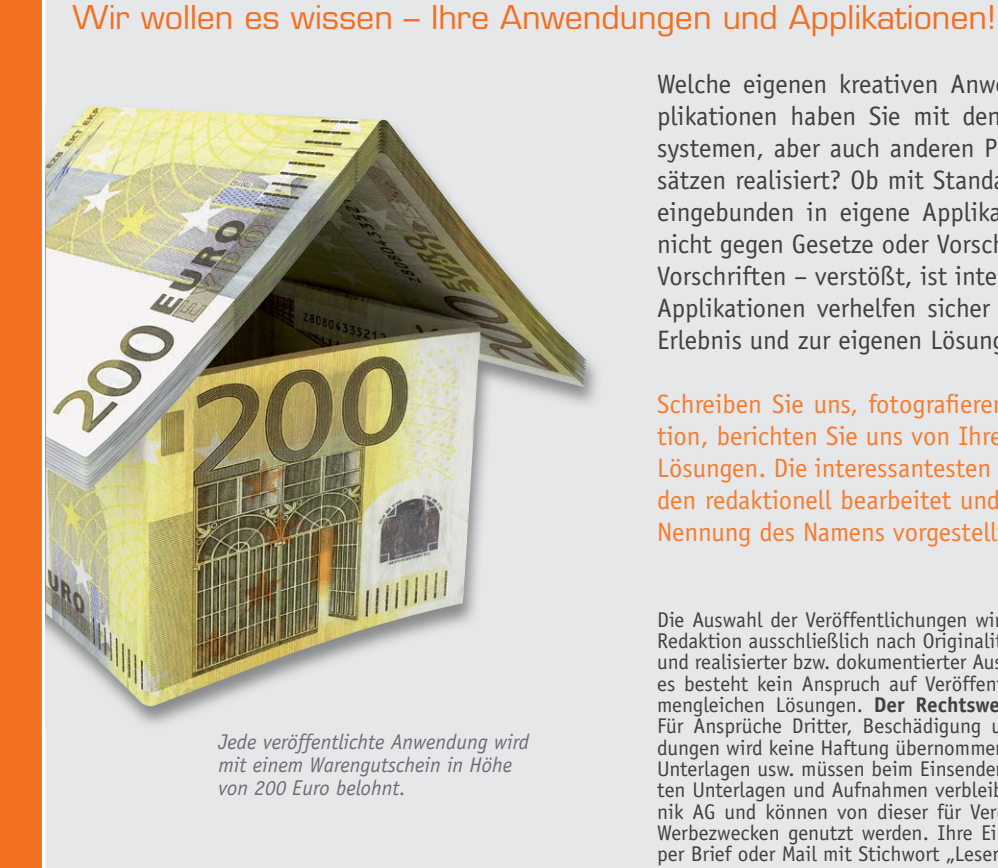

Welche eigenen kreativen Anwendungen und Applikationen haben Sie mit den ELV-Haustechniksystemen, aber auch anderen Produkten und Bausätzen realisiert? Ob mit Standardbausteinen oder eingebunden in eigene Applikationen: Alles, was nicht gegen Gesetze oder Vorschriften – z. B. VDE-Vorschriften – verstößt, ist interessant. Denn viele Applikationen verhelfen sicher anderen zum Aha-Erlebnis und zur eigenen Lösung.

Schreiben Sie uns, fotografieren Sie Ihre Applikation, berichten Sie uns von Ihren Erfahrungen und Lösungen. Die interessantesten Anwendungen werden redaktionell bearbeitet und im ELVjournal mit Nennung des Namens vorgestellt.

Die Auswahl der Veröffentlichungen wird allein durch die ELV-Redaktion ausschließlich nach Originalität, praktischem Nutzen und realisierter bzw. dokumentierter Ausführung vorgenommen, es besteht kein Anspruch auf Veröffentlichung, auch bei themengleichen Lösungen. **Der Rechtsweg ist ausgeschlossen.**  Für Ansprüche Dritter, Beschädigung und Verlust der Einsendungen wird keine Haftung übernommen. Alle Rechte an Fotos, Unterlagen usw. müssen beim Einsender liegen. Die eingesandten Unterlagen und Aufnahmen verbleiben bei der ELV Elektronik AG und können von dieser für Veröffentlichungen und zu Werbezwecken genutzt werden. Ihre Einsendungen senden Sie per Brief oder Mail mit Stichwort "Leserwettbewerb" an:

**ELV Elektronik AG, Leserwettbewerb, 26787 Leer bzw. leserwettbewerb@elvjournal.de**

# **Arduino Teil 1**

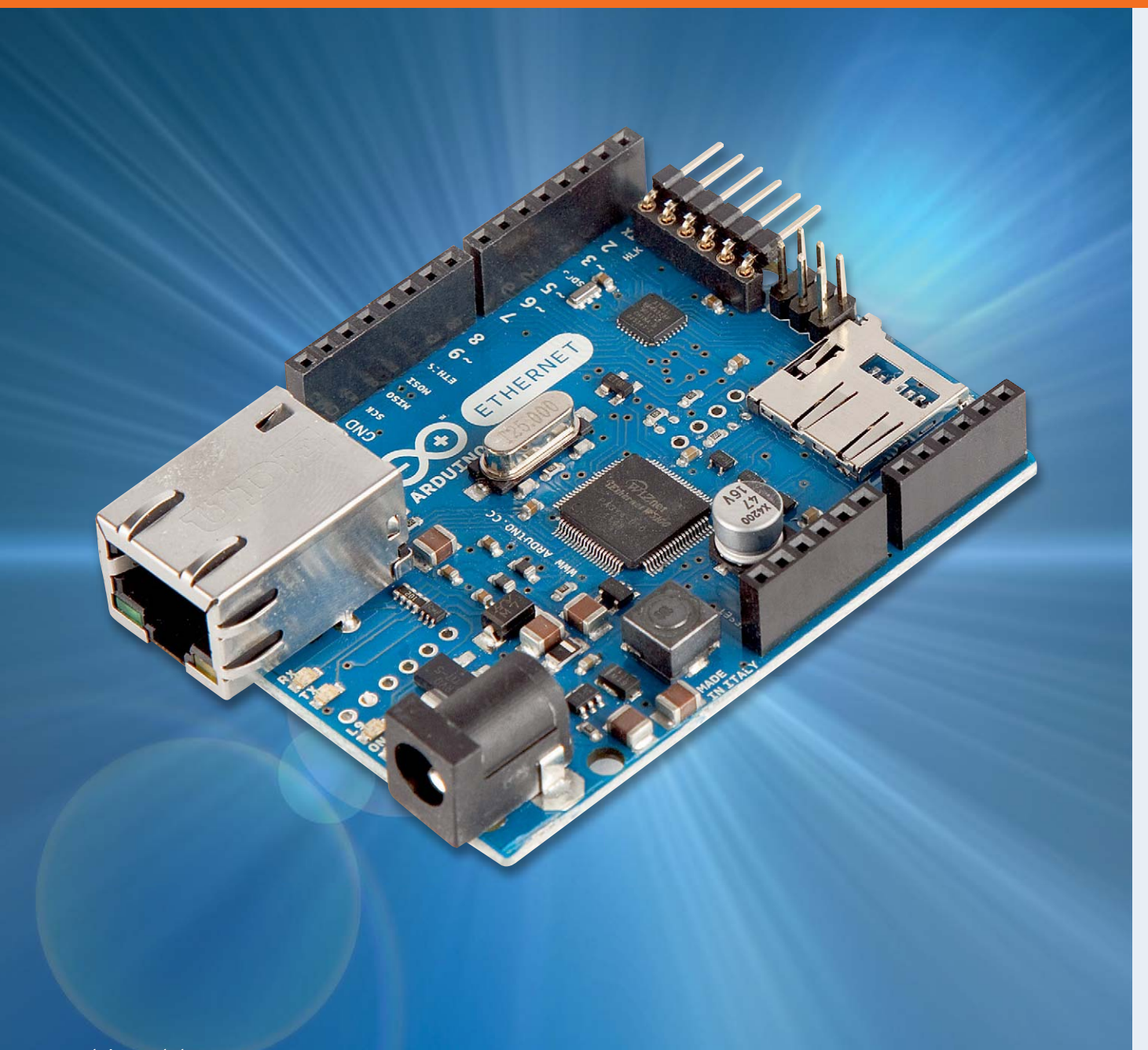

## **verstehen und anwenden**

**Einstieg in die Hardware: Arduino und AVR-Mikrocontroller**

Dies ist der erste Teil einer Artikelserie zum Thema Arduino. In diesem Beitrag werden zunächst die Kapitel

- · Arduino das erfolgreichste Mikrocontroller-Board der Welt
- Das Arduino-Board als Basis für μC-Anwendungen
- · Arduino-Varianten vom Mikro zum Mega
- · Schneller Einstieg mit der Arduino-Entwicklungsumgebung

behandelt.

In weiteren Beiträgen werden dann u. a. die Themen

- · Programmierung und Programmierpraxis
- · Programmbibliotheken und Shields
- · Schnittstellen wie USB, RS232 und I2 C, Ethernet und WLAN
- · Sensortechnik und Messwerterfassung
- · Interrupts und Polling
- · Displaytechnik
- Physical Computing
- vorgestellt.

#### Arduino – das erfolgreichste Mikrocontroller-Board der Welt

Die Idee zum Arduino wurde im Jahr 2005 am Institut für Interaktives Design in Ivrea (Italien) geboren. Die erste Version des Arduinos bestand aus einem Bausatz mit wenigen Einzelkomponenten und dem damals sehr populären ATmega8 als zentralem Mikrocontroller. Nachdem diese ersten Bausätze innerhalb kürzester Zeit verkauft waren, folgten rasch weitere Auflagen. Künstler und Designer aus anderen Regionen nahmen die Idee auf, und das Arduino-Prinzip verbreitete sich über Italien und Europa schließlich in der ganzen Welt.

Das Konzept einer unkomplizierten und preisgünstigen Hardwareplattform zusammen mit einer frei verfügbaren, leicht zu beherrschenden Programmieroberfläche (die sogenannte IDE = Integrated Development Environment) fand auch bei anderen Anwendergruppen wie etwa Hobbyisten oder Technikakademien Anklang. Schließlich erkannten auch Schulen und Hochschulen im wissenschaftlichen und technischen Bereich das enorme Potenzial der Arduino-Idee. Neben immer neuen Hardware-Versionen entstanden auch aufsteckbare Erweiterungsplatinen, sogenannte Shields, und die Erfolgsgeschichte des Arduinos nahm ihren Lauf.

Inzwischen sind die Verkaufszahlen der einzelnen Arduino-Versionen recht beachtlich, und der Arduino kann mittlerweile sicherlich als das erfolgreichste Mikrocontroller-Board aller Zeiten gelten.

Für diesen überragenden Erfolg des Arduinos gibt es mehrere Gründe. Einerseits wird durch das komplett aufgebaute Prozessorboard der Einstieg in die Hardware enorm erleichtert. Die typischen Anfängerprobleme wie falsche Spannungsversorgungen, Probleme mit dem Quarzoszillator oder ungültige Konfigurationsparameter, sogenannte Fuse-Bits, sind beim Arduino unbekannt. Das Board wird einfach mit der USB-Schnittstelle des PCs oder Laptops verbunden und kann innerhalb weniger Minuten programmiert werden.

Die einfache Handhabung führte insbesondere bei Jugendlichen, aber auch bei Angehörigen der älteren Generation, die noch niemals mit Elektronik in Berührung gekommen sind, zu einer ungeahnten Begeisterung für die Mikrocontrollertechnik.

Ein weiterer Erfolgsfaktor ist die zugehörige Programmieroberfläche. Diese steht als kostenlose Open-Source-Version zur Verfügung. Eine langwierige Instal-

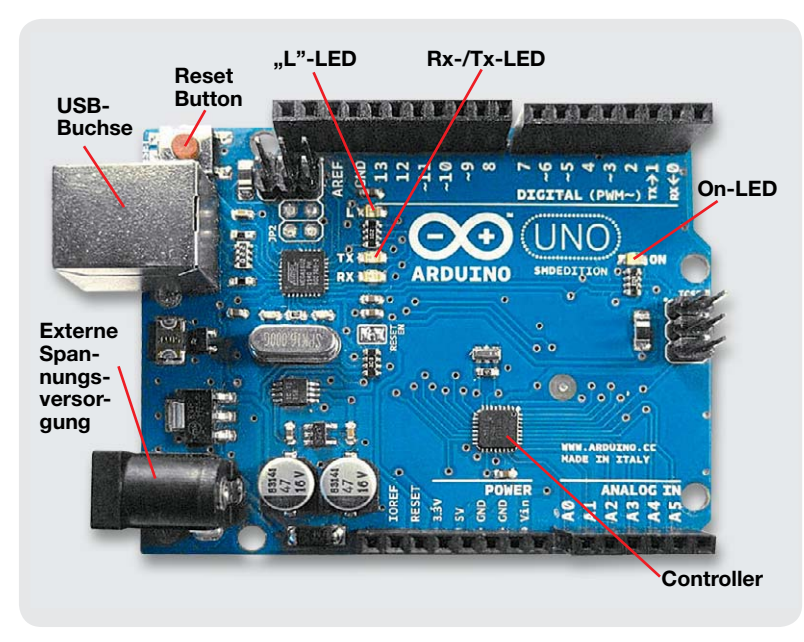

*Bild 1: Arduino Uno*

lation ist nicht erforderlich, und einfache Einstiegsbeispiele sorgen für den schnellen Erfolg. Komplizierte Parametereinstellungen wie bei anderen Entwicklungstools sind nicht erforderlich. Die ersten Beispielprogramme können so im Handumdrehen auf den Arduino geladen und getestet werden.

Der letzte Grund für die große Popularität des Arduinos findet sich in der ganz eigenen Philosophie des Projekts. Alle Hard- und Softwarekomponenten unterliegen dem sogenannten Open-Source-Prinzip. So werden die Schaltpläne und Layouts aller Arduino-Varianten im Internet veröffentlicht. Gleiches gilt für die Software und die zugehörigen Quellcodes. Weiterhin wird der Arduino-Anwender durch eine Fülle von Software-Bibliotheken unterstützt. Diese nützlichen Libraries werden zum Teil direkt mit der Standard-IDE mitgeliefert. Beispiele hierfür sind Anwendungen zur Thema Ethernet, LC-Displays oder die Ansteuerung von Schrittmotoren und Modellbauservos.

Darüber hinaus hat die Arduino-Community eine nahezu unüberschaubare Fülle von Bibliotheken für alle möglichen Mikrocontroller-Applikationen hervorgebracht. Damit lassen sich auch komplexere Aufgaben wie etwa die Detektion von IR-Fernbedienungssignalen, das Ansteuern von Ultraschallsensoren oder das Auslesen von SD-Speicherkarten problemlos und schnell bewältigen.

#### Arduino-Boards als Basis für μC-Anwendungen

Das aktuell am weitesten verbreitete Board ist der Arduino Uno (Bild 1). Dieses Board arbeitet mit dem ATmega328 und ergänzt ihn zu einem universellen Mikrocontroller-System.

Neben dem Prozessor selbst weist das Board hierfür noch die folgenden Hauptfunktionseinheiten auf:

#### **Resetschaltung mit Taster**

Mit dem Taster kann der Controller manuell neu gestartet werden. Resets sind aber im Gegensatz zu einem Windows-PC nur sehr selten erforderlich.

#### **Quarz für eine zuverlässige und präzise Taktversorgung**

Falsch angeschlossene Quarze oder Lastkapazitäten sind die häufigste Ursache bei selbst entwickelten Controllerboards. Durch den fest installierten Quarz entfällt diese Fehlerursache beim Arduino vollständig.

#### **Buchsenreihen für den Anschluss externer elektronischer Bauelemente**

Die Buchsen sind in vier Hauptgruppen unterteilt:

- a) 6 Analog-Eingänge
- b) 14 digitale Ein- und Ausgänge
- c) Buchsen für die Stromversorgung
	- (GND, 3,3 V und 5 V)
- d) Eingänge für Referenzspannung und Reset

Über diese Buchsenreihen kann auf alle für die Anwendungen relevanten Controllerpins zugegriffen werden.

#### **Anschluss für eine externe Spannungsversorgung**

Eine über eine Hohlbuchse zugeführte externe Versorgungsspannung wird auf dem Board geregelt und geglättet.

#### **Eine USB-Schnittstelle**

Die USB-Schnittstelle dient zur Programmierung des Controllers. Darüber hinaus kann diese Schnittstelle auch für die Kommunikation des Mikrocontrollers mit einem PC während der Programmausführung eingesetzt werden.

Der wichtigste Baustein auf dem Arduino ist der Mikrocontroller. Hierbei handelt es sich um einen Halbleiterchip, der neben einer Prozessoreinheit auch verschiedene Peripheriefunktionen in einem einzigen IC vereinigt.

Meist ist auch der Arbeits- und Programmspeicher auf dem gleichen Chip integriert. Ein Mikrocontroller ist somit mit einem kompletten Ein-Chip-Computersystem vergleichbar [1].

Die bekannten Kriterien für Prozessoren bestimmen auch die Einsatzmöglichkeiten eines Mikrocontrollers. Tabelle 1 fasst die wesentlichen Leistungsmerkmale des ATmega328 zusammen.

Auf modernen Mikrocontrollern der ATmega-Reihe finden sich zusätzlich zu den einfachen Eingabe-/ Ausgabe-Ports auch komplexere Peripheriefunktionen wie z. B.

- · serielle Schnittstellen
- · I²C-(Inter-Integrated-Circuit-)Bus
- PWM-Ausgänge
- · Analog-digital-Wandler

Damit lassen sich alleine mit dem Controller bereits umfangreiche Praxisprojekte realisieren. Als Beispiel für die Leistungsfähigkeit eines modernen Controllers zeigt Bild 2 eine selbst gefertigte Digitaluhr, die allein mit einem ATmega als integriertem Baustein auskommt. Es sind keinerlei weitere ICs erforderlich [2].

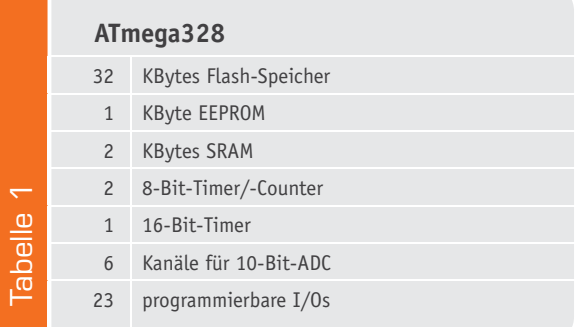

Die Stromversorgung des Arduino-Boards kann über zwei verschiedene Wege erfolgen:

· Über die USB-Schnittstelle:

Dabei wird die Versorgungsspannung direkt dem angeschlossenen Computer entnommen.

· Über eine externe Spannungsquelle:

Ist der Arduino fertig programmiert, kann er auch ohne angeschlossenen PC arbeiten. Dazu muss er nur mit einer externen Spannungsquelle versorgt werden. Diese kann sowohl aus einem einfachen, unstabilisierten Steckernetzteil (Spannungsbereich 7–12 V) oder auch aus einem Batteriesatz (5x 1,5 V oder 9-V-Block) bestehen.

An dieser Stelle noch zwei wichtige Hinweise:

**TIPP I:** Das Arduino-Board muss stets auf einer elektrisch isolierenden Unterlage liegen. Andernfalls kann es zu Kurzschlüssen kommen, und sowohl der USB-Port des Rechners als auch der Arduino können Schaden nehmen (Bild 3).

**TIPP II:** Will man den USB-Port des Rechners schützen, kann man einen USB-Hub mit eigener Spannungsversorgung einsetzen. Diese Hubs sind meist gut gegen Überlastung abgesichert, und das "Durchschlagen" eines Kurzschlusses über den Hub hinweg zum Rechner ist sehr unwahrscheinlich.

#### Arduino-Varianten – vom Mikro zum Mega

Außer dem Klassiker Arduino Uno existiert noch eine Vielzahl weiterer Boardvarianten. Neben dem Uno selbst sollen hier zwei weitere interessante Vertreter dieser Familie genauer besprochen werden.

Eine Nummer kleiner als der Uno ist der Arduino Mikro (Bild 4). Dieser hat den Vorzug, dass er direkt in ein Breadboard gesteckt werden kann. Er eignet sich daher hervorragend für den Aufbau von Prototypen oder fertigen Kleingeräten. Im Rahmen dieser Artikelserie wird der Arduino

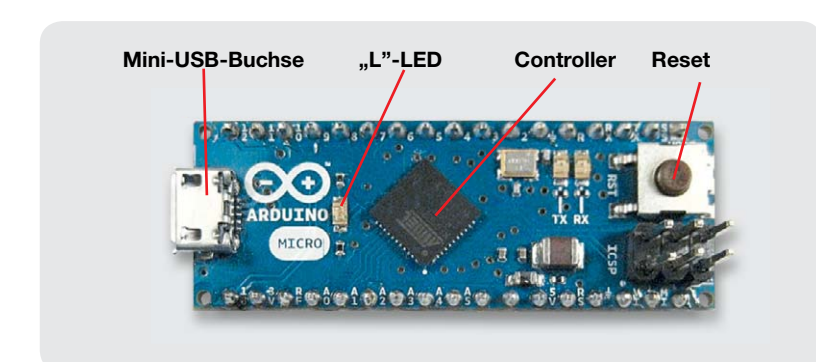

*Bild 4: Arduino Mikro*

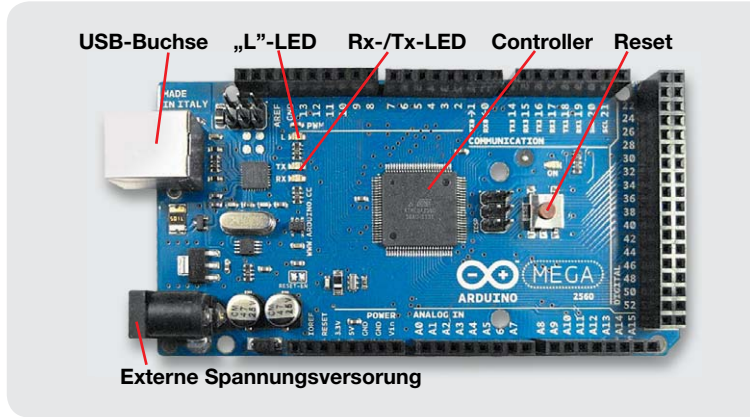

*Bild 5: Arduino Mega*

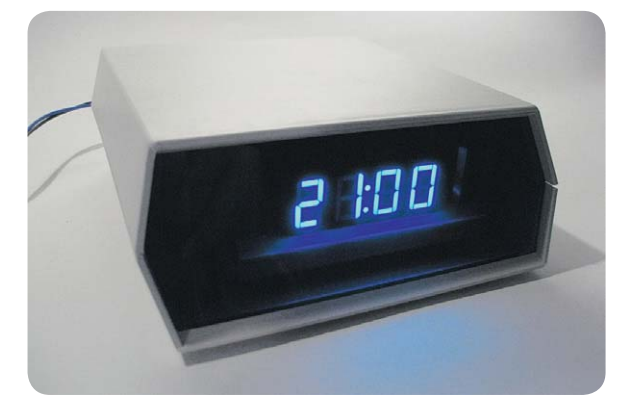

*Bild 2: Selbst gefertigte Digitaluhr – aufgebaut nur mithilfe eines Mikrocontrollers*

*Bild 3: Das Board "steht unter Strom".*

Mikro noch bei verschiedenen Projekten zum Einsatz kommen.

Falls mehr Rechenleistung oder eine höhere Anzahl von Ports benötigt wird, kann der Arduino Mega (Bild 5) eingesetzt werden. Dieser ist wesentlich größer als der Uno und bietet zusätzliche Pins für umfangreichere Projekte.

Ansonsten existiert noch eine Fülle weiterer Bauformen, wie etwa das runde Lillypad oder der Esplora, der bereits über mehrere fest verdrahtete Taster, Sensoren etc. verfügt. Weitere Details zu den einzelnen Boards finden sich unter [3].

#### Schneller Einstieg mit der Arduino-Entwicklungsumgebung

Neben der standardisierten Hardware liegt der große Vorteil des Arduino-Systems in der benutzerfreundlichen IDE. Im Gegensatz zu einer klassischen "Tool-Chain" kann diese ohne umfangreiche Vorkenntnisse bedient werden. Außerdem erfordert sie keine langwierige Installation. Die ersten Programme können so direkt nach dem Start der Entwicklungsumgebung auf den Mikrocontroller geladen werden.

Die aktuelle Version der IDE kann gratis heruntergeladen werden unter: arduino.cc/en/Main/Software

Es stehen verschiedene Versionen für die gebräuchlichsten Betriebssysteme (Windows, Mac OS und Linux) zur Verfügung. Für Linuxfreunde ist die Arbeit unter Ubuntu besonders einfach, da bereits bei der Systeminstallation ein Download-Icon im APPs-Bereich zur Verfügung gestellt wird. Die Bedienoberfläche der Ubuntu-IDE ist weitgehend identisch mit der Windows-Variante, sodass die hier dargestellte Vorgehensweise auch für Ubuntu anwendbar ist.

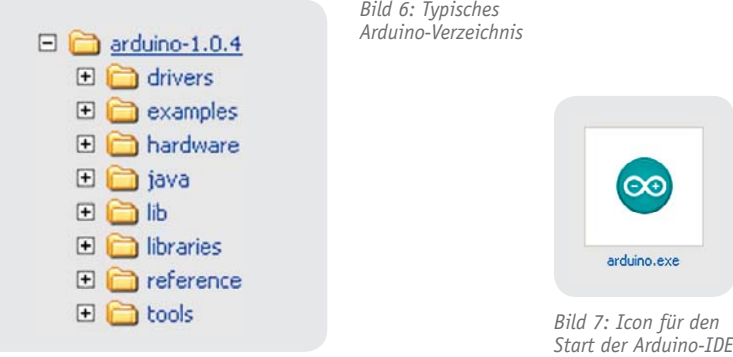

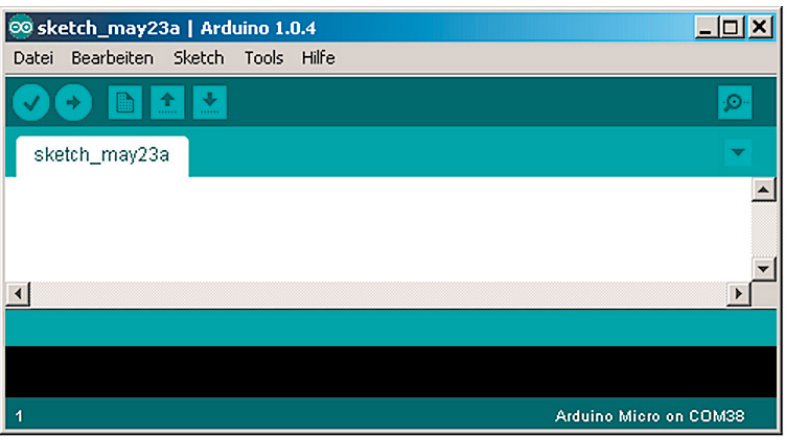

*Bild 8: Leeres IDE-Fenster*

| Assistent für das Suchen neuer Hardware |                                                                                                    |  |  |  |  |
|-----------------------------------------|----------------------------------------------------------------------------------------------------|--|--|--|--|
|                                         | Mit diesem Assistenten können Sie Software für die folgende<br>Hardwarekomponente installieren:<br><b>USB</b> Device<br>Falls die Hardwarekomponente mit einer CD<br>oder Diskette geliefert wurde, legen Sie diese<br>jetzt ein.<br>Wie möchten Sie vorgehen?<br>◯ Software automatisch installieren (empfohlen)<br>Software von einer Liste oder bestimmten Quelle<br>installieren (für fortgeschrittene Benutzer)<br>Klicken Sie auf "Weiter", um den Vorgang fortzusetzen. |  |  |  |  |
|                                         | < Zurück<br>Weiter ><br>Abbrechen                                                                                                    |  |  |  |  |

*Bild 9: Aufforderung zur Treiberinstallation*

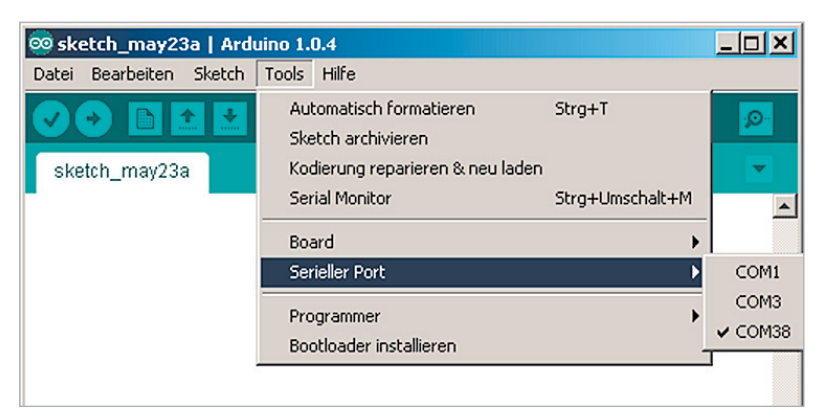

*Bild 10: Auswahl des COM-Ports*

Unter Windows liegen die vollständigen Programmpakete als komprimierte ZIP-Archive vor und können in ein beliebiges Verzeichnis extrahiert werden (Bild 6).

Das Verzeichnis enthält dann alle zur Programmierung erforderlichen Komponenten. Weiterhin werden unter "examples" noch verschiedene Beispielprogramme mitgeliefert.

Darüber hinaus können die Möglichkeiten des Arduinos mit sogenannten Bibliotheken ergänzt werden. Mehr zu diesem Thema findet sich in späteren Beiträgen dieser Artikelserie.

Nach dem Entpacken des ZIP-Archivs steht im Verzeichnis

..\arduino-1.0.x.

das Startprogramm für die IDE, arduino.exe, zur Verfügung (Bild 7).

Nach erfolgreichem Start erscheint kurz ein Informationsfenster mit den üblichen Angaben zu den Eckdaten der verwendeten Programmversion (Bild 8). Anschließend wird die Oberfläche der IDE angezeigt.

Jetzt kann der Arduino über ein USB-Kabel mit dem PC verbunden werden.

**TIPP III:** Das USB-Kabel sollte nicht zu lang sein. Kabellängen von mehr als 0,5 m können zu Übertragungsproblemen führen. Insbesondere der Arduino Micro reagiert auf längere Kabel sehr empfindlich und verweigert unter Umständen den Verbindungsaufbau.

Der Arduino meldet sich mit einer Aufforderung zum Installieren eines Treibers (Bild 9). Diese Installation ist nach wenigen Schritten abgeschlossen und nimmt nur einige Minuten Zeit in Anspruch. Falls es dabei wider Erwarten zu Problemen kommen sollte, finden sich unter [4] Hinweise zur Fehlerbehebung.

Nach erfolgreicher Treiberinstallation kann mit der IDE weitergearbeitet werden.

Zunächst muss die richtige Arduino-Boardvariante ausgewählt werden. Dies erfolgt unter den Menüeinträgen "Tools" und dann "Board".

Dann ist die Selektion des verwendeten virtuellen COM-Ports erforderlich. Meist ist dies die letzte Position in der Liste. Falls mehrere Ports angeboten werden, hilft das Durchtesten aller angezeigten COM-Nummern (Bild 10).

Alle für die Programmentwicklung notwendigen Steuersymbole finden sich unterhalb der Menüleiste am oberen Rand der IDE. Diese Icons werden im nächsten Beitrag der Artikelserie genauer erläutert. Zunächst sind nur die für das Laden eines ersten Programms erforderlichen Icons wichtig.

Mit dem Symbol "OPEN" 1 wird ein bereits vorhandenes Programm geöffnet. Bitte wählen Sie hierfür den Sketch "blink.ino". Dieser ist unter examples\01.Basics\ Blink zu finden.

Nach dem Laden des Programms sollte die IDE so aussehen wie in Bild 11.

Mit dem Button "UPLOAD" $\rightarrow$  wird das Programm in den Speicher des Mikrocontrollers übertragen. Die mit
Rx/Tx bezeichneten LEDs leuchten dabei in unregelmäßigen Abständen auf und zeigen den Datenverkehr auf der seriellen Schnittstelle an. Gleichzeitig wird am PC die Meldung

Uploading to I/O Board eingeblendet.

Der Abschluss der Übertragung wird mit der Nachricht

Done Uploading

angezeigt. Danach beginnt die LED "L" regelmäßig zu blinken und die beiden Rx-/Tx-LEDs erlöschen (Bild 12).

Nach Abschluss der Datenübertragung wird also ein Reset durchgeführt und automatisch mit der Ausführung des Programms "Blink" begonnen.

Damit wurde bereits ein erstes Programm auf einen Mikrocontroller übertragen, und weiteren Projekten zum Thema Mikrocontroller und Arduino steht nichts mehr im Wege.

**TIPP IV:** Weitere Details zur Inbetriebnahme und zur Fehlerbeseitigung finden sich auch im Mikrocontroller-Onlinekurs [5].

#### Ausblick

Im nächsten Artikel zu dieser Serie werden die Details zur Arduino-Entwicklungsumgebung genauer besprochen. Daneben wird das Thema Fehlersuche und -beseitigung im Vordergrund stehen.

Im Praxisteil entstehen dann bereits erste eigene Programme wie ein Alarmanlagensimulator oder eine<br>Morsesignalbake Morsesignalbake.

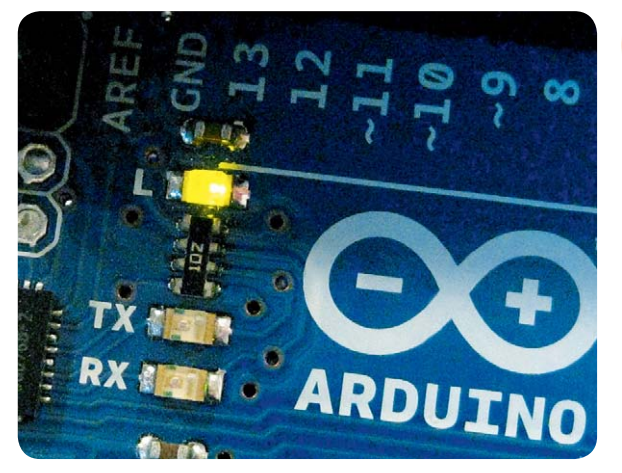

*Bild 12: Die LED "L" blinkt im Sekundentakt.*

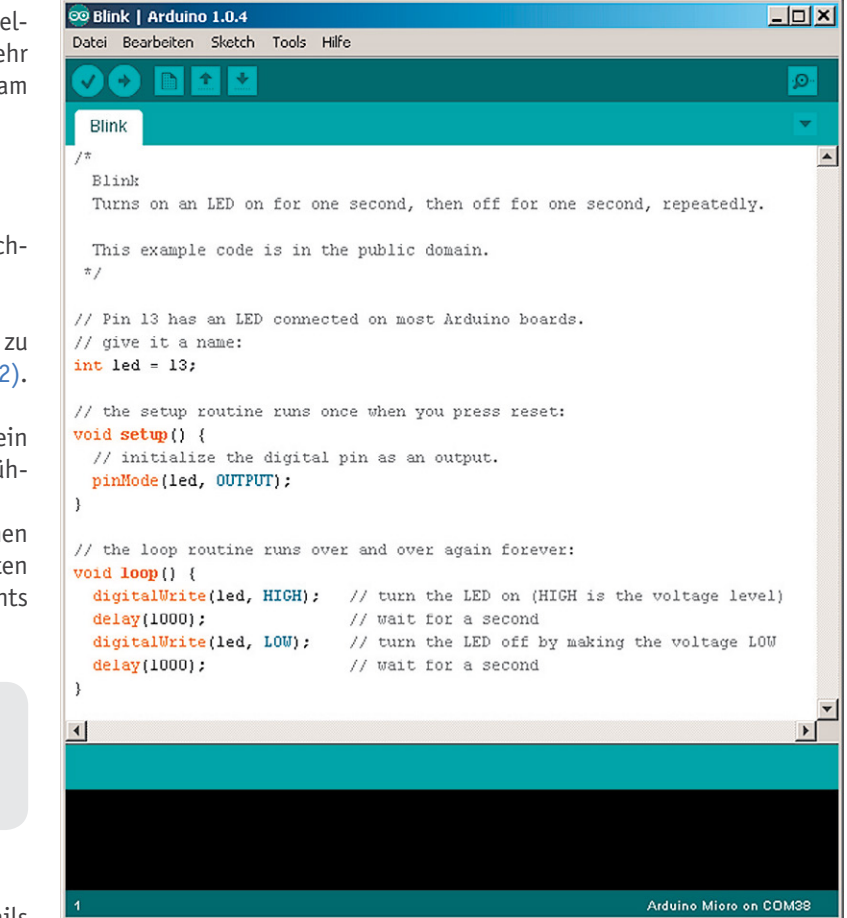

*Bild 11: Blink.ino ist geladen.*

#### Weitere Infos:

- [1] G. Spanner: AVR-Mikrocontroller in C programmieren, Franzis-Verlag, 2010
- [2] G. Spanner: Arduino Schaltungsprojekte für Profis, Elektor-Verlag, 2012
- [3] arduino.cc/en/Main/Products
- [4] forum.arduino.cc/
- [5] Mikrocontroller-Onlinekurs, Franzis-Verlag, exklusiv für ELV, 2011

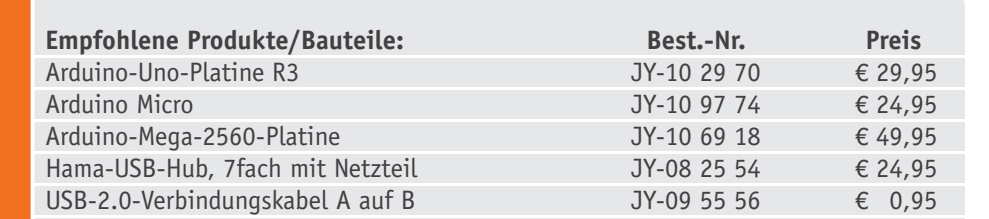

*Alle Infos zu den Produkten/Bauteilen finden Sie im Web-Shop.*

Preisstellung August 2013 *aktuelle Preise im Web-Shop*

# **Technik-News**

**Die aktuellsten Trends aus der Welt der Technik**

#### Nächste Generation – 3D-Drucker Cube II

Cubify 3DSystems ist eine noch recht junge Firma im 3D-Druckermarkt, hat aber mit dem Mini-3D-Drucker Cube und dem CubeX schon für Aufsehen gesorgt.

Formschön, eher weniger technisch anmutend, einfach bedien- und bestückbar und zu einem für ein Fertiggerät akzeptablen Preis ist der Cube ein ernstzunehmendes Angebot in dieser Klasse.

Der neue Cube II wird mit Kartuschen (in 16 Farben lieferbar) statt des üblichen Filaments bestückt, er hat einen Druckraum von 14 x 14 x 14 cm und kann mit einer Schichtdicke von 0,2 mm PLA und ABS drucken. Eine Stärke, auch im täglichen Umgang, ist die Druckplattform aus Spezialglas, die eine Heizplattform erübrigt.

Der Druckkopf stellt sich automatisch auf die zu druckende Materialart ein (Smart Cartridge), so muss der Nutzer kaum eigene Einstellungen vornehmen – nicht umsonst hat MAKE diesen Drucker zum derzeit am einfachsten bedienbaren Drucker gewählt. Die Daten werden per Wi-Fi aus dem Computer geladen und in diesem mit der mitgelieferten Software vorbereitet. Zusätzlich ist ein USB-Anschluss vorhanden. Über einen kleinen Touchscreen werden die wenigen erforderlichen Bedienungen vorgenommen.

Der ganze Drucker misst gerade einmal 26 x 26 x 34 cm und passt so auf jeden Schreibtisch. In Deutschland erhältlich bei iGo3D. www.igo3d.com

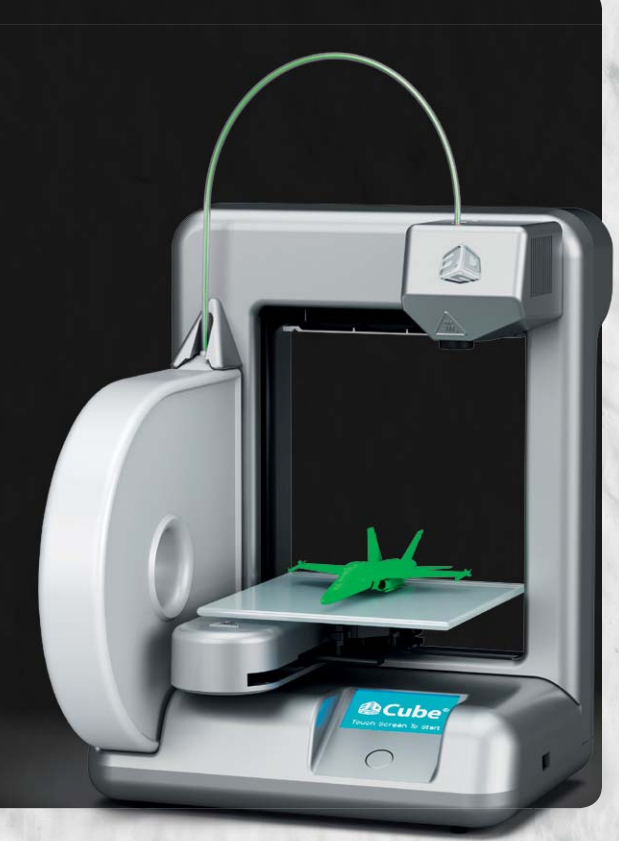

#### Echtfarbe to go – der Nix Color Sensor

Der Name täuscht – der kleine mobile Farbsensor, der als Kickstarter-Projekt dreier kanadischer Studenten entstand, ist ein professioneller Farbsensor, der es jedem ohne aufwändiges Equipment und besondere Beleuchtung erlaubt, überall Farbmuster als Echtwert abzunehmen und reproduzierbar am PC oder am Smartphone als Wert in RGB, CMYK, Lab, HSV usw. auszugeben.

Das geht ohne Verfälschungen durch Licht, Fotoblitz oder Sensorverfälschungen. Dazu wird auch der Aufnahmestandort gespeichert.

Damit stellt der Sensor eine wertvolle Hilfe für Designer, Architekten, aber auch für Privatleute dar, denen so ein Sensor z. B. bei der Wohnungseinrichtung helfen kann.

www.igeeksblog.com/nix-color-sensor-app-review

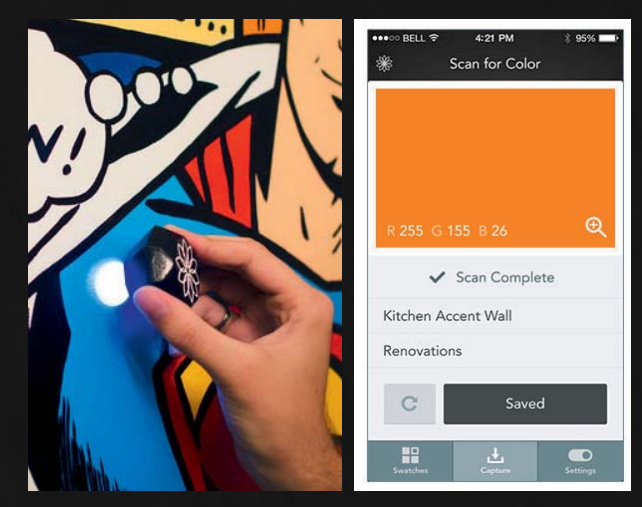

#### Macht das Notebook zum Mobilfunker

Der chinesische Smartphone-Bauer Huawei hat auf der CEATEC 2013 in Japan eine als UltraStick bezeichnete SD-Karte vorgestellt, die ein komplettes 3G-Mobilfunk-Modem beherbergt.

Noch sind dessen Daten nicht für den Weltmarkt ausgelegt, aber es zeigt eine interessante Tendenz, kann man doch so quasi jedes Netbook oder jeden Laptop ganz einfach zum Mobiltelefon machen.

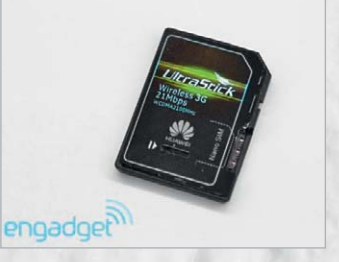

*Quelle: Engadget China*

Das Modem nimmt auch die erforderliche SIM-Karte auf.

www.slashgear.com/huawei-ultrastick-sd-card-brings-3g-internet-tolaptops-04300280

#### TRINKET – sechs Arduinos für 42 Dollar

Wer es sich ersparen will, für eine kleine AVR-Applikation extra eine Platine anzufertigen, kann derzeit auf eine große Vielzahl an Mini-Boards zurückgreifen, die zudem auch noch Arduino-kompatibel sind, also entsprechend einfach programmierbar. Ein interessantes und besonders preiswertes Board, basierend auf dem ATtiny85, kommt von Adafruit, das Trinket. Der Tiny bietet 8 k Flash, 5 I/O-Ports, ein Arduino-Bootloader ist integriert und USB an Bord. Es ist eine 5-V- und eine 3-V-Version verfügbar. Ein Board kostet US-\$ 7,95, im Sechserpack sind es US-\$ 42. www.adafruit.com/products/1501

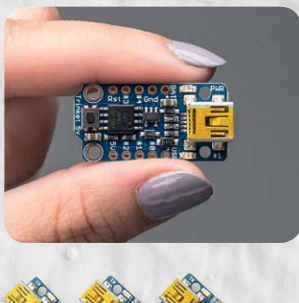

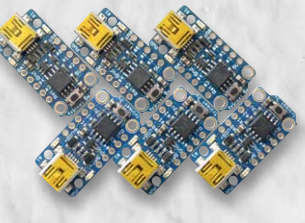

#### Intelligenter Arduino-Servomotor

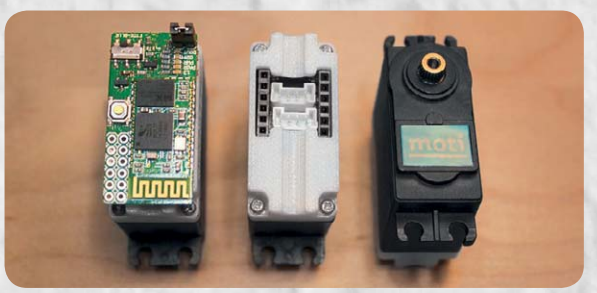

Moti nennt sich ein interessantes Kickstarter-Projekt, das einen mit einem Arduino-kompatiblen Mikrocontroller-Board kombinierbaren Servomotor für Robotik-Antriebe und andere Automationsanwendungen zeigt. Der kräftige Servo kann mit 12 kg/cm auch

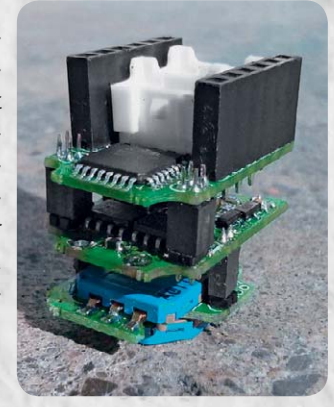

recht große Lasten bewegen. Die Programmierung dieser Kombination kann sowohl von der Arduino-IDE aus als auch ganz simpel über eine Android-App erfolgen. Zusätzlich sind im Moti Sensoren integriert, die den Ladezustand des Antriebsakkus, die Motorlast und die Motortemperatur erfassen.

Damit eignet sich die Moti-Lösung als einfach handhabbare und zu programmierende Universal-Motorsteuerung unter der Arduino-Umgebung. www.moti.ph

#### Bauteil-Info: 1-A-Step-down-Spannungsregler LM2675

Die Spannungsregler-Reihe LM2675x besteht aus 1-A-Schaltreglern für die Ausgangsspannungen von 3,3 V, 5 V und 12 V sowie einem Regler für selbst per Spannungsteiler zwischen GND, FB und Vout einstellbarer Ausgangsspannung. Die auch für Hobbyanwender gut verarbeitbare Bauform SOIC/PDIP sticht durch geringen Peripheriebedarf und damit geringen Platzbedarf hervor.

#### **Hauptmerkmale:**

- · Step-down-Schaltregler für Ausgangsströme bis 1 A
- · Weiter Eingangsspannungsbereich: 8–40 V
- · Geringer Peripherie-Platzbedarf
- Festspannungsversionen:  $3,3$  V  $5,0$  V  $12,0$  V
- Version mit variabler Ausgangsspannung von 1,21 V bis 37 V
- · Kein Kühlkörper erforderlich, nur Kupferfläche als Heat Sink
- · Externe Shut-down-Steuerung, Stand-by-Strom nur 50 μA
- Überhitzungsschutz, Überstromschutz

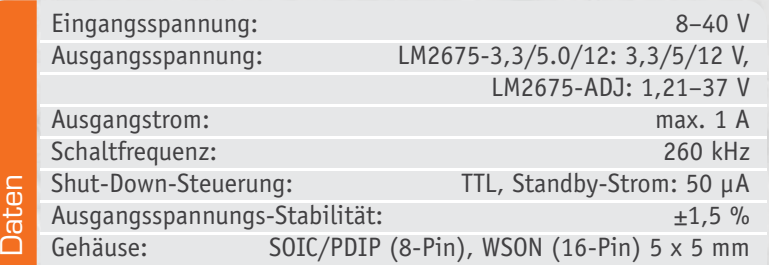

#### **Hersteller:**

Texas Instruments (www.ti.com)

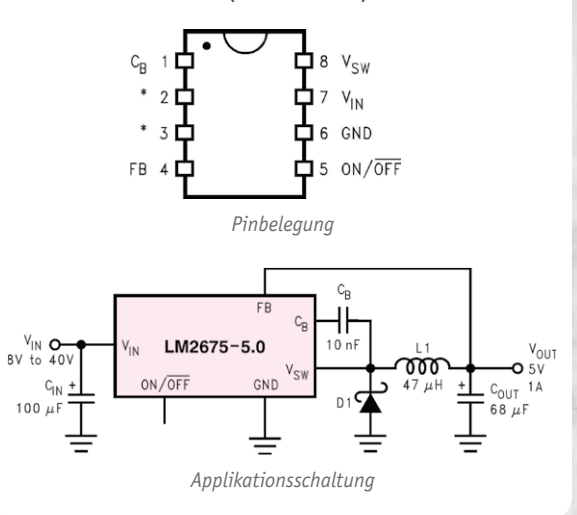

#### **<u>eitere Ne</u>**

Täglich neue Technik-News zu neuen Produkten, Bauelementen, Technik-Trends sowie interessanten Forschungsergebnissen finden Sie online auf:

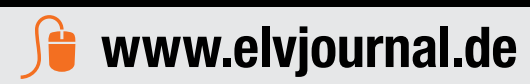

*TTL-/CMOS-kompatibel*

O

**ool and microSD-Karten-Adapter Universell per SPI einsetzbar**

*In Mikrocontroller-Schaltungen einfach integrierbar*

**Wenn man heute von einer Speicherkarte spricht, fällt einem wohl zuerst die klassische SD-Karte und ihr miniaturisierter Ableger, die durch die Smartphone-Verbreitung allgegenwärtige microSD-Karte, ein. Über den einfach per Standard-Routinen programmierbaren SPI-Bus kann die Speicherkarte hervorragend als Programm- und Daten-Speicher für Mikrocontrollersysteme dienen. Unser hier vorgestellter Adapter erleichtert den Anschluss an solche Systeme und Applikationen. Wir zeigen ein Beispiel für die Anbindung an den Arduino Uno.**

#### **Standard**

SD-Speicherkarten sind neben dem USB-Stick die am weitesten verbreiteten mobilen Speicherlösungen, wenn nicht gerade Datenmengen im Terabyte-Bereich transportiert werden müssen. Man findet sie in quasi allen mobilen Geräten, vom Smartphone über die Digicam bis hin zum Mediaplayer. Bei geeigneter Mikroprozessor-Firmware kann man von ihnen sogar Betriebssysteme booten, wie es z. B. beim beliebten Raspberry Pi der Fall ist. Der bootet ein Linux-System von einer SD-Karte. Für höhere Speicherdichten hat sich inzwischen die SDHC-Karte durchgesetzt, und für

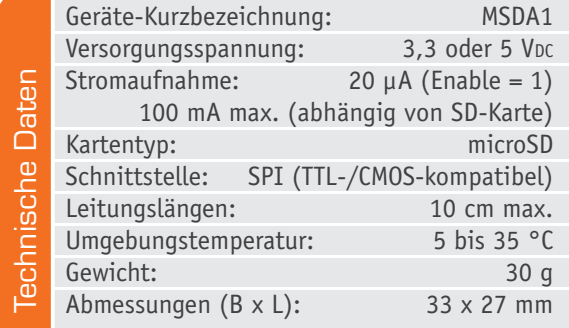

Speicherdichten ab 32 GB bietet die nächste SDXC-Generation noch mehr Kapazität und Schreib-/Lesegeschwindigkeit (siehe auch "Elektronikwissen").

Neben den von fast allen Consumer-Digitalkameras unterstützten SD-Karten gibt es die in ihren Abmessungen etwas kleineren miniSD/miniSDHC-Karten, die vom Markt bereits fast wieder verschwunden sind. Das liegt hauptsächlich an den deutlich kleineren microSD/microSDHC-Karten, die sich aufgrund ihrer minimalen Abmessungen sehr schnell verbreitet haben und im Handy-Bereich bereits als Standard gelten. Praktischerweise können microSD-Karten über passende Adapter auch als miniSD- oder SD-Karten verwendet werden. Neben dem Formfaktor hängt der Erfolg der SD-Card sicherlich auch mit der SD-Schnittstelle zusammen, die auch in ihrer modernsten Variante noch immer abwärtskompatibel zur altbekannten SPI-Schnittstelle ist.

Im einfachsten Fall lässt sich eine microSD-Karte mit der hier vorgestellten Schaltung als externer Flash-Speicher in fast jede Mikrocontroller-Schaltung integrieren. Über einen Low-Pegel auf der Chip-Select-Leitung (CS) wird die Schnittstelle der Karte aktiviert und über Master-in-Slave-out (MISO), Master-out-Slave-in (MOSI) und die Taktleitung (CLK/SCK) werden die Da-

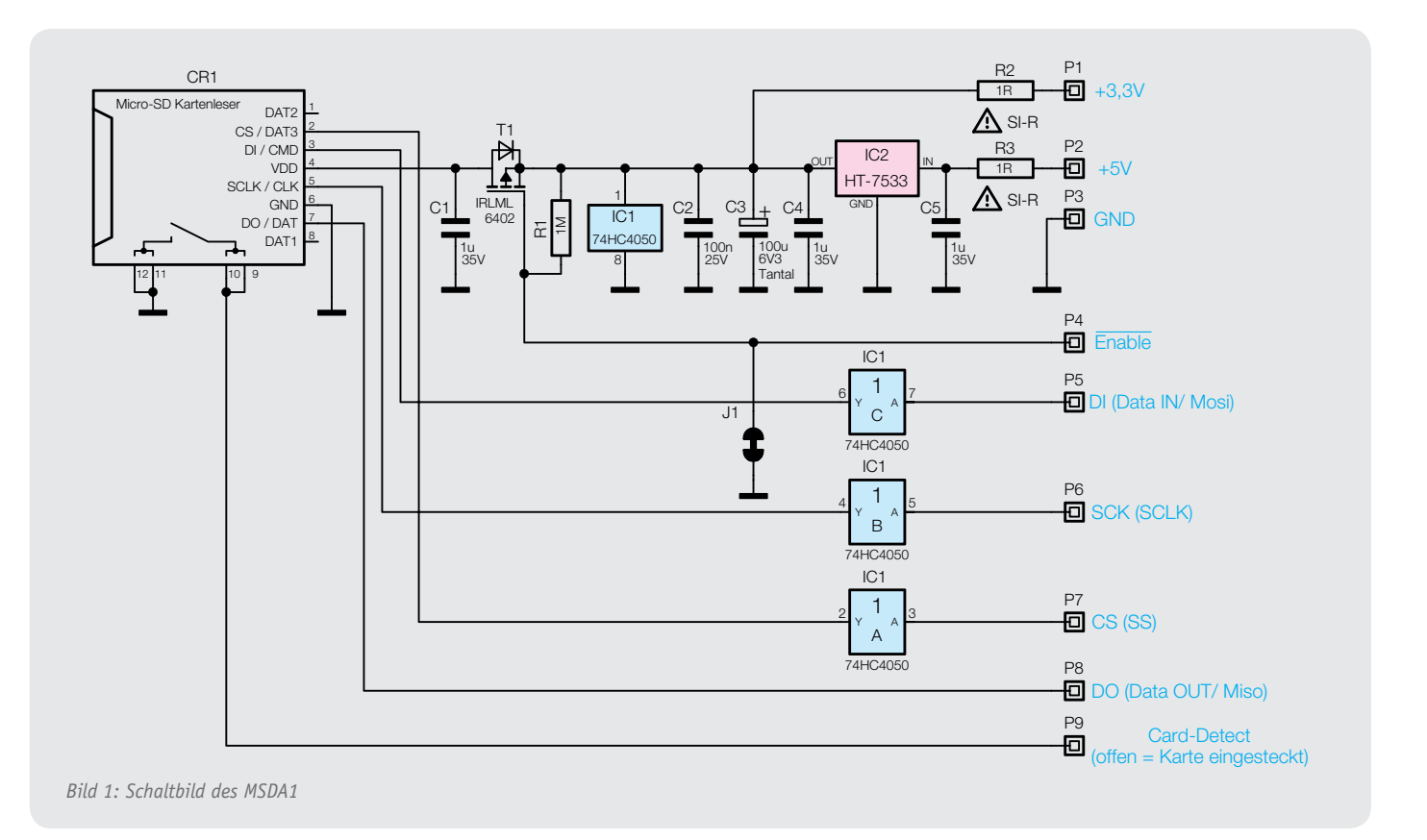

ten übertragen. Master ist in diesem Fall der Mikrocontroller, während die SD-Karte das Slave-Gerät ist.

Da SD-Karten mit 3,3 V betrieben werden sollten, benötigt man einen Pegel-Konverter für den SPI-Bus, wenn der Mikrocontroller mit einer anderen Spannung (z. B. 5 V) betrieben wird. Dafür gibt es zwar zahlreiche Realisierungsvorschläge mit simplen Spannungsteilern, die jedoch problematisch sein können. Eine bessere Lösung wird im Elektronikwissen-Teil "Bidirektionaler Pegelwandler" im ELVjournal 2/2010 [1] behandelt. Weitere umfangreiche Informationen zu SD-Karten finden sich z. B. unter [2] oder in zahlreichen PDF-Dokumenten, die mit Hilfe einer Internet-Suchmaschine leicht zu finden sind, wenn als Suchwörter "Specification" und "microSD" oder "microSDHC" eingegeben werden.

#### **Schaltung**

Die Schaltung des SD-Karten-Adapters ist in Bild 1 dargestellt und besteht nur aus wenigen Bauteilen. Die Spannungsversorgung kann über einen der beiden Eingänge P1: +3,3 V oder P2: +5 V erfolgen, je nachdem, welche Versorgungsspannung in der "Zielschaltung" vorhanden ist. Da SD-Karten nur bis zu einer Betriebsspannung von max. 3,6 V ordnungsgemäß arbeiten, ist bei einer 5-V-Spannungsversorgung ein Spannungsregler IC2 zwischengeschaltet. Jeweils ein Sicherungswiderstand (R2 und R3) dienen dabei als Sicherung. Die Spannung gelangt nicht direkt zum Anschluss der SD-Karte, sondern wird mit dem Transistor T1 geschaltet. Über den Eingang "Enable" ist es so möglich, die Versorgungsspannung für die SD-Karte ein- bzw. auszuschalten. In der Grundeinstellung ist mit dem Jumper J1 das Gate von T1 auf Masse geschaltet, so dass T1 dauerhaft leitend ist. Möchte man den Enable-Eingang nutzen, muss die Verbindung J1 aufgetrennt werden.

Die eigentliche Ansteuerung der Karte geschieht über den sogenannten SPI-BUS. Die Daten- und Steuereingänge (DI, SCK und CS) werden mit dem Bustreiberbaustein IC1 vom Typ 74HC4050 gepuffert. Dieser Baustein ist 5-V-tolerant, was bedeutet, dass die Eingänge auch bei Betrieb mit einer Versorgungsspannung von 3,3 V Signale mit einem Pegel von 5 V verarbeiten können. Der Datenausgang DO bleibt unbeeinflusst und führt direkt zum Anschluss DO/DAT (Pin 7) der SD-Karte.

Der Kartenleser CR1 besitzt noch einen "Card-Detect"-Schalter, der bei eingesteckter Karte geöffnet wird. Dieser Schaltausgang kann für zusätzliche Funktionen genutzt werden.

#### Nachbau und Installation

Der Nachbau gestaltet sich durch die schon vorbestückten SMD-Bauteile relativ einfach (Bild 2 zeigt die Platine und den Bestückungsplan). Es ist lediglich die Kontaktierung mit dem Zielsystem herzustellen.

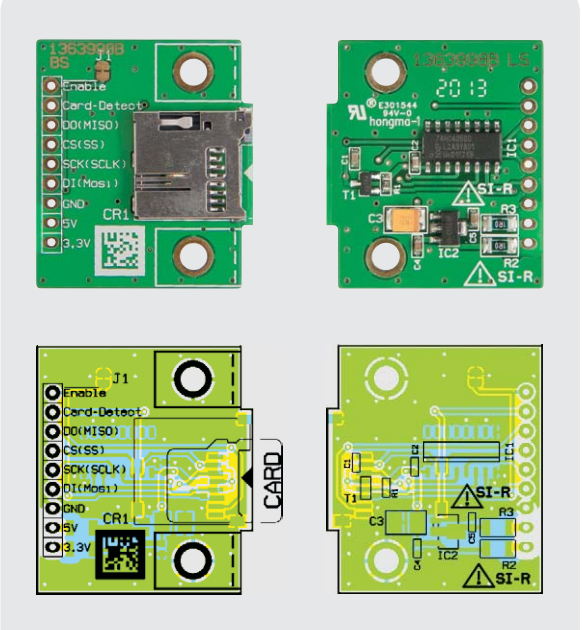

*Bild 2: Fertig bestückte Platine mit zugehörigem Bestückungsplan, links die Oberseite, rechts die SMD-Seite*

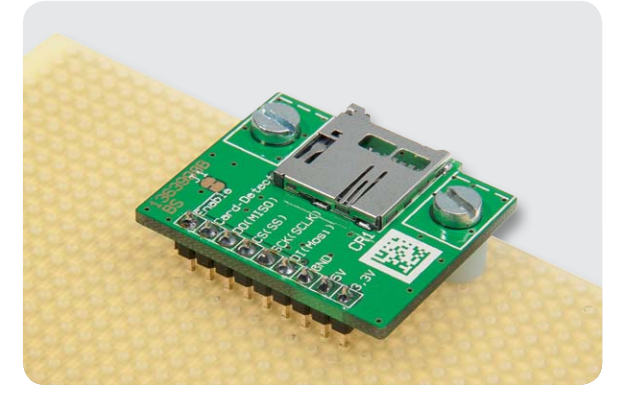

*Bild 3: So kann die Platine auf Lochraster montiert werden.*

Die Platine ist so konzipiert, dass eine Bestückung auf einer Lochrasterplatine möglich ist (Bild 3). Hierzu ist die beiliegende Stiftleiste zu bestücken. Es kann aber auch ein Flachbandkabel direkt an die Anschlusspunkte gelötet werden (Bild 4). Wer den Kartenleser in ein Gehäuse einbauen möchte, kann auch die Frontplattenmontage verwenden (Bild 5). Für diese Montageart sind die zwei Alu-Winkel notwendig.

Für einen ausreichenden Schutz vor elektrostatischen Entladungen ist der Einbau in ein geeignetes Gehäuse erforderlich, damit die Schaltung nicht durch eine Berührung mit den Fingern oder Gegenständen gefährdet werden kann.

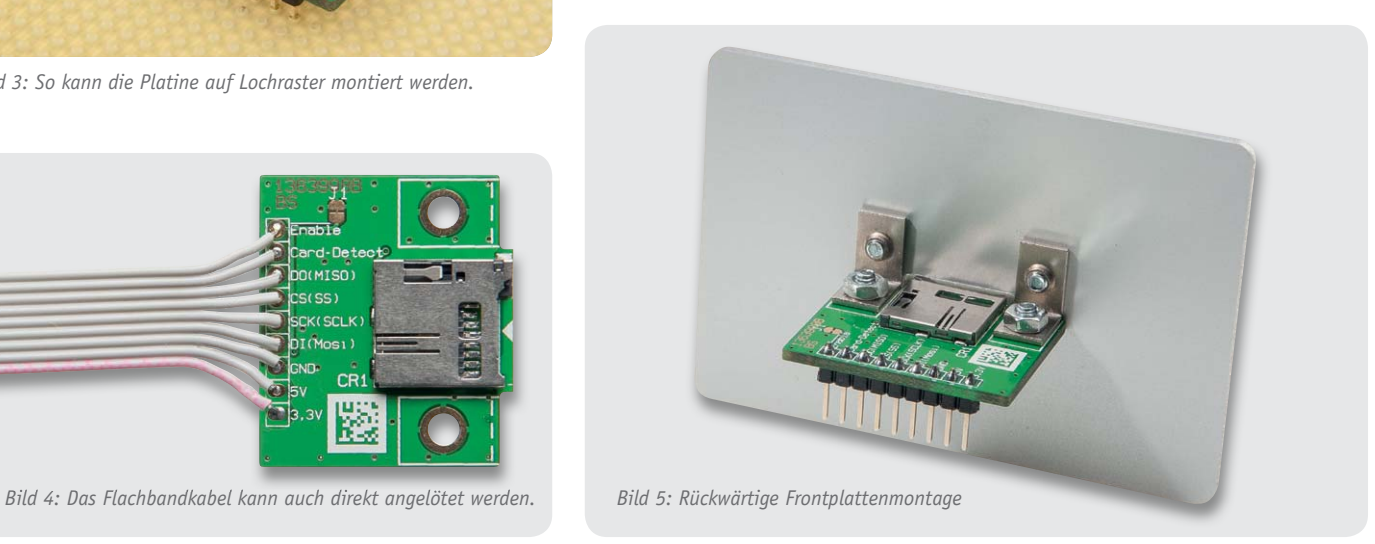

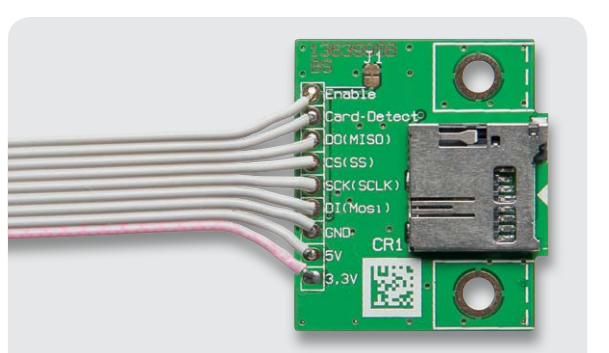

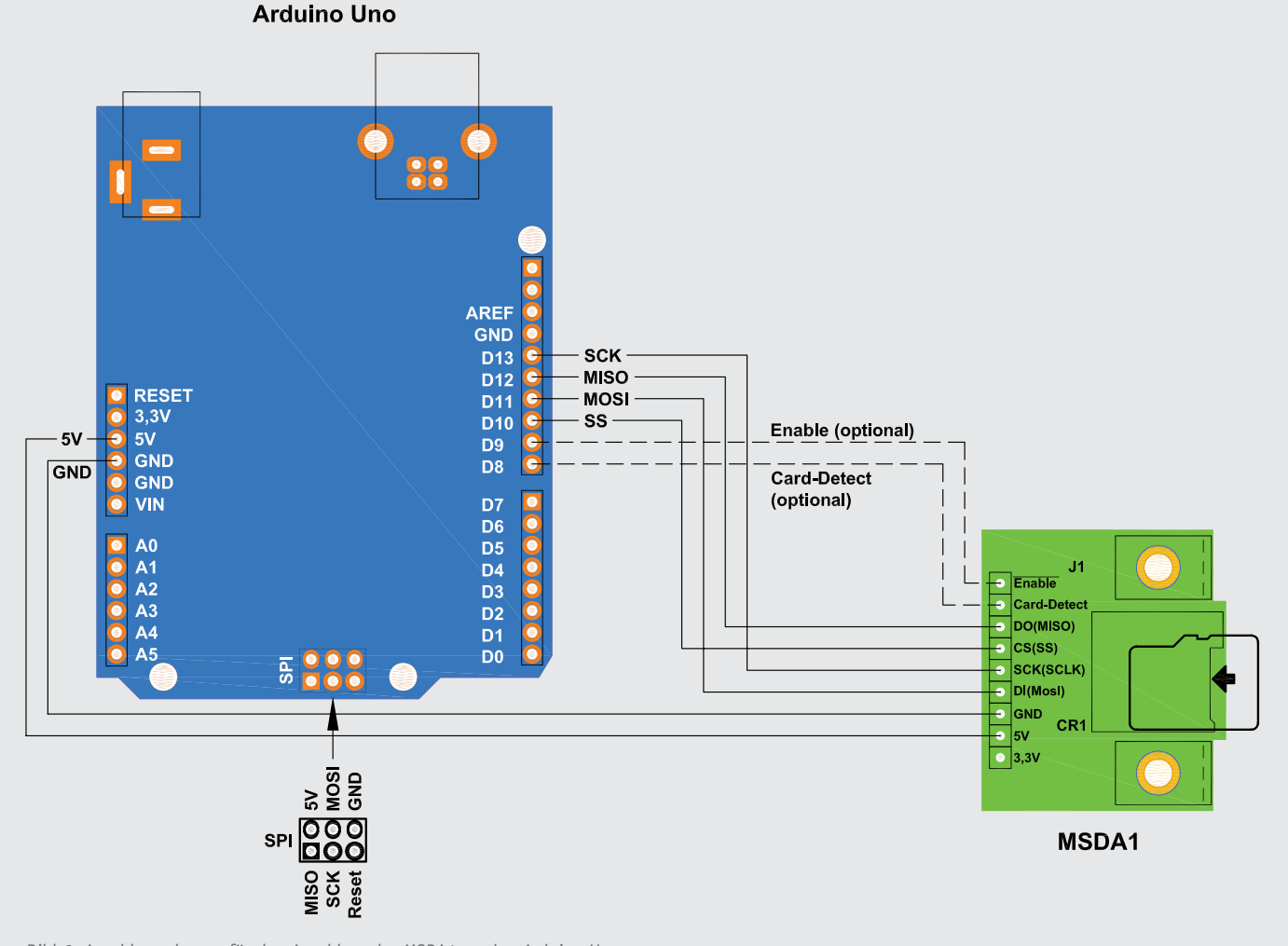

*Bild 6: Anschlussschema für den Anschluss des MSDA1 an den Arduino Uno*

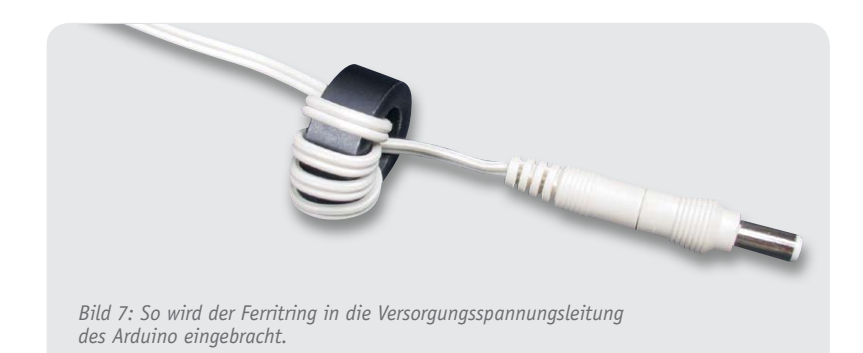

Wie schon erwähnt, kann die Schaltung mit zwei unterschiedlichen Spannungen versorgt werden. Dies ist abhängig davon, welche Spannung zur Verfügung steht. Bei Versorgung mit 3,3 V ist unbedingt darauf zu achten, dass die maximale Spannung von 3,6 V nicht überschritten wird, da dies unter Umständen zur Zerstörung der SD-Karte führt!

Der Enable-Eingang, mit dem die Versorgungsspannung der SD-Karte geschaltet wird, ist nur dann nutzbar, wenn man die Brücke J1 auftrennt. Dies kann mit einem scharfen Messer oder einem kleinen Fräser durchgeführt werden.

Der Enable-Eingang ist "low"-aktiv, d. h. bei einem Low-Pegel ist die Versorgungsspannung eingeschaltet. Auch der zusätzliche Anschlusspunkt für den Schaltkontakt ist optional verwendbar. Sobald die SD-Karte eingesteckt ist, öffnet sich dieser Schaltkontakt.

#### Anwendungsbeispiel mit Arduino Uno

Zum Anschluss des Karten-Adapters an den Arduino Uno werden die in Bild 6 dargestellten Verbindungen benötigt. Neben dem SPI-Bus wird auch die Versorgungsspannung, entweder 3,3 V oder 5 V, benötigt. Der SPI-Bus ist beim Arduino Uno zusätzlich auch über den 6-poligen Programmieradapter (Bild 6) kontaktierbar, wobei hier allerdings die Leitung "CS" Chip-Select nicht verfügbar ist.

Die Länge der Verbindungsleitungen sollte nach Möglichkeit 10 cm nicht überschreiten!

Beim Betrieb mit einem Arduino ist ein zusätzlicher Ferritring in die Versorgungsspannungsleitung einzubringen. Die Zuleitung muss hierzu viermal durch den Ferritkern geführt werden (Bild 7). Dies ist aus EMVtechnischen Gründen notwendig, da die Arduinos zur Störaussendung neigen.

Das Arduino-Projekt bietet zahlreiche Demoprogramme (Examples) für die Nutzung der SD-Karte (Bild 8). Das Beispiel "Files" gibt über ein Terminalprogramm und somit über die virtuelle Schnittstelle eine Liste der auf der SD-Karte vorhandenen Dateien aus (Bild 8 rechts). Hierfür kann der Arduino-interne "Serial Monitor" verwendet werden.

Nach einem Reset wird das Inhaltsverzeichnis der SD-Karte angezeigt. Die Beispiele und Librarys  $\left($ "sd.h") können auf der Homepage von Arduino [3]<br>heruntergeladen werden. heruntergeladen werden.

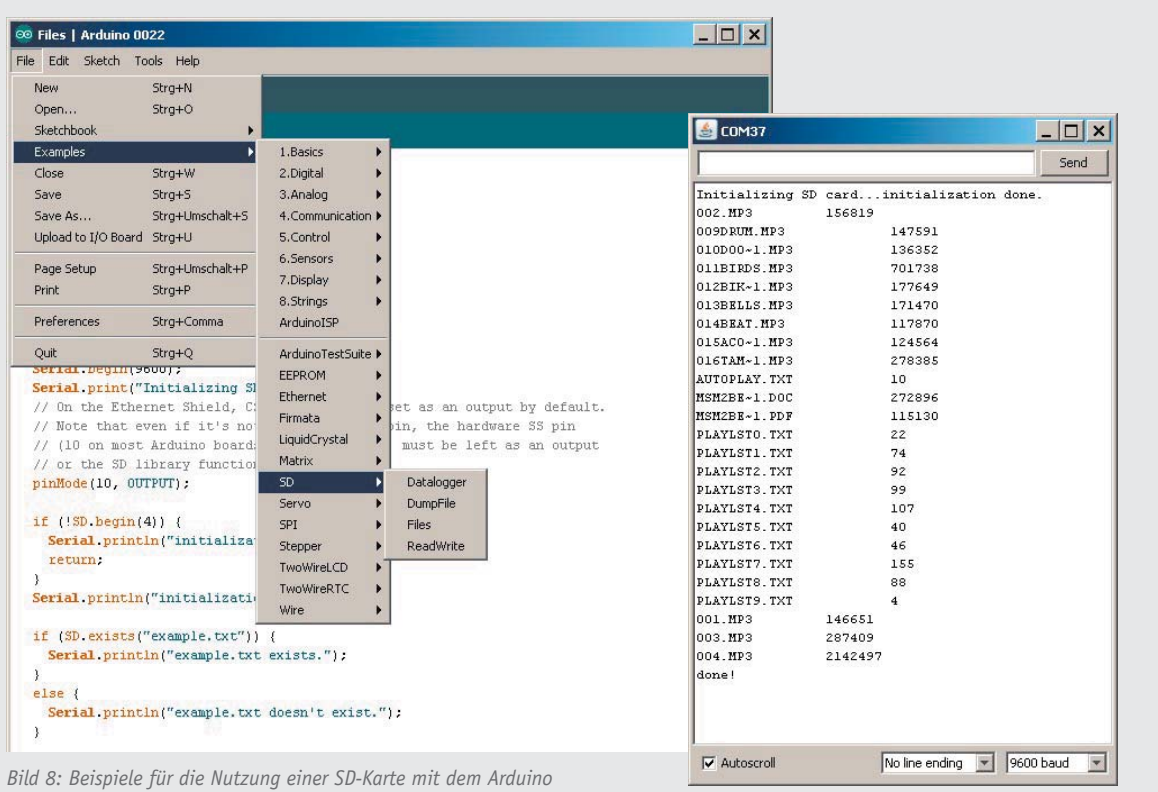

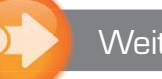

#### Weitere Infos:

- [1] Bidirektionaler Pegelwandler: www.elv.de: Webcode #1261
- [2] Hilfreiche Infos zu MMC- und SD-Karten: www.mikrocontroller.net/articles/ MMC- und SD-Karten
- [3] Arduino-Homepage: www.Arduino.cc

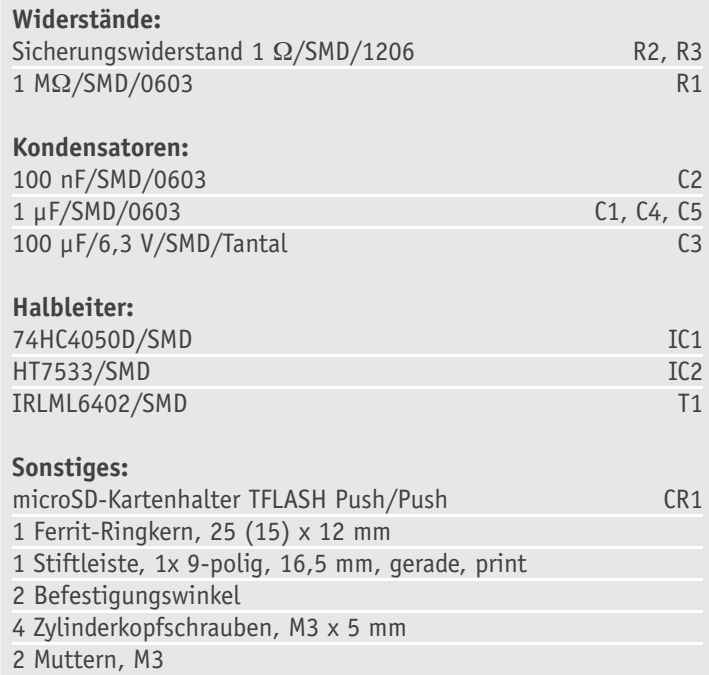

#### **SD-Karte:** Flash-Speicherkarte der ersten Ge-**Daten und Fakten zu SD- und microSD-Karten**

Stückliste

Stückliste

neration (SD 1.0/1.1) mit definierten Kapazitäten bis 2 GB (4-GB-SD-Karten sind nicht kompatibel zum Standard und funktionieren nicht überall). Das Standard-Dateisystem ist hier bis 2 GB FAT16, ab 2 GB kann auch FAT32 eingesetzt werden.

**SDHC/SDXC-Karte:** Flash-Speicherkarte der nächsten Generationen mit höherer Speicherdichte bis (derzeit) 256 GB und festgelegten Leistungsklassen für zu erreichende Mindest-Schreibgeschwindigkeiten:

Class  $2 = 2$  MByte/s, Class  $4 = 4$  MByte/s,

Class  $6 = 6$  MByte/s, Class  $10 = 10$  MByte/s. SDHC-Karten arbeiten standardmäßig mit dem Dateisystem FAT32, können für bestimmte Anwendungen aber auch mit FAT16 formatiert werden (nicht die volle Kapazität nutzbar). Die SDXC-Karte nutzt das Dateisystem MS exFAT und ist für Speicherkapazitäten bis 2 TB und Schreibgeschwindigkeiten bis 300 MByte/s konzipiert.

**FAT16:** Standard-Dateisystem für DOS und frühere MS-Windows-Generationen bis 98 und NT, 16-Bit-Adressierung, Partitionsgröße auf 2 GB begrenzt (NT: 4 GB), max. 65.536 Dateien, festes Root-Verzeichnis, max. 512 Dateieinträge, kurze Dateinamen (8.3-Zeichen). Wird von vielen (älteren) Digitalkameras, MP3-Playern, Handys usw. genutzt.

**FAT32:** Nachfolger von FAT16, für MS Windows ab 9x/UNIX/Linux, 32-Bit-Adressierung, Partitionsgröße ab 512 MB (bis 8 TB), max. 228 Dateien, Root-Verzeichnis dynamisch, lange Dateinamen. Standard-Format für moderne tragbare Geräte.

#### **Anschlussbelegung SD-Modus**

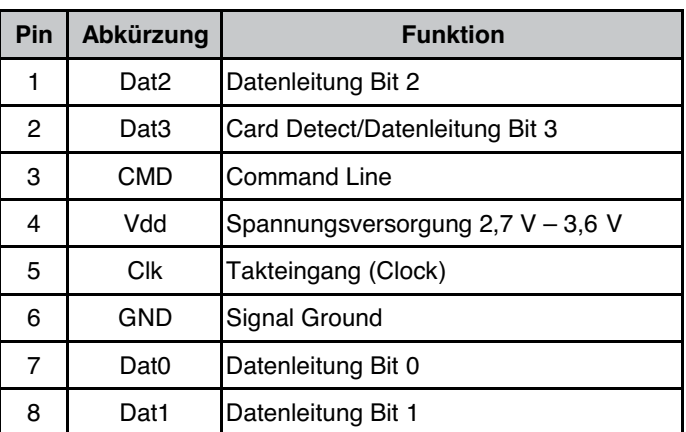

#### **Anschlussbelegung SPI-Modus**

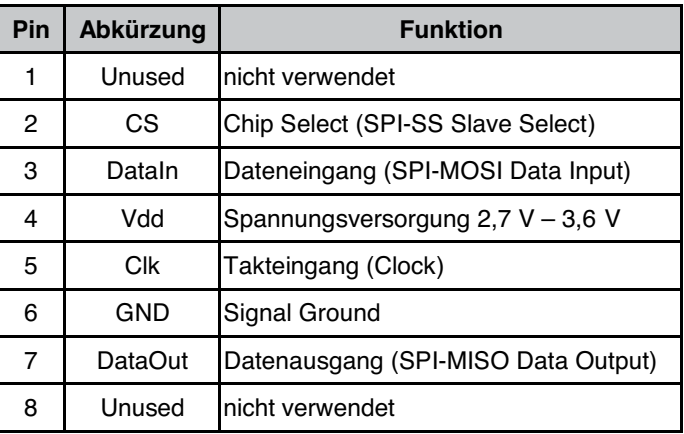

*Pinbelegung einer SD-Karte (Quelle: http://de.wikipedia.org/wiki/MicroSD)*

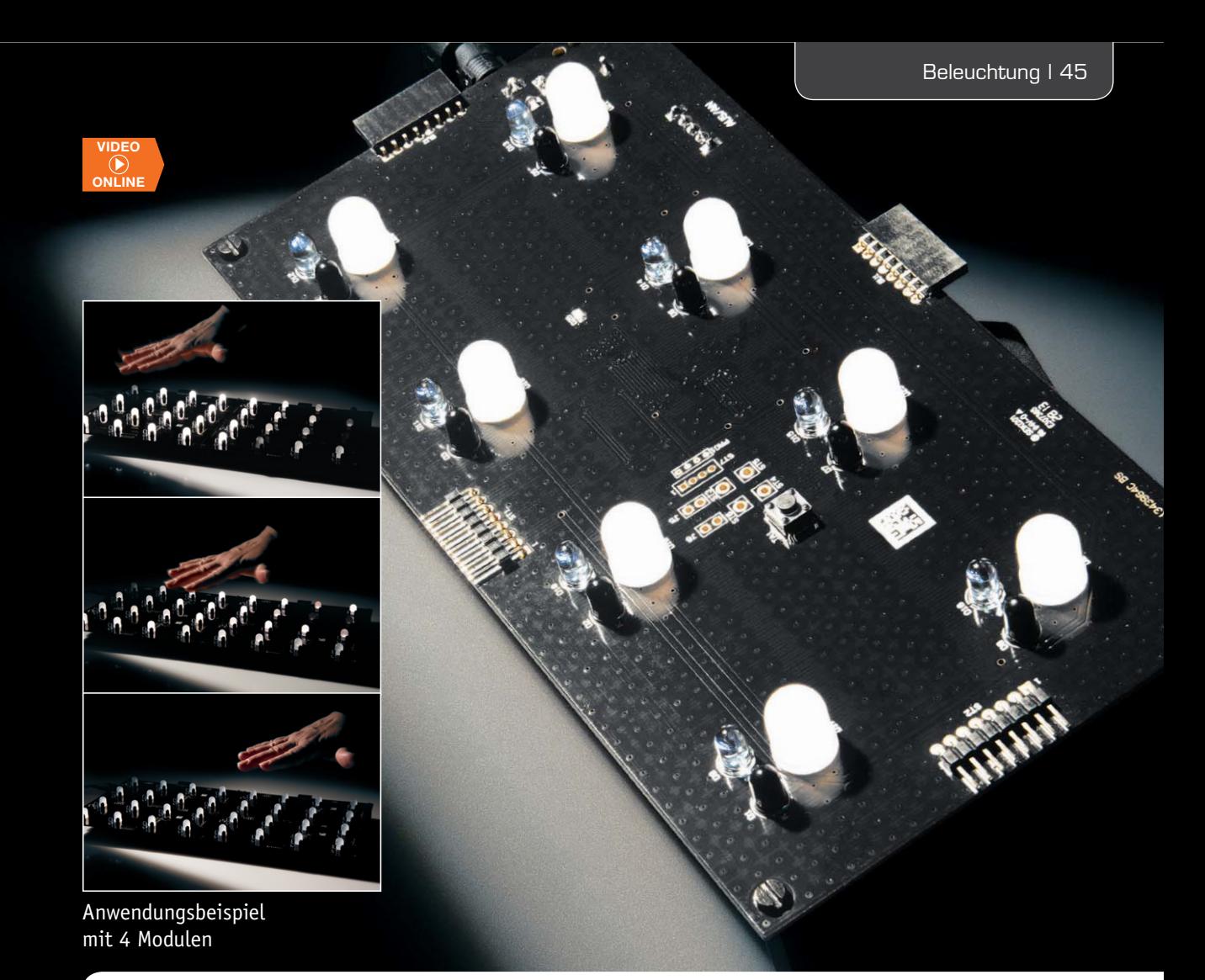

## **Interaktives LED-Modul – Lichteffekt durch Handbewegung Teil 2**

**Ein Lichteffektgerät der besonderen Art – sobald ein IR-Sensor eine Bewegung, z. B. eine überstreifende Hand, erkennt, löst er im steuernden Mikrocontroller die Ansteuerung eines LED-Lichteffektmusters aus, z. B. Fading oder ein abklingendes Blinken. Mehrere dieser Module sind nahtlos kaskadierbar und zu einer größeren, zusammenhängenden Fläche zusammenstellbar. Unter einem Glastisch oder einer Theke angebracht, kann man so seine Partygäste faszinieren. Im zweiten Teil beschreiben wir Nachbau, Inbetriebnahme und Bedienung des ILM1.**

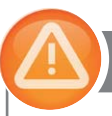

### Wichtiger Hinweis zum ESD-Schutz: Nachbau

Bei den verwendeten LEDs des ILM1 handelt es sich um elektrostatisch gefährdete Bauteile. Das bedeutet, dass sie bereits durch bloßes Anfassen, z. B. beim Einbau oder im späteren Betrieb, zerstört werden können, sofern man selbst vorher elektrisch geladen war, was beispielsweise durch Laufen über Teppiche passieren kann. Vor dem Handhaben bzw. dem Berühren dieser Bauteile ist es ratsam, Maßnahmen anzuwenden, die einen entsprechenden Schutz vor elektrostatischen Entladungen an diesen Bauteilen ermöglichen. Hierzu kann man sich z. B. mit einem Erdungsband erden oder zumindest unmittelbar vor dem Berühren der LED das (blanke) Metallgehäuse eines Gerätes oder einen Metall-Heizkörper im unlackierten Bereich anfassen.

Die Basisplatine des ILM1 wird bereits mit bestückten SMD-Bauteilen geliefert, so dass nur noch die bedrahteten Bauteile angelötet bzw. montiert werden müssen. Um unnötige Probleme bei der Inbetriebnahme zu vermeiden, sollten die SMD-Bauteile vorweg auf exakte Bestückung und eventuelle Lötfehler kontrolliert werden. Die Bestückung der bedrahteten Bauteile erfolgt in gewohnter Weise anhand der Stückliste und des Bestückungsplans, aber auch die dargestellten Platinenfotos (Bild 2a und 2b) liefern hilfreiche Zusatzinformationen.

Als Erstes werden die vier Stift- und Buchsenleisten ST1, ST2, BU1 und BU2 angelötet. Hierbei ist besonders auf die horizontale Ausrichtung der Bauteile zu achten, da eine schief angelötete Stift- oder Buchsenleiste die spätere Kaskadierung von Modulen erschweren kann. Anschließend sind die acht IR-Empfänger D1 bis D8, die acht IR-Sender D9 bis D16 sowie die acht weißen 10-mm-LEDs D17 bis D24 einzusetzen und zu verlöten. Wie immer ist hier auf den polungsrichtigen Einbau zu achten. Bei all diesen Bauteilen ist der Anodenanschluss anhand des längeren Anschlussbeinchens zu erkennen. Zusätzlich sind im Bestückungsdruck auf der Platine entsprechende Markierungen der Anschlusspunkte zu erkennen, die den Anodenanschluss kennzeichnen. Im Anschluss sind die beiden Jumperstiftleisten J5 und J6 anzulöten. Damit sind

alle bedrahteten Bauteile der Bestückungsseite angelötet, es folgen die restlichen drei Bauteile auf der Lötseite. Dies sind der Schalter S1, die Klemmenleiste KL1 und die Buchse BU3.

Abhängig vom späteren Einsatz kann man nun auch schon die Lötpads J1 bis J4 mittels Lötzinn schließen, um so die Spannungsversorgung eines Moduls an maximal drei weitere Module weiterzugeben.

Nachdem alle Lötarbeiten abgeschlossen sind, folgt das Einkleben des Typenschildaufklebers in das markierte Feld auf der Lötseite.

Im letzten Schritt sind die vier beiliegenden 20-mm-Abstandsbolzen mit Innengewinde mit den passenden M3x6-mm-Zylinderkopfschrauben an der Basisplatine zu befestigen. Hierzu werden die Schrauben von der Be-

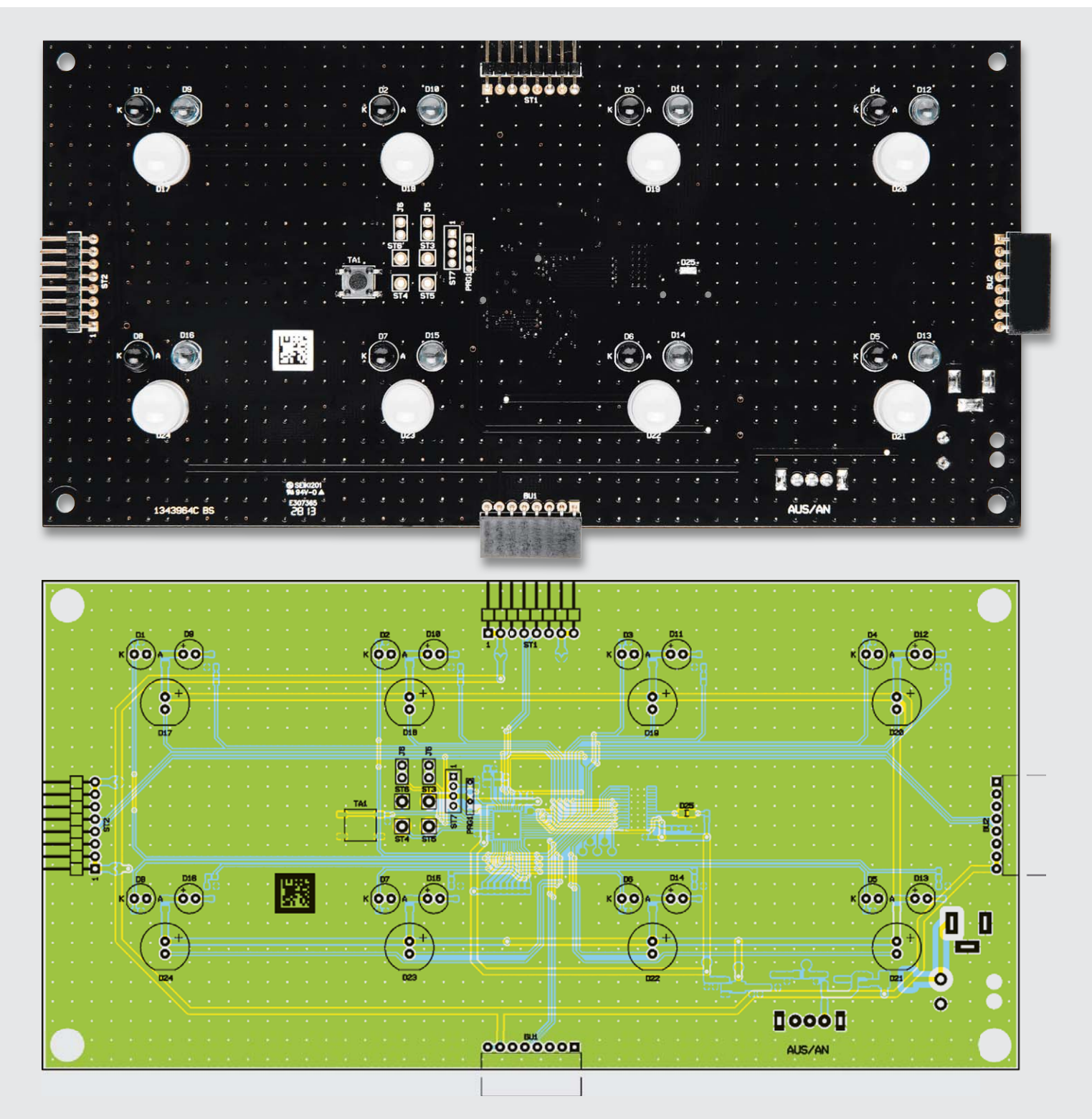

*Bild 2a: Platinenfoto der Oberseite des ILM1 mit zugehörigem Bestückungsplan Darstellung 90 % der Originalgröße*

stückungsseite her durch die entsprechenden Schraubenlöcher gesteckt, damit so die Abstandsbolzen auf der Lötseite befestigt werden können.

Damit ist der Nachbau des ILM1 abgeschlossen und es kann die Inbetriebnahme des Gerätes erfolgen.

#### Inbetriebnahme

Die Spannungsversorgung eines ILM1-Moduls erfolgt entweder über ein passendes Steckernetzteil, welches an die Buchse BU3 angeschlossen wird, oder über Leitungen, die polrichtig an die Klemmenleiste KL1 angeschraubt werden. Eine weitere Möglichkeit, die Spannungsversorgung der Module zu ermöglichen, besteht in der Kaskadierung der Module. Ein ILM1 ist in der Lage, bis zu drei weitere Module über die Stiftleisten ST1 bzw. ST2 zu versorgen. Um die zur Verfügung stehende Spannung eines über BU3 oder KL1 versorgten Moduls an andere weiterzugeben, sind die entsprechenden Lötpads J1, J2 oder J3, J4 zu schließen. Werden die Pads J1, J2 geschlossen, kann an diesem Modul ein weiteres Modul über die Stiftleiste ST1 angeschlossen werden. Durch Schließen der Lötpads J3 und J4 kann das nächste Modul über die Stiftleiste ST2 angeschlossen werden.

Wenn die maximale Anzahl von vier Modulen er-

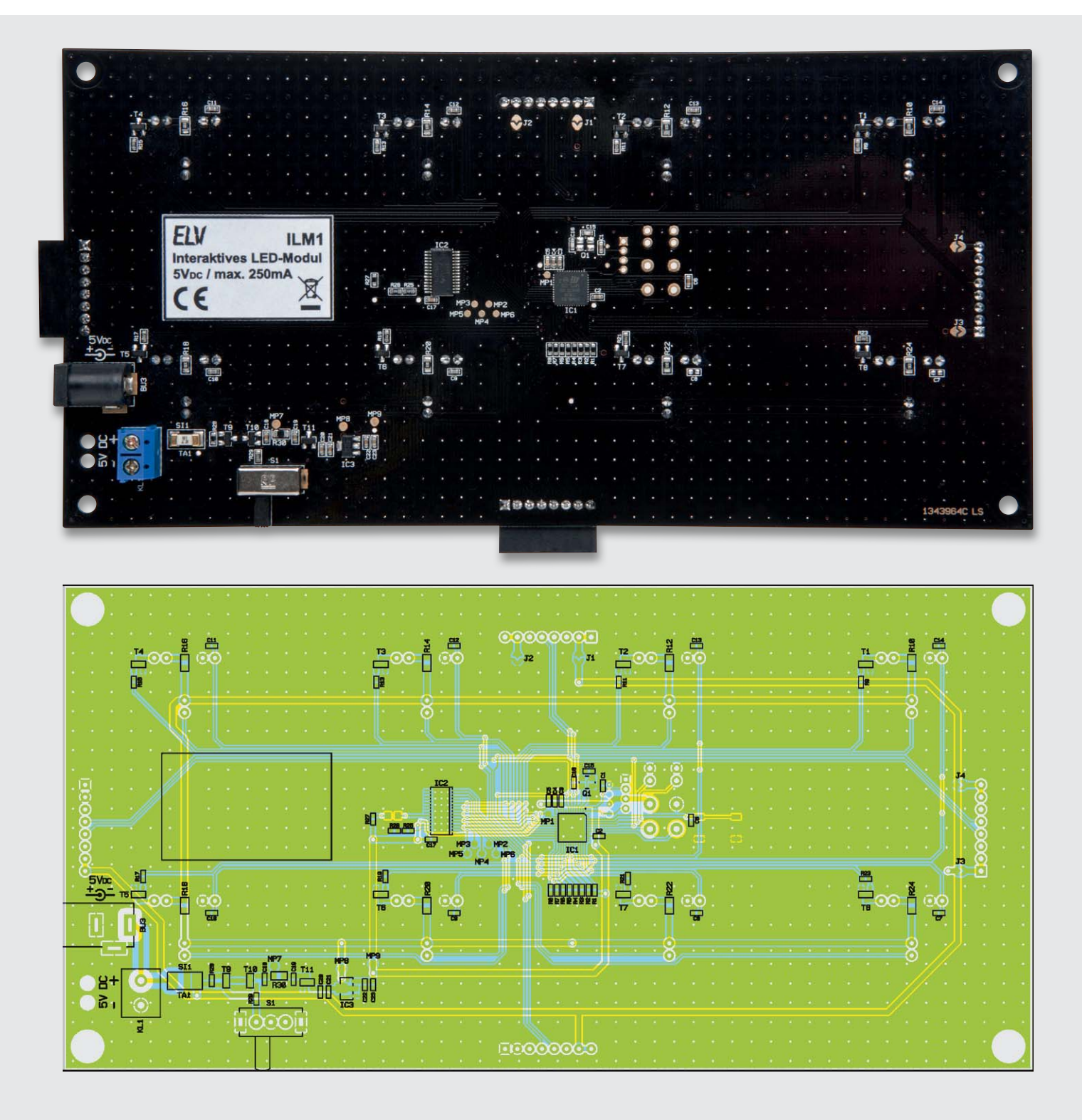

In **Variante 1** sind die Module 1a bis 1d dargestellt. Das Modul 1a wird über die Buchse BU3 von einem Steckernetzteil versorgt. Die drei weiteren Module 1b bis 1d werden jeweils über die Buchsenleiste BU1 versorgt. Dazu müssen die rot dargestellten Lötpads J1 und J2 des jeweils gegenüberliegenden Moduls geschlossen sein.

**Variante 2** zeigt die Module 2a bis 2d. In diesem Aufbau ist die Spannungsversorgung des Moduls 2a über die Klemme KL1 realisiert. Die weiteren Module 2b bis 2d werden jeweils über die Buchsenleiste BU2 versorgt, weshalb die hier auch rot dargestellten Lötpads J3 und J4 des jeweils gegenüberliegenden Moduls geschlossen sind.

**Variante 3** zeigt eine Kombination aus den Varianten 1 und 2. Auch hier ist die Spannungsversorgung des Moduls 3a über die Klemme KL1 realisiert. Die zur Spannungsversorgung der weiteren Module zu schließenden Lötpads sind wieder rot dargestellt.

Alle drei Varianten können gleichzeitig über ein Netzteil versorgt werden, sofern dieses den benötigten Strom liefern kann. Dazu ist wie hier dargestellt ein Modul (1a) über die Buchse BU3 mit einem Netzteil zu versorgen. Die weiteren Module 2a und 3a sind dann über Klemmleiste KL1 und eine 2-adrige Leitung mit KL1 von Modul 1a verbunden.

 $O_{\sim}$ 

 $\degree$ 

 $\Box$ 

 $\Box$ 

 $O_0$ 

 $\frac{8}{2}$ 

 $3<sub>b</sub>$ 

BU1

 $\frac{1}{2}$ 

 $3<sub>c</sub>$ 

BU<sub>1</sub>

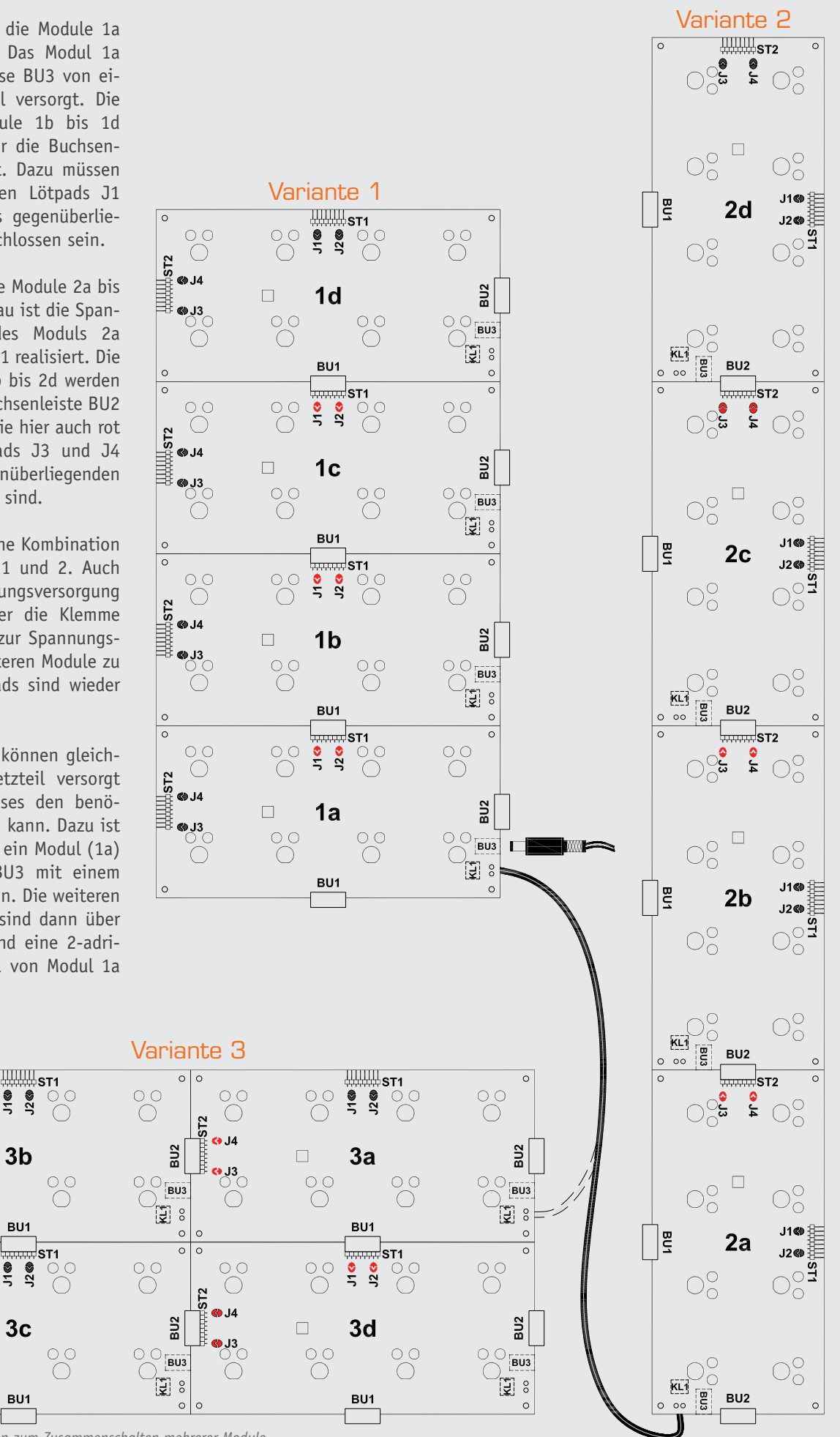

*Bild 2: Mögliche Varianten zum Zusammenschalten mehrerer Module*

 $\overline{\circ}$ 

 $3572$  $QJ4$ **HHHH,** 

 $\circ$ 

 $\overline{\Omega}$ 

ST<sub>2</sub>  $QJ4$  $\mathbb{R}$ <br> $\mathbb{R}$ <br> $\mathbb{R}$ <br> $\mathbb{R}$ <br> $\mathbb{R}$ <br> $\mathbb{R}$ 

 $\circ$ 

 $\bigcirc$  C

**@J3** 

 $\circ$ 

 $\subset$ 

reicht ist, muss das nächste Modul wieder über ein Steckernetzteil an BU3 oder über Klemmenleiste KL1 versorgt werden.

In Bild 3 sind die möglichen Kaskadierungen und Anschlussmöglichkeiten aufgeführt.

Direkt nach dem Einschalten der Spannungsversorgung kann es zu einem kurzen Aufleuchten der kleinen Fehler-LED D25 und der weißen 10-mm-LEDs D17 bis D24 kommen, dies ist kein Problem. Nach ca. zwei Sekunden sollten dann alle weißen LEDs einmal zusammen aufleuchten. Ab diesem Zeitpunkt arbeitet die Infrarotsensorik des interaktiven LED-Moduls und ist bereit, Bewegungen im Sensorfeld zu detektieren.

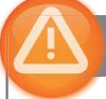

#### Wichtiger Hinweis:

Dieses Gerät arbeitet mit unsichtbarem Infrarotlicht. Bitte mindestens 20 cm Abstand vom Gerät zum Auge einhalten!

#### **Bedienung**

Die Bedienung des ILM1 ist sehr einfach gehalten. Damit nach einem Spannungsverlust alle getätigten Einstellungen wieder zur Verfügung stehen, werden diese im EEPROM des Mikrocontrollers gesichert und nach Spannungswiederkehr automatisch geladen.

#### **Auswahl des Lichteffekts**

Über die Taste TA1 kann man mittels eines kurzen Tastendrucks anzeigen lassen, welcher der acht möglichen Lichteffekte momentan genutzt wird. Dazu dient eine der acht weißen LEDs als Indikator. Lichteffekt 1 wird über die LED D17 dargestellt, Lichteffekt 2 über die LED D18 und so weiter. Diese Anzeige bleibt für zwei Sekunden erhalten, bis danach alle LEDs einmal zusammen aufleuchten. Um einen anderen Lichteffekt zu wählen, ist innerhalb der zwei Sekunden die Taste TA1 erneut kurz zu betätigen, nun sollte die folgende weiße LED leuchten. Sobald man den gewünschten Lichteffekt ausgewählt hat, wartet man zwei Sekunden ab und die gemeinsam aufleuchtenden LEDs quittieren den Wechsel des Lichteffekts.

#### **Normal- und Invers-Modus**

Im Grundzustand leuchten die LEDs auf, sobald von der IR-Sensorik eine Bewegung detektiert wurde. Dies ist der sogenannte Normalmodus, der im Werkszustand eingestellt ist. Durch einen langen Tastendruck der Taste TA1 kann dieser Zustand in den Invers-Modus umgekehrt werden. In diesem Modus leuchten die LEDs dauerhaft und eine Bewegungsdetektion der IR-Sensorik lässt die LEDs entsprechend des aktuell gewählten Lichteffekts verlöschen.

Um zwischen den beiden Modi zu wechseln, ist die Taste TA1 länger als zwei Sekunden zu betätigen. Das gemeinsame Aufleuchten aller LEDs quittiert den Wechsel zwischen Normal- und Invers-Modus.

#### **Einzel- und kontinuierlicher Modus**

Sobald die IR-Sensorik eine Bewegung detektiert hat,

#### **Widerstände:**

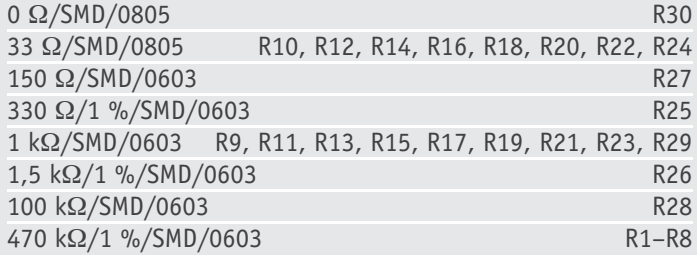

#### **Kondensatoren:**

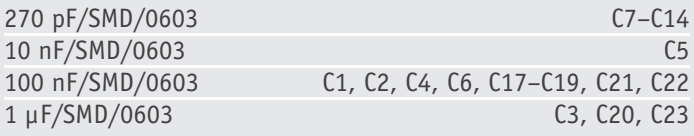

#### **Halbleiter:**

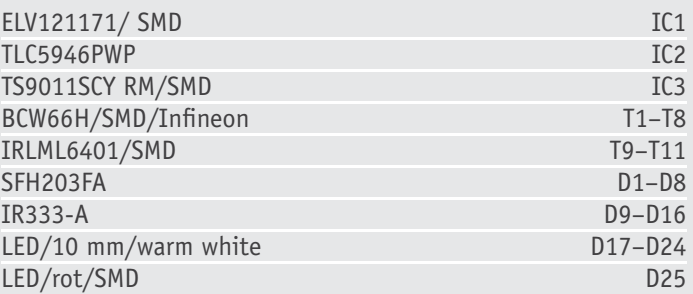

#### **Sonstiges:**

Stückliste

Stückliste

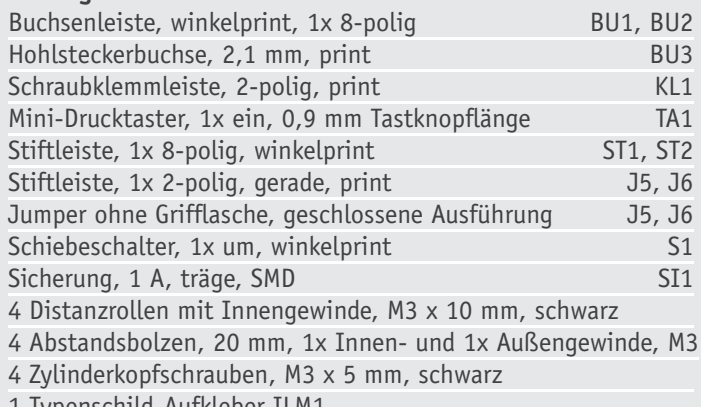

1 Typenschild-Aufkleber ILM1

läuft für die entsprechende LED der aktuelle Lichteffekt ab. Anschließend verbleibt die LED dann, dem eingestellten Normal- oder Invers-Modus entsprechend, im abgedunkelten oder leuchtenden Zustand. Erst eine erneute Bewegungsdetektion würde den Lichteffekt an der LED erneut starten.

Neben diesem Modus verfügt das ILM1 über einen kontinuierlichen Modus, der durch das Schließen des Steckverbinders J6 aktiviert wird. Ein in diesem Modus gestarteter Lichteffekt wird automatisch nach seinem Ablauf erneut gestartet und läuft somit immer weiter.

#### **Kaskadensteuerung**

Wie schon zuvor erwähnt, können mehrere interaktive LED-Module zusammengesteckt und so größere Flächen gebildet werden. Um die Einstellungen von allen angeschlossenen Modulen nicht einzeln vorzunehmen, sondern komplett über einen Taster zu ermöglichen, kann ein Modul als "Master" definiert werden. Dies geschieht durch das Schließen des Steckverbinders J5. Sobald dieser Kontakt geschlossen ist, werden ab diesem Zeitpunkt die Tastenbetätigungen des nun als "Master" deklarierten Moduls auf den vier Stift- und Buchsenleisten ST1, ST2, BU1 und BU2 weitergeleitet. Diese Information wird dann von den angeschlossenen Modulen empfangen, ausgewertet und ebenfalls auf die vier Stift- und Buchsenleisten weitergegeben. So ist es nun möglich, dass eine Taste das komplette Netzwerk bedienen kann.

**Wichtig:** Es sollte nur ein Modul als Master eingestellt werden. Ein weiteres als Master deklariertes Modul würde die Tasteninformationen des anderen Masters ignorieren.

#### Werksreset.

Um die Einstellungen des ILM1 wieder auf den Werkszustand zurückzusetzen, ist die Taste TA1 für mindestens zehn Sekunden dauerhaft zu betätigen. Nach Ablauf dieser Zeit wird das Rücksetzen der Einstellungen über eine optische Bestätigung der weißen LEDs signalisiert.

#### Verwendung des ILM1 unter Glasund Kunststoffplatten

Durch den Einsatz der Infrarotsensorik kann das ILM1 auch unterhalb von Milchglas oder leicht diffusen Kunststoffplatten verwendet werden. Zwar reduziert sich dabei die Reichweite der Bewegungserkennung, aber eine Hand oder ein Objekt, welches direkt über die Glasscheibe bzw. die Kunststoffplatte bewegt wird, wird sicher erkannt.

Bei der Verwendung von Milchglas oder leicht diffusen Kunststoffplatten sollte jedoch der Abstand zwischen der Sensorik und der Platte klar definiert werden. Ein zu geringer Abstand erzeugt eventuell allein durch das verwendete Material starke Reflexionen, ein zu großer Abstand dämpft die Reflexionen eines sich über die Platte bewegenden Objektes so stark, dass diese nicht mehr erkannt werden.

Um den Abstand zwischen Sensorik und der Platte auf ein definiertes Maß zu bekommen, liegen dem Bausatz vier weitere 20-mm-Abstandsbolzen mit Innen- und Außengewinde bei. Werden zur Befestigung

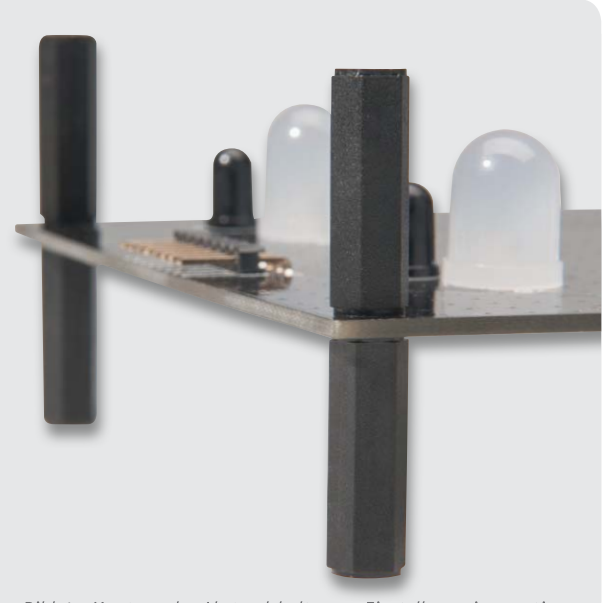

*Bild 4: Montage der Abstandshalter zur Einstellung eines optimalen Abstands zur Abdeckfläche*

Kennzeichnung der "Weiß-Sorten" **bei Acrylglas**

|           | Kennzeichnung    | Lichtdurchlässigkeit bei<br>3 mm Materialstärke |  |
|-----------|------------------|-------------------------------------------------|--|
|           | <b>WH17</b>      | $90\%$                                          |  |
|           | <b>WH10</b>      | $62 \%$                                         |  |
| Tabelle 1 | WH <sub>02</sub> | $44\%$                                          |  |
|           | <b>WH73</b>      | $19\%$                                          |  |
|           | WH01             | $3\%$                                           |  |
|           |                  |                                                 |  |

der schon im Nachbau erwähnten Abstandsbolzen mit Innengewinde an der Basisplatine anstatt der beiliegenden M3x6-mm-Zylinderkopfschrauben die Abstandsbolzen mit Innen- und Außengewinde verwendet, so bilden diese auf der Bestückungsseite einen Abstand von 20 mm zwischen Platine und aufliegendem Plattenmaterial. Bild 4 zeigt einen entsprechenden Aufbau.

Nicht alle Materialien sind für den Einsatz des ILM1 geeignet. Die Materialien müssen über eine gewisse Lichtdurchlässigkeit (Transluzenz) verfügen und das emittierte IR-Licht durchlassen können. Materialien, die das IR-Licht absorbieren, können nur in einem bestimmten Maße verwendet werden, hier muss man individuell experimentieren.

Sehr gut eignen sich auch transparente Materialien, deren Oberfläche satiniert (angeraut) worden ist. Da das eigentliche Plattenmaterial komplett transparent ist, wird das emittierte IR-Licht kaum absorbiert. Ebenfalls geeignet sind die sogenannten "Weiß-Sorten" bei Acrylglas, die sich über ein durchgehend diffuses Material charakterisieren.

Mittels einer Sortenkennzeichnung wird bei diesen Materialien die typische Lichtdurchlässigkeit angegeben. In Tabelle 1 sind die üblichen Kennzeichnungen der Sorte mit der typischen Lichtdurchlässigkeit aufgeführt.

Folgende Materialien wurden von uns getestet und erwiesen sich als geeignet für die Verwendung:

- · 3-mm-Acrylglas GS weiß WH10
- · 5-mm-Acrylglas GS weiß WH10
- 3-mm-Acrylglas Satinice SC, einseitig satiniert, farblos

Bei der Verwendung von 3-mm-Acrylglas mit einer Lichtdurchlässigkeit von 44 % (WH02) hat im Test die Bewegungserkennung nicht mehr sauber funktioniert, da dieses Material zu viel IR-Licht absorbiert.

Wir wünschen viel Spaß beim Aufbau eines effektvollen, interaktiven Glastisches, eines Tresens oder einer<br>Wandfläche! Wandfläche!

Bezugsquellen für Acrylglas:

www.plexiglas-shop.com www.alles-aus-plexiglas.de

**5x**

**Wert: € 149,–**

# **und gewinnen ELVjournal-Leser testen**

**Ob Produkte, Software oder Medien – Ihre Meinung interessiert uns! Bewerben Sie sich als Tester und schreiben Sie für die nächste Ausgabe einen Testbericht! Was gefällt Ihnen, was gefällt Ihnen nicht? Was kann man verbessern? Unter allen Bewerbern losen wir die glücklichen Tester aus, die dann natürlich das jeweilige Testgerät behalten dürfen!** 

#### **Akku-Heißklebestift GluePen DAB+-/UKW-/Internet-Radio DIR 300 mit App-Steuerung 10x** hama **BOSCH**  $\bigoplus$ GluePen **Wert:**  $\bullet$  $\circ$  $00$ **€ 37,95**

*Warum immer mit der Heißklebepistole am Kabel hängen? Machen Sie sich frei vom lästigen Kabel – der Bosch GluePen macht es dank Akkubetrieb möglich. Weitere Infos im Web-Shop: Best.-Nr.: JZ-11 13 02*

*Ob DAB/DAB+, Internetradio oder UKW – mit dem Kombi-Digitalradio DIR3000 können Sie aus den drei Empfangsmöglichkeiten Ihr Lieblingsprogramm auswählen. Und falls Ihnen keines zusagt, streamen Sie Ihre Lieblingsmusik von Smartphone, Tablet-PC oder Notebook via WLAN auf das Digitalradio. Weitere Infos im Web-Shop: Best.-Nr.: JZ-11 16 14*

**BEWERBEN**<br>Sie sich jetzt

#### **So werden Sie ELVjournal-Leser-Tester und können gewinnen!\***

ELVjournal verlost unter allen Bewerbern je ein Exemplar von 10x Bosch Heißklebestift oder 5x Radio. Bewerben Sie sich jetzt!

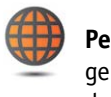

**Per E-Mail** lesertest@elvjournal.de, geben Sie als Betreff bitte den Produktnamen an.

**Online** Nutzen Sie unser Online-Bewerbungsformular auf: www.elvjournal.de

Bitte geben Sie für Rückfragen Ihre Kontaktdaten – Telefon, E-Mail-Adresse und (falls vorhanden) Ihre ELV-Kundennummer – an.

#### **Mehrfache Teilnahmen derselben Person werden als nur eine Teilnahme gezählt und erhöhen nicht die Gewinnchance.**

Sie erhalten zum Testprodukt eine ausführliche Bedienungsanleitung, gegebenenfalls weitere Informationen zum Produkt sowie einen Fragebogen, den Sie innerhalb von vier Wochen nach Erhalt des Produkts und nach Abschluss des Tests an uns zurückschicken müssen. Wir freuen uns auch über Fotos! Das Testprodukt dürfen Sie nach Abschluss des Tests natürlich behalten.

#### **Einsendeschluss: 15.12.2013**

t das Eos. Mennache rennammen<br>htsweg ist ausgeschlossen. \* ELV ist berechtigt, die Testergebnisse unter der Nennung Ihres Namens im ELVjournal und auf www.elvjournal.de sowie www.elv.de zu veröffentlichen. Teilnahmeberechtigt sind Personen über 18 Jahre.<br>Mitarbeiter der ELV AG u

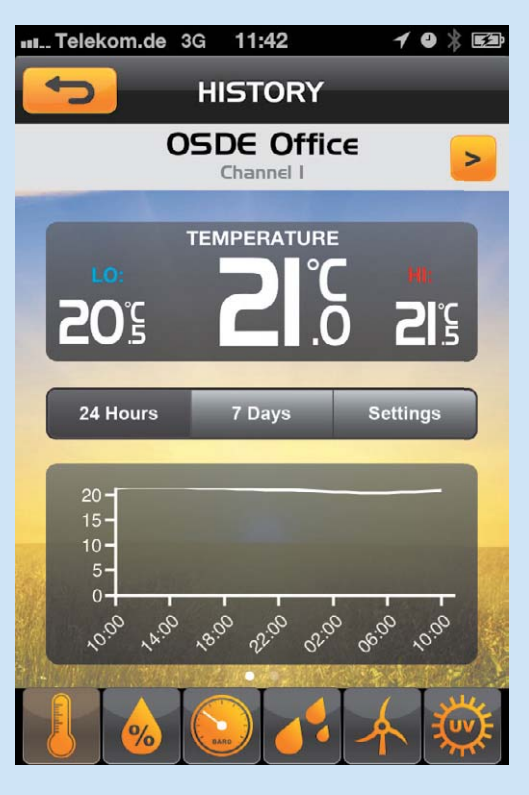

#### **Oregon Scientific Anywhere IP-Wetterset LW301 mit Sensorenset und iOS- und Android-App**

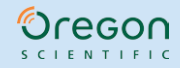

Wie ist das Wetter zu Hause, auf dem Gartengrundstück, am Bootshafen oder an der<br>Jagdhütte? Mit dem Anywhere-IP-Wetterset können Sie sich das Wetter am Standort<br>der Sensoren jederzeit via App in Echtzeit anzeigen lassen. *Weitere Infos im Web-Shop: Best.-Nr.:* JZ*-10 90 47*

乙

Oregon

 $-10$  $\circledcirc$ 

図 Oregon

#### **Wert: € 199,–**

 $\overline{3}$  38,

 $\sum_{i=1}^{n}$ 

Oregor  $\ddot{\cdot}$  :

**Eine IP-Wetterstation mit Fernübertragung der örtlichen Wetterdaten auf das Handy oder ins Internet – heutige Technik macht dies möglich und erschwinglich. Die Oregon Scientific Anywhere ist eine solche Wetterstation, die die Daten von bis zu 8 Funksensoren empfangen und via Computernetzwerk bereitstellen kann. 5 Leser-Tester nahmen die interessante Wetterstation genau unter die Lupe.**

Die Zusammenfassung der Testergebnisse sollte dem Hersteller zu denken geben, hier sprang nicht ein "Sehr gut" heraus, die Gesamtnote von 2,8 wurde nur noch etwas verbessert, da wir weitere Kriterien in die Durchschnittsnote einfließen lassen. Knackpunkte, die offensichlich zur Verärgerung und damit starker Abwertung geführt haben, sind die von der Mehrzahl der Tester als wenig hilfreich beurteilte Bedienungsanleitung und eine scheinbar noch nicht ganz ausgereifte Software.

Beginnen wir mit den Pluspunkten. Die Sensoren lassen sich gut montieren und haben eine hohe Reichweite (diese wurde nur von einem Tester bemängelt). Auch die Inbetriebnahme und die Installation der App wurden trotz der eher schlecht beurteilten Bedienungsanleitung als einfach und intuitiv empfunden. Den Testern gefiel der große Umfang an Sensoren, ebenso das Design und das Gesamtkonzept, das u. a. auch eine Anzeige der Werte von anderen Orten ermöglicht, wenn man seine Daten zugänglich macht (Community-Funktion). Die Idee, die Daten via Smartphone weltweit abrufen zu können, kam auch sehr gut an.

Dennoch hakt es im Detail. Drei Tester empfanden die Bedienungsanleitung als wenig hilfreich, alle jedoch befanden, dass die Software der App nicht ausgereift ist. Abstürze, Aufzeichnungslücken, lange Aktualisierungszeiten, die fehlende Möglichkeit des lokalen Netzwerkzugriffs und eine mangelhafte Bedienung trübten das Ergebnis. Was steht zusätzlich auf dem Wunschzettel? Vor allem verbesserte (Langzeit-)Auswerte- und Exportmöglichkeiten, Offline-Auswertung, aber auch die Preise für Erweiterungsgeräte wurden als zu hoch empfunden.

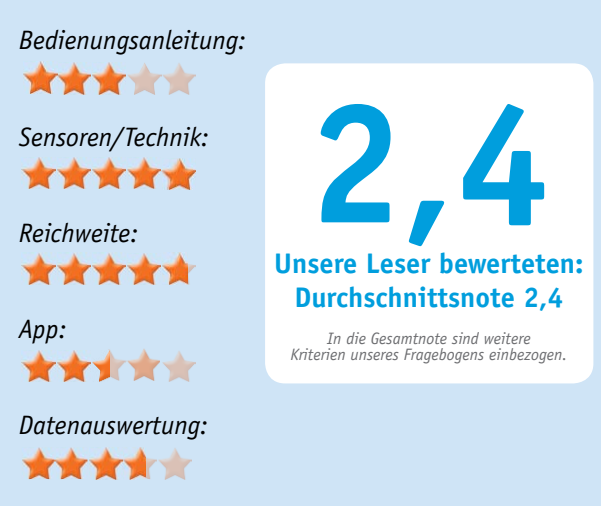

#### **Fazit:**

*Sehr guter Ansatz, tolle Sensortechnik, aber es hakt bei der App, insbesondere der für Android, und bei der Bedienungsanleitung. Hier sollte der Hersteller schnell nachbessern, denn das Konzept kommt auf jeden Fall an.* 

**Digital-Multimeter gibt es wie Sand am Meer, dieses hier spielt seine Stärken im rauen, professionellen Alltagseinsatz aus – es ist wasserdicht, verfügt über ein unter allen Umständen gut ablesbares Display, das groß und hell beleuchtet ist, hat eine hohe Anzeigeauflösung und hohe Sicherheitsklassifizierung. 10 Leser-Tester erhielten das Gerät für einen ausgiebigen Test. Wir waren gespannt, wie das robuste Gerät abschneidet.**

#### **Digital-Multimeter DM9199 IP67**

*Robustes TrueRMS-Multimeter mit hoher Anzeigeauflösung und sehr hoher Grundgenauigkeit. Mit der Sicherheitsklasse CAT IV (600 V)/CAT III (1000 V) ist*  es auch das richtige Messwerkzeug für den Elektriker bis hinein zur Messung an<br>Betriebsmitteln der Einspeisungsebene.<br>Weitere Infos im Web-Shop: Best.-Nr.: JZ-08 70 76

#### **Wert: € 79,–**

Mit der Auswahl der Tester hatten wir offensichtlich eine glückliche Hand, denn selten waren die sich in den Ergebnissen widerspiegelnden Anforderungen der Tester an ein solches Gerät breiter verteilt. Deren Fazit war von "Sehr qut" bis "befriedigend" gestreut.

Als gemeinsamer Eindruck bleibt die Beurteilung der Handhabung als einfach und auch ohne Anleitung zu bewältigen. Was hier besonders gefiel, waren die große, übersichtliche und hell beleuchtbare Anzeige und die übersichtliche, nicht mit Mehrfachbelegungen überfrachtete Bedienung. Auch die robuste und in allen Details, wie z. B. bei Anschluss von Messleitungen, wasserdichte Ausführung gefiel, ebenso die handliche Größe. Positiv fielen auch die hoch aufgelöste Anzeige sowie der weite Kapazitätsmessbereich auf. Als praktisch wurde auch die Holsterausführung bewertet, die u. a. auch ein Anbringen des Gerätes in Schaltschränken zulässt und dabei beide Hände für die Messleitungen frei lässt, wobei allerdings dennoch eine separate Aufhängemöglichkeit gefordert wurde.

Was gefiel nicht bzw. steht auf der Wunschliste? Mehreren Testern missfiel die zu kurze Beleuchtungszeit des Displays, sie erwarten in der Praxis eine Einstellbarkeit. Weiter auf der Liste: eine als ungünstig empfundene Platzierung der Messbuchsen, eine fehlende Anschlussmöglichkeit für Bananenstecker, ein Tester empfand die Messzeit für Spannungen im Autorange-

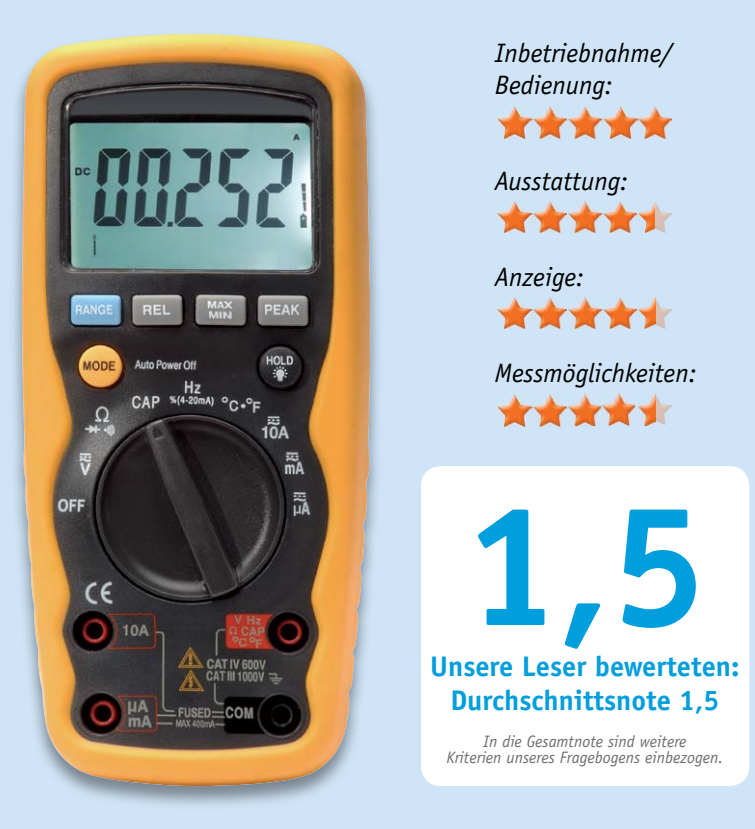

Modus als zu lang. Trotz des großen Displays wurde auch die Darstellung der Einheiten als zu klein und ohne Beleuchtung schlecht sichtbar empfunden. Weiterhin wünscht man sich die Aufbewahrungstasche in Fächer aufgeteilt, einen Induktivitätsmessbereich und einen erweiterten Strommessbereich bis 20 A. Die Frage, ob eine PC-Schnittstelle hier praktisch wäre, wurde hingegen nur von einem Tester als notwendig bewertet.

#### **Fazit:**

*Ein robustes, praktisch ausgestattetes Messgerät für den Alltag, hinreichend genau und hoch auflösend, einfach bedienbar, mit nur wenigen Mängeln.*

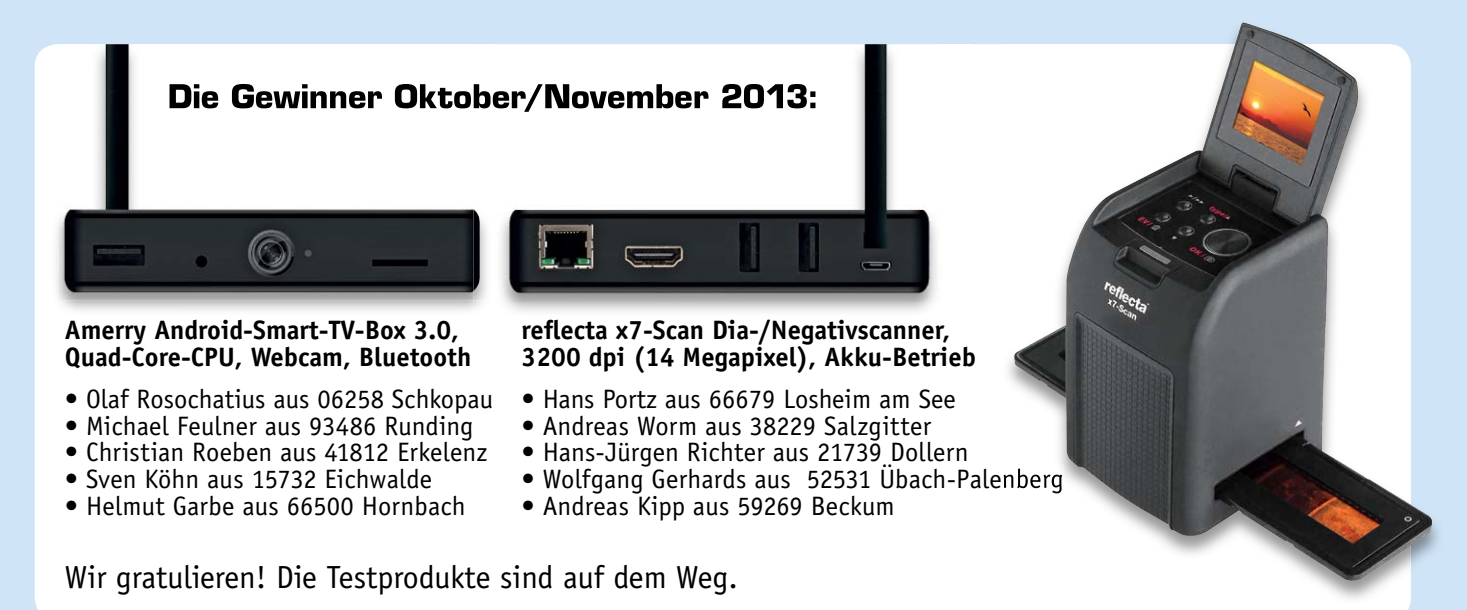

# **HomeMatic® Know-how**

## **Heizkörperthermostate via CCU in Betrieb nehmen**

In unserer neuen Reihe "HomeMatic Know-how" zeigen wir anhand von kleinen Detail**lösungen, wie man bestimmte Aufgaben im HomeMatic-System konkret lösen kann. Dies soll insbesondere HomeMatic-Einsteigern helfen, die Programmiermöglichkeiten, die die WebUI der HomeMatic CCU bietet, besser zu nutzen. Ein kleines Video, das online zur Verfügung steht, unterstützt den jeweiligen Exkurs.** 

**Den Auftakt bildet ein kleines Tutorial zur Inbetriebnahme von HomeMatic Heizkör**perthermostaten mit Funk-Drehgriffkontakt und "Eco-Taster" über eine HomeMatic-**Zentrale.**

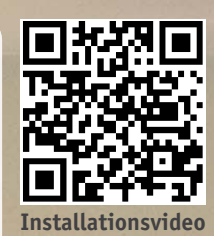

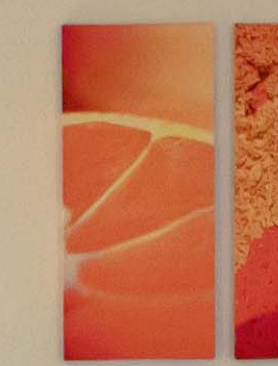

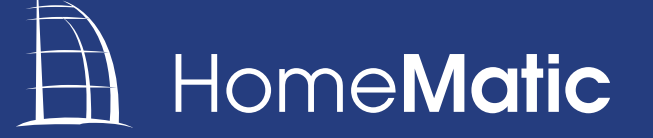

Technik für ein intelligentes Zuhause

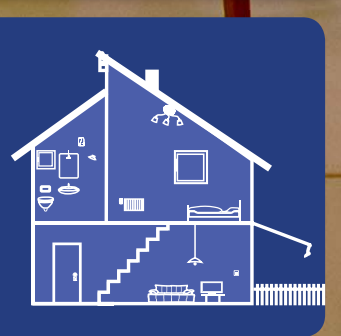

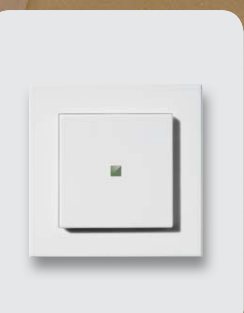

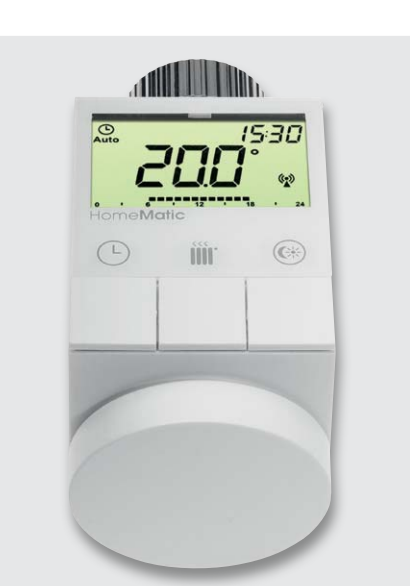

*Bild 1: Der neue Heizkörperthermostat im HomeMatic-System*

#### Komfortable Heizungssteuerung

Der elektronische Funk-Heizkörperthermostat für das HomeMatic-System ermöglicht es, die Raumtemperatur zeitgesteuert zu regulieren und Heizphasen individuellen Bedürfnissen anzupassen. Mittels anlernbarem Funk-Fenster- oder -Drehgriffkontakt ist ein Absenken der Temperatur möglich, wodurch unnötiges Heizen während der Lüftungsphase vermieden wird. Neu ist die Funktion, einen beliebigen HomeMatic-Sender als "Eco-Taster" zu deklarieren.

Die neuen elektronischen HomeMatic Funk-Heizkörperthermostate (Bild 1) lassen sich durch das bidirektionale BidCos® Funk-Protokoll so untereinander vernetzen, dass bei Einsatz mehrerer Funk-Heizkörperthermostate innerhalb eines Raums eine Änderung der Temperaturvorgabe an einem beliebigen Funk-Heizkörperthermostat erfolgen kann und alle weiteren Funk-Heizkörperthermostate innerhalb des Raums die Änderung ebenfalls übernehmen.

Der neue HomeMatic Funk-Heizkörperthermostat bietet neben dieser direkten Verknüpfbarkeit von mehreren Funk-Heizkörperthermostaten untereinander eine weitere neue Funktion, nämlich die Einstellmöglichkeit des Betriebsmodus über einen direkt anlernbaren HomeMatic-Sender. Somit ist es möglich, die Funktion eines Eco-Tasters zu realisieren.

Ein Eco-Taster ermöglicht es, beim Verlassen des Hauses alle HomeMatic Funk-Heizkörperthermostate zum Absenken der Temperatur zu bewegen. Bei Rückkehr können über den Eco-Taster alle Funk-Heizkörperthermostate wieder zurück in den Automatik-Modus versetzt werden. Zusätzlich kann die Bedienung auch über ein SmartPhone (Android, iPhone und Windows Mobile) erfolgen.

In der Komponentenliste sind alle für dieses kleine Projekt erforderlichen Geräte aufgelistet.

#### Programmierung via CCU

Nachdem alle HomeMatic-Geräte an die Zentrale CCU angelernt und sinnvoll benannt wurden (eine ausführliche Benennung erleichtert die Zuordnung bei der Programmierung ungemein), gilt es zunächst, die direkte Geräteverknüpfung zwischen den beiden HomeMatic Funk-Heizkörperthermostaten zu erstellen (Bild 2). Es ist dabei erforderlich, dass der Funk-Heizkörperthermostat 1 als Sender (Funk-Kanal 4) und Funk-

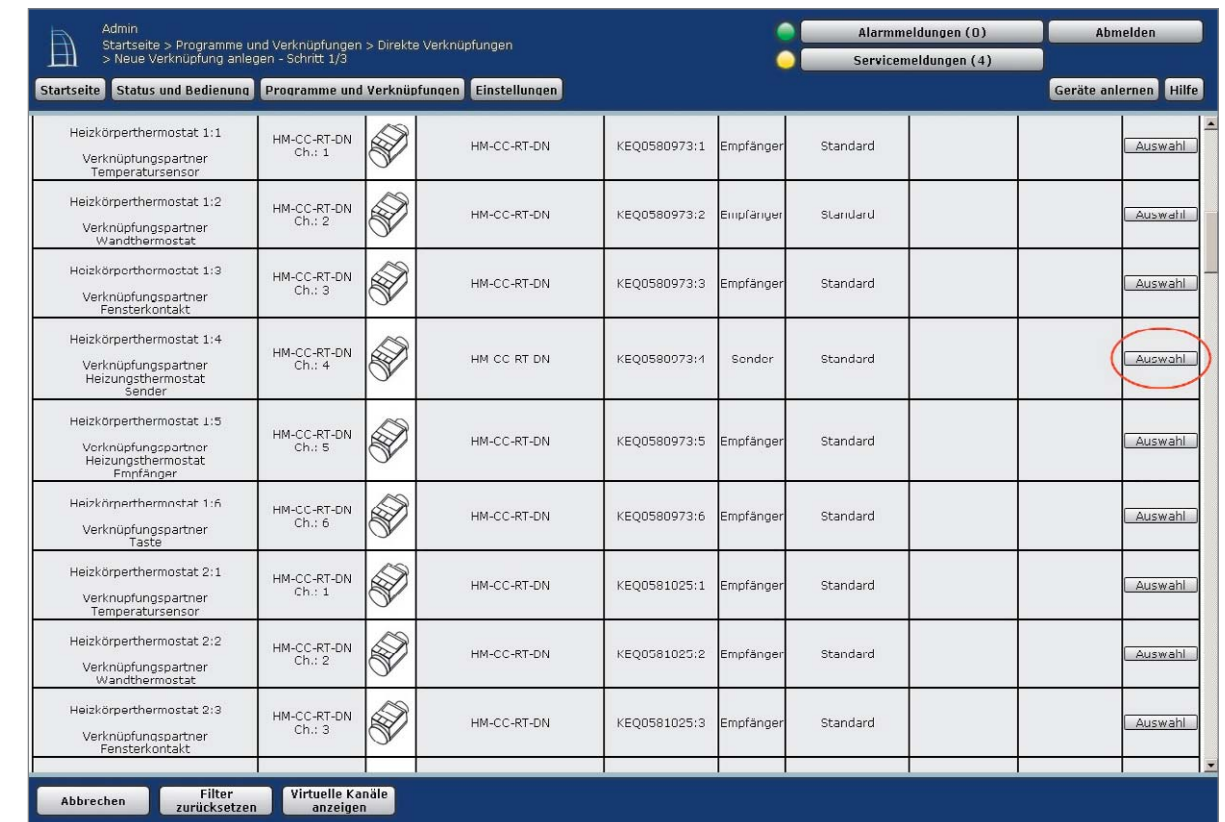

Bild 2: Im Menü "Direkte Geräteverknüpfungen" ist zunächst "Neue Verknüpfung" zu wählen. Aus der Geräteliste wird dann zunächst der *Sender "Heizkörperthermostat 1 Kanal 4" ausgewählt.*

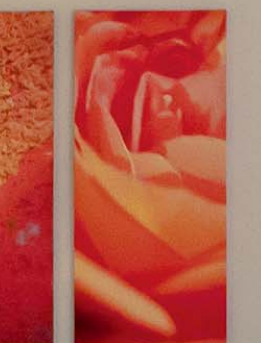

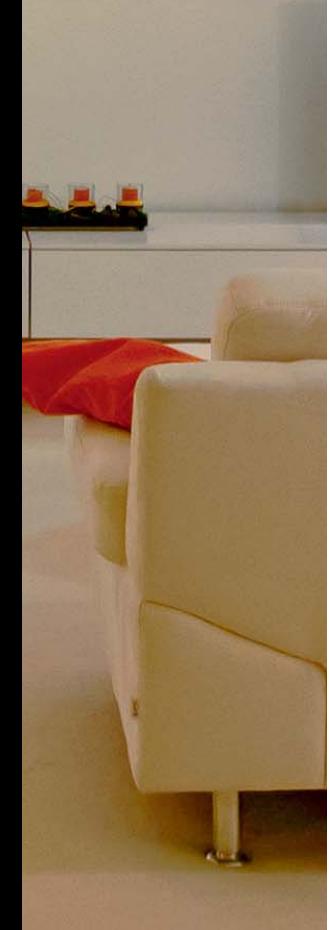

Heizkörperthermostat 2 als Empfänger (Funk-Kanal 5) in einer direkten Gerätverknüpfung deklariert werden. Des Weiteren ist die umgekehrte Variante mit Heizkörperthermostat 1 als Empfänger (Funk-Kanal 5, siehe Bild 3) und Funk-Heizkörperthermostat 2 als Sender (Funk-Kanal 4) in einer weiteren direkten Geräteverknüpfung erforderlich (Bild 4). Nur so ist es möglich, dass bei Bedienung an einem beliebigen Funk-Heizkörperthermostat die Änderung auch an allen weiteren Funk-Heizkörperthermostaten durchgeführt wird. Ist nur ein Funk-Heizkörperthermostat als Sender deklariert, kann die Änderung nur von diesem erfolgen.

Nun erfolgt die Zuordnung des Fenster-Drehgriffkontakts (Bild 5). Hierbei ist es ebenfalls erforderlich, dass der Fenster-Drehgriffkontakt in einer direkten

#### Experten-Tipp

Die HomeMatic Funk-Heizkörperthermostate melden sich automatisch alle 120 bis 180 Sekunden an der Zentrale und holen die anstehenden Konfigurationsdaten der Verknüpfung automatisch ab. Die Servicemeldung innerhalb der HomeMatic WebUI erlischt, sobald sich das Gerät an der Zentrale gemeldet hat. Somit ist auch eine Kontrolle möglich, ob die Konfigurationsdaten bereits übertragen wurden. Der Weg zum Funk-Heizkörperthermostat kann also gespart werden.

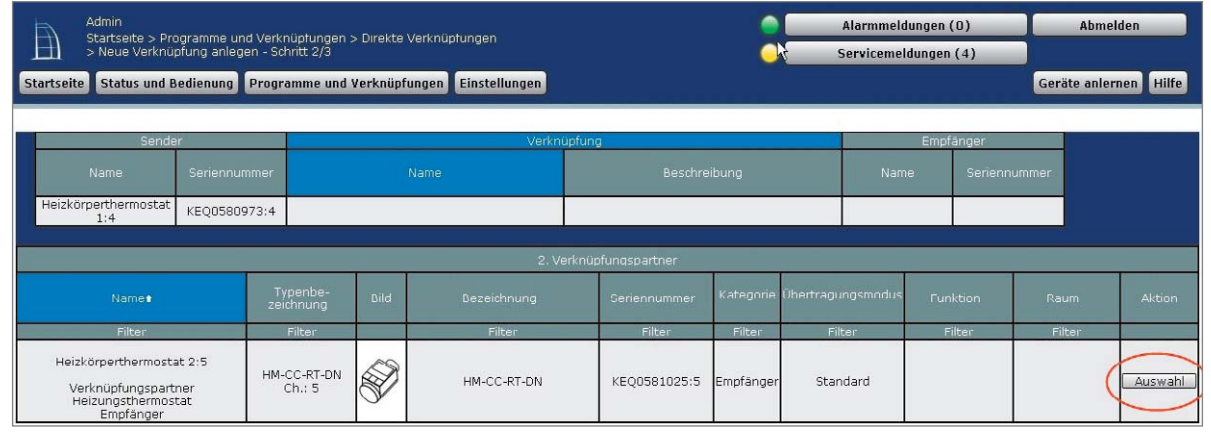

*Bild 3: Es werden nun nur noch logische Verknüpfungspartner zum zuvor gewählten Sender "Heizkörperthermostat 1 Kanal 4" angezeigt. Hier ist nun als Empfänger der "Heizkörperthermostat 2 Kanal 5" zu wählen.*

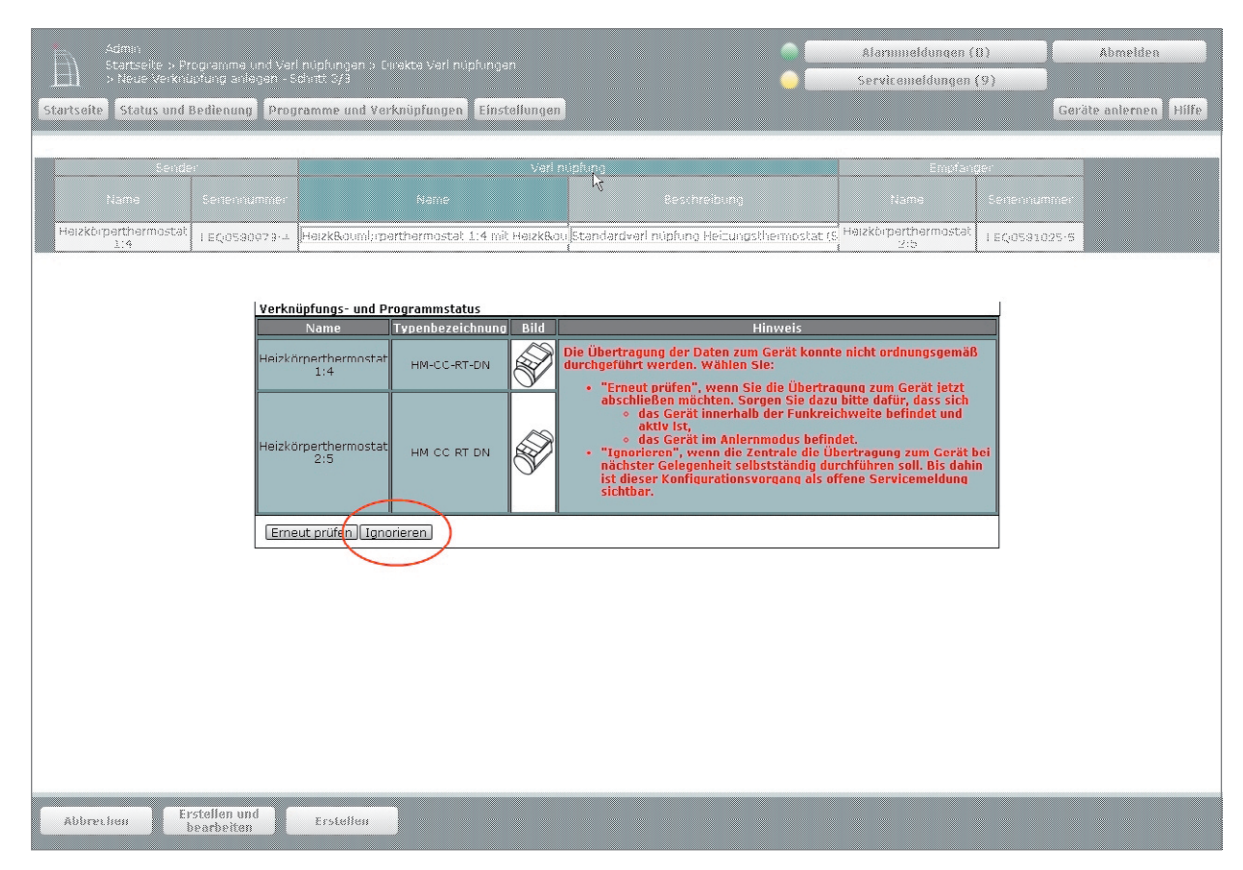

*Bild 4: Anschließend wird die direkte Geräteverknüpfung zwischen den beiden Geräten über den Button "Erstellen" hergestellt. Es kommt dabei in der Regel zu einem Hinweis, dass die Übertragung nicht ordnungsgemäß durchgeführt werden konnte. Diese Meldung kann jedoch mit dem Button "Ignorieren" ausgeblendet werden. Im Bereich "Servicemeldungen" erfolgt eine Anzeige, dass Konfigurationsdaten zur Übertragung anstehen.*

Geräteverknüpfung mit dem Funk-Heizkörperthermostat 1 und in einer weiteren direkten Geräteverknüpfung mit dem Funk-Heizkörperthermostat 2 zugeordnet wird (Bild 6).

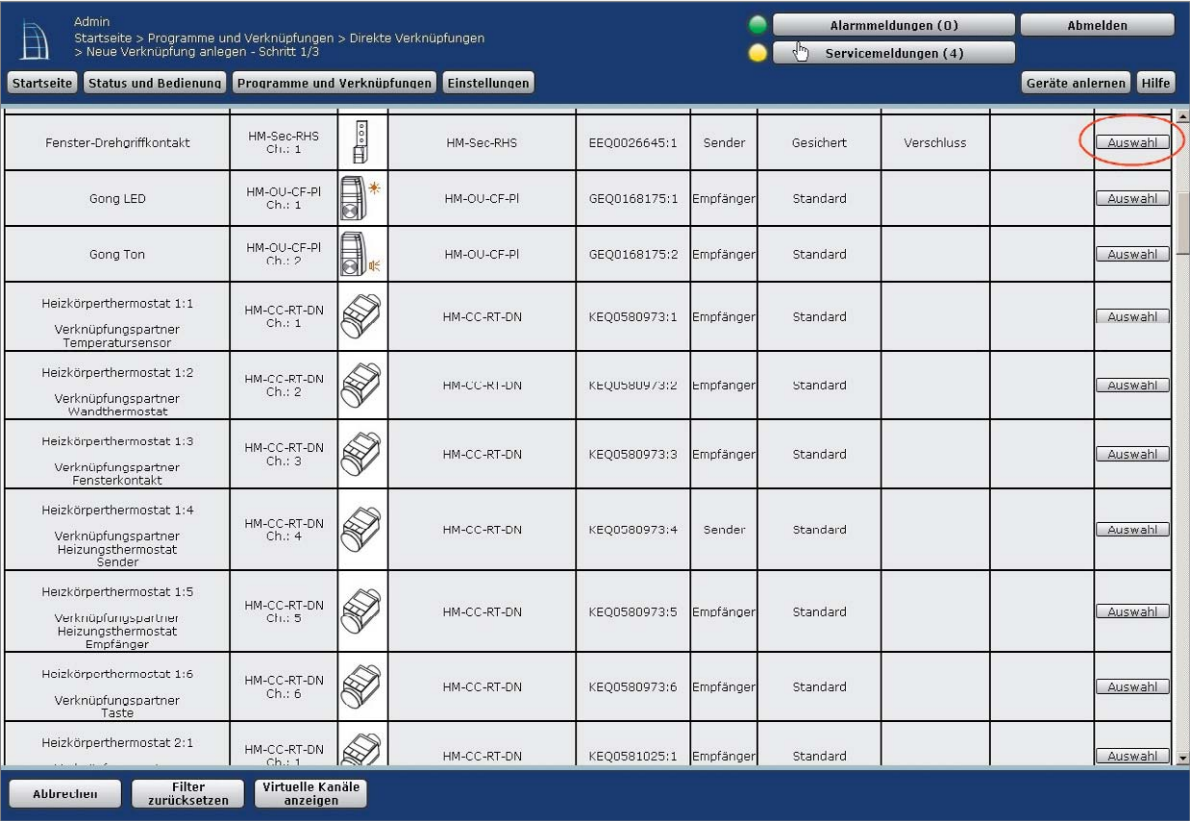

*Bild 5: Unter "Direkte Geräteverknüpfungen" und "Neue Verknüpfung" ist nun der Funk-Fenster-Drehgriffkontakt zu wählen. Anschließend ist aus der Liste der logischen Empfänger der Funk-Heizkörperthermostat 1 (Kanal 3 – Fensterkontakt) anzugeben. Es ist sinnvoll, erst den Funk-Fenster-Drehgriffkontakt auszuwählen, da dann nur noch der jeweils passende Kanal von den insgesamt 6 Kanälen des Funk-Heizkörperthermostaten angezeigt wird.*

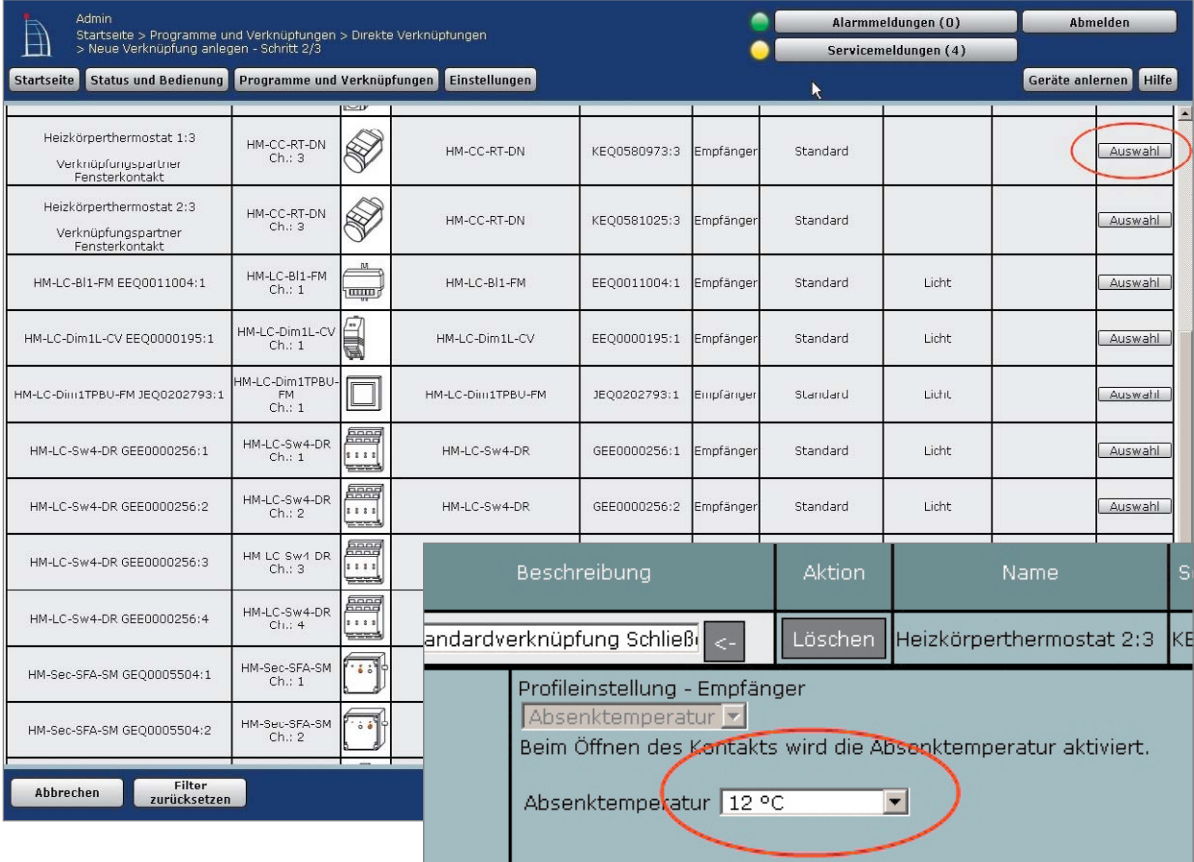

*Bild 6: Die direkte Geräteverknüpfung wird durch den Button "Erstellen und bearbeiten" hergestellt. Der nachfolgende Hinweis, dass die Übertragung nicht ordnungsgemäß durchgeführt werden konnte, kann wieder mit dem Button "Ignorieren" ausgeblendet werden. Im sich öffnenden Fenster kann die gewünschte Absenktemperatur eingestellt werden.*

Abschließend erfolgt nach gleichem Prinzip wie beim Funk-Fenster-Drehgriffkontakt die direkte Geräteverknüpfung zwischen dem HomeMatic 2fach-Taster (oder einem anderen beliebigen HomeMatic-Sender) und dem Funk-Heizkörperthermostat 1 sowie die direkte Geräteverknüpfung zwischen dem HomeMatic 2fach-Taster (oder einem anderen beliebigen Home-Matic-Sender) und dem Funk-Heizkörperthermostat 2 (Bild 7).

Im Konfigurationsmenü (Bild 8) erfolgt nun die Festlegung, wie sich der jeweilige Funk-Heizkörperthermostat verhalten soll, wenn der zugehörige Funk-Taster betätigt wurde. In unserem Beispiel versetzt die Taste 1 des HomeMatic 2fach-Tasters den Funk-Heiz-

#### Experten-Tipp

Ein batteriebetriebener Sender wie der Funk-Fenster-Drehgriffkontakt meldet sich nicht in zyklischen Intervallen, um die Konfigurationsdaten abzuholen. Hier ist es erforderlich, am Sender einmal kurz die Anlerntaste zu betätigen, um die Konfigurationsdaten von der Zentrale abzuholen. Auch hier ist eine Kontrolle der zu übertragenden Daten über das HomeMatic WebUI unter "Servicemeldungen" möglich.

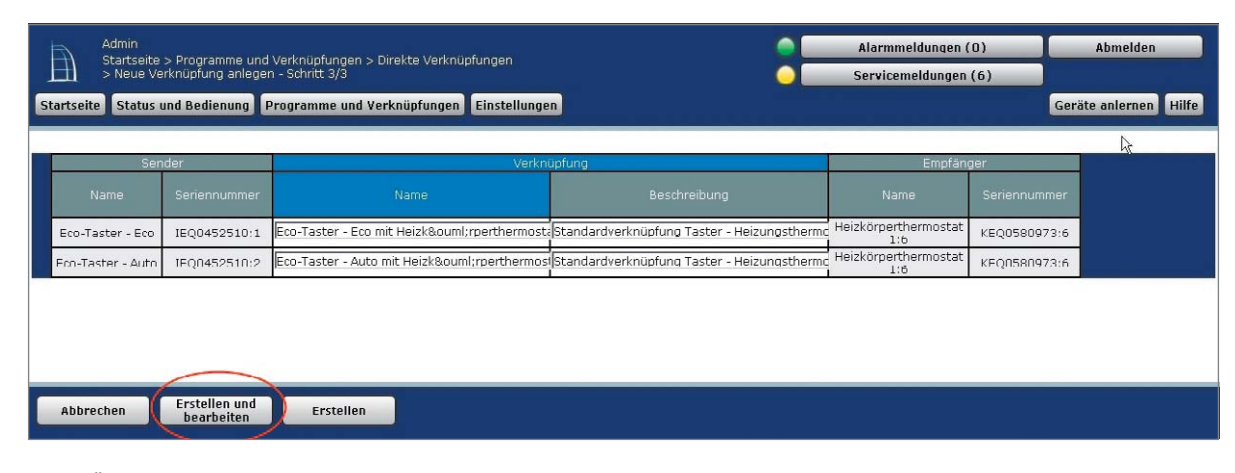

Bild 7: Über den Button "Erstellen und bearbeiten" wird die direkte Geräteverknüpfung erstellt. Es kommt dabei wieder zum gewohnten Hin*weis, dass die Übertragung nicht ordnungsgemäß durchgeführt werden konnte. Diese ist erneut mit dem Button "Ignorieren" zu bestätigen. Anschließend öffnet sich das Konfigurationsmenü.*

körperthermostat auf eine festgelegte Absenktemperatur (Manuell 17 °C). Über die Taste 2 wird der Funk-Heizkörperthermostat wieder in den Automatik-Modus versetzt.

Es können alternativ auch andere Betriebsarten gesetzt werden, so ist es z. B. auch möglich, anstatt einer festen manuellen Temperatur bei "Eco" weiterhin den Automodus beizubehalten und lediglich eine andere Vorgabe für die aktuelle Soll-Temperatur im Automodus vorzunehmen (Auto + Temp).

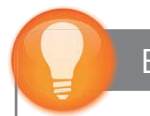

#### Experten-Tipp

Auch der HomeMatic 2fach-Taster meldet sich nicht in zyklischen Intervallen, um die Konfigurationsdaten abzuholen. Auch hier ist es erforderlich, am Sender einmal kurz die Anlerntaste zu betätigen, um die Konfigurationsdaten von der Zentrale abzuholen.

#### **Mögliche Einstellungen sind:**

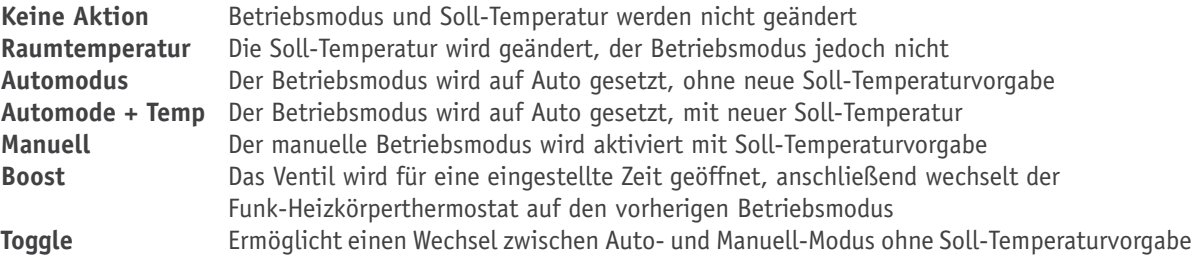

An diesem hier gezeigten Beispiel sieht man anschaulich, welche Möglichkeiten bereits in einer solch einfachen Gerätekonfiguration stecken, wenn man die HomeMatic-Zentrale CCU richtig einsetzt. ELV

Video zu diesem HomeMatic Know-how: Webcode #1265

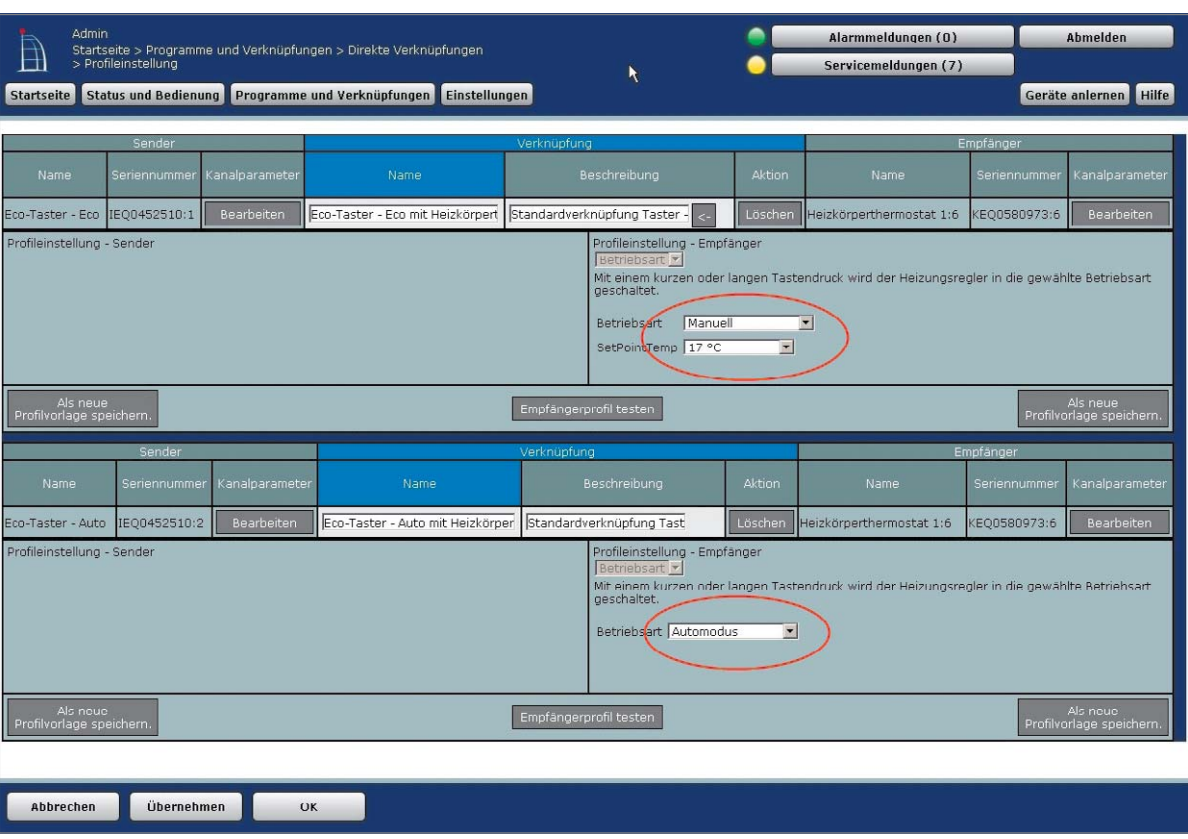

*Bild 8: Im Konfigurationsmenü erfolgt nun die Festlegung, wie sich der jeweilige Funk-Heizkörperthermostat verhalten soll, wenn der zugehörige Funk-Taster betätigt wurde.* 

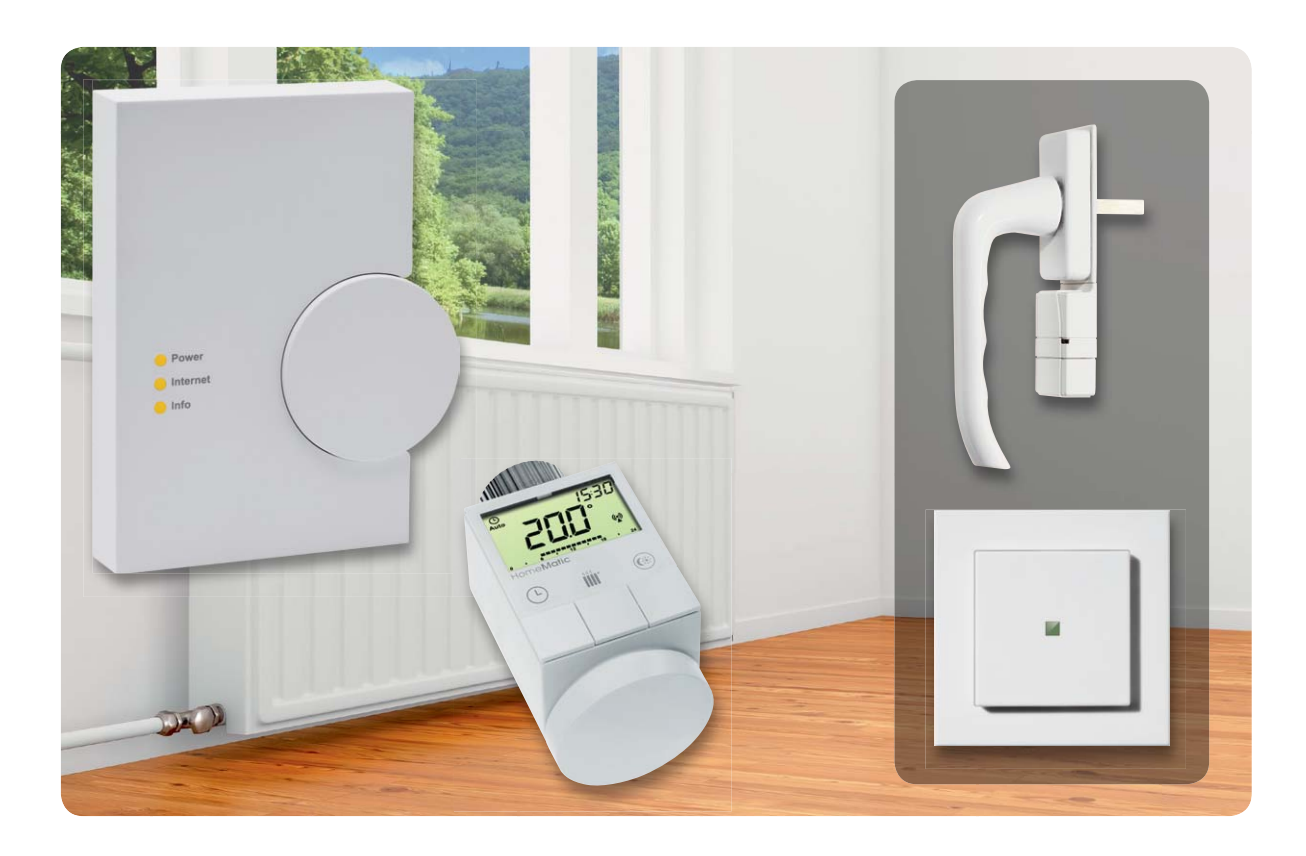

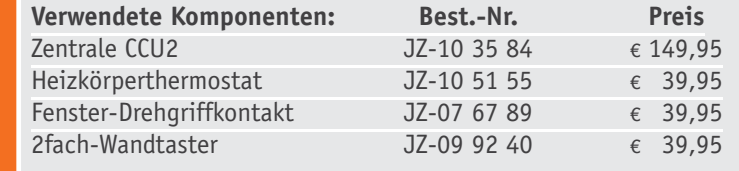

*Alle Infos zu den Produkten finden Sie im Web-Shop: www.homematic.elv.de*

*Preisstellung Oktober 2013 – aktuelle Preise im Web-Shop*

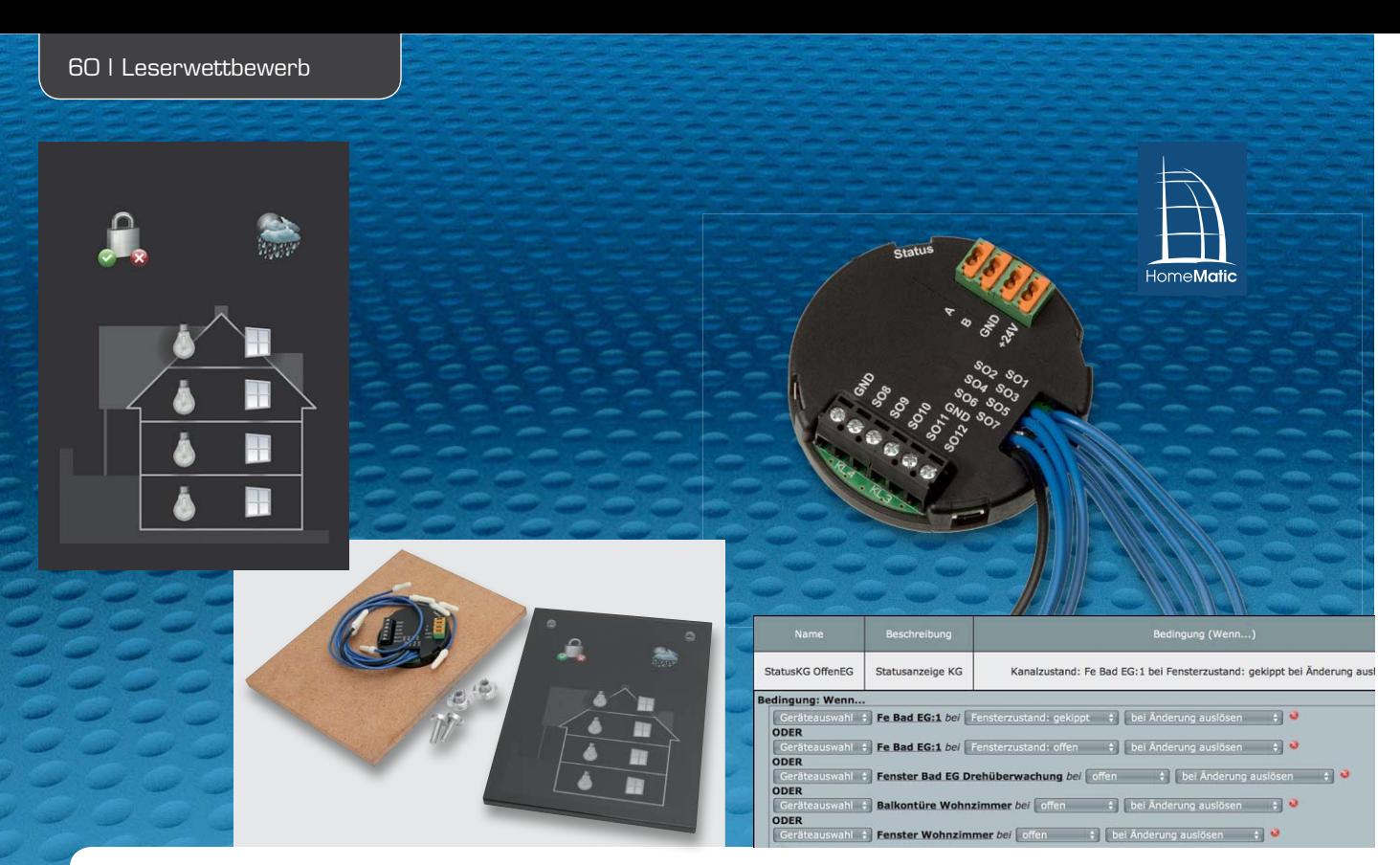

## **Diskret und edel – Statusanzeige für HomeMatic® mit HMW-IO-12-FM** *Alle Bilder (außer 2 und 3): peissl.at*

**Die im Rahmen unseres ständigen Leserwettbewerbs eingereichten Beiträge verblüffen immer durch originelle und individuelle Lösungen, so auch die hier von Robert Peißl aus St. Stefan ob Stainz vorgestellte HomeMatic-Statusanzeige: übersichtlich, in absolut edler Optik, und dabei von der technischen Lösung her relativ einfach. Sie besticht vor allem durch die unkonventionelle Optik, die es allen Nutzern einfach macht, eine Übersicht über die wichtigsten Funktionen der Haustechnik zu bekommen.**

#### Feine Lösung

Zur Person: Robert Peißl (Homepage: [1]) ist in der deutsch-österreichischen HomeMatic-Szene kein unbeschriebenes Blatt, er ist sehr aktiv in der Diskussion um die Fortentwicklung des HomeMatic-Systems und war auch Initiator und Gastgeber des ersten HomeMatic-Usertreffens in Österreich.

Er besitzt bereits eine umfangreiche HomeMatic-Haustechnik-Anlage, an dieser Stelle präsentiert er ein optisch-praktisches Schmankerl, dessen mechanische Realisierung hier den Schwerpunkt bildet, um einmal zu zeigen, dass derartig hochwertige individuelle Lösungen mit einigem Geschick, Ideen und moderner Dienstleistungstechnik problemlos selbst zu bauen sind. Hier sein (redaktionell bearbeiteter) Beitrag.

#### Die Statusanzeige

Bei der Ausstattung des Eigenheims mit HomeMatic-Komponenten kommt bald der Wunsch auf, einzelne Zustände visuell darstellen zu können. Dafür gibt es bereits viele Möglichkeiten. Angefangen bei der Statusanzeige mit Batteriebetrieb über das Statusdisplay HM-OU-LED16 bis hin zu anspruchsvollen Visualisierungen auf dem Tablet-PC ist alles möglich.

Eine einfache Möglichkeit bieten auch die HomeMatic-Wired-RS485-I/O-Module mit 4 oder 12 Kanälen. Basierend auf Letzterem möchte ich meine Lösung vorstellen.

Eine Vorgängerversion der Statusanzeige wurde bereits vor einiger Zeit von mir realisiert (Bild 1). Sie hat den Schwerpunkt Heizung und Service und besteht aus einer in einen Schalterrahmen eingefügten Anzeige mit gebürsteter Aluminiumplatte, bedruckter Transparentfolie und Plexiglasabdeckung. Sie ist noch heute im Einsatz.

Mein Ziel beim aktuellen Projekt war es, die Zustände der Alarmvariablen, der Beleuchtung und der Fenster zentral darzustellen. Die Anzeige soll wertig und unaufdringlich aussehen.

Da das HMW-IO-12-FM (Bild 2, [2]) an seinen Ausgängen handelsübliche LEDs ohne vorgeschaltete Elektronik direkt treiben kann, bietet es die ideale Ausgangsbasis. Dadurch lässt sich eine eigene Statusanzeige ohne großen Aufwand aufbauen und programmieren. Die 12 Kanäle können entweder mit LEDs zur Ausgabe oder mit Tastern zur Eingabe bestückt werden.

Der handwerkliche Einsatz beschränkt sich lediglich auf die Herstellung eines entsprechenden Gehäuses mit passender Beschriftung sowie die dazugehörige Verkabelung. In Bild 3 sieht man die so realisierte Schaltung.

Dem sorgsamen Betrachter wird auffallen, dass bei meinem Beispiel nur 11 LEDs verwendet wurden. Der 12. Kanal wurde mit einem Summer verbunden und gibt nun akustische Signale.

#### Das Gehäuse

In meinem Beispiel dient ein Glasbild als Frontplatte. Die Glasbilder werden bereits von vielen Online-Fotodiensten für wenig Geld angeboten. Daraus ergibt sich eine wertige Optik, die zudem pflegeleicht und widerstandsfähig ist.

Das Design (Bild 4) wird am Computer erstellt und vom Onlinedienst [3] innerhalb weniger Tage als Digitaldruck auf die Rückseite einer Glasplatte aufgebracht. Es ist darauf zu achten, dass als Material echtes Glas zur Anwendung kommt. Acrylgläser sind meist dicker und zudem kratzempfindlich. Bei der Bestellung sollte auch die Position der Bohrungen bedacht werden. Beim gezeigten Beispiel wurde das Bild vor der Bestellung auf den Kopf gestellt, damit sich die Bohrungen der Standfüße an der Oberkante des Glases befinden.

Als Grundträger kommt eine MDF-Platte (Bild 5) zur Anwendung. Diese sollte eine Mindeststärke von 8 mm haben, um die 3-mm-LEDs und die dazugehörigen Anschlussleitungen aufzunehmen. Die LEDs kann man entsprechend dem Motiv auf der Glasplatte frei positionieren. Man sollte darauf achten, dass ein ausreichender Abstand zur Außenkante gewahrt bleibt und eine Befestigung an der Wand möglich ist. Durch die Bauform des I/O-Moduls und eine entsprechende Kabelführung wird die flächenbündige Montage über einer einzelnen Unterputzdose ermöglicht.

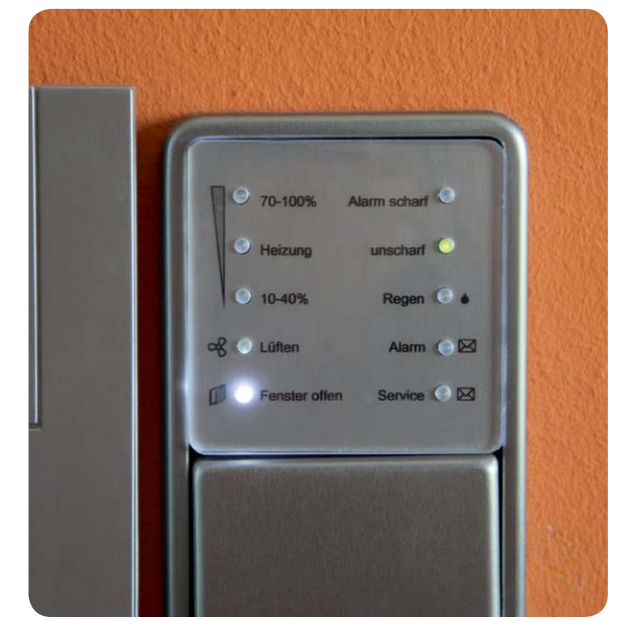

*Bild 1: Die Vorgängerversion fand noch in einem Schalterrahmen Platz.*

#### Der Zusammenbau

Ganz wichtig: Vor dem Zusammenbau muss das I/O-Modul zuerst an die HomeMatic-Zentrale angelernt und die gewünschte Anzahl an Ein- bzw. Ausgängen konfiguriert werden. Dies ist erforderlich, da die angeschlossenen LEDs an Eingängen sonst als geschlossene Taster erkannt werden und damit auf dem RS485-Bus für massiven Datenverkehr sorgen würden.

Die MDF-Platte wird im Baumarkt auf Maß geschnitten und ist sehr einfach zu bearbeiten. Eine schöne Optik erhält man, wenn die MDF-Platte ein wenig kleiner als die Glasplatte geschnitten wird. Nach dem Bohren der 3-mm-Löcher für die LEDs sowie der Befestigungsbohrungen (Bild 6) können die Kanäle für die Kabel mit einem scharfen Messer herausgearbeitet werden. Nach dem Verlöten der LEDs mit Kabel (Bild 7) und Modul sollten die einzelnen Kanäle auf Funktion geprüft werden. Wenn alle LEDs und Taster funktionieren, können die Kabel mit Heißkleber ver-

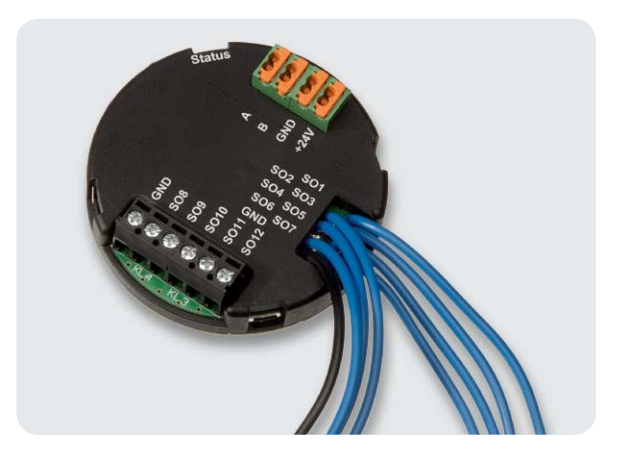

*Bild 2: Technische Grundlage der Statusanzeige ist das Wired Interface HMW-IO-12-FM aus dem HomeMatic-Programm.*

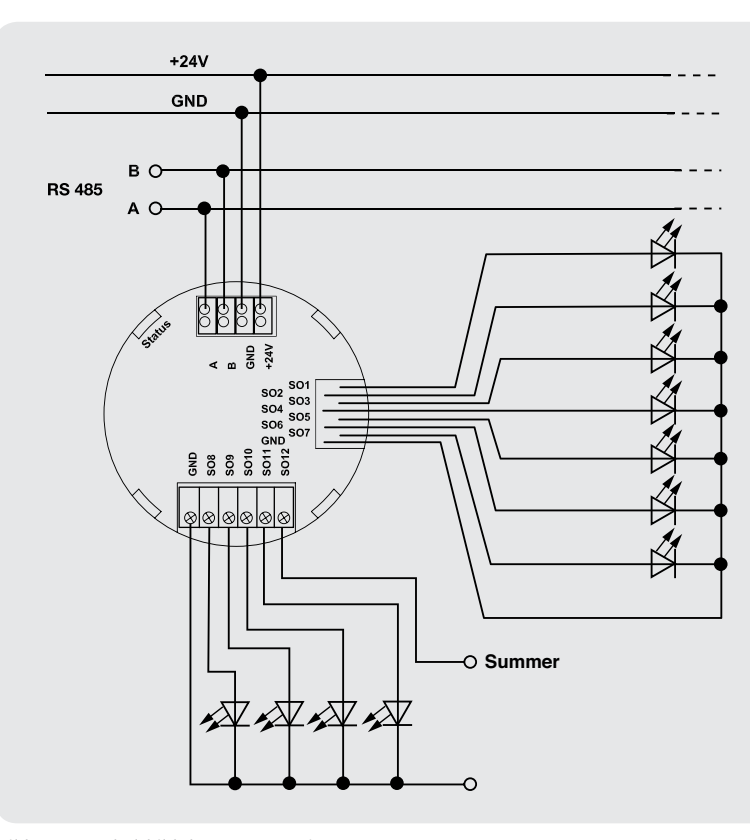

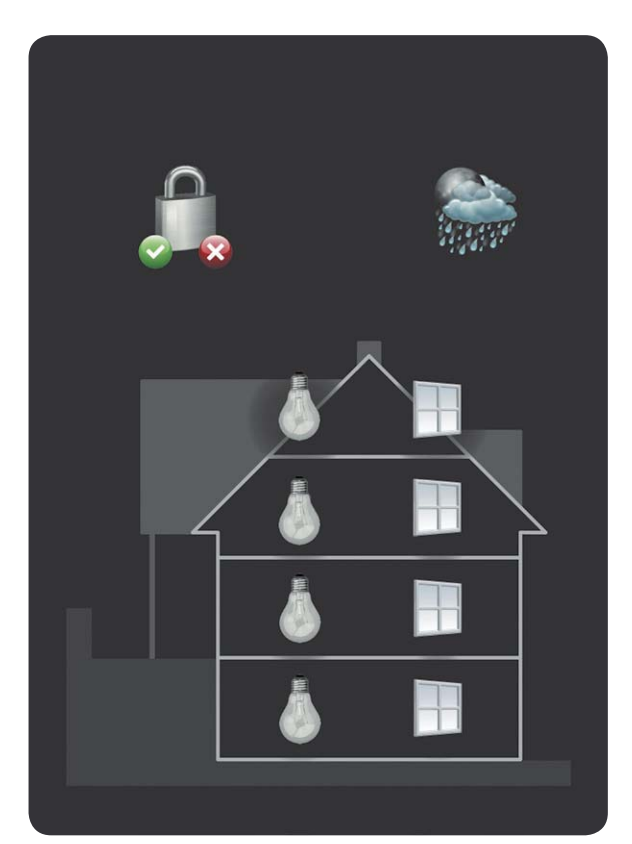

*Bild 3: Das Schaltbild der Statusanzeige Bild 4: Die Vorlage der Glas-Abdeckplatte*

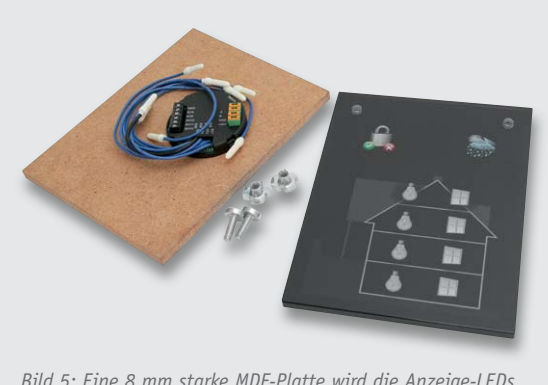

*Bild 5: Eine 8 mm starke MDF-Platte wird die Anzeige-LEDs, das Interface und die Glasplatte aufnehmen.*

gossen (Bild 8) und die Außenkanten der Grundplatte passend zum Motiv der Deckplatte lackiert werden.

Am Beispiel wurden für die Befestigung des Glases noch Schlagmuttern eingesetzt, dadurch kann die Grundplatte zuerst mit der Wand fest verschraubt und die Glasplatte nachträglich mit den vom Foto-Dienstleister mitgelieferten Schrauben angebracht werden. Bild 9 zeigt dies schon einmal beim Probeaufbau.

Nach einer "Sitzprobe", bei der man kontrolliert, ob das I/O-Modul samt Verkabelung genau bündig in die vorgesehene Schalterdose passt (Bild 10), wird das Modul an die vorbereitete Verkabelung (RS485/24 V, Bild 11) angeschlossen und die Holzplatte zunächst über vorbereitete Dübellöcher, Dübel und Schrauben an der Wand angebracht (Bild 12). Noch einmal wird eine Funktionskontrolle durchgeführt (Bild 13), dann

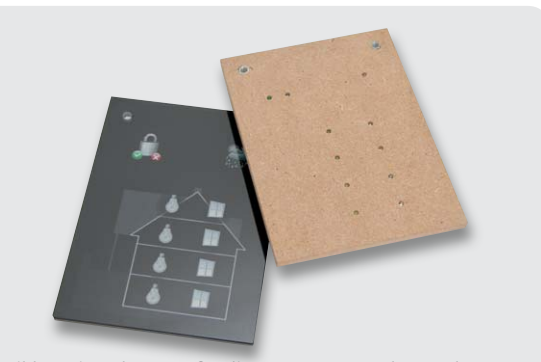

*Bild 6: Die Bohrungen für die 3-mm-LEDs werden an den Stellen eingebracht, wo sie später die Symbole beleuchten sollen.*

folgt die Montage der Glasplatte auf die Holzplatte (Bild 14). In der Seitenansicht (Bild 15) sieht man noch einmal schön den passend lackierten Rand der Holzplatte. Bild 16 zeigt die Statusanzeige schließlich in Aktion, die deutlich beleuchteten Symbole sind der Lohn des Aufwands.

#### Die Programmierung

Nach erfolgter Montage ist nun die Programmierung der Kanäle erforderlich, bevor das Display seine Aufgabe übernehmen kann. Dazu wird in der Web-Oberfläche der Zentrale für jede LED ein Programm angelegt. Am Beispiel der Fenster (Bild 17) werden die gewünschten Fenstersensoren als Auslöser in den "WENN"-Teil mit einer "ODER"-Verknüpfung aufgelistet. Die Fenster erhalten den Zusatz "bei Änderung

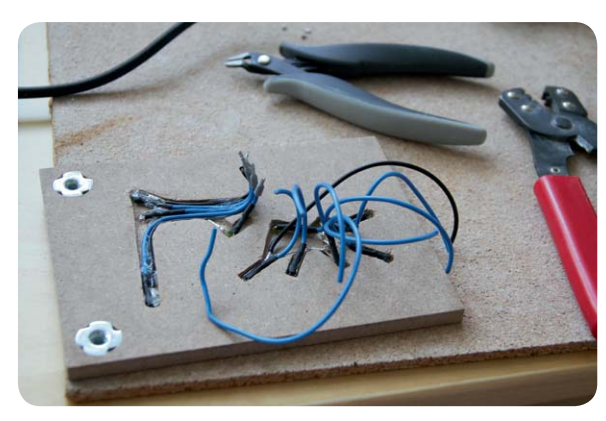

*Bild 7: Für die LED-Verkabelung sind Verlegekanäle in die Holzplatte einzubringen, damit diese später bündig an der Wand abschließt. Hier sieht man auch gut die bereits eingebrachten Einschlagmuttern.*

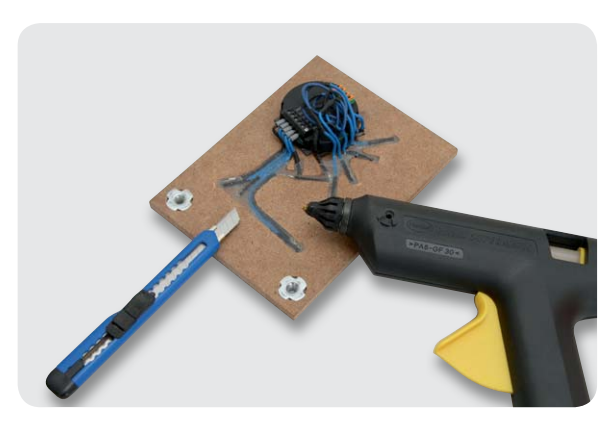

*Bild 8: Für eine stabile Lage der LED-Verkabelung werden die zuvor eingebrachten Kanäle flächenbündig mit Heißkleber gefüllt.*

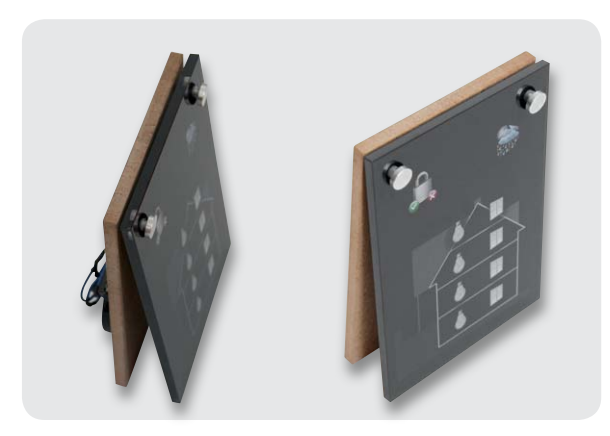

*Bild 9: Sitzprobe für die Befestigungen der Glasplatte – passt! Bild 10: Die Verkabelung muss so plan und kompakt ausge-*

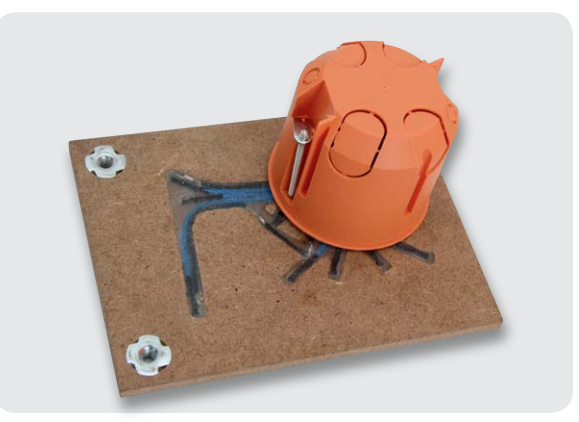

*führt sein, dass die Anordnung bündig in die Schalterdose passt.*

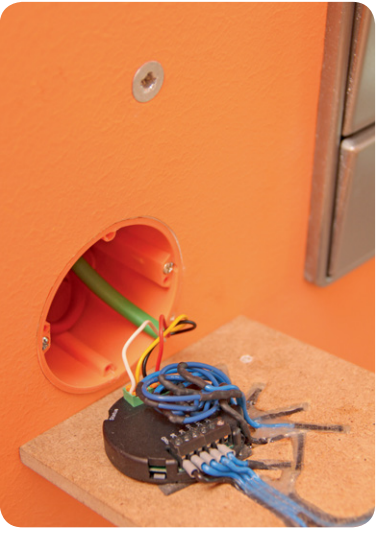

*Bild 11: Nach der Verkabelung mit Bus und Stromversorgung ...*

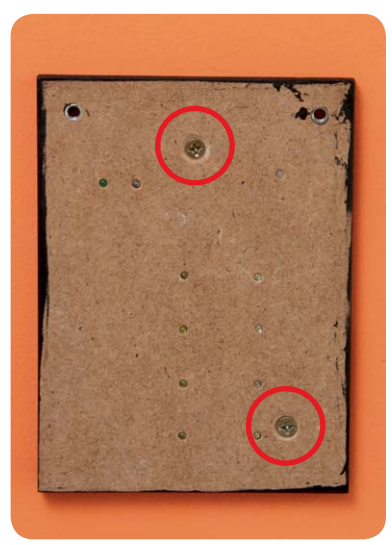

*Bild 12: ... folgt das Anschrauben an der Wand.*

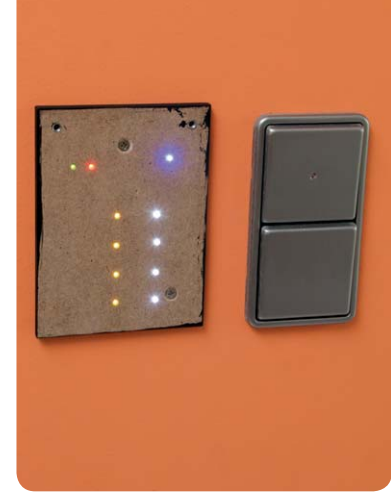

*Bild 13: Danach folgt eine Funktionsprobe.*

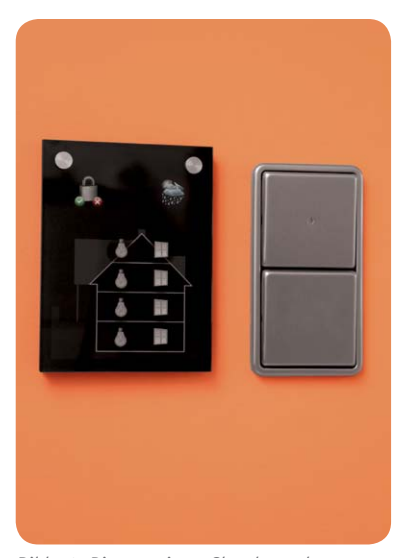

*Bild 14: Die montierte Glasplatte der Statusanzeige*

*Bild 15: Hier ist die an den Rändern ebenfalls schwarz lackierte Holzplatte zu sehen.*

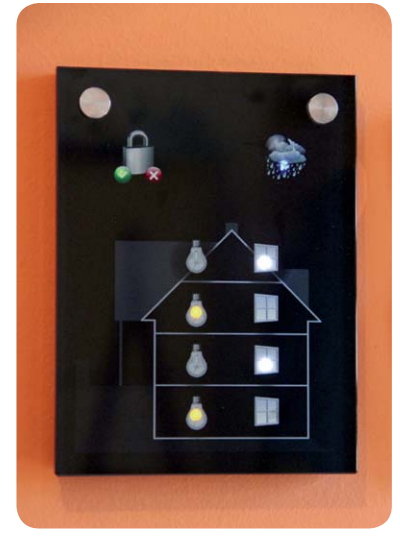

*Bild 16: Perfekt! Die LEDs sind deutlich hinter den Symbolen der Glasplatte zu sehen.*

auslösen", wodurch das Programm bei jeder Zustandsänderung eines Fensters ausgeführt wird.

Der Kanal mit der betreffenden LED wird im "DANN"-Teil und im "SONST"-Teil eingefügt, dadurch wird diese ein- oder ausgeschaltet.

Die Programme für die restlichen LEDs sind auf die gleiche Art anzulegen. ELV

Viel Spaß beim Nachbauen!

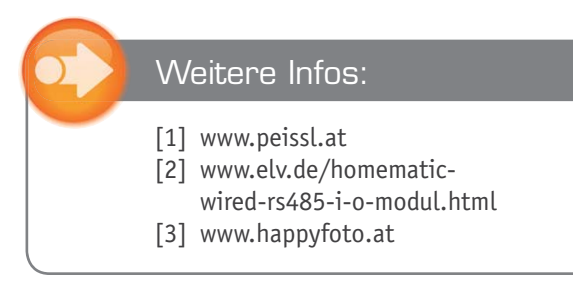

| <b>Name</b>                                                                                                    | <b>Beschreibung</b> | Bedingung (Wenn)                                                            | Aktivität (Dann, Sonst)                                    | <b>Aktion</b> |  |  |
|----------------------------------------------------------------------------------------------------|---------------------|-----------------------------------------------------------------------------|------------------------------------------------------------|---------------|--|--|
| <b>StatusKG OffenEG</b>                                                                                                    | Statusanzeige KG    | Kanalzustand: Fe Bad EG:1 bei Fensterzustand: gekippt bei Änderung auslösen | Kanalauswahl: StatusKG - OffenEG sofort Schaltzustand: ein | systemintern  |  |  |
| Bedingung: Wenn<br>Geräteauswahl : Fe Bad EG:1 bei Fensterzustand: gekippt : bei Änderung auslösen : 3<br><b>ODER</b><br>Geräteauswahl : Fe Bad EG:1 bei Fensterzustand: offen : bei Änderung auslösen : 0<br><b>ODER</b><br>Geräteauswahl : Fenster Bad EG Drehüberwachung bei offen<br>$\therefore$ bei Änderung auslösen $\therefore$ $\therefore$<br><b>ODER</b><br>Geräteauswahl : Balkontüre Wohnzimmer bei offen<br>$\therefore$ bei Änderung auslösen $\therefore$ $\bullet$<br><b>ODER</b><br><b>Geräteauswahl</b> : <b>Fenster Wohnzimmer</b> bei offen : bei Änderung auslösen : 3<br><b>CD</b><br>ODER : |                     |                                                                             |                                                            |               |  |  |
| Aktivität: Dann D Vor dem Ausführen alle laufenden Verzögerungen für diese Aktivitäten beenden (z.B. Retriggern).<br>Geräteauswahl : StatusKG - OffenEG sofort<br>↓ Schaltzustand: ein ↓ 3                                                                                                    |                     |                                                                             |                                                            |               |  |  |
| Aktivität: Sonst<br>Vor dem Ausführen alle laufenden Verzögerungen für diese Aktivitäten beenden (z.B. Retriggern).<br>Geräteauswahl : StatusKG - OffenEG sofort<br>Schaltzustand: aus :<br>m                                                                                                    |                     |                                                                             |                                                            |               |  |  |

*Bild 17: Das Programmbeispiel für die Statusanzeige*

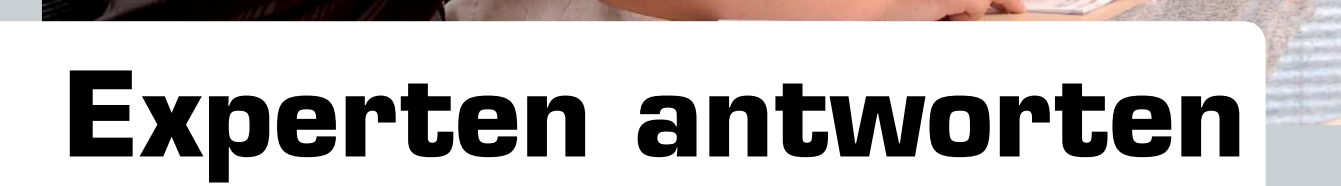

**Liebe Leser,**

**an dieser Stelle finden Sie regelmäßig eine Auswahl an technischen Fragen, die an unseren Kundenservice gerichtet wurden, und von unserem Kundenbetreuer-Team erarbeitete Antworten und Problemlösungen dazu. Unser Kundenbetreuer-Team besteht aus erfahrenen und profilierten Technikern, die nicht nur einen direkten Draht zu unseren Hard- und Software-Entwicklern haben, sie sind jeweils sehr praxiserfahrene und kompetente Techniker mit einer Laufbahn in unserem Hause, die die hohe technische Kompetenz des Hauses ELV im täglichen Kundenkontakt vertreten – hier wird Ihnen tatsächlich geholfen!**

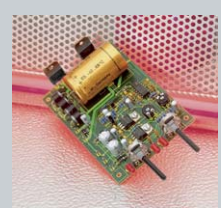

#### **Frage von Herrn Manfred Kohl zum Bausatz "Universelle Netzteilplatine" (JZ-02 25 32):**

**Im Leerlauf, besonders bei heruntergeregelter Spannung, aber auch bei kleiner Last schwingt das Gerät. Spannung** 

**und Strom schwanken dann gewaltig. Meine Versuche, die Schwingungen per Kondensatoren zu verhindern, scheiterten. Einen relativ ruhigen Betrieb erhalte ich nur mit einer ohmschen Last am Ausgang. Das ist eine unbefriedigende Lösung. Sicher können Sie mir einen Tipp geben, womit und an welcher Stelle der Platine das Schwingen unterbunden werden kann.**

#### **Antwort:**

Eine mögliche Lösung der von Ihnen beschriebenen Problematik wäre, die Regelung von Strom und Spannung langsamer zu machen. Bestücken Sie doch bitte einmal die Bauteilpositionen C26 und C27 mit einem 1nF-Kondensator, und führen Sie anschließend nochmals einen Funktionstest durch. **IEV** 

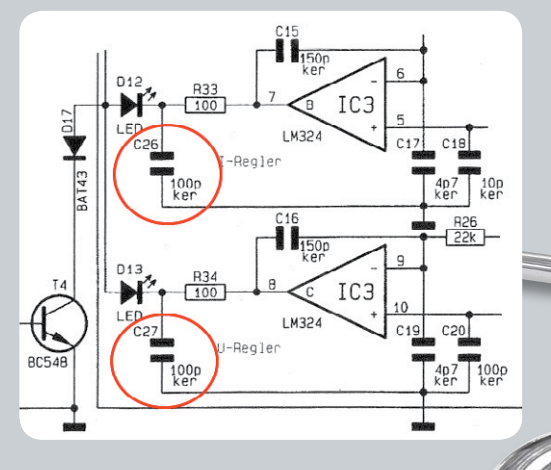

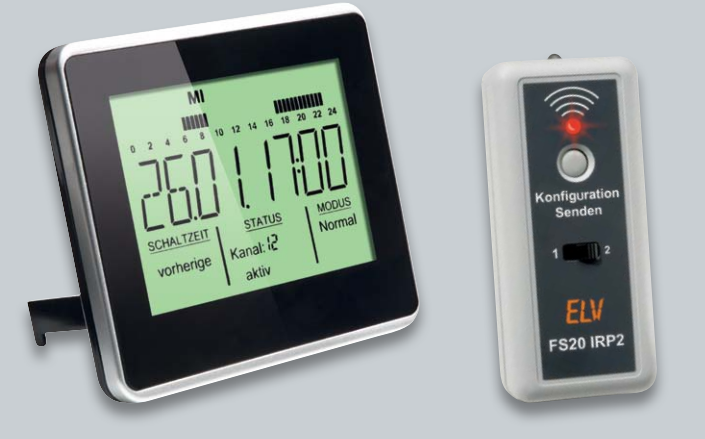

#### **Frage von Herrn Stefan Jahr zur Schaltuhr FS20 ZSU (JZ-09 85 00), welche über den IR-Programmer FS20 IRP-2 (JZ-09 22 01) programmiert werden soll:**

**Gerade versuche ich, mittels FS20 IRP 2 in der FS20 ZSU den Zufallsmodus zu programmieren. Dazu würde ich ein Zeitintervall für z. B. Kanal 1,**  Schaltpunkt 1 angeben, in welchem der Befehl "an" zufällig gesendet **wird. Zu jedem Schaltpunkt gibt es jedoch auch im Zufallsmodus nur eine Zeitangabe. Wie muss ich korrekt vorgehen?**

#### **Antwort:**

Pro Kanal gibt es bei der FS20 ZSU 3 Zufallszeiträume, das ändert sich auch nicht bei der Programmierung über den FS20-IRP2-Programmer.

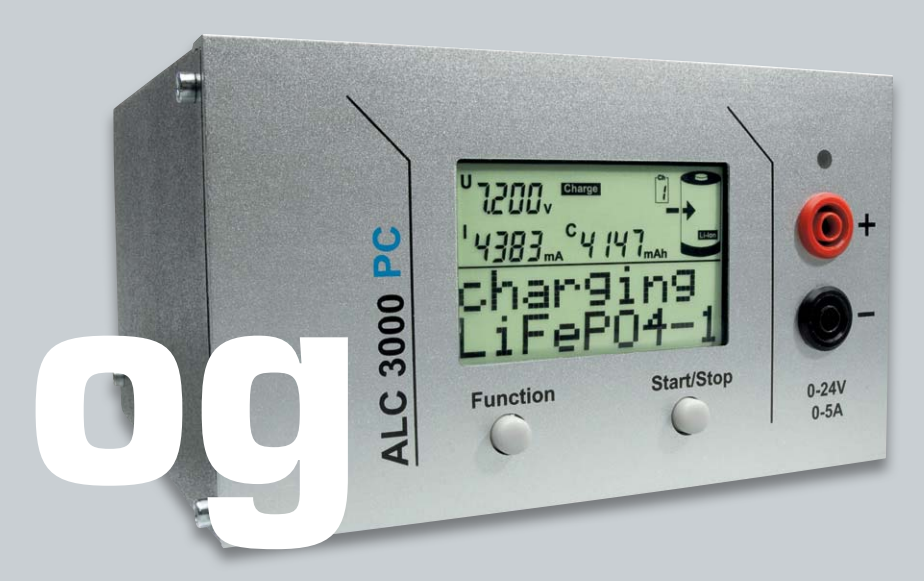

**Frage von Sten Dahlgren zum Ladegerät ALC 3000 PC (JZ-07 69 62): Ich habe diesen Bausatz gebaut und den Abgleich durchgeführt. Nun**  zeigt das Display "ERROR U inp. low" an. Was hat diese Meldung zu be**deuten und wie lässt sie sich beseitigen?**

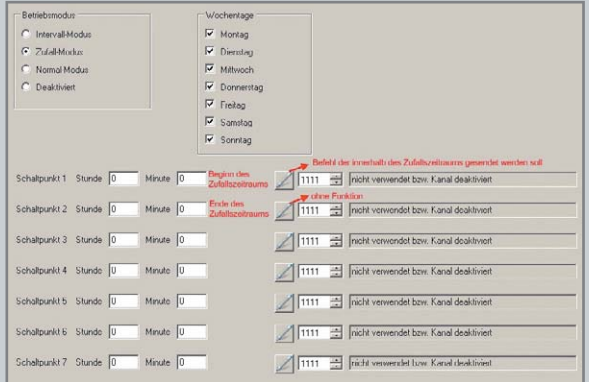

Die Eingabefelder für die Schaltpunkte haben in der Zufallskonfiguration andere Bedeutungen, die durch Tooltips auch sichtbar werden (Mauszeiger über das Feld bewegen und dort verbleiben lassen). Schaltpunkt 1 wird zur Startzeit für den ersten Zufallszeitraum, und Schaltpunkt 2 wird zur Endzeit. Der Befehl für Schaltpunkt 1 ist der Befehl, der im Zufallszeitraum gesendet werden soll. Der Befehl für Schaltpunkt 2 hat keine Funktion. Gleiches gilt für die Schaltpunktpaare 3/4 und 5/6. Der komplette Schaltpunkt 7 hat I ELV I keine Funktion.

#### **Antwort:**

Wahrscheinlich liegt ein Abgleichfehler vor. Beim Ladegerät ALC 3000 PC ist auch ein Abgleich hinsichtlich der externen Eingangsspannung vorzunehmen. Hierzu ist während des Abgleichvorgangs der rückseitig angebrachte Schalter auf die externe Spannungsversorgung einzustellen und das ALC 3000 PC mit einer externen Spannung zu versorgen. Wahrscheinlich ist diese Umschaltung mit externer Spannungsversorgung bei dem von Ihnen durchgeführten Abgleich nicht erfolgt. Bitte wiederholen Sie daher nochmals die entsprechenden Abgleichschritte. Um in den Abgleichmodus zu kommen, wäre wie folgt vorzugehen:

- 1. Gehäuse aufschrauben um den internen Inkrementalgeber bedienen zu können.
- 2. Gerät einschalten.
- 3. Warten, bis die Anzeige auf "Ready -Akkuname-" wechselt.
- 4. Jetzt den Inkrementalgeber 1x links, 2x rechts, 3x links drehen und die "Start/Stop"-Taste betätigen.
- 5. Anschließend die Abfrage mit "Yes" bestätigen (Inkrementalgeber und "Start/Stop"-Taste). **ELV**

*Auch in unserem Technik-Forum mit knapp 24.500 Mitgliedern finden Sie bestimmt den richtigen Spezialisten. Knüpfen Sie wertvolle Kontakte.*

**Werden Sie Teil des Netzwerks auf: www.netzwerk.elv.de**

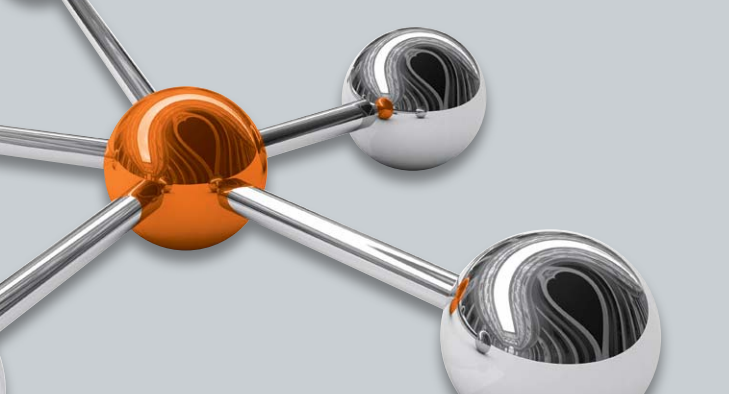

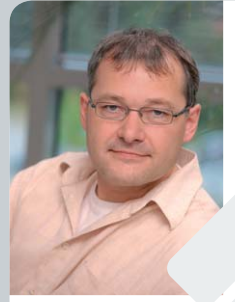

#### **Werner Müller**

*Technischer Kundenbetreuer*

*Herr Müller ist Radio- und Fernsehtechniker mit umfangreicher und langjähriger Berufserfahrung in der Branche. Bereits seit 23 Jahren bei ELV tätig, prüfte und reparierte er viele Jahre mit großer Erfahrung die Geräte, die unsere Kunden einschickten, um jetzt täglich kompetent und freundlich Ihre technischen Kundenanfragen zu beantworten.*

**Sie haben Fragen? Rufen Sie an: 0491/6008-245**

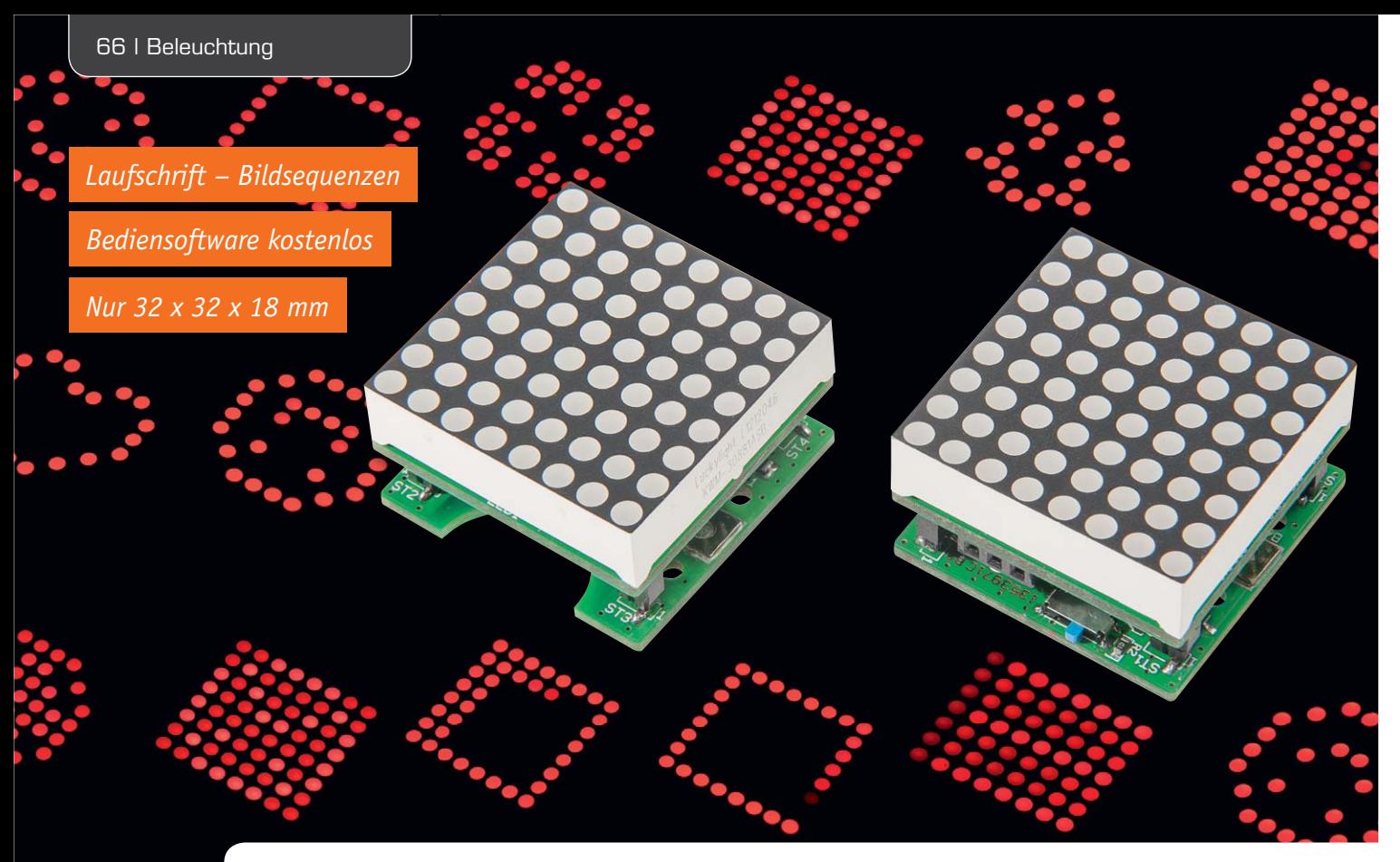

# **Info-Button – LED-Mini-Matrix-Modul**

**Party-Gadget, Deko-Objekt oder Ansteck-Button mit dem Namen als Laufschrift – das kleine, batteriebetriebene LED-Mini-Matrix-Modul ist auf jeden Fall ein origineller Hingucker. Es lässt sich per PC-Programm einfach mit kleinen Bildsequenzen oder einer Laufschrift programmieren und ist so universell einsetzbar.**

#### **Hingucker**

Ein Treffen mit sonst nur aus dem Lieblingsforum bekannten Hobbykollegen ist kaum denkbar ohne Namensschild, und unter Elektronikern muss das schon etwas entsprechend Originelles wie ein kleines Namensdisplay sein. Auch als Deko-Objekt oder Party-Gadget kommen kleine Elektronik-Displays immer mehr in Mode – Elektronik muss eben auch Spaß machen!

Genau dafür ist das Mini-Matrix-Modul MMM8x8 gedacht. Als 8x8-LED-Modul ist es noch kompakt genug, um z. B. an der Kleidung angebracht zu werden. Der Einsatz von LEDs sichert eine gute Erkennbarkeit auch

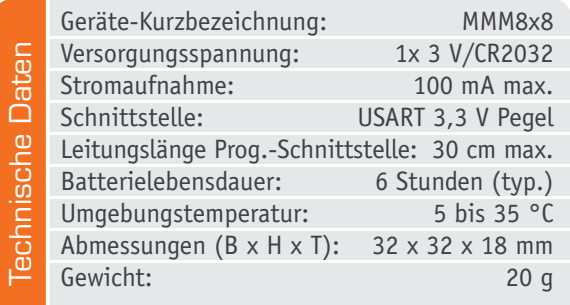

bei hellem Umgebungslicht, und ein gewisser "Retro-Effekt" ist natürlich auch dabei.

Die Versorgung im mobilen bzw. temporären Betrieb erfolgt mittels einer Knopfzelle.

Über ein zum kostenlosen Download bereitstehendes PC-Programm lassen sich Grafiken, Bildsequenzen oder Laufschrift-Texte sehr einfach und bedienfreundlich erstellen. Diese können auch auf dem PC abgespeichert und somit immer wieder je nach aktueller Verwendung neu "eingespielt" werden. Das Abspielen erfolgt natürlich autark ohne Anschluss an den PC.

#### Im Sandwich

Das MMM8x8 besteht aus 3 Schichten, der LED-Matrix mit 64 LEDs, der Controllerplatine mit Mikrocontroller und LED-Treibern und der Powerplatine mit Knopfzelle und Schiebeschalter.

Um eine möglichst kleine Bauform zu erhalten, wird die Schaltung aus einer 3-V-Lithium-Knopfzelle versorgt. Die Batterielaufzeit ist dabei abhängig von den darzustellenden Motiven.

Befestigen lässt sich das Modul z. B. mittels doppelseitigem Klebeband oder über die in der Powerplatine befindlichen Löcher.

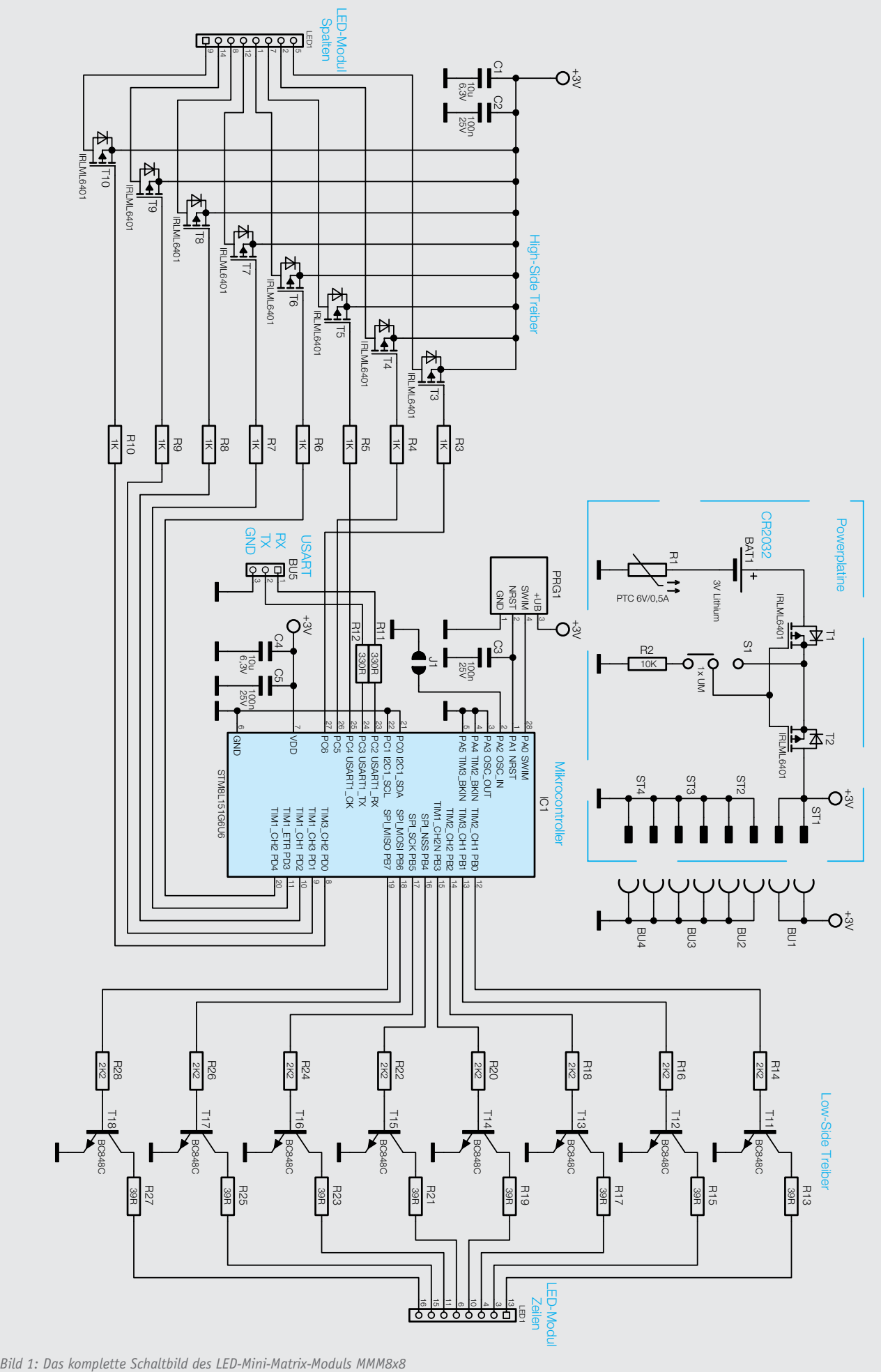

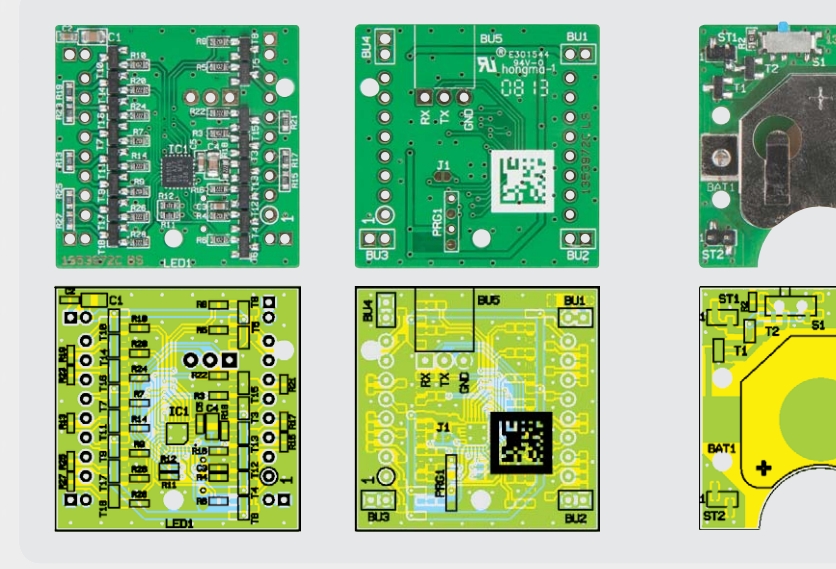

*Bild 2: Die Platinenfotos mit den zugehörigen Bestückungsplänen, links die Vorder- und Rückseite der Controllerplatine, rechts die Ansicht der Powerplatine*

Die Rückseite ist extra als ebene Fläche ausgeführt, so dass es beim Aufkleben keine Probleme gibt. Über die kleinen Löcher lässt sich die Powerplatine mittels kleinen Schrauben befestigen oder auch auf Kleidungsstücken festnähen.

#### **Schaltung**

Bild 1 zeigt die Gesamtschaltung des Moduls. Die Powerplatine besteht aus einer Knopfzelle CR2032 sowie 2 MOSFETs für Verpolungsschutz und zum Ein-/Ausschalten, da der hier verwendete SMD-Schiebeschalter selber nicht genügend Strom schalten kann, um die Spannungsversorgung direkt zu schalten. Der PTC R1 dient dem Überstromschutz.

Verbunden wird die Powerplatine mit der Controllerplatine über SMD-Stiftleisten in den vier Ecken der Platine. Dabei sind die Stiftleisten unsymmetrisch angeordnet, um ein falsches Aufstecken zu verhindern.

Die Controllerplatine besteht aus den zu den Stiftleisten passenden Buchsenleisten, dem Hauptcontroller und den Transistoren sowie MOSFETs zum Ansteuern der LED-Matrix.

Über die Buchsenleiste BU5 kann eine Verbindung zum PC mittels eines UART-zu-USB-Umsetzers erfolgen. Hier kann ein beliebiger USB-Umsetzer, z. B. der ELV UM2102, eingesetzt werden. Der abgesetzte Anschluss des USB-Umsetzers spart Strom und Platz.

Die Widerstände R13, R15, R17, R19, R21, R23, R25 und R27 dienen als Vorwiderstände zu den LEDs, über sie wird der Strom durch die LEDs bestimmt.

Da die LEDs in einer Matrix angeordnet sind, werden die Spalten einzeln nacheinander angesteuert, man spricht dabei von Zeitmultiplexing. Dabei sind mittels der Transistoren T11 bis T18 Stromsenken zur Ansteuerung der Reihen aufgebaut. Die Spalten werden über MOSFETs – die High-Side-Treiber – angesteuert, wobei immer nur eine Spalte aktiv ist.

Da bei den LED-Treibern keine Konstantstrom-Treiber eingesetzt werden, wird die Versorgungsspannung vom Controller gemessen und die Pulszeiten beim Multiplexen angepasst, so dass eine gleichmäßigere Helligkeit über die im Laufe des Betriebs bekanntlich abfallende Versorgungsspannung erreicht wird. Dazu

wird die interne Referenzspannung mit Bezug auf die Versorgungsspannung des Controllers gemessen. Da die interne Referenz kleiner ist als die Versorgungsspannung, wird der gemessene Referenzwert bei fallender Versorgungsspannung immer größer, dadurch kann auf die Versorgungsspannung geschlossen und die Helligkeit der LEDs angepasst werden.

R.

#### Bedienung

Die Bedienung am Gerät selber beschränkt sich auf das Einschalten mittels des Schiebeschalters. Danach durchläuft das Gerät selbstständig die in ihm abgespeicherten Bild- und Textsequenzen.

Die Erstellung der Bilder und des Textes erfolgt am PC mittels einer speziell hierfür entwickelten PC-Software, auf die später im Artikel eingegangen wird.

Für die Übertragung wird, wie erwähnt, ein UART-USB-Umsetzer z. B. UM2102, benötigt, um das MMM8x8 mit dem PC zu verbinden.

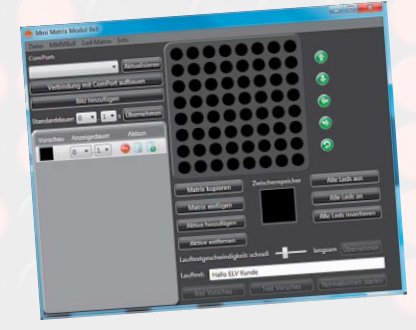

#### Wichtiger Hinweis:

#### **Epilepsiewarnung**

Bei manchen Personen kann es in besonderen Fällen zu epileptischen Anfällen oder Bewusstseinsstörungen kommen, wenn sie bestimmten Blitzlichtern oder Lichteffekten ausgesetzt sind. Hiervon können auch Personen betroffen sein, deren Krankheitsgeschichte bislang keine Epilepsie aufweist und die nie zuvor epileptische Anfälle gehabt haben.

Falls bei Ihnen oder einem Familienmitglied unter Einwirkung von Blitzlichtern schon einmal Symptome aufgetreten sind, die möglicherweise mit Epilepsie zusammenhängen (wie Bewusstseinsstörungen oder Anfälle), wenden Sie sich bitte an Ihren Arzt, bevor Sie das Gerät benutzen.

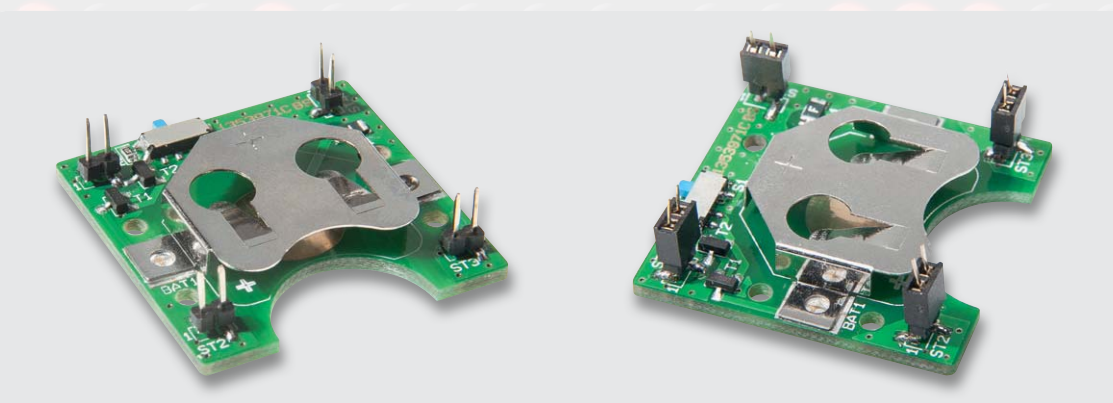

*Bild 3: Powerplatine ist bereits komplett fertig mit Stiftleisten bestückt (links), auf diese werden zur genauen Fixierung die Buchsenleisten aufgesetzt ...*

#### **Nachbau**

Da die meisten Komponenten, um eine kompakte Bauform des Gesamtmoduls zu ermöglichen, als SMD ausgeführt sind, beschränkt sich der Zusammenbau auf lediglich einige Buchsenleisten und die Bestückung des LED-Moduls. Bild 2 zeigt dazu die Platinenfotos und die zugehörigen Bestückungspläne. Anhand dieser Bilder und Stückliste sollte zunächst eine Prüfung auf ordnungsgemäße Bestückung der SMD-Komponenten erfolgen.

Begonnen wird mit den 2-poligen Buchsenleisten auf der Rückseite der Controllerplatine. Die Buchsen werden dazu am besten auf die Stiftleisten der Powerplatine aufgesteckt (Bild 3) und die Controllerplatine darauf aufgesetzt (Bild 4), so ist sichergestellt, dass die Stiftleisten und Buchsenleisten auch korrekt ineinander passen. Controllerplatine und Powerplatine werden nun zunächst voneinander getrennt.

Danach folgt die gewinkelte Buchse für die USART-Schnittstelle – die Buchsenleiste muss plan auf der Platine aufliegen und kann dann verlötet werden (Bild 5). Bei dem LED-Modul ist die beschriftete Seite an die auf der Platine gekennzeichnete Seite einzusetzen (Bild 6), anschließend sind alle Pins des LED-Moduls zu verlöten.

Dabei ist ebenfalls darauf zu achten, dass das Modul gleichmäßig auf der Platine aufliegt.

Damit sind die Lötarbeiten bereits vollendet. Die Anschlüsse des LED-Moduls sollten abschließend nochmals sorgfältig auf Lötbrücken überprüft werden.

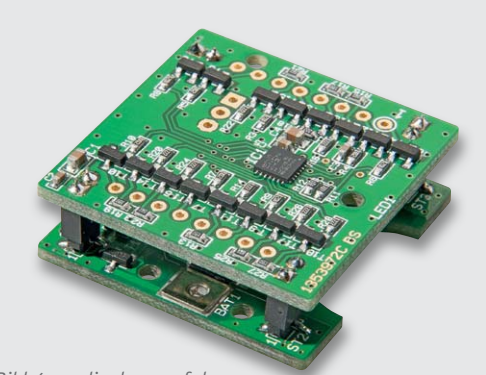

*Bild 4: ... die dann auf der aufgesetzten Controllerplatine verlötet werden.*

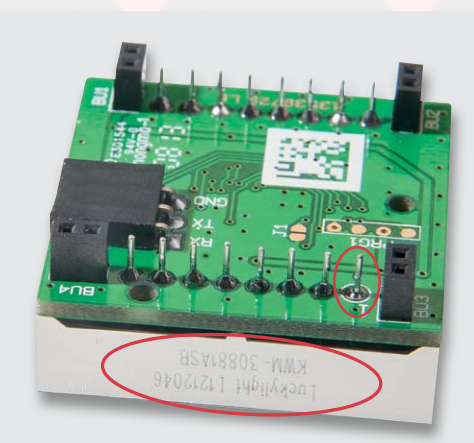

*Bild 5: Beschriftete Seite des LED-Moduls und Markierung Pin 1*

#### Vorsicht!

Explosionsgefahr bei unsachgemäßem Austausch der Batterie. Ersatz nur durch denselben oder einen gleichwertigen Typ. Batterien dürfen niemals aufgeladen werden. Batterien nicht ins Feuer werfen. Batterien nicht übermäßiger Wärme aussetzen. Batterien nicht kurzschließen. Es besteht Explosionsgefahr!

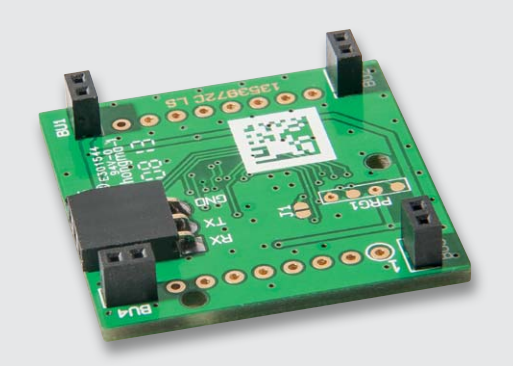

*Bild 6: Die eingesetzte Buchsenleiste der USART-Schnittstelle*

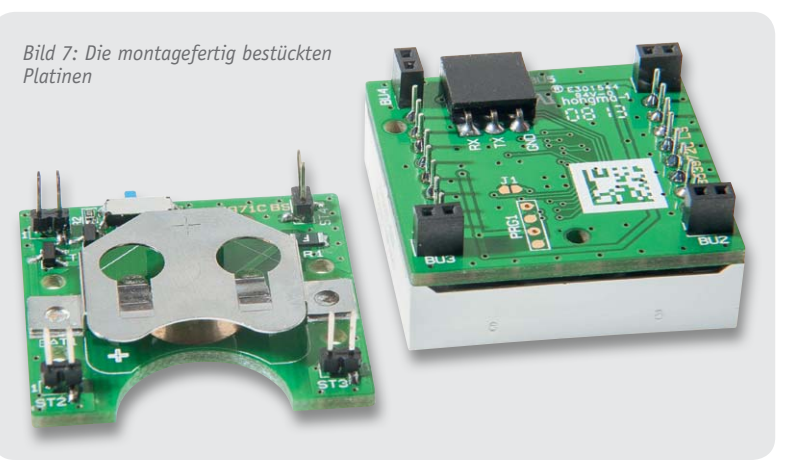

Nun sind Controller- und Powerplatine (Bild 7) zusammenzustecken (Bild 8) und die Knopfzelle ist polrichtig (Plus nach außen) einzusetzen.

Damit ist das Modul einsatzbereit und wir können uns der Programmierung widmen. Bild 9 zeigt noch einmal das komplett zusammengesetzte Modul.

#### PC-Software

Mit Hilfe der MMM8x8-PC-Software können die gewünschten Bilder und Lauftexte erzeugt und zum MMM8x8 übertragen werden. Dabei besteht auch die Möglichkeit, sich die am PC erstellten Bilder einzeln im Preview-Modus auf dem Gerät anzeigen zu lassen.

#### **Programminstallation**

Als Systemvoraussetzung sollte Microsoft Windows XP, Vista oder 7 mit .NET-Framework 3.5 und DirectX 9 oder höher verwendet werden, die Hardware-Anforderungen sind in Tabelle 1 aufgeführt.

Das .NET-Framework 3.5 ist im Download-Center von Microsoft zu finden und sollte vorab installiert

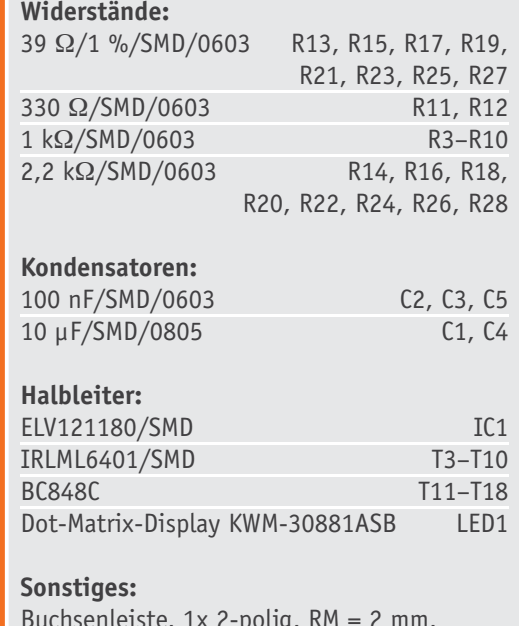

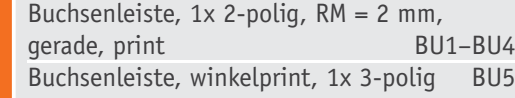

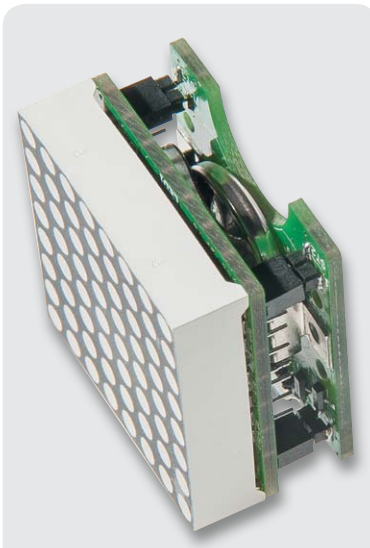

*Bild 8: So werden die Platinen zusammengesetzt.*

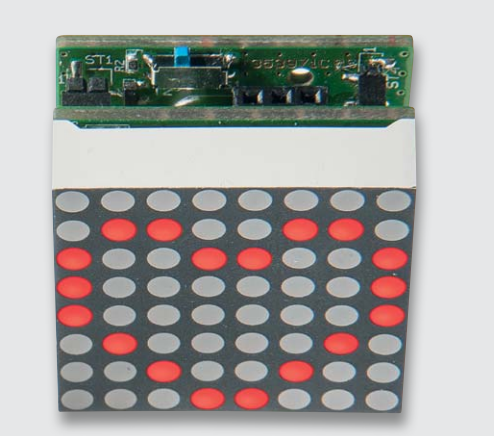

*Bild 9: Das fertig montierte Modul in Betrieb, unten Beispiele für weitere Anzeigemöglichkeiten*

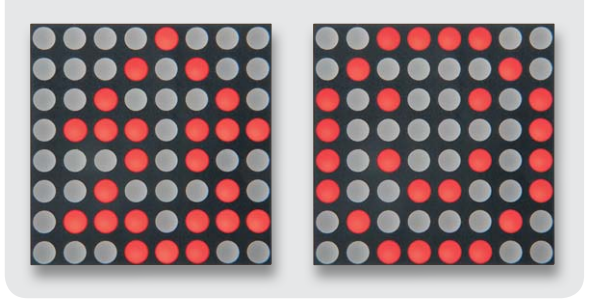

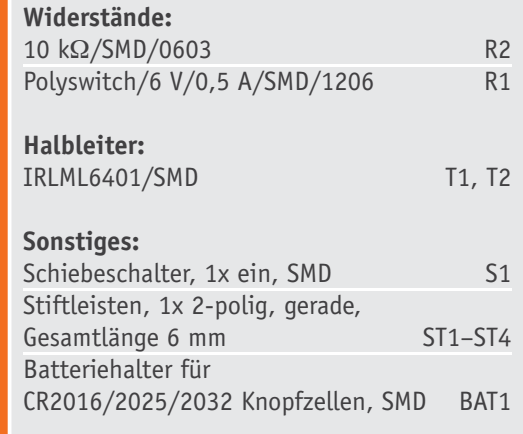

Stückliste Powereinheit

Stückliste Powereinheit

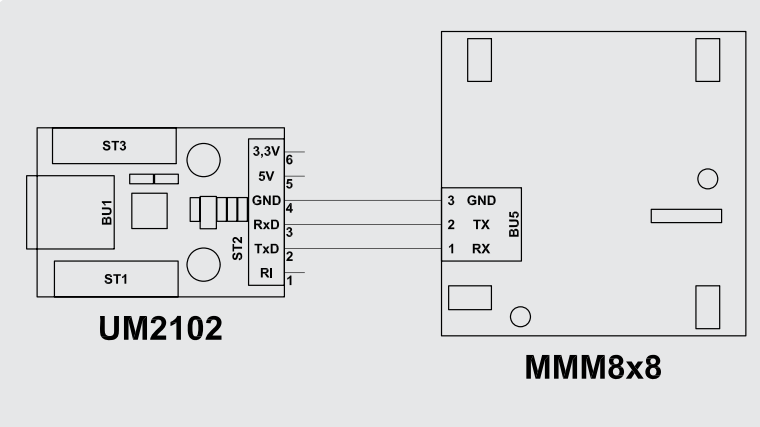

*Bild 10: Die Verbindung zwischen UM2102 und MMM8x8*

sein. Danach kann die PC-Software zum MMM8x8, die auf der Produktseite des Moduls im Web-Shop zum Download bereitsteht, installiert werden.

Die Installation erfolgt dialoggeführt und erfordert daher keine detaillierte Beschreibung.

Für Leser, die sich mit Softwareentwicklung etwas auskennen, sei an dieser Stelle erwähnt, dass die PC-Software für das MMM8x8 in C# geschrieben ist, auf die WPF-Klassenbibliothek setzt und daher wie viele Programme heutzutage das .NET-Framework 3.5 von Microsoft voraussetzt.

#### **UART-Wandler**

Die Installation der Treiber für einen USB-UART-Wandler ist der entsprechenden Dokumentation des Wandlers zu entnehmen.

Um die Verbindung zum PC herzustellen, ist das MMM8x8 mit einem UART-Wandler, z. B. USB-UART UM2102, nach Bild 10 zu verbinden. Dabei sind die Verbindungen RXD und TXD zu kreuzen.

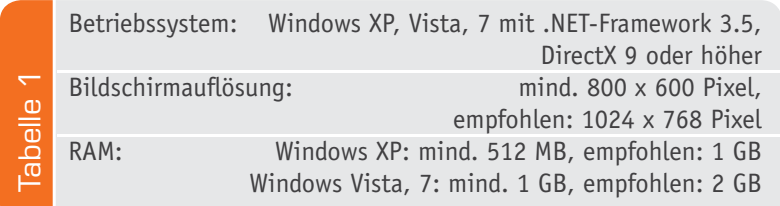

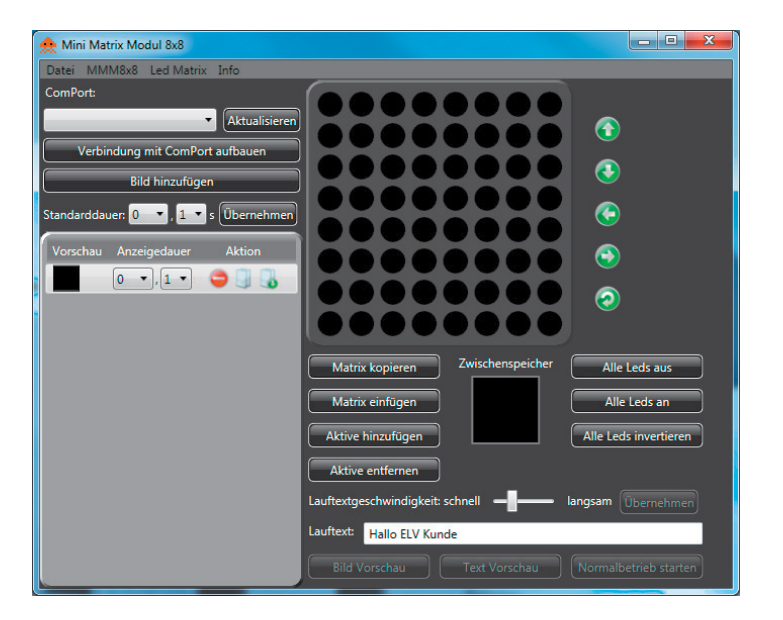

*Bild 12: Der Startbildschirm des PC-Programms*

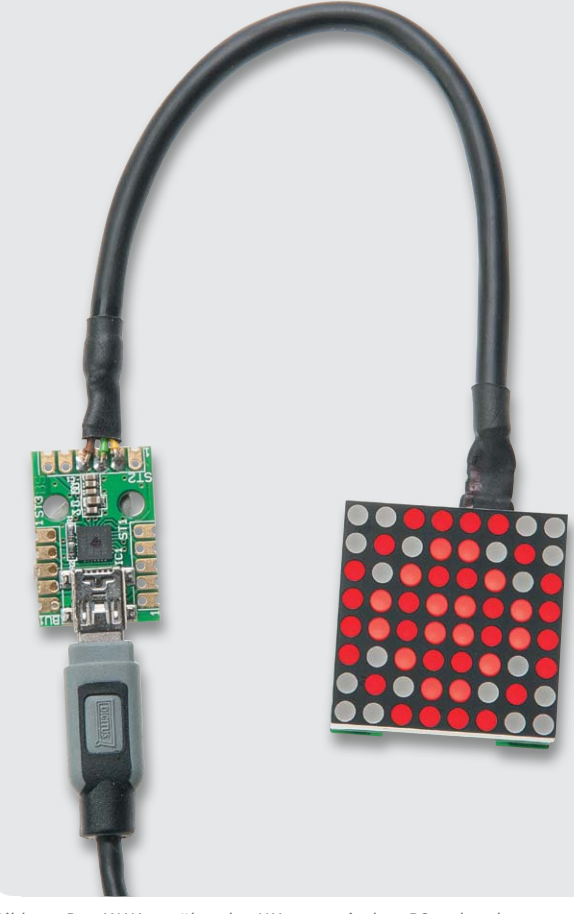

*Bild 11: Das MMM8x8 über das UM2102 mit dem PC verbunden*

Das Modul wird aus der internen Batterie versorgt und muss eingeschaltet sein. Bild 11 zeigt die so verbundenen Module.

#### **Funktionen**

Nach Starten der Software erscheint zunächst die Programm-Oberfläche in der Hauptansicht (Bild 12).

Auf der linken Seite befinden sich die Verbindungseinstellungen und die Auflistung der erstellten Bilder.

Um die Verbindung zum MMM8x8 herzustellen, ist der COM-Port entsprechend dem vom UM2102 belegten virtuellen COM-Port auszuwählen (zu finden im Gerätemanager des Betriebssystems unter COM-Ports), anschließend kann mit dem darunter befindlichen Button die Verbindung aufgebaut werden.

Die Auflistung der erstellten Bilder erfolgt mit der programmierten Anzeigedauer jedes Bildes.

Auf der rechten Seite befindet sich das Editierfeld, dort können Bilder erstellt und bearbeitet werden, und weitere Buttons mit hilfreichen Funktionen, auf die wir noch eingehen.

Mit Mausklicks auf das entsprechende LED-Feld können die einzelnen LED-Punkte im Editierfeld ganz einfach ein- oder ausgeschaltet werden, um so sehr einfach ein Bild zu erzeugen.

Mit den rechts neben dem Editierfeld befindlichen grünen Buttons lässt sich das komplette Bild in die verschiedenen Richtungen verschieben oder um 90° drehen.

Unterhalb des Editierfeldes finden wir weitere Buttons mit Funktionen zum Kopieren in den Zwischen-

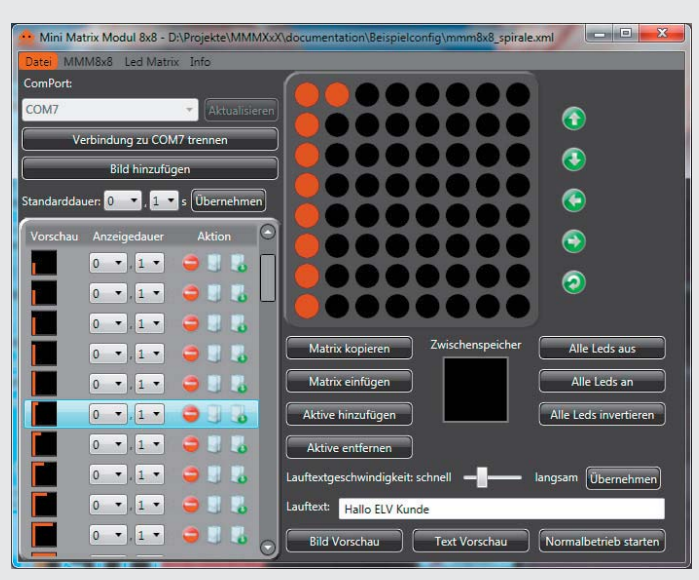

*Bild 13: Links kann man die einzelnen Sequenzen eines Bildes kontrollieren, sortieren und deren Parameter festlegen.*

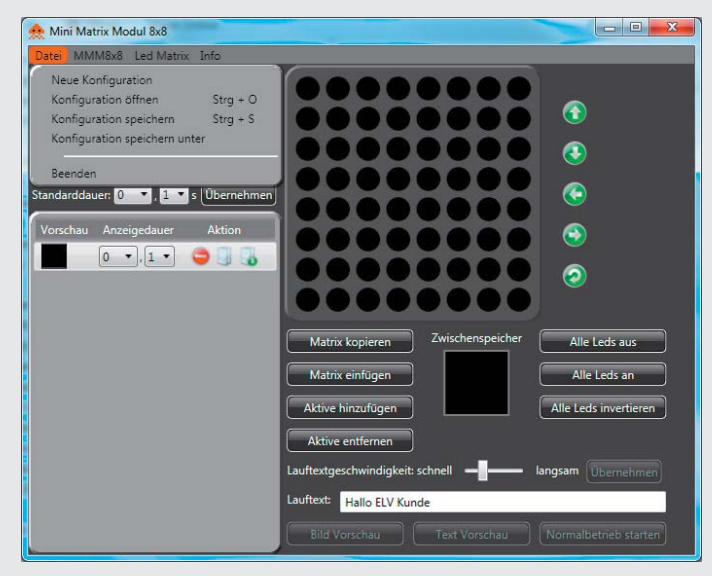

Bild 14: Unter "Datei" können Konfigurationen gespeichert und geladen werden.

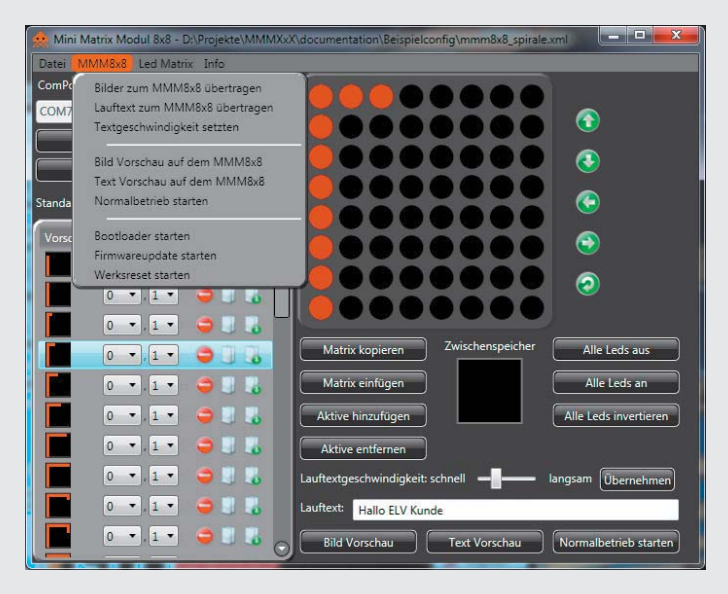

Bild 15: Im Menü "MMM8x8" können die Bildsequenz und der Lauftext übertra*gen sowie die Geschwindigkeit oder der Betriebsmodus geändert werden.*

speicher und Einfügen von Sequenzen in das aktuelle Bild.

Da beim MMM8x8 auch ein Lauftext eingespeichert werden kann, befindet sich ebenfalls auf der rechten Seite ein Feld für den Lauftext und ein Schieberegler, um die Laufgeschwindigkeit des Textes einzustellen. Der Button "Übernehmen" sendet die neu eingestellte Laufgeschwindigkeit an das Gerät.

Die unteren drei Buttons bieten wichtige Funktionen zur Auswahl des Betriebsmodus des MMM8x8. So kann in der Bildvorschau das aktuell am PC dargestellte Bild auf dem MMM8x8 dargestellt werden.

Bei der Textvorschau wird der im Gerät gespeicherte Lauftext als Vorschau auf dem MMM8x8 angezeigt.

Im Normalbetrieb arbeitet das MMM8x8 wieder unabhängig vom PC und zeigt die in seinem Speicher hinterlegten Bilder und Texte in einer Dauerschleife an.

Betrachten wir nun die linke Seite etwas genauer. Dort befindet sich in der Auflistung der erstellten Bilder für jedes Bild eine einzeln einstellbare Anzeigedauer sowie Buttons zum Löschen und Kopieren (Bild 13).

Die Reihenfolge der Bilder kann durch Anklicken und Verschieben an die gewünschte Position erfolgen. Oberhalb der Auflistung kann ein neues Bild angefügt oder ein Standardwert für die Anzeigedauer für alle Bilder gesetzt werden.

In der Menüleiste befinden sich weitere Funktionen.

Unter "Datei" können Konfigurationen gespeichert und geladen werden (Bild 14).

Im Menü "MMM8x8" (Bild 15) können die Bildsequenz und der Lauftext übertragen sowie die Geschwindigkeit oder der Betriebsmodus geändert werden. Zusätzlich besteht dort die Möglichkeit, das Gerät in den Auslieferungszustand zurückzusetzen. Dazu ist der Menüpunkt "Werksreset starten" anzuwählen. Wenn man den daraufhin angezeigten Warnhinweis mit "Ja" bestätigt, werden alle Daten im Mini-Matrix-Modul gelöscht.

Die Firmware des Mini-Matrix-Moduls kann über die USART-Schnittstelle aktualisiert werden. Damit dies geschehen kann, muss das Gerät in den Programmiermodus gebracht werden. Hierzu ist im Menü "MMM8x8" der Menüpunkt "Bootloader starten" anzuwählen. Nachdem der Warnhinweis mit "Ja" bestätigt wurde, startet das MMM8x8 neu und befindet sich im Updatemodus. Dies wird durch Leuchten der LED in der rechten oberen Ecke angezeigt. Anschließend lässt sich ein "Firmwareupdate starten", dort ist dann die Update-Datei auszuwählen.

Falls einmal der Programmiermodus versehentlich gestartet wurde, genügt es, die Spannungsversorgung zu unterbrechen. Danach startet das Gerät neu und führt einen Werksreset aus.

Im Menü "LED Matrix" (Bild 16) sind nochmals alle Bearbeitungsfunktionen aufgelistet.

Unter "Info" (Bild 17) werden die Software- und Firmware-Version angezeigt, sofern die Verbindung zum MMM8x8 hergestellt wurde.

Wir wünschen viel Spaß beim Einsatz des kleinen LED-Moduls! **ELV**
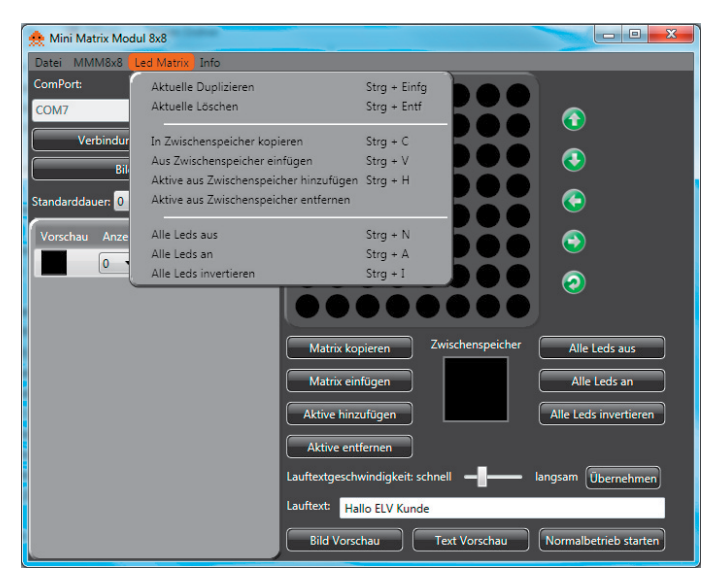

Bild 16: Im Menü "Led Matrix" sind nochmals alle Bearbeitungsfunktionen *aufgelistet.*

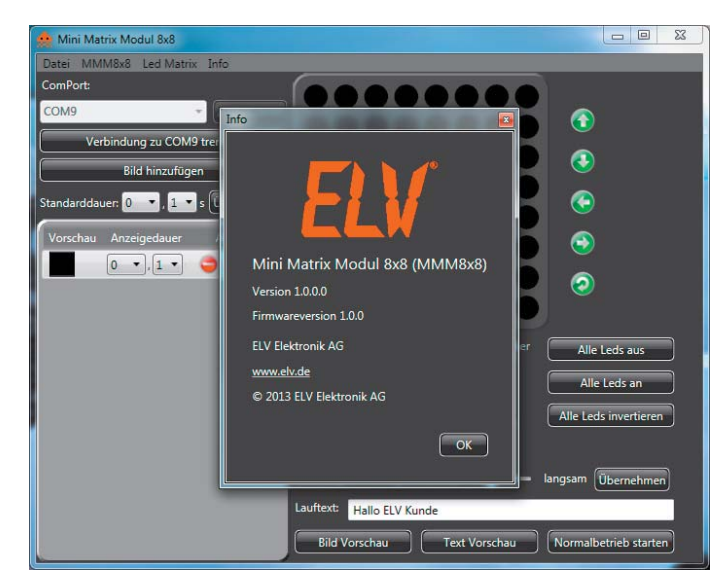

Bild 17: Unter "Info" findet man Informationen zur Software- und Firmware*version des Moduls.*

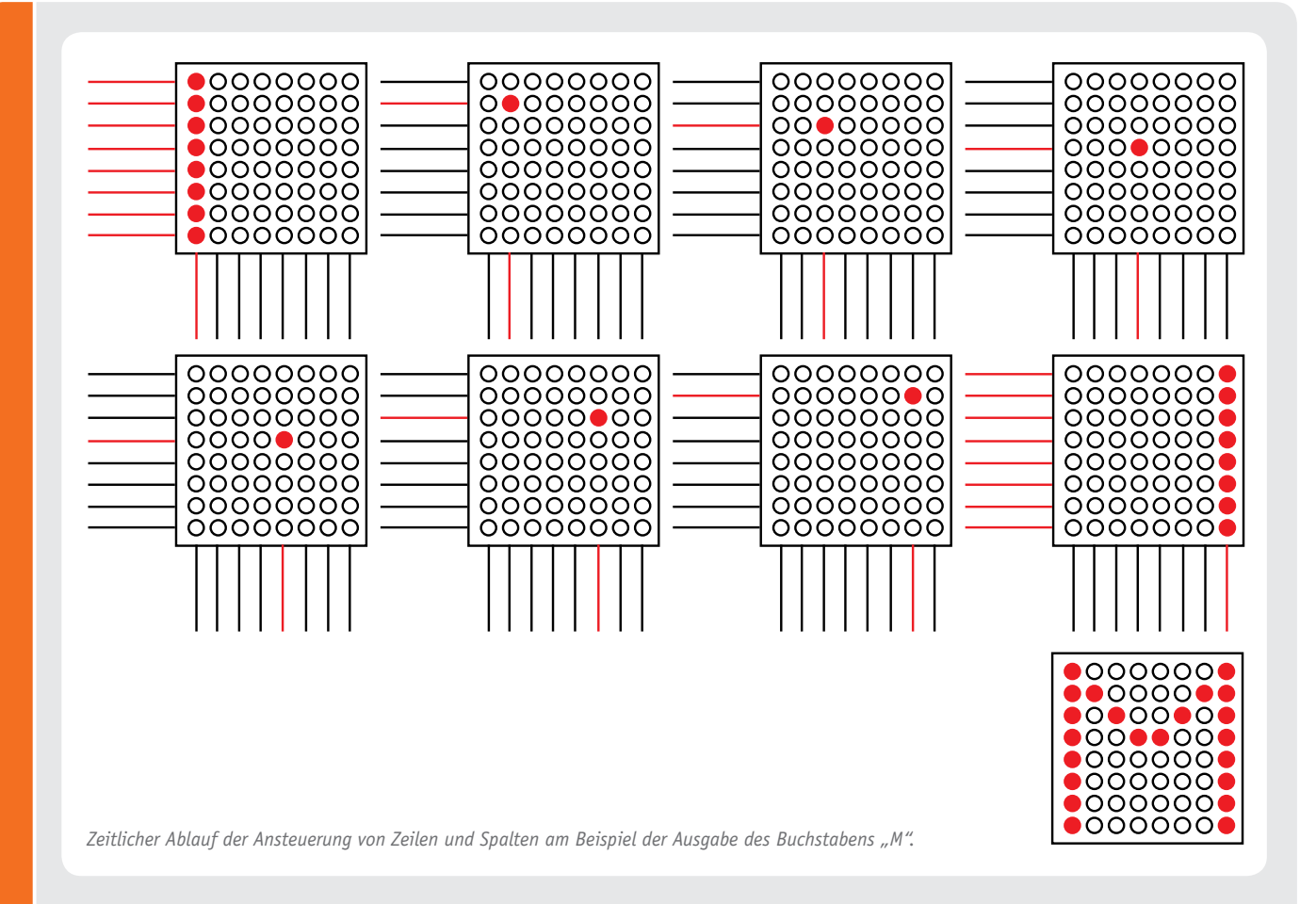

# **Zeitmultiplex-Ausgabe**

Bei der Zeitmultiplex-Ausgabe erfolgt die Ausgabe von Informationen auf die LED-Matrix jeweils spalten- und zeilenweise. Dabei werden zunächst die Zeileninformationen für eine Spalte in einem Controller-Register zur Verfügung gestellt. Wenn dies abgeschlossen ist, erfolgt das Aktivieren der ersten Spalte der Matrix. Danach wird das Zeilenregister neu geladen, die nächste Spalte aktiviert usw.

Der gesamte Ablauf erfolgt so schnell, dass das menschliche Auge aufgrund seiner Trägheit nur das Gesamtbild der Anzeige erkennt. Einzelne Sequenzen sind z. B. mit elektronischen Kameras gut sichtbar zu machen.

Dieses Verfahren spart in einfachen Anordnungen vor allem Strom, denn es ist zur gleichen Zeit immer nur eine Spalte der Anzeige eingeschaltet. Betreibt man mit diesem Verfahren umfangreichere Anzeigen, z. B. mehrere 7-Segment-Anzeigen, spart man zudem viele Leitungen und Portpins am steuernden Prozessor, denn man kann alle gleichen Segmente einer Anzeige parallelschalten.

# Bauteil-Info: 400-mA-Wireless-Akku-Lader LTC4120

Der LTC4120 ist ein CV-/CC-Wireless-Empfänger/-Lader für einen programmierbaren Ladestrom von 50 bis 400 mA und eine Ladespannung zwischen 3,5 V und 11 V. Der Wireless-Empfänger arbeitet mit DHC-Technik, d. h. kontaktlosem Laden über einen galvanisch getrennten Übertrager. Das Einkoppeln der Ladespannung erfolgt über einen abgestimmten Eingangskreis, die Eingangsspannung ist über den DHC-Pin einstellbar.

# **Hauptmerkmale:**

- · Weiter Eingangsspannungsbereich
- · Einfache Einstellung von Eingangsspannung und Ladeausgang, dadurch kein zusätzlicher Mikroprozessor nötig
- · Integriertes Lademanagement, anpassbar an Akkutechnologie: Konditionierung teilgeschädigter Zellen, Akku-Defekterkennung, Ladetimer, automatische Ladeerhaltung, Temperaturüberwachung, Ladeendeanzeige

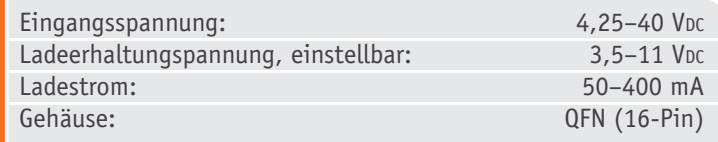

# **Hersteller:**

Linear Technology (www.linear.com)

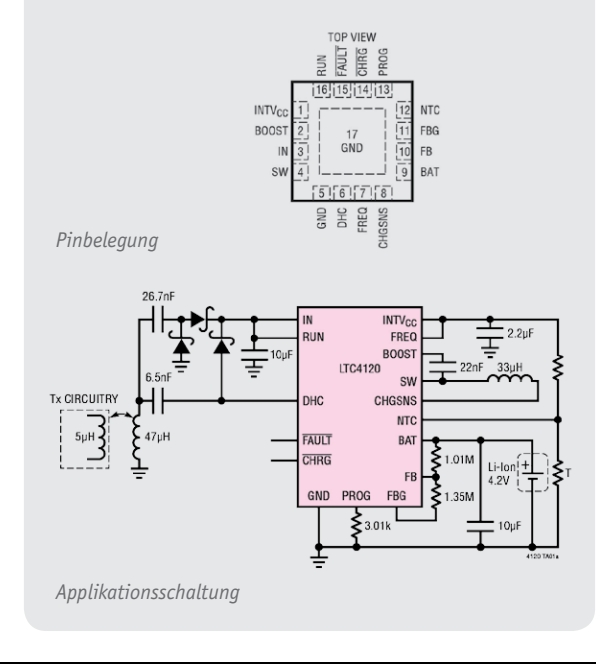

# Bauteil-Info: ±75-A-Hochstromsensor ACS709

Der ACS709 gehört zu einer Serie von Hochstromsensoren, die auf einem linearen Hallsensor basieren. Der zu messende Strom fließt durch einen integrierten, nahe dem Hallsensor eingebrachten Kupferblock, das dabei entstehende Magnetfeld führt zu einer der Stärke des Feldes folgenden Ausgangsspannung des Sensors.

# **Hauptmerkmale:**

- · Kompakter Sensor ohne Shunt-Verluste, Primärwiderstand nur 1,1 m $\Omega$
- · Unempfindlich gegenüber Fremdfeldern
- · Einsetzbar auch bei höheren Spannungen, Isolationsspannung: 2,1 kVrms
- · Durch Anwender einstellbarer, schneller Überstrom-Alarm (<2 μs)
- · Ab Werk kalibriert, rauscharmer Ausgang, temperaturkompensiert

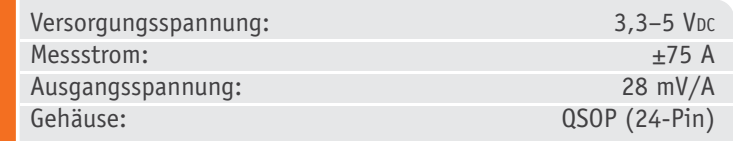

# Bauteil-Info: 250-mA-Low-Dropout-Linearregler HT73XX

Die HT73XX-Reihe ist eine LDO-Linearregler-Reihe in CMOS-Technik für eine Eingangsspannung bis 12 V mit präziser Spannungsregelung.

# **Hauptmerkmale:**

- · Extrem geringer Ruhestrom, nur 4 μA (typ.)
- · Low Drop-out (60–170 mV) bei hohem Ausgangsstrom
- $\cdot$  Verfügbar für 7 Ausgangsspannungen, XX = z. B. 18 = 1,8 V

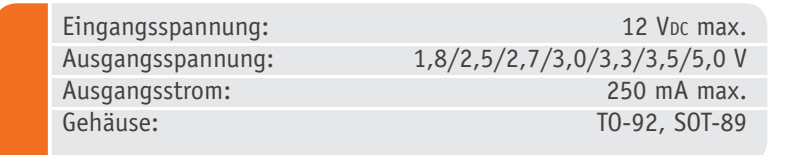

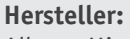

Allegro MicroSystems (www.allegromicro.com)

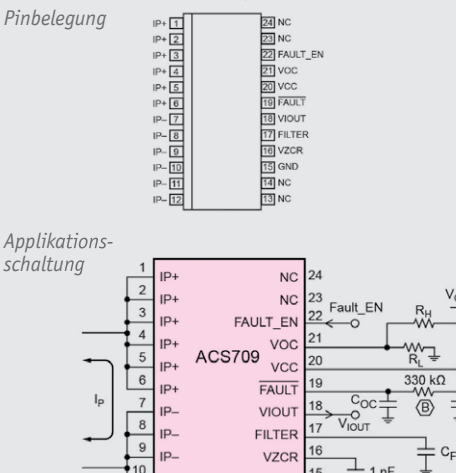

GND

**NC**  $\overline{14}$ 

 $NC$ 

# **Hersteller:** Holtek (www.holtek.com)

ID.

11

 $\left\lceil \sqrt{12} \right\rceil$ 

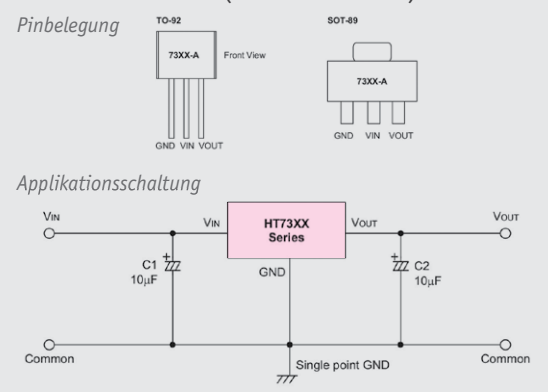

# Bauteil-Info: Stereo-DC-Audio-Einsteller LM1036

Der Stereo-DC-Audioeinsteller ist ein aufgrund der DC-Steuerung einfach einsetzbarer Audio-Einstellschaltkreis für die Lautstärke-, Höhen-, Tiefen- und Balanceeinstellung in Stereoverstärkern. Zusätzlich ist eine schaltbare Loudness-Kompensation integriert.

# **Hauptmerkmale:**

- · Weiter Betriebsspannungsbereich
- · Hoher Einstellumfang
- · Gute Kanaltrennung
- · Hoher Fremdspannungsabstand, geringer Klirrfaktor
- · Einstellung von Lautstärke, Höhen, Tiefen, Balance
- · Loudness schaltbar

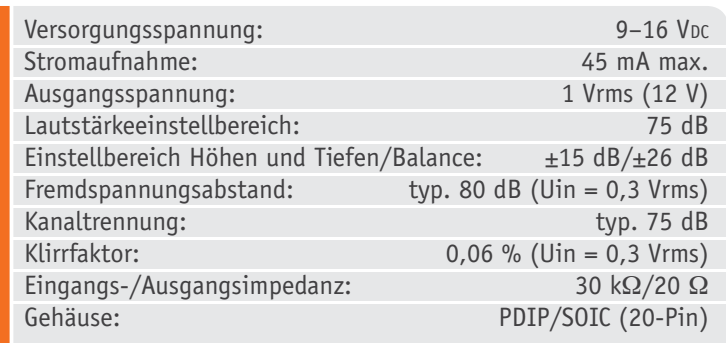

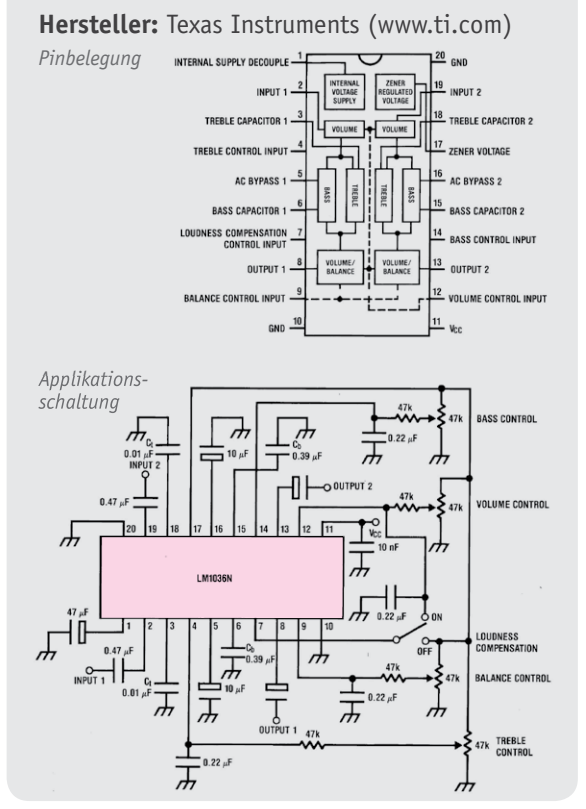

# Bauteil-Info: Dual-/Quad-Audio-Endstufe STA540

Der STA540 ist eine 2-/4-Kanal-AB-Audioendstufe für eine Ausgangsleistung von bis zu 2x 38 W bzw. 4x 13 W an  $4/2$   $\Omega$ . Er erfordert keine Bootstrap-Kondensatoren, verfügt über eine Stand-by-Funktion und eine Anti-Plopp-Funktion.

# **Hauptmerkmale:**

- · Weiter Versorgungsspannungsbereich
- · Betrieb als 4-Kanal-/2-Kanal-/3-Kanal-Endstufe möglich
- · Umfangreiche Schutzeinrichtungen integriert: Clip-Detektor, Ausgangskurzschlussschutz, Kurzschlussschutz, Thermoschutz

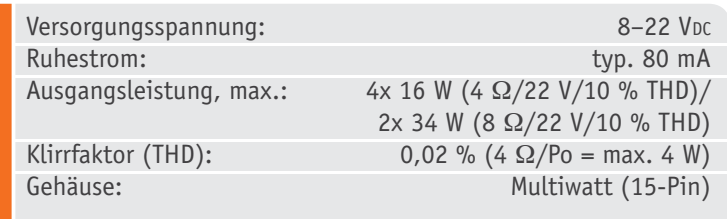

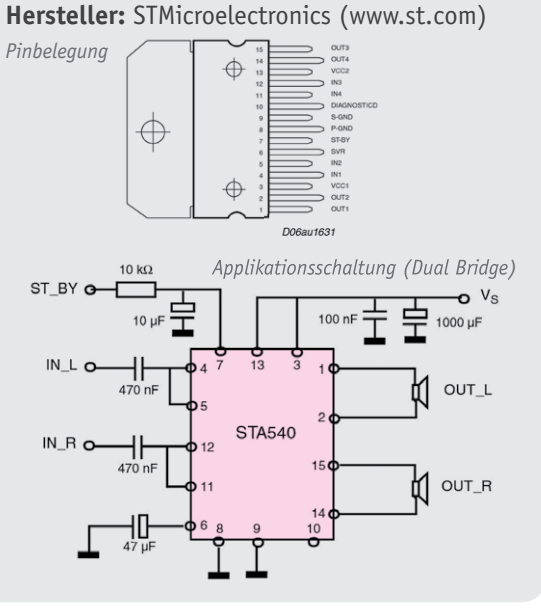

# Bauteil-Info: USB-Lithium-Akkulader MAX1811

Der MAX1811 ist für den Betrieb an einem USB-Port vorgesehen und lädt eine Lithium-Akkuzelle mit bis zu 500 mA.

# **Hauptmerkmale:**

- · Betrieb an einem USB-Port oder externer Spannungsquelle bis 6,5 V
- <sup>2</sup> Applikations **COVID-100** oder 500 mA, einstellbar **Applikations**

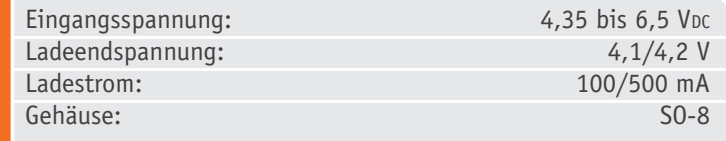

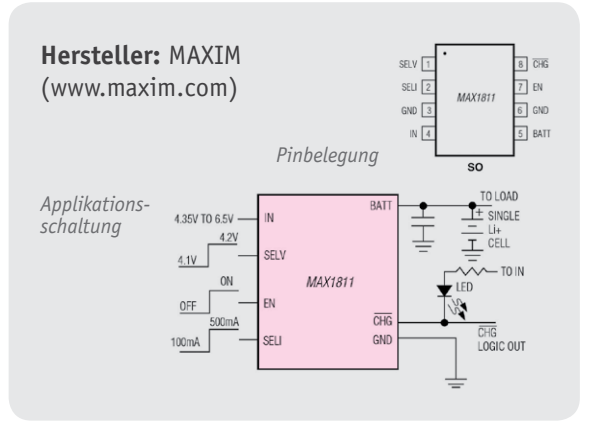

# **Mikrocontroller-Einstieg**

# **Teil 7: Serielle (UART-)Datenübertragung**

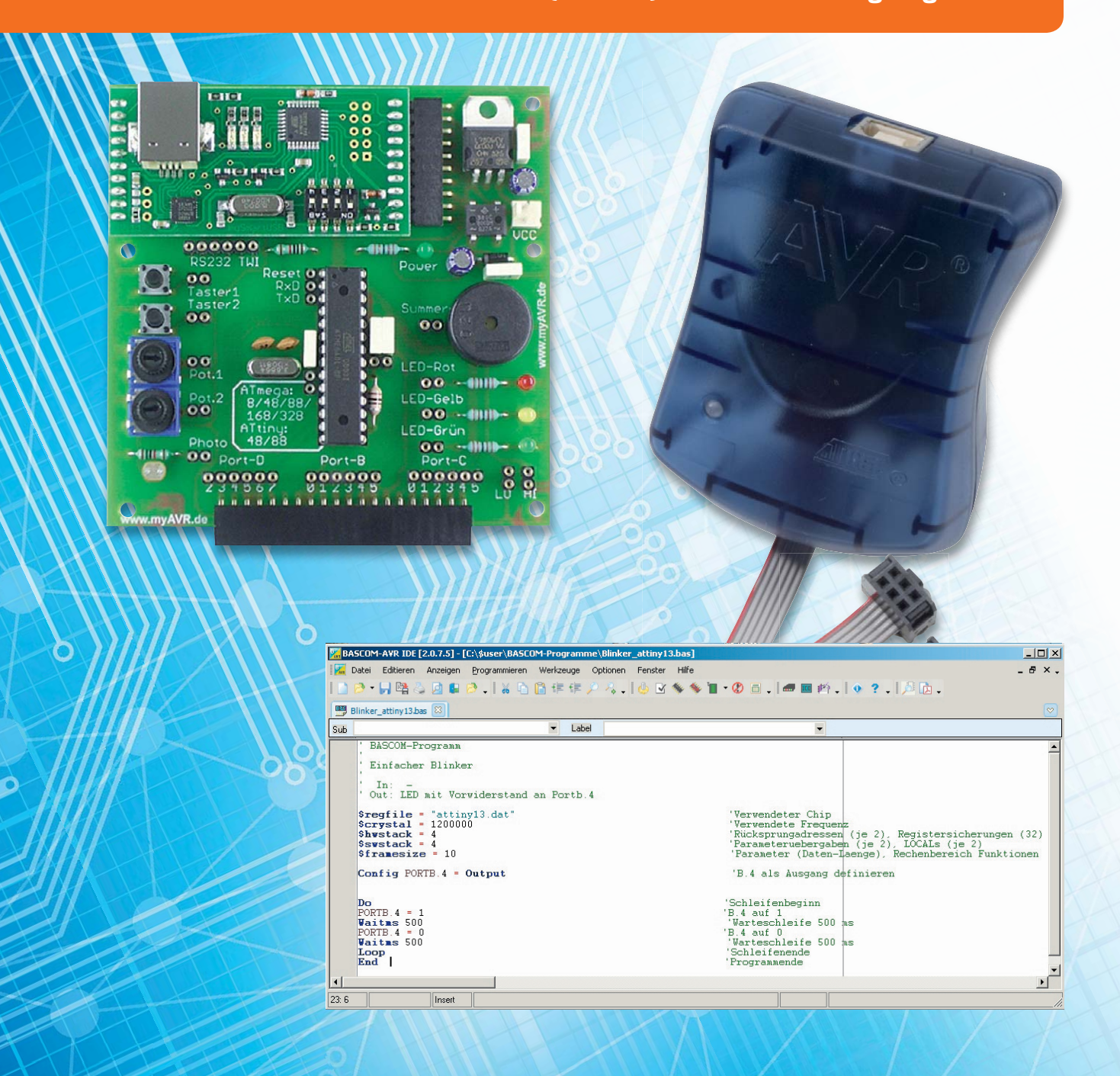

# **mit BASCOM-AVR**

**Die serielle UART-Schnittstelle hat eine lange Tradition als Möglich**keit für die robuste und "leitungssparende" Datenübertragung zwi**schen zwei elektronischen Geräten. Mit BASCOM können vom Mikrocontroller Daten zu einem anderen Mikrocontroller, zu einem PC oder zu anderen Geräten gesendet werden und es können Daten von einem Mikrocontroller, PC oder anderen Geräten empfangen wer**den (Bild 1). In diesem Teil der Artikelserie "Mikrocontroller-Ein**stieg mit BASCOM-AVR" werden die Grundlagen der seriellen Datenübertragung sowie das Senden von Daten zum PC bzw. an den FS20- Sender FS20 US dargestellt.** 

# **Grundlagen**

Bei einer parallelen Datenübertragung werden mehrere Bits (zum Beispiel 8 Bit) parallel – also gleichzeitig und quasi nebeneinander – auf mehreren Leitungen von einer Hardware-Einheit zur anderen übertragen. Bei einer seriellen Datenübertragung werden die Bits auf einer Leitung nacheinander übertragen. Man benötigt für die reine Datenübertragung daher nur eine Leitung. Bei einer sogenannten synchronen seriellen Datenübertragung gibt es noch eine zweite Leitung, die ein Taktsignal zur Synchronisierung von Sender und Empfänger überträgt. Bei einer asynchronen seriellen Datenübertragung gibt es keine Taktleitung, was bedeutet, dass Sender und Empfänger sich ohne Taktsignal synchronisieren müssen. Sender und Empfänger müssen sich an gemeinsame Vereinbarungen in Bezug auf die Geschwindigkeit und Reihenfolge der Bitübertragung usw. halten, damit die Kommunikation funktionieren kann. In beiden Fällen (synchron und asynchron) benötigt man zusätzlich eine GND-Verbindung.

Während auch I<sup>2</sup>C, SPI, 1-Wire, USB usw. serielle Datenverbindungen realisieren, ist mit serieller Datenübertragung meistens die serielle UART-Verbindung gemeint. UART ist die Abkürzung von "Univeral Asynchronous Receiver/Transmitter" (= Universeller asynchroner Empfänger und Sender) und steht für Hardware-Einheiten in Mikrocontrollern oder PCs, welche die Protokollumsetzung zwischen internem Datenbus und seriellem Anschlusspin durchführen. Die meisten Atmel-Mikrocontroller haben eine eingebaute UART-Einheit (oder mehrere). In Bild 2 sieht man, dass beim ATmega88 die Sendeleitung (TXD = Transmit Data) an Pin 3 des Mikrocontrollers und die Empfangsleitung (RXD = Receive Data) an Pin 2 herausgeführt sind. Außerdem kann man mit BASCOM eine Software-UART definieren, wenn man eine zusätzliche UART benötigt bzw. einen ATtiny-Mikrocontroller ohne Hardware-UART benutzt.

Da es bei der asynchronen seriellen Datenübertragung keine Taktleitung gibt, ist es wichtig, dass Sender und Empfänger auf dieselbe Datenübertragungsgeschwindigkeit (Maßeinheit 1 Baud) eingestellt sind. In BASCOM gibt es dafür die Compiler-Direktive \$BAUD.

Bei UART werden 5 bis 9 Datenbit für die Übertragung eines Zeichens zu einer Einheit zusammengefasst. Zusätzlich gibt es ein Startbit und ein oder zwei

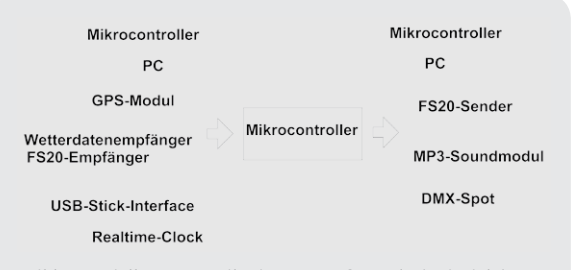

*Bild 1: Serielle Kommunikation zur Außenwelt (Beispiele)*

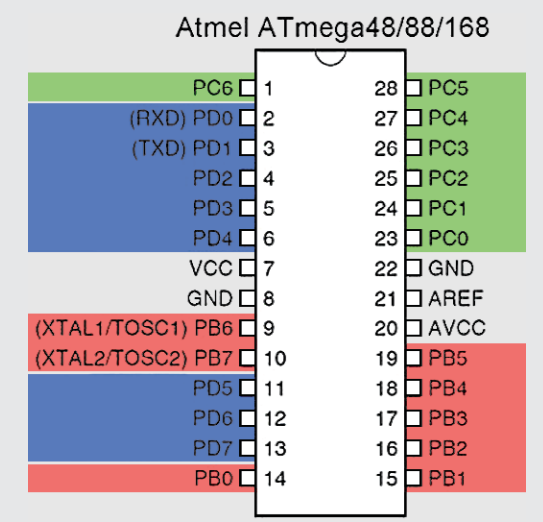

*Bild 2: Pinbelegung ATmega48/88/168*

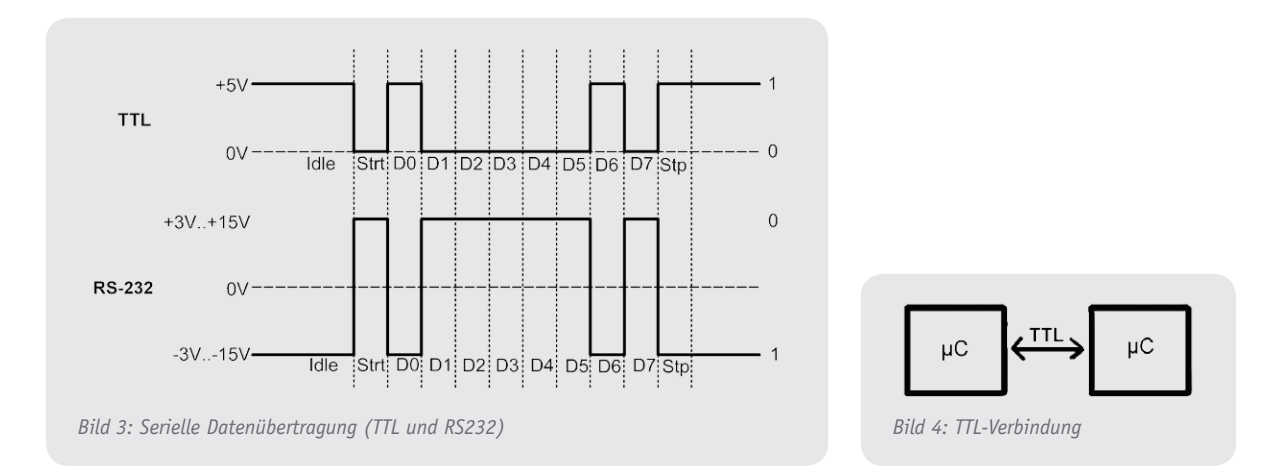

Stoppbit sowie eventuell ein Paritätsbit, welches eine gewisse Fehlererkennung zulässt. Üblicherweise benutzt man ein Startbit, 8 Datenbit, kein Paritätsbit und ein Stoppbit (8N1). Bild 3 zeigt die serielle Datenübertragung des Zeichens "A" (binär &b0100\_0001): Im Ruhezustand (Idle) liegen +5 V am Ausgangspin. Ein Zeichen beginnt mit einem Startbit (0 V). Danach werden die Datenbits (mit dem niedrigstwertigen Bit zuerst) übertragen. Ein Stoppbit (+5 V) beendet die Übertragung eines Zeichens. Anschließend folgt das

nächste Zeichen oder (wie hier) zunächst der Ruhezustand.

Außer der Vereinbarung über eine gemeinsame Geschwindigkeit (z. B. 2400 Baud), der Anzahl der Datenbits pro Zeichen (z. B. 8), der Anzahl der Paritäts- und Stoppbits ist der verwendete Spannungspegel wichtig. Mikrocontroller arbeiten mit CMOS-Spannungslevel: 0 V entspricht einer logischen 0 und Betriebsspannung entspricht einer logischen 1 (Bild 3 oben). Wenn der Mikrocontroller mit 5 V

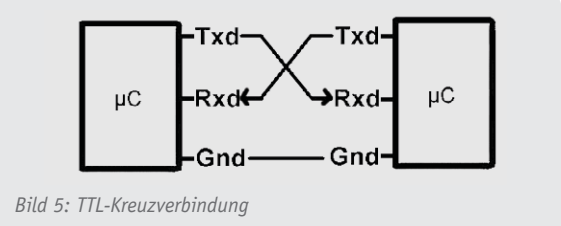

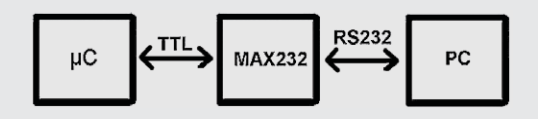

*Bild 6: Pegelkonvertierung mit MAX232/MAX232A von Maxim Integrated*

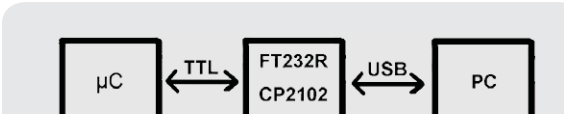

*Bild 7: USB-Verbindung mit FT232R von FTDI bzw. CP2102* 

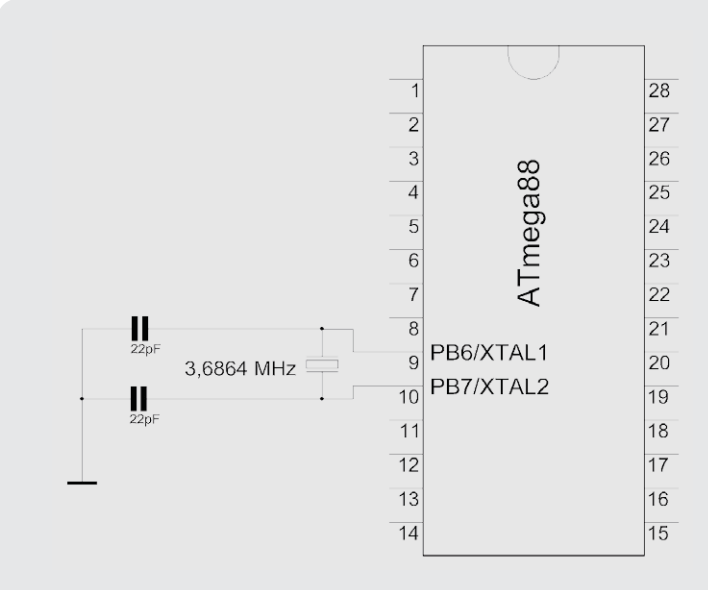

*Bild 9: Quarz an ATmega88*

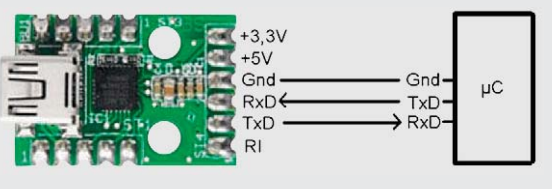

*von Silicon Labs Bild 8: USB-UART-Umsetzer UM2102*

betrieben wird, spricht man in Anlehnung an die traditionelle TTL-Technologie (TTL = Transistor-Transistor-Logik) auch von TTL-Level und meint damit die Darstellung einer logischen 1 durch eine Spannung von ca. 5 V und die Darstellung einer logischen 0 durch ca. 0 V. Die genauen Spannungsbereiche und deren Zuordnung zu den Logikpegeln sind in den jeweiligen Datenblättern spezifiziert.

Bei einer Verbindung von zwei Geräten mit TTL-Level können diese direkt verbunden werden (Bild 4). Dabei wird die Sendeleitung des Senders mit dem Empfangspin des Empfängers verbunden und, falls benötigt, umgekehrt ebenso. Zusätzlich sind die beiden Geräte mit einer gemeinsamen GND-Leitung zu verbinden (Bild 5).

Bei einer RS232-Schnittstelle wird die serielle Datenübertragung mit Signalpegeln von +3 bis +15 V (für eine logische 0) und -3 bis -15 V (für eine logische 1) realisiert. Im Vergleich zu TTL/CMOS sind also die Spannungspegel anders definiert und außerdem invertiert (Bild 3 unten).

Für die Verbindung von RS232-Geräten mit TTL/ CMOS-Geräten gibt es Level-Umsetzer (Levelshifter). In Bild 6 sieht man schematisch einen zwischengeschalteten MAX232-Baustein als Level-Umsetzer. Es gibt auch Umsetzer zwischen einer seriellen UART-Einheit mit TTL/CMOS-Pegel und USB (Bild 7).

ELV bietet für die Verbindung eines PCs mit USB-Anschluss mit einem Mikrocontroller den USB-UART-Umsetzer UM2102 an (Bild 8). Der ELV-Umsetzer UO2102 bietet zusätzlich eine optische Trennung der Geräte. Beim myAVR-Board MK2 ist ein USB-UART-Umsetzer mySmartUSB MK2 bereits enthalten und kann mit Hilfe des myAVR-Tools Progswitch vom Programmer-Modus in den Bridge-Modus umgeschaltet werden. Auf jeden Fall müssen die GND-Anschlüsse der kommunizierenden Geräte verbunden werden. Wenn man nur eine Richtung benötigt, reichen zwei Kabel aus – Datenleitung und GND-Leitung.

Da es bei der asynchronen seriellen Datenverbindung, wie bereits beschrieben, darauf ankommt, dass Sender und Empfänger von derselben Übertragungsgeschwindigkeit ausgehen, damit die Bits richtig abgetastet werden können, ist ein präziser Takt sehr wichtig. Der ungenaue interne Oszillator ist daher nicht geeignet. Man sollte den Mikrocontroller mit einem extern angeschlossenen Quarz betreiben, sobald serielle Datenübertragungen durchgeführt werden. Der Quarz wird, wie in Bild 9 dargestellt, zwischen XTAL1 und XTAL2 mit zwei Kondensatoren (je nach Quarz ca. 22 pF) gegen GND angeschlossen. Die Quarzfrequenz muss mit der \$Crystal-Direktive im BASCOM-Programm

# **Baudratenquarz**

Bei der asynchronen seriellen Kommunikation ist es wichtig, dass Sender und Empfänger dieselben Übertragungsparameter (Baudrate, Anzahl Daten-, Paritäts- und Stoppbits) benutzen und – da es keine Taktleitung gibt – dass die Taktfrequenzen der beteiligten Geräte mit der verwendeten Baudrate zusammenpassen.

Die Synchronisierung erfolgt durch das Startbit. Eine halbe Bitlänge nach Ende des Startbits tastet der Empfänger den Spannungspegel ab. Danach jeweils eine Bitlänge später. Wenn die Taktfrequenzen und die Baudrate nicht zusammenpassen, verschiebt sich der Abtastzeitpunkt von der Mitte des empfangenen Bits nach hinten oder nach vorne und es kann zu falschen Werten kommen. Damit es nicht zu den beschriebenen Abtastfehlern kommt, kann man weder einen instabilen internen RC-Oszillator noch einen beliebigen Quarz als Taktgeber für den Mikrocontroller verwenden. Man muss einen Quarz mit zunächst einmal

BASCOM-Befehlen geschehen, die im weiteren Verlauf der Artikelserie detailliert beschrieben werden. **Senden** Soll (nur) gesendet werden, muss eine Verbindung vom TXD-Pin des Mikrocontrollers zum RXD-Pin des Empfängers hergestellt werden. Zusätzlich werden die GND-Leitungen von Sender und Empfänger verbunden.

and Fuse Bits).

# **Senden vom Mikrocontroller zum PC**

Es ist sehr einfach, Daten mit BASCOM seriell zu senden. Nützlich ist das beispielsweise zu Kontrollzwecken während der Programmentwicklung, indem an verschiedenen Stellen des Programms Variableninhalte an einen PC gesendet und dort angezeigt werden. Zur Anzeige auf dem PC kann man sogenannte Terminalprogramme wie zum Beispiel das in BASCOM

angegeben werden und in den Fuse-Bits des Mikrocontrollers muss auf "external Crystal" umgestellt werden (in der BASCOM-Entwicklungsumgebung: Programmieren – Zum Chip senden – Manuell programmieren – Lock

BASCOM stellt verschiedene Befehle für die Benutzung serieller Datenverbindungen zur Verfügung (Bild 10). Mit \$BAUD wird die Datenübertragungsrate eingestellt. Mit PRINT und PRINTBIN werden Daten seriell vom Mikrocontroller an andere Einheiten gesendet. Hierfür werden in diesem und im nächsten Artikel einige Beispiele gezeigt. Das Empfangen serieller Daten von anderen Einheiten kann mit unterschiedlichen Techniken und

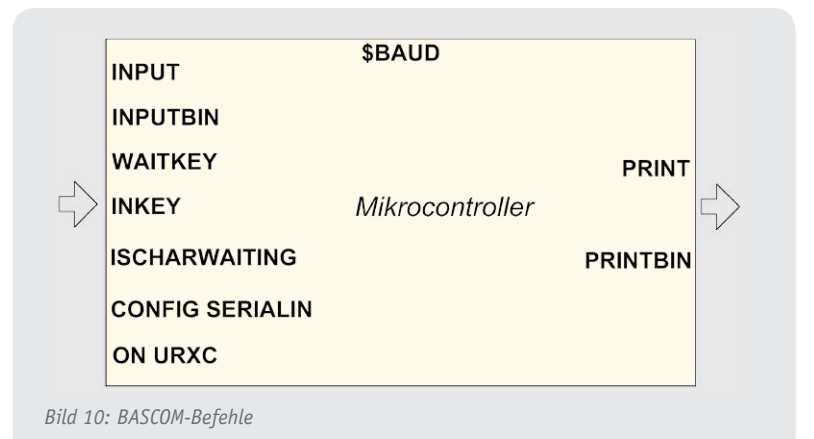

"krumm" aussehender Frequenz verwenden, damit die Übertragung fehlerfrei erfolgen kann. Derartige gut passende Quarze nennt man Baudratenquarze. Übliche Frequenzen von Baudratenquarzen sind 1,8432 MHz, 3,6864 MHz, 7,3728 MHz, 11,0592 MHz, 14,7456 MHz, 18,4320 MHz.

Die zu verwendende Baudrate ist entweder durch einen Kommunikationspartner vorgegeben (z. B. ELV-Modul oder Sensor) oder kann frei gewählt werden, wenn auf keiner Seite etwas vorgegeben ist. Historisch bedingt haben sich Baudraten von 2400, 4800, 9600, 14.400, 19.200, 28.800 usw. etabliert.

Außer dem manuellen Ausrechnen zusammenpassender Taktfrequenz-Baudrate-Paarungen gibt es verschiedene Möglichkeiten, zusammenpassende Werte für Prozessortakt und Baudrate zu ermitteln:

- 1. Im Datenblatt des verwendeten Mikrocontrollers (beim ATmega88 im Kapitel 20.11) findet man Tabellen mit zusammenpassenden Takt-Baud-Kombinationen
- 2. In der BASCOM-Entwicklungsumgebung: Programmieren – Ergebnis anzeigen
- 3. In BASCOM: Optionen Compiler Communication
- 4. In Baudratentabellen bzw. -rechnern im Internet (www.bascom-buch.de/)

integrierte Terminalprogramm oder HTerm von www.der-hammer.info verwenden. Man kann auch Messwerte (Temperaturen o. Ä.) zum PC übertragen (loggen) lassen. Wenn die Messwerte am PC empfangen wurden, können die Werte auch in Tabellenkalkulationsprogramme oder Spezialprogramme zur weiteren Verarbeitung oder grafischen Darstellung importiert werden. Und schließlich gibt es Geräte, die sich mithilfe seriell gesendeter Befehle steuern lassen.

Das folgende Beispielprogramm demonstriert die wesentlichen Sendebefehle PRINT und PRINTBIN:

```
www.elvjournal.de
' BASCOM-Programm
' Serielle Ausgabe an PC (über USB-UART-Umsetzer UM2102 o.ä.)
' Texte/Zahlen von AVR zum PC senden mit PRINT/PRINTBIN
' Am PC empfangen mit BASCOM-Terminal, HTerm oder anderem Programm
' In: Taster an B.0 
' Out: Serielles Signal an Pin d.1 = Txd
Sregfile = "M88def.dat" 'Verwendeter Chip
$crystal = 3686400 'Verwendete Frequenz. Fuse-Bits auf Externen Quarz einstellen!
$hwstack = 40 'Rücksprungadressen (je 2), Registersicherungen (32)
$swstack = 40 'Parameteruebergaben (je 2), LOCALs (je 2)
$framesize = 60 'Parameter (Daten-Laenge), Rechenbereich Funktionen
$baud = 9600 '9600 Bits pro Sekunde, 8 Datenbits, Keine Parität, 1 Stoppbit
Config Portb.0 = Input 'Fuer Taster
Portb.0 = 1 'Pullup-Widerstand
Taster1 Alias Pinb.0
Dim Zahl As Byte
Print "ELVjournal"
Print "Mikrocontroller-Einstieg "; 'Semikolon unterdrückt CRLF
Print "mit BASCOM-AVR"
Zahl = 65Print "Mit Print: "
Print Zahl '65 als Zeichen "6" und "5" senden
Print Zahl
Print "Mit PRINTBIN: "
Printbin Zahl '65 als Zahl senden
Printbin Zahl
Print 'sendet nur CRLF = In neue Zeile springen
Print
Print "Mit Print: ";
Zahl = 3Print Zahl
Print "Mit PRINTBIN: ";
Printbin Zahl
Print
Print
Zahl = 5Do
Print "Zahl= " ; Zahl
Incr Zahl
Wait 1
If Taster1 = 0 Then 'Wenn Taster gedrückt dann ..
 Zahl = 0Print "Taste = Zahl auf Null"
```
**End If Loop**

**End**

# *Erläuterungen:*

Nach der üblichen Beschreibung des verwendeten Mikrocontrollers, der Taktfrequenz und der Stackwerte wird mit \$BAUD = 9600 die Datenübertragungsrate festgelegt. Dieselbe Baudrate muss auf jeden Fall im Terminalprogramm bzw. einem Empfänger eingestellt sein. Auch die Anzahl von Datenbits, Paritätsbits und Stoppbits muss beim Empfänger auf dieselben Werte wie beim Sender eingestellt werden.

Mit dem BASCOM-Befehl PRINT werden Texte bzw. Variableninhalte gesendet. Auch Zahlen werden als Zeichen zum Empfänger übertragen. Die Zahl 65 wird mit PRINT also als das Zeichen "6" und dann das Zeichen "5" gesendet. Nach dem Senden mit PRINT wird CR (Carriage Return, 13) und LF (Line Feed, 10) gesendet. Die Schreibmarke im Terminalfenster springt dadurch an den Anfang der nächsten Zeile. Um in derselben Zeile fortzufahren, muss der PRINT-Befehl mit einem Semikolon abgeschlossen werden. Mit PRINTBIN werden Zahlen nicht als Zeichen, sondern als Zahlen übertragen. Ein CRLF wird bei PRINTBIN nicht angehängt.

Bild 11 zeigt die Ausgabe am PC mit dem BASCOM-Terminalprogramm. Bild 12 zeigt die Ausgabe mit dem Terminalprogramm HTerm, welches sehr viele Möglichkeiten der Konfiguration bietet. In Bild 12 ist HTerm so eingestellt, dass zusätzlich zu den Zeichen (wie im BASCOM-Terminal) auch die Dezimalwerte angezeigt werden. Man sieht dadurch sehr schön am Ende der Zeilen die Dezimalzeichen 13 und 10 für CR und LF.

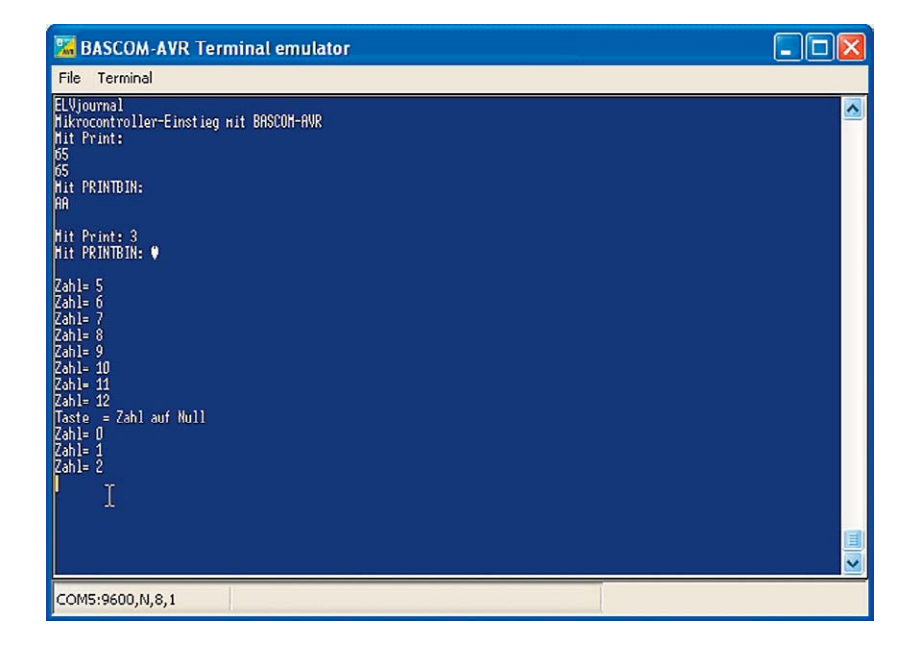

*Bild 11: BASCOM-Terminal: Ausgabe durch PRINT/PRINTBIN*

| IT IXI<br>de HTerm 0.8.1beta - [hterm.cfg]                                                                                                    |  |
|----------------------------------------------------------------------------------------------------|--|
| File Options View Help                                                                                                    |  |
| $\ddotmark$<br>Port COM5<br>v R<br><b>Baud</b> 9600<br>Data 8<br>$\overline{\mathbf{v}}$<br>$\checkmark$<br><b>T</b> CTS Flow control<br>Stop 1<br>Parity None Y<br>Disconnect                                                                                                    |  |
| : Ø Ascii Hex Ø Dec Bin : Save output   ▼<br>Clear received                                                                                                    |  |
| <b>Received Data</b>                                                                                                    |  |
| E<br>L<br>v<br>j.<br>$\circ$<br>$\alpha$<br>1<br>$\mathbf u$<br>r<br>$\mathbf n$<br>069 076 086 106 111 117 114 110 097 108 013 010<br>S.<br>$\mathbb{C}$<br>E<br>B<br>и<br>k<br>r<br>$\circ$<br>ı<br>e<br>r<br>1<br>$\mathbf n$<br>e<br>t<br>A<br>1<br>c<br>t<br>-<br>s<br>1<br>g<br>m<br>$\circ$<br>$\mathbf n$<br>r<br>$\circ$<br>t.<br>ı<br>077 105 107 114 111 099 111 110 116 114 111 108 108 101 114 045 069 105 110 115 116 105 101 103 032 109 105 116 032 066 065 083 067<br>M<br>A<br>R<br>V<br>$\mathbf{0}$<br>$-$<br>$\Delta$<br>079 077 045 065 086 082 013 010<br><b>Controlled State Avenue</b><br>M<br>$\mathbf{i}$<br>t<br>P<br>$\mathbf{r}$<br>$\mathbf{i}$<br>$\mathbf n$<br>t<br><b>COLL</b> |  |
| 077 105 116 032 080 114 105 110 116 058 032 013 010<br>5<br>6<br>054 053 013 010<br>5<br>6<br>054 053 013 010                                                                                                    |  |
| $\mathbb{P}$<br>R<br>$\mathbf{I}$<br>N<br>B<br>N<br>м<br>$\mathbf{1}$<br>- t<br>т<br>п<br>- 1<br><b>Controller State</b><br>077 105 116 032 080 082 073 078 084 066 073 078 058 032 013 010<br>A<br>A<br>065 065 013 010<br>013 010                                                                                                    |  |
| M<br>t<br>$\mathbf{P}$<br>3<br>1<br>r<br>$\mathbf n$<br>t<br>077 105 116 032 080 114<br>116<br>058 032 051 013 010<br>105<br>110<br>м<br>i<br>P<br>R<br>в<br>Ν<br>t<br>Ν<br>$\square$<br>т<br>÷<br>077 105 116 032 080 082 073 078 084 066 073 078 058 032 003 013 010                                                                                                    |  |
| Selection (-)                                                                                                    |  |

*Bild 12: HTerm-Terminal: Ausgabe durch PRINT/PRINTBIN*

# **Daten an FS20-Sender übertragen**

Das Produkt FS20 US von ELV stellt einen Baustein dar, mit dem sich FS20-Empfänger mit einfachen Befehlen über die serielle Schnittstelle eines Mikrocontrollers steuern lassen. Dafür reicht es aus, eine Verbindung vom TXD-Pin des Mikrocontrollers zum RXD-Pin des FS20-Moduls herzustellen sowie die jeweiligen GND-Anschlüsse zu verbinden (Bild 13). Das FS20-Modul wird mit einer positiven Versorgungsspannung von 3 bis 5 V betrieben.

Vom BASCOM-Programm aus kann man nun beliebige FS20-Empfänger ansteuern, indem gemäß dem im Datenblatt beschriebenen Protokoll entsprechende Kommandos seriell an das Modul gesendet werden.

```
' BASCOM-Programm
' Serielle Ausgabe an FS20 US (UART-FS20-Übersetzer)
' Kommandos von AVR zum FS20US senden
' In: Taster an B.0 und B.1
' Out: Serielles Signal an Pin d.1 = Txd
' Out: LED an Portb.2
Sregfile = "M88def.dat" 'Verwendeter Chip
FU\VWDO = 3686400 'Verwendete Frequenz. Fuse-Bits auf Externen Quarz einstellen!
$hwstack = 40 'Rücksprungadressen (je 2), Registersicherungen (32)
$swstack = 40 'Parameteruebergaben (je 2), LOCALs (je 2)
$framesize = 60 'Parameter (Daten-Laenge), Rechenbereich Funktionen
$baud = 9600 '9600 Bits pro Sekunde, 8 Datenbits, Keine Parität, 1 Stoppbit
&RQºJPortb.0 = Input 'Taster1
Portb.0 = 1 'Pullup-Widerstand
Taster1 Alias Pinb.0
&RQºJPortb.1 = Input 'Taster2
Portb.1 = 1 'Pullup-Widerstand
Taster2 Alias Pinb.1
Config Portb.2 = Output 'LED
Led Alias Portb.2
Const Startzeichen = &H02 'Das Startzeichen ist immer &h02 (hexadezimal 2)
Dim Befehlslaenge As Byte 'Variable für Befehlslaenge
Dim Befehls_id As Byte 'Befehl an FS20US-Modul
Dim Hauscode1 As Byte , Hauscode2 As Byte 'Variablen für Hauscode
Dim Kanaladresse As Byte \blacksquare 'Variable für Kanaladresse
Dim Fs20befehl As Byte 'Variable für FS20_Befehl
Dim Erweiterungsbyte As Byte by the set of the Example 2018 'Erweiterungsbyte
Befehlslaenge = 6
Befehls id = &HF1 'FS20-Befehl einmal senden: &hF1
Hauscode1 = \&HFD
Hauscode2 = <math>\&H04</math>Kanaladresse = \&H02
                                                                         FUNK-DIMMER
Const Aus = \&H00 'Aus
Const Maximalwert = &H10 'Einschalten auf Maximum
Do
If Taster1 = 0 Then
 Led = 1 'Kontroll-LED an
  Fs20befehl = Maximalwert
 Printbin Startzeichen ; Befehlslaenge ; Befehls_id ; Hauscode1 ; Hauscode2 ; Kanaladresse ;
Fs20befehl ; Erweiterungsbyte
End If
```

```
TF Taster2 = 0 Then
 Led = 0 'Kontroll-LED aus
 Fs20befehl = Aus
 Printbin Startzeichen ; Befehlslaenge ; Befehls id ; Hauscode1 ; Hauscode2 ; Kanaladresse ;
Fs20befehl ; Erweiterungsbyte
End If
```
# **Loop**

**End**

# *Erläuterungen:*

Die serielle Kommunikation mit dem FS20 US erfolgt mit 9600 Baud, 8 Datenbit, ohne Paritätsbit und 1 Stoppbit (9600, 8, N, 1). Im BASCOM-Programm wird deshalb mit \$BAUD = 9600 die Übertragungsgeschwindigkeit entsprechend eingestellt. Das Protokoll des FS20 US schreibt das Senden von Befehls-ID (z. B. &hF1 für einmaliges Senden), Hauscode1, Hauscode2 und Kanaladresse (entsprechend Tabellen 2 und 3 im Datenblatt), FS20-Befehl (z. B. 0 für Aus; vgl. Tabelle 4 im Datenblatt) sowie Erweiterungsbyte (wie Zeiten) vor. Vorangestellt wird jeweils ein Startzeichen (&h02) und die Befehlslänge. Im BASCOM-Programm wird das

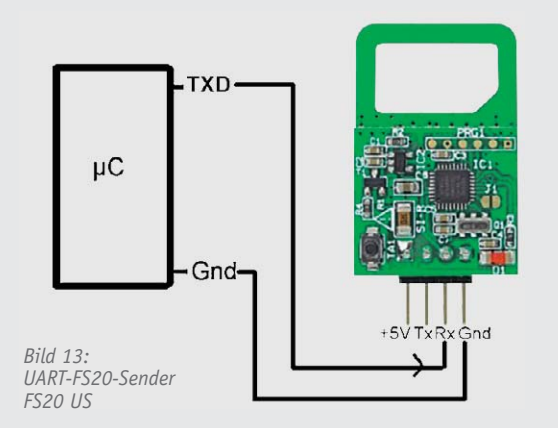

Startzeichen als Konstante definiert. Die benötigten Variablen werden deklariert und mit Startwerten belegt.

In der Hauptschleife (DO-LOOP) werden zwei Taster abgefragt. Je nachdem, welcher Taster gedrückt wird, ist die jeweilige IF-Bedingung erfüllt. Im entsprechenden Zweig wird zunächst eine Kontroll-LED ein- bzw. ausgeschaltet. Danach wird der Wert für den FS20-Befehlscode (Tabelle 4 im Datenblatt) der Variablen FS20-Befehl zugewiesen. Mit PRINTBIN werden die benötigten Zahlen über die serielle Schnittstelle an das FS20-US-Modul gesendet und dort in einen FS20-Sendebefehl umgewandelt.

Selbstverständlich könnte man die Zahlen auch direkt in den PRINTBIN-Befehl schreiben. Das Programm soll aber als Basis für die Einbindung in eigene Projekte dienen, bei denen man situationsbedingt Werte an Variablen zuweisen und dann den gesamten PRINTBIN-Befehl aufrufen kann. Man könnte beispielsweise ab einer kritischen Temperatur eine mit einer Funk-Steckdose FS20 ST geschaltete Alarm-Leuchte oder eine Sirene ansteuern.

Nachdem in diesem Teil die Grundlagen der seriellen Datenübertragung dargestellt und Beispiele mit den BASCOM-Befehlen PRINT und PRINTBIN gezeigt wurden, wird es im ELVjournal 1/2014 um die Ansteuerung des ELV Soundmoduls MSM3 und eine Steuerung von<br>DMX-Lichtspots gehen. DMX-Lichtspots gehen.

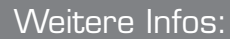

- Stefan Hoffmann: Einfacher Einstieg in die Elektronik mit AVR-Mikrocontroller und BASCOM. Systematische Einführung und Nachschlagewerk mit vielen Anregungen. ISBN 978-3-8391-8430-1
- www.bascom-buch.de
- www.mcselec.com
- www.atmel.com

*Alle Infos zu den Produkten/Bauteilen finden Sie im Web-Shop. Preisstellung Oktober 2013 – aktuelle Preise im Web-Shop* Ausblick

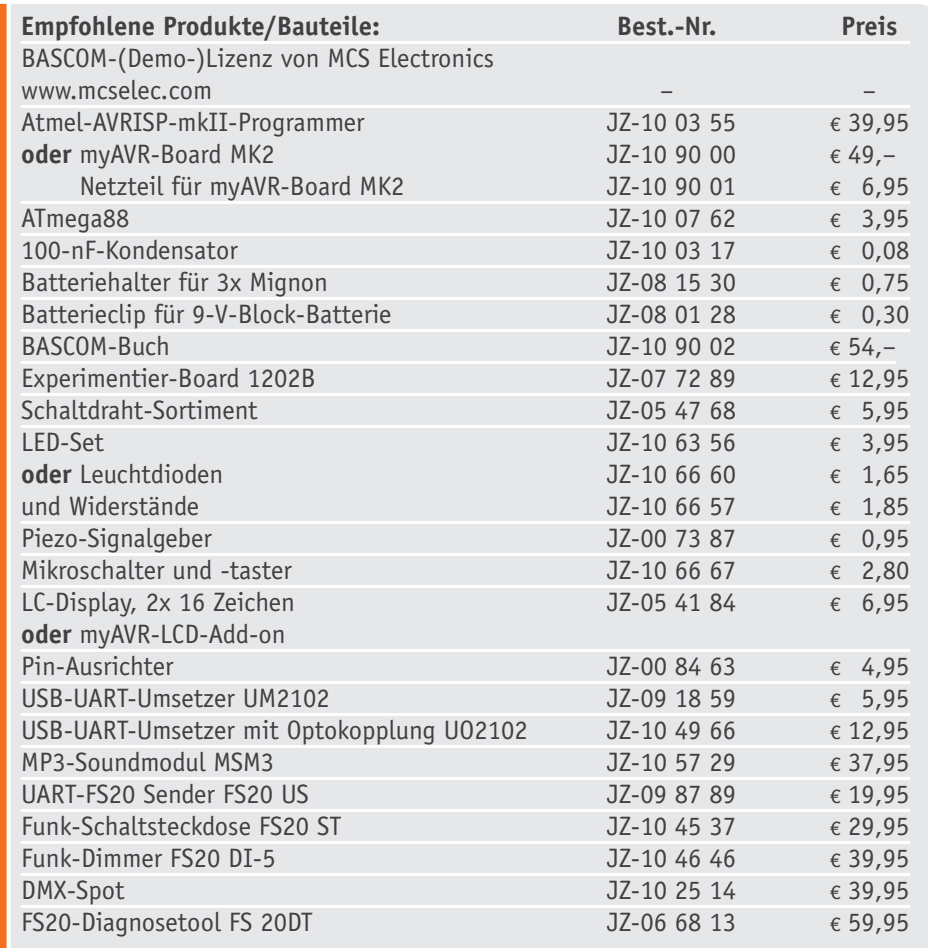

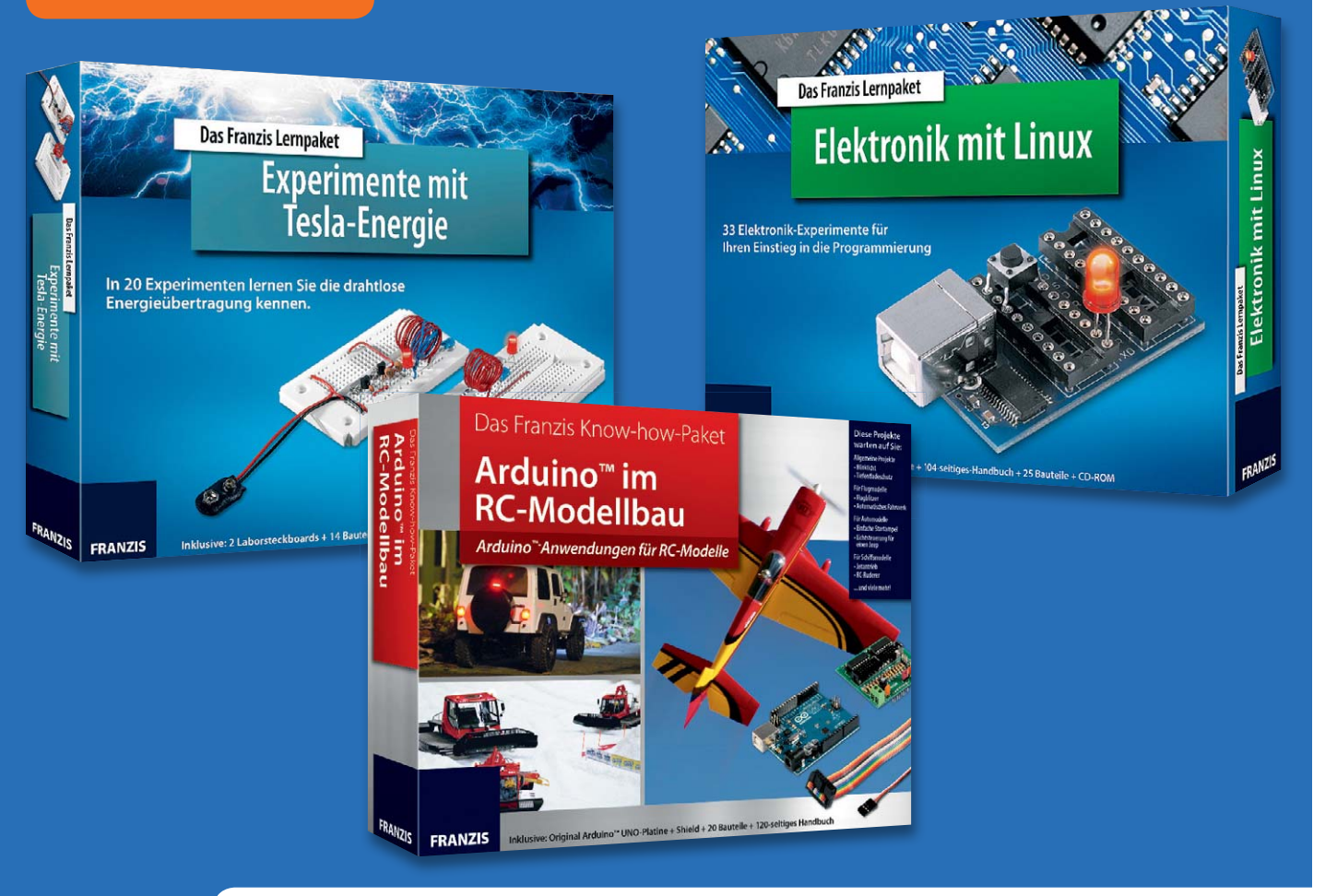

# **Elektronik begreifen – neue Franzis-Lernpakete**

**Elektronik im Wortsinn begreifbar machen, das ist das Credo der bekannten Franzis-Lernpakete und anderer Projekte aus dem Franzis-Verlag. Wir haben wieder drei neue Lernpakete näher unter die Lupe genommen, die Interessantes versprechen, und zeigen dabei jedes Mal, wie man das Thema auch nach dem Durcharbeiten des Lernpaketes fortführen kann.**

# Experimente mit Tesla-Energie

Ja, das Thema gab es schon einmal, das neue Paket (Bild 1), in bewährter Weise von Burkhard Kainka über-

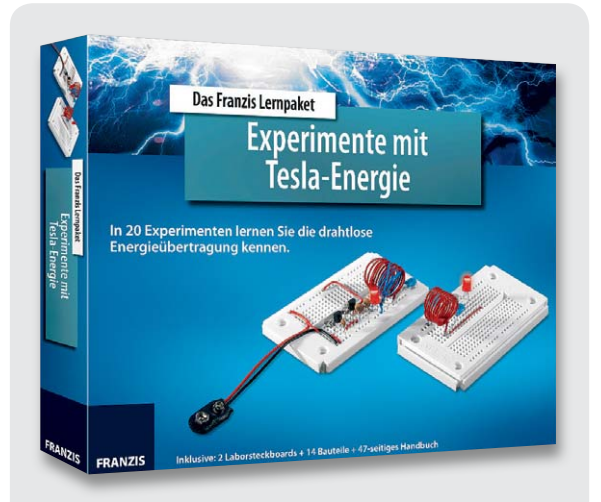

*Bild 1: Interessantes Thema neu aufgelegt – das Lernpaket "Experimente mit Tesla-Energie"*

arbeitet und erweitert, macht es dem an Teslas Experimenten Interessierten jedoch noch einfacher, in die Welt der drahtlosen Energieübertragung einzutauchen.

Was aber ist an den Tesla-Phänomenen so magisch anziehend für jeden, der sich irgendwie mit Strom beschäftigt?

Zeit seines Lebens hat sich der aus Kroatien stammende und später in die USA gezogene Nikola Tesla mit der drahtlosen Übertragung hochfrequenter Energie beschäftigt. Dass er quasi "nebenbei" den Mehrphasen-Wechselstrom erfand und via Westinghouse das 60-Hz-Mehrphasen-Wechselstromnetz in den USA einführte, geht neben den vielen spektakulären Vorführungen, Vorträgen und Experimenten zur HF-Energieübertragung fast unter.

Sein wohl bekanntestes Patent betrifft den Tesla-Transformator, landläufig auch Tesla-Spule genannt. Mit diesem Transformator, der im Wesentlichen aus zwei lose gekoppelten Schwingkreisen besteht, die auf Resonanz abgestimmt sind (Bild 2), gelingt es, eine hochfrequente Wechselspannung mit hoher Spannungslage zu erzeugen. Dabei wird eine mit einem

Generator erzeugte hochfrequente Wechselspannung in einen Primärschwingkreis eingespeist, der die so erzeugte HF-Energie auf einen relativ eng und leicht magnetisch gekoppelten Sekundärschwingkreis überträgt, der die gleiche Resonanzfrequenz wie der Primärkreis hat. Durch die Resonanz beider Kreise entsteht eine Spannungsüberhöhung in der Sekundärspule. An deren oberem (heißen) Ende, das in einfachen Anordnungen als Drahtspitze, meist aber als Metallkugel oder Ringelektrode (Toroid) ausgeführt ist, wird eine hohe Spannung im Kilovolt-Bereich erzeugt, die sich bei genügend hoher Spannung als koronaförmige Gasentladung in der Luft gegen Erde entlädt. Wie viel elektrisches Potential sich dabei in der Umgebung der Spule befindet, kann man vor allem bei größeren Tesla-Transformatoren anschaulich demonstrieren, indem man Gasentladungslampen (ESL oder Leuchtstoffröhren) in das Feld bringt und diese dann hell aufleuchten – Energie wird drahtlos übertragen.

Eigentlich wollte Tesla mit der Energieübertragung zwischen den Spulen weniger die spektakulären Blitze sehen, als vielmehr tatsächlich die beschriebene drahtlose Energieübertragung über größere Strecken realisieren. Dies gelang jedoch nie in einem ökonomisch nutzbaren Maß, so bleibt uns bis heute das Staunen über die beeindruckenden Effekte einer Tesla-Spule und wir lernen etwas über HF-Erzeugung, die Abstimmung von Schwingkreisen und wie man (zumeist) ungefährliche Hochspannung für Schauzwecke erzeugen kann.

Und damit sind wir genau da, wo Burkhard Kainka den Wissbegierigen abholt. Mit wenig Aufwand, ungefährlichen und unaufwändigen Aufbauten (nicht einmal ein Lötkolben ist zunächst nötig) sowie dem hier spielerisch vermittelten Know-how gelingt es, die ersten eigenen Tesla-Transformatoren zu bauen. Als Indikator für die erzeugte Sekundärspannung dient hier, völlig ungefährlich, eine LED. Die aufgebaute Grundschaltung, basierend auf einem einfachen Quarzoszillator, der auf der ISM-Frequenz von 13,56 MHz arbeitet, wird unter immer weiterem Wissensgewinn über die Funktion der Anordnung mehrmals erweitert, bis man schließlich eine mit den vorhandenen Mitteln des Lernpakets recht leistungsfähige Schaltung (Bild 3) aufgebaut hat. Bis zu diesem Zeitpunkt hat man quasi nebenbei gelernt, wie man Schwingkreise effektiv in Resonanz bringt und somit das Maximum an Energie überträgt.

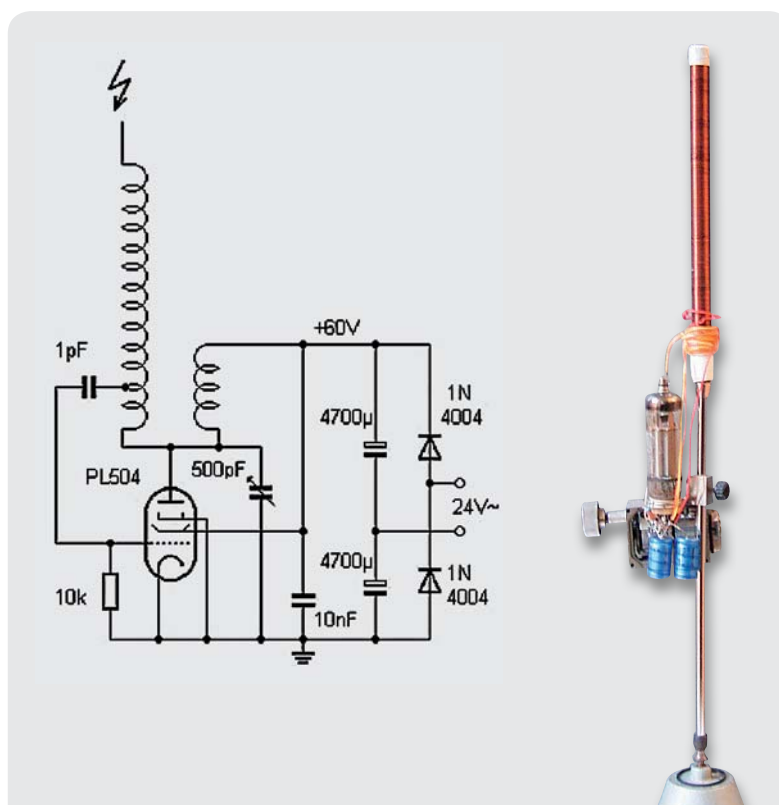

*Bild 4: Einfacher, mit einer Elektronenröhre aufgebauter Tesla-Generator. Quelle: B. Kainka*

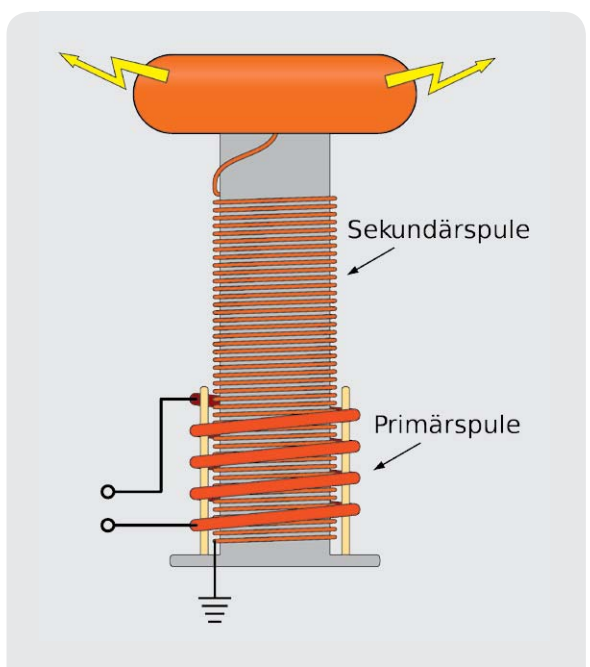

*Bild 2: Der prinzipielle Aufbau einer Tesla-Spule. Quelle: Wikipedia*

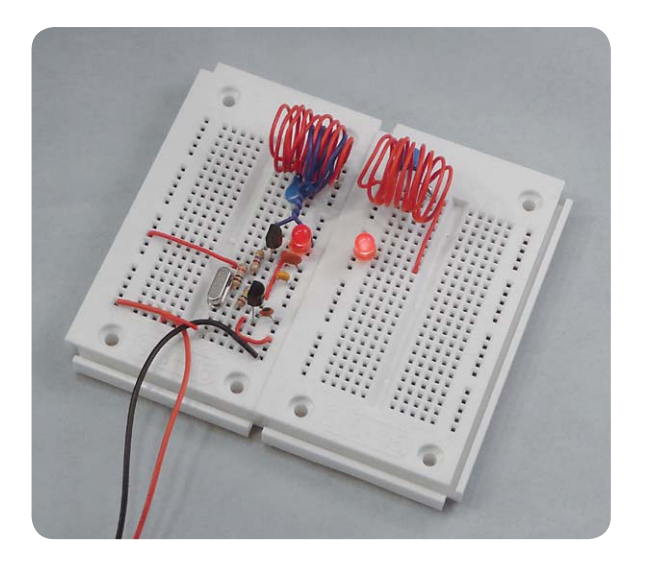

*Bild 3: Im Lernpaket ist alles enthalten – hier ein Experiment zur magnetischen Kopplung von Schwingkreisen, die LED zeigt die übertragene Energie an.*

Zum Schluss werden in einem Praxis-Kapitel Schaltungen zur elektrischen Kopplung mehrerer Schwingkreise (Dipmeter) gezeigt – hier öffnet sich das Tor zur Praxis der Funksende- und -empfangstechnik. Ganz unauffällig hat man nämlich etwas über die Schwingungserzeugung von Hochfrequenz, deren Verstärkung, das Verhalten von Induktivitäten, deren Wechselwirkung untereinander bei magnetischer und elektrischer Kopplung, resonante Schwingkreise und etliches mehr gelernt, alles Grundlagen der HF-Technik.

Schließlich wird am Ende des Kurses als Praxisbeispiel eine einfache Sender-Empfänger-Anordnung in Form einer Feldsonde gebaut und einige Experimente zur Eindraht-Energieübertragung ausgeführt.

So viel zum Exkurs durch die im Begleitbuch umfassend behandelten Experimente.

Typisch für die Franzis-Lernpakete: Es sind alle benötigten Teile im Paket, einschließlich zweier Steck-

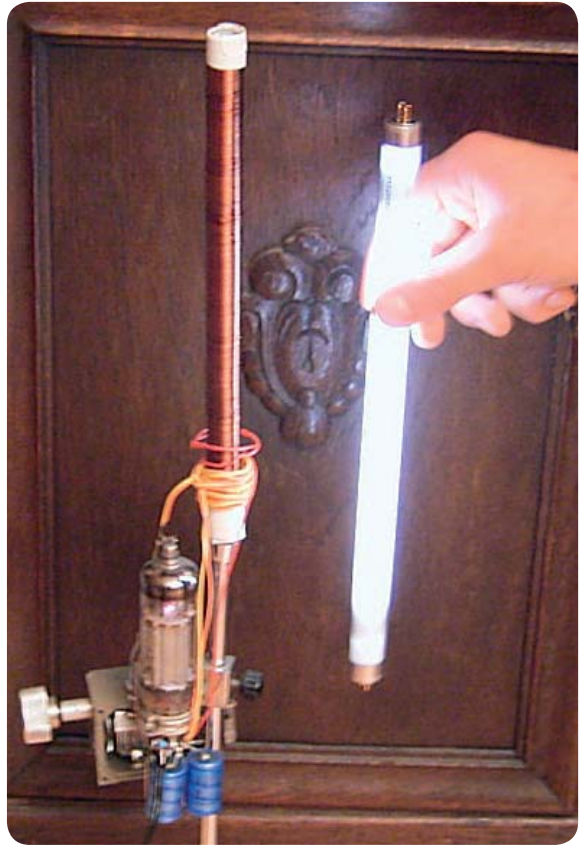

*Bild 5: Der kleine Generator erzeugt genug Energie, um eine Leuchtstofflampe daneben aufleuchten zu lassen. Quelle: B. Kainka*

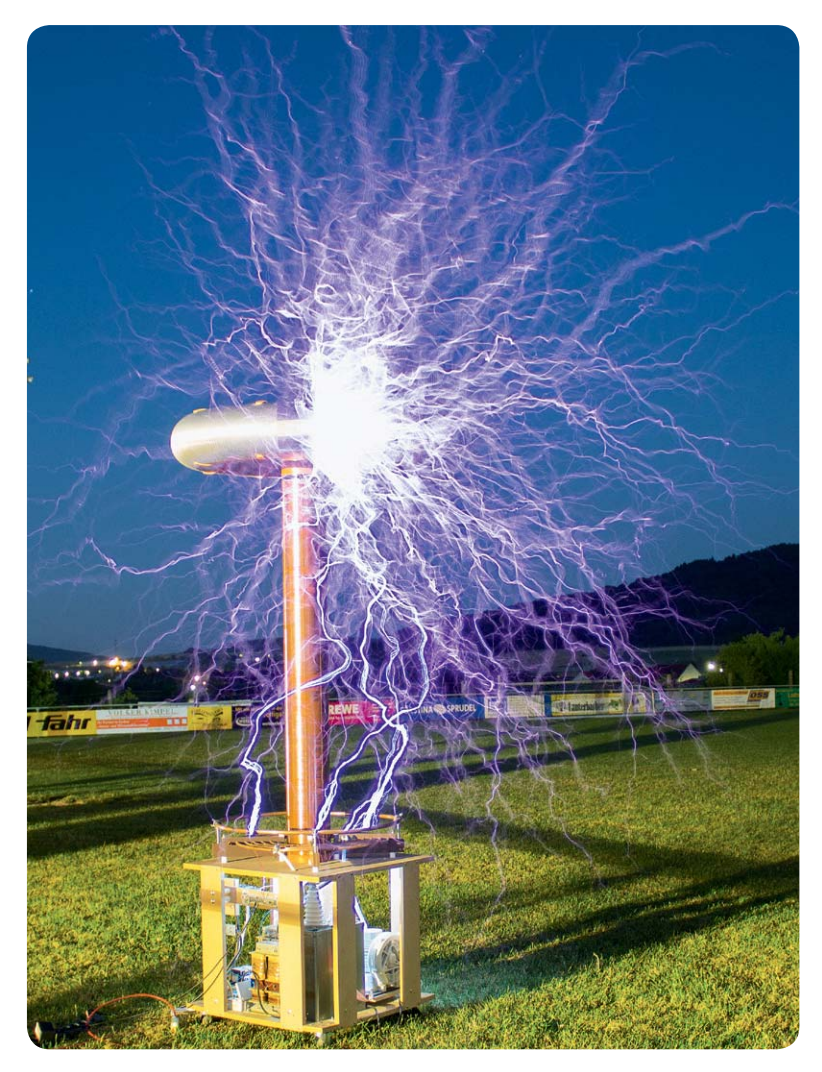

*Bild 6: Krönung des Selbstbaus von Tesla-Spulen – mehr als 2 m hoch, meterlange Entladungen, Spannungen im Megavoltbereich. Quelle: Matthias Böck*

felder für den lötkolbenlosen Aufbau der Schaltungen. Lediglich eine 9-V-Batterie wird noch benötigt. Die Batterieversorgung ist ein Vorteil, etwa, um an einem verregneten Ferientag den im Urlaubsgepäck mitgeführten Experimentierkasten hervorzuholen und mit den Kindern die interessanten Experimente aufzubauen. Allen Projekten ist eigen, dass sie tatsächlich so durchdacht sind, dass sie stets auf Anhieb funktionieren und so ein sicheres Erfolgserlebnis bieten.

Wer nach dem "Durcharbeiten" des Kurses Lust auf mehr bekommen hat, der sei auf Burkhard Kainkas Webseite [1] verwiesen. Dort findet sich ein recht schnell aufzubauendes Projekt eines "richtigen" Tesla-Transformators (Bild 4), basierend auf einer mit ungefährlichen 24 V betriebenen Elektronenröhre, aber immerhin schon so leistungsfähig, dass man Gasentladungslampen in der Nähe zum Leuchten bringt (Bild 5). Und wie weit man die Beschäftigung mit den Tesla-Transformatoren treiben kann, wird u. a. auf [2] und [3] anschaulich beschrieben. Von dort bis zum Aufbau einer meterhohen Tesla-Spule, wie sie z. B. auf manchen Hobbyisten-Treffen in Aktion zu sehen ist (Bild 6), ist es noch eine gewisse Wegstrecke, aber wie man dem Bild entnehmen kann, lohnt es sich allein wegen der technischen Leistung, die man hier vollbringt, und natürlich wegen des Spektakels.

# Arduino™ im RC-Modellbau

Mikroprozessoren sind heute in der Elektronik allgegenwärtig, kann man doch mit ein wenig Software und einem Chip viele Probleme lösen, die früher ein ganzes "IC-Grab" bedingten. So liegt es natürlich auch nahe, Mikroprozessoren im Modellbau einzusetzen. Eine solche Lösung hatten wir ja gerade im vorangegangenen ELVjournal 5/2013 im Rahmen des Leserwettbewerbs mit einer komplexen Lichteffektsteuerung vorgestellt.

> Die Arduino-Plattform für diese Zwecke einzusetzen, liegt ebenso nahe, denn hier hat man nicht nur eine funktionierende Hardware-Plattform griffbereit, auch die Programmierung ist einfach und erfordert nahezu keine Programmierkenntnisse im Vorfeld.

> Hier setzt das Lernpaket "Arduino im RC-Modellbau" (Bild 7) an. Der Autor Wilfried Klaas [4] beginnt hier ganz von vorn und führt zunächst den, der sich noch nie mit Programmierung und Mikroprozessoren beschäftigt hat, Schritt für Schritt an die Hard- und Softwareumgebung des Arduino-Konzepts heran.

> Wie immer findet sich alles, was man benötigt, in der neuerdings besonders praktischen Klappbox: ein Arduino Uno in SMD-Ausführung, ein aufsteckbares Shield für die Experimente (Bild 8) sowie die für die ersten Experimente erforderlichen Bauteile. Man benötigt nur noch ein USB-Kabel für die Verbindung zum PC. Das Shield enthält einen 14-kanaligen Leistungstreiber (Bild 9), der die Ansteuerung auch leistungsfähigerer LEDs oder z. B. von Relais erlaubt, ohne dass man Gefahr läuft, den kleinen AVR des Arduino-Boards eventuell zu überlasten.

> So kann man sofort die Einführung in die Arduino-Sprachreferenz praktisch begleiten. Hier lässt sich der Autor auch nicht lange bitten, er geht fließend zu praktischen Anwendungen im Modellbau über, nämlich die Anbindung an die RC-Anlage. Dazu hat er eigene Libraries geschrieben, die auf der Webseite zur Verfügung stehen. Ein eigenes Kapitel widmet sich der Gestaltung und Schaltungstechnik von Schaltstufen, angefangen von der LED-Vorwiderstandsberechnung bis hin zum Hochleistungs-FET-Schalter.

> Dem folgen einfache Einführungsexperimente wie eine Blinklicht- und eine Ampelsteuerung oder Messaufgaben (Bild 10). Modellbauspezifischer wird es

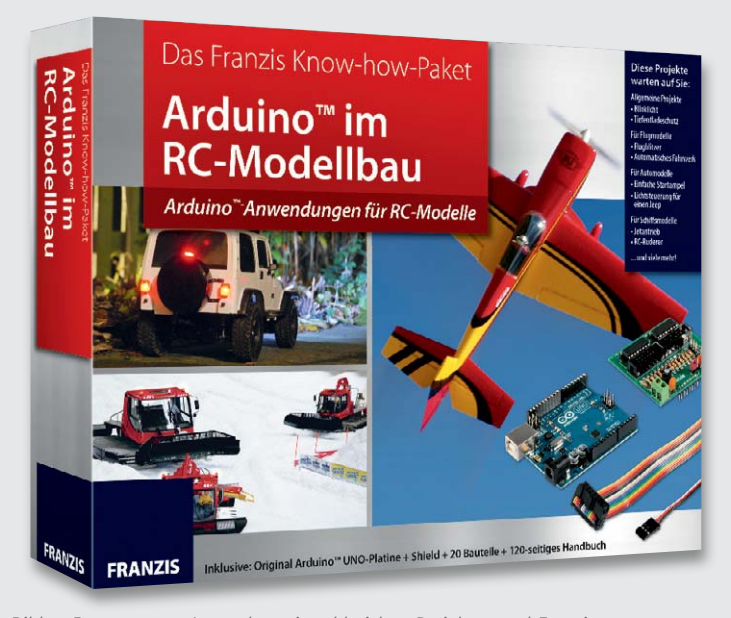

*Bild 7: Interessantes Lernpaket mit zahlreichen Projekten und Experimenten – Arduino im RC-Modellbau*

*Bild 8: Das Lernpaket kommt samt Arduino Uno und Ausgabe-Shield ins Haus.*

dann mit Lösungen wie dem Akku-Tiefentladeschutz, einer Fail-Safe-Schaltung und Anleitungen zur Realisierung eines V- und Kreuzmischers sowie eines 5-/6-Kanal-Proportionalschalters.

Weitere Kapitel widmen sich speziellen Lösungen im Schiffs-, Autound Flugmodellbau. Hier warten neben vielen Lichtsteuerungen ausgefeilte Projekte auf ihre Realisierung wie etwa eine Gyrosteuerung für das automatische Trimmen eines Segelboot-Modells, eine dynamische Servowegbegrenzung oder eine Servoverlangsamung für die Flap- und Fahrwerkssteuerung bei Flugmodellen. Im Mittelpunkt stehen in allen Teilgebieten Lichtsteuerungen bis hin zur kompletten Lichtausrüstung eines Automodells (Bild 11).

Man muss nun aber keinen kompletten Arduino samt Shield in sein Modell einbauen, dieser kann als Plattform für immer neue Experimente und Softwarelösungen erhalten bleiben. Beim konkreten Einbau in ein Modell muss man ohnehin zum Lötkolben greifen, und da liegt es nahe, aufbauend auf dem im Kurs Gelernten eine kompakte und spezifische Hardware selbst zu bauen. Denn es erfordert im Endeffekt nur einen AVR-Chip mit aufgespieltem Bootloader und minimaler Peripherie, der mit dem fertig erstellten und getesteten Programm programmiert wird, um mit entsprechenden Leistungsstufen ins Modell eingebaut zu werden.

Hier führen mehrere Weg zum Ziel. Es gibt extrem kompakte Arduino-kompatible AVR-Plattformen wie die Arduino-Micro-Lösung [5] oder noch kompakter unter [6], [7] vorgestellt. Diese sind meist direkt per USB programmierbar und sehr einfach einsetzbar, kann man sie doch direkt in eine eigene Platine oder eine Lochrasterplatine einsetzen.

Der andere Weg ist die Programmierung eines normalen AVR-Chips. Dazu benötigt man nicht einmal einen extra Programmer, es genügen etwa ein preiswertes USB-Interface wie der ELV-USB-UART-Umsetzer UM2102 und die Arduino-IDE, wie es einer unserer Leser erst unlängst in [8] vorgestellt hat (Bild 12).

Somit schließt sich auch hier der Kreis: Mit dem Franzis-Lernpaket "Arduino im RC-Modellbau" ist die ideale Voraussetzung vorhanden, um in die Thematik einzusteigen und die hier vorgestellten praktischen Lösungen zu nutzen. Und auf diese Weise gut gerüstet, kann es dann selbstständig weitergehen zu eigenen Projekten.

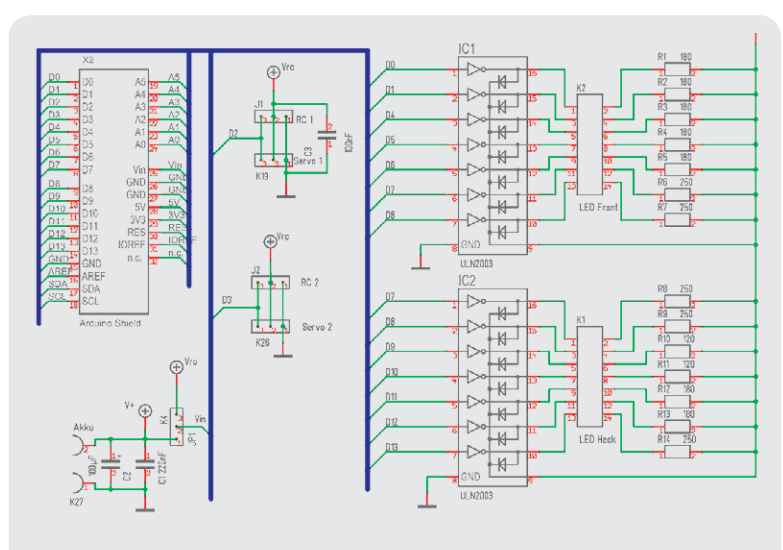

*Bild 9: Die Schaltung des RC-Modellbau-Shields besteht im Wesentlichen aus zwei Leistungstreibern.*

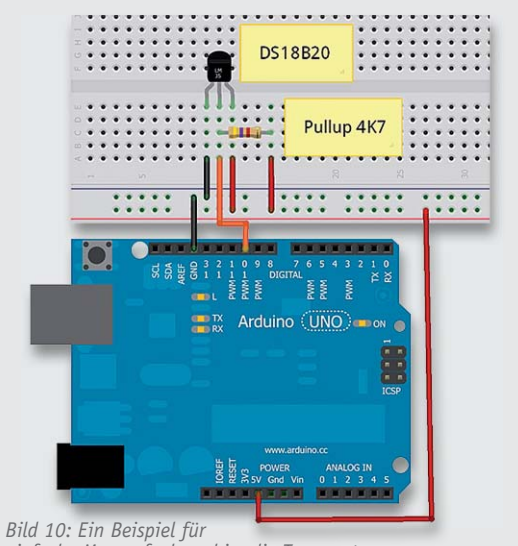

*einfache Messaufgaben, hier die Temperaturmessung*

# Elektronik mit Linux

Der Titel des Lernpakets von Thorsten Stärk ist verlockend, aber vielleicht etwas irreführend, denn Linux dient hier lediglich als umgebendes Betriebssystem. Die eigentliche Arbeit erfolgt in Python. Klingt kompliziert, aber ist einfacher, als man zunächst als Einsteiger in die Thematik denkt – sprich: "keine Angst vor dem Programmieren unter Linux". Wer mit Arduino oder BASCOM klarkommt, kann auch auf Anhieb Python. Nicht umsonst ist diese Programmiersprache auch in Schule und Lehre so beliebt. Und Python ist schon drin in jeder Linux-Distribution, man muss lediglich einige Zusatzpakete installieren.

Doch von vorn: Das Lernpaket (Bild 13) ist eine äußerst pfiffige Zusammenführung von einfach programmierbarer Software und direkt via USB anzusteuernder Elektronik. Wie immer befindet sich in der Faltschachtel mit praktischem Magnetdeckel alles, was man für die insgesamt 29 Experimente benötigt. Einen Prozessor sucht man allerdings auf dem mit einem USB-Controller und zwei IC-Fassungen bestückten USB-Board (Bild 14) vergeblich – er wird gar nicht benötigt! Denn das gesamte Konzept des Lernpakets beruht auf der direkten Hardwaresteuerung durch eine serielle Schnittstelle, den Rest erledigt die Software – ein genial einfaches Konzept, das gleichzeitig in die Python-Programmierung einführt und zeigt, mit welch einfachen Mitteln man vielfältige Problemlösungen erarbeiten kann: Ein- und Ausgaben, analoge Messungen, zahlreiche Anwendungen aus der Mess-, Steuerungs- und Regelungstechnik. Schaut man die Liste der insgesamt 29 Experimente an, vergisst man schnell jede Scheu vor Linux & Co., die Neugier siegt. Und schon steckt man mitten drin im umfangreichen Handbuch, denn selbst programmieren muss man zunächst nicht, alle zugehörigen Programme, außer Linux selbst, befinden sich auf der mitgelieferten DVD. Das Buch basiert auf der Distribution SUSE Linux 12.2, aber man kann natürlich auch andere Distributionen wie Ubuntu, Fedora, Knoppix nutzen, hier ist nur von Fall zu Fall eine Übersetzung einzelner Befehle nötig, das Buch zeigt auch den Weg dahin. Man muss nun keinesfalls seinem PC das Linux als Hauptbetriebssystem aufspielen, man kann es entweder über einen Bootmanager als wahlweise zweites System oder in einer virtuellen Maschine laufen lassen. Im letzteren Fall kann man das Ganze, wie z. B. auch die Arduino-IDE, auch auf einem Apple-PC betreiben. Prinzipiell ist auch ein direkter Betrieb auf einer entsprechend konfigurierten Linux-Maschine wie z. B. dem Raspberry Pi möglich.

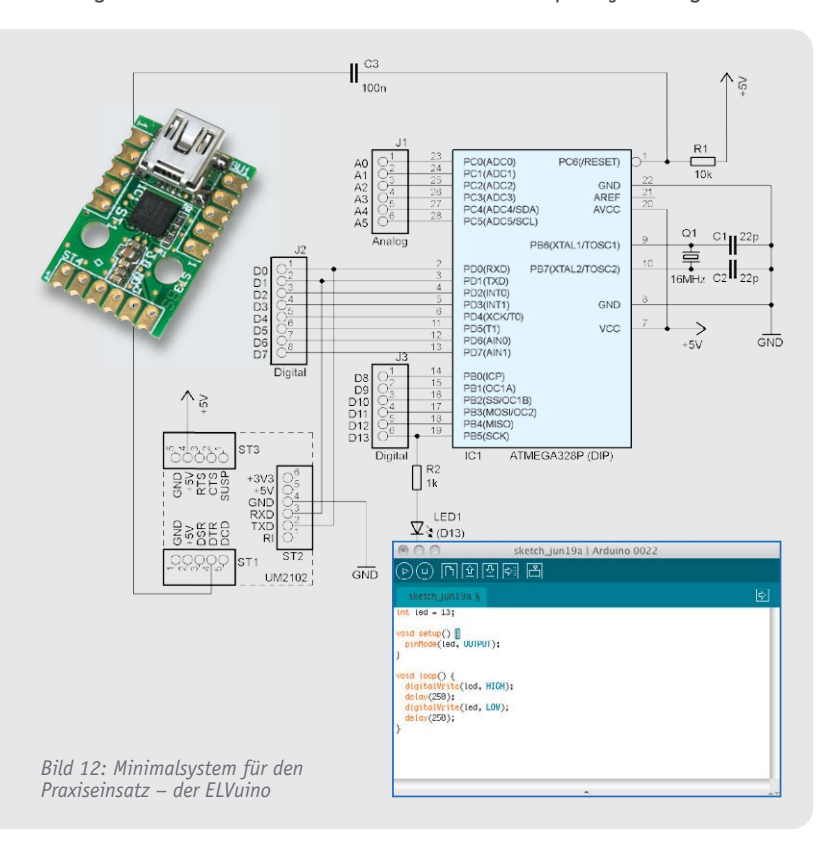

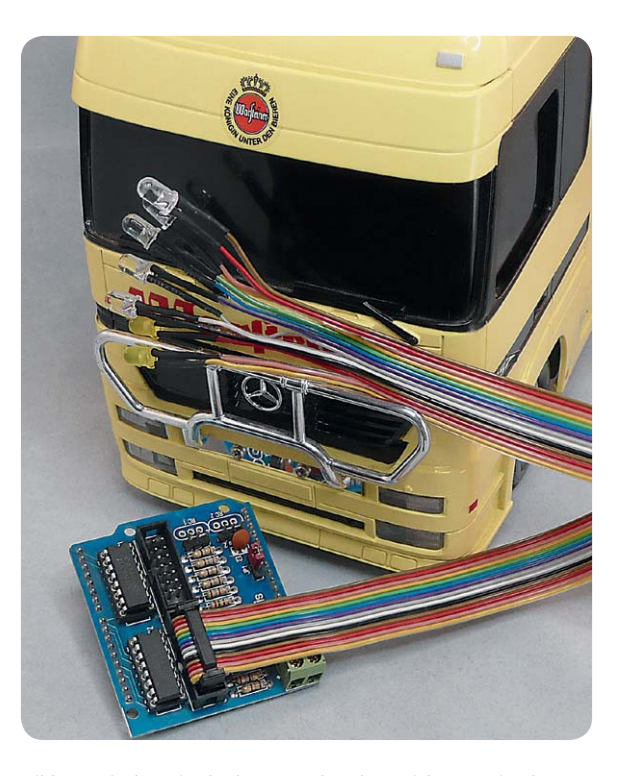

*Bild 11: Mit den Mitteln des Lernpakets lässt sich u. a. eine komplett funktionsfähige Modellbau-Fahrzeugbeleuchtung realisieren, hier für die Fahrzeugfront.*

Behutsam und leicht nachvollziehbar, führt der Autor uns durch die notwendigen Schritte, um eine Linux-Distribution so zu konfigurieren, dass sie samt virtueller serieller Schnittstelle für die Experimente bereit ist. Sogar als absoluter Linux-Anfänger kommt man über diese ersten Hürden, die dank des Buches eigentlich keine sind. Damit hat man das Schlimmste überstanden, und ehe man das erste Bier zum Feiern dieses Erfolgs aufmachen kann, steckt man schon drin in den ersten Experimenten. Die Leitungen der seriellen Schnittstelle, die der USB-Umsetzer auf der Experimentierplatine zur Verfügung stellt, werden zunächst als Ein-/Ausgabeports genutzt. Das kann man gleich einmal mit einem auf der DVD abgelegten Steuerungsprogramm, das sogar eine grafische Bedienoberfläche bildet, ausprobieren. Detailliert werden anschließend die Themen Ports, Kanäle und die Steuerung der seriellen Schnittstelle behandelt, immer mit dem sofortigen praktischen Ausprobieren der Python-Befehle verbunden.

Nach den ersten Experimenten mit LED-Ausgaben geht es an das Ausgeben von Tönen über den mitgelieferten Piezo-Wandler. Immer wieder ist man verblüfft, wie schnell man dabei mit Python zum Ergebnis kommt.

Dem folgen die ersten Prüf- und Messschaltungen sowie der Einstieg in praktische Elektronikschaltungen wie der eines LED-Dimmers und eines Software-Zeitgebers.

Nach einem kurzen Zwischenspurt, bei dem der Autor einen Einblick hinter die Linux-Oberfläche gibt – hier geht es um die Kernelsteuerung per syscall –, geht es schon wieder an die nächsten praktischen Experimente zur Ein- und Ausgabe: ein Berührungssensor, eine Lichtschranke, Ereigniszähler, Stoppuhr, Morsetastatur, Reaktionstester schulen im Umgang mit E/A-Befehlen. Weiter geht es mit analogen Messungen. Hier gibt es u. a. einen Helligkeitsplotter, der den Verlauf der Umgebungshelligkeit – erfasst über einen Fototransistor – grafisch darstellt. Hier lernt man fast im Vorbeigehen, wie ein Datenplotter unter Python funktioniert. Auch der vorgestellte Lügendetektor arbeitet mit dieser Ausgabeform.

Ebenso spielerisch lernt man, wie Messdaten innerhalb einer einfach erstellbaren grafischen Bedienund Anzeigeoberfläche erfasst und angezeigt werden können. Immer wieder fällt auf, wie eng man an Code und praktischer Umsetzung entlanggeführt wird, keine Abschweifungen, keine unnötigen Erklärungen, immer punktgenau zum Ziel des Versuchs.

Weitere Kapitel des Begleitbuches befassen sich in der Folge mit der seriellen Datenübertragung und zeitkritischen Anwendungen wie Generatoren, PWM-Ausgabe, Servosteuerung, Frequenz- und Zeitmessung.

Zum Schluss geht es ans Eingemachte: Der EEPROM des USB-Chips wird modifiziert, um die serielle Schnittstelle noch vielseitiger und logischer nutzen zu können.

Natürlich macht das Lust auf mehr. Mit dem hier erlernten Wissen im Rücken fällt die Anschaffung eines Raspberry Pi oder einer ähnlichen Linux-Minicomputer-Plattform direkt als Nächstes an, und im Nu hat man mit ganz wenig Zusatzhardware eine Grundlage z. B. für eine kleine Haussteuerung:

Temperaturen erfassen haben wir im Kurs genauso erlernt wie die Nutzung eines Helligkeitssensors, eines Tasters, einer LED-Anzeige, das Zählen und Rechnen. Wir wissen, wie man das Ganze in einer grafischen Oberfläche mit schicken Buttons verpackt und wie man einen Datenlogger baut.

Wie lange braucht es jetzt für die Lösung, den Stromzähler optisch per Fototransistor abzulesen und die Impulse unter Python so zu verarbeiten, dass der Stromverbrauch mitgezählt und grafisch als Verlauf über den Tag ausgegeben wird?

Der eigenen Fantasie sind da keine Grenzen gesetzt – auch ein Effekt, wenn man auf derart einfache Weise auf ein bisher unbekanntes Gebiet geführt wird. Genau das macht die Franzis-Lernpakete so wertvoll: Es werden die Grundlagen gelegt und am Schluss ist man in der Lage, eigene Lösungen selbst zu erstellen. Was will man mehr? **ELV** 

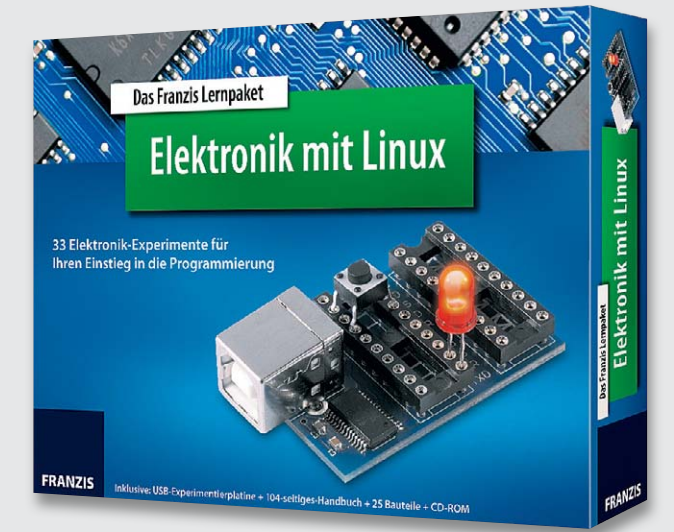

*Bild 13: Macht Lust auf mehr – das Lernpaket "Elektronik mit Linux" führt Schritt für Schritt in das Programmieren unter Python ein.*

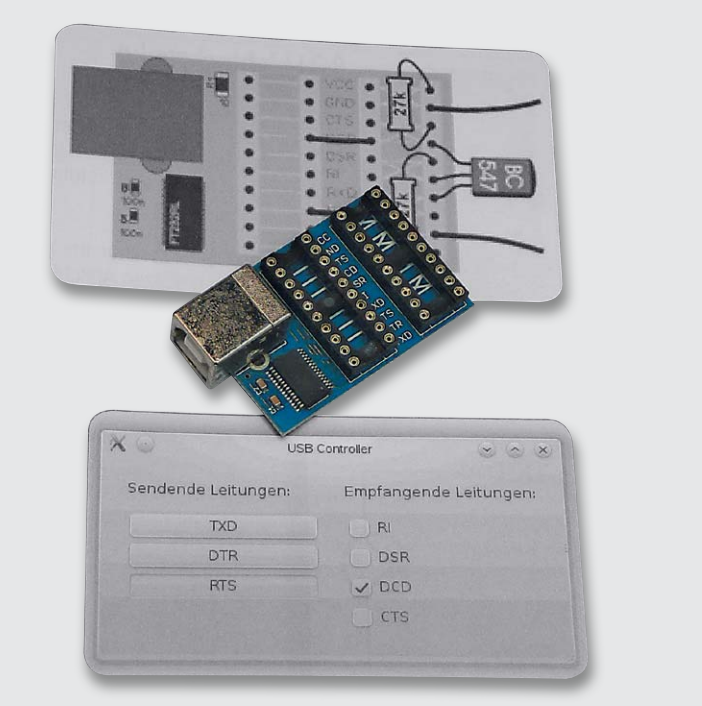

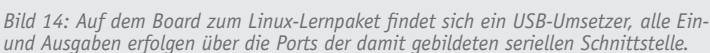

# Weitere Infos:

- [1] Projektseite B. Kainka Tesla-Generator: www.b-kainka.de/bastel102.htm
- [2] Webseite zum Selbstbau von Tesla-Spulen: http://forum.mosfetkiller.de/viewtopic.php?f=32&t=6095
- [3] Bauanleitung zum Selbstbau einer Tesla-Spule: www.bis0uhr.de
- [4] Webseite zum Lernpaket "Arduino im Modellbau": www.rcarduino.tk
- [5] Produktseite Arduino Micro: www.elv.de/output/controller.aspx?cid=74&detail=10&detail2=41540
- [6] Vorstellung TinyDuino: www.elv.de/Arduino-im-Mini-Format/x.aspx/cid\_727/detail\_1243
- [7] Vorstellung Microduino: www.elv.de/Arduino-im-Zollformat/x.aspx/cid\_727/detail\_1232
- [8] Low-Cost-Arduino-System im Eigenbau:
	- www.elv.de/"ELVuino"---ein-einfach-aufzubauendes-μC-System/x.aspx/cid\_726/detail\_43342

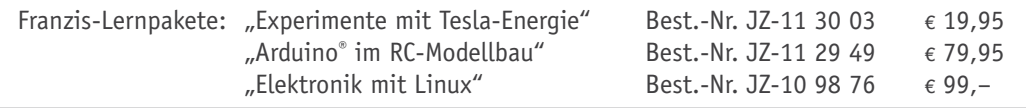

# **Passiv-Transponder-Schaltmodul für Unterputzmontage**

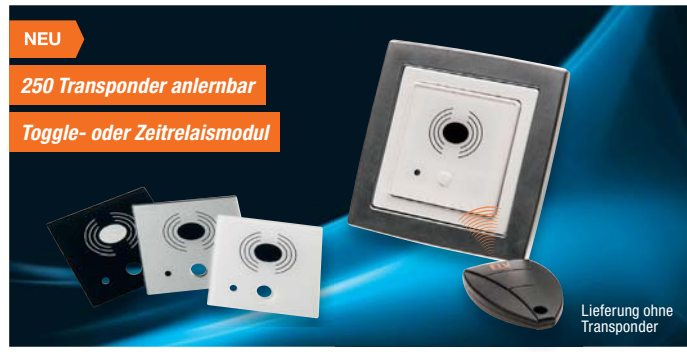

**TECHNISCHE DATEN Transpondertyp** 

**Transponder**

125 kHz, 64 Bit

**Schaltberechtigte Schaltberechtigte**<br>**Transponder** 1.1.250 **Programmierung** Master-Transponder

**Potentialfreies Ausgangsrelais**

**Spannungs-**

**Installation**

**Abm. (B x H x T)**

**Trägerfrequenz** 125 kHz

Schlüsselanhänger-Transponder,

**Spannungs-**<br>versorgung 230 V/50 Hz **Stromaufnahme** | max. 5 A Leistungsaufnahme 0,2 W (Stand-by) **Schaltleistung** max. 1150 W

**Leseeinheit**  $\frac{150 \times 50 \times 12 \text{ mm}}{20}$ **Unterputzeinheit** 53 x 49 x 34 mm

**Modulation** Absorptions-Modulati-

**Einzeln** JZ-04 31 24 €  $5$ ,<sup>95</sup><br>10er-Pack JZ-02 02 75 €  $52^{.36}$ **10er-Pack JZ-02 02 75 € 52,36**

EM410x<br>(64 Bit read only)

on (Manchester-Code)

FI V

Toggle-Funktion oder als Zeitrelais

nur in Schalterdosen (Gerätedosen) gemäß DIN 49073-1

**Transponder werden heutzutage häufig eingesetzt, ob bei der Zeiterfassung oder der Zutrittskontrolle. Das PTS100UP jedoch soll direkt Verbraucher schalten, welche nicht von jedermann einfach betätigt werden sollen, z. B. Maschinen oder Magnetschalter.**

Das PTS100UP ist für den Einbau in Standard-Unterputz-Schalterdosen vorgesehen, und mithilfe von Adapterrahmen kann die optische Integration in das im Haus verwendete Schalterprogramm einfach erfolgen. Über einen Relais-Schaltausgang können Netzverbraucher mit max. 5 A Last direkt geschaltet werden, dabei kann die Schaltung wahlweise als einstellbares Zeitrelais oder im Toggle-Modus arbeiten.

- Schaltleistung 5 A/230 V, für stationäre Verbraucher
- Bis zu 250 Passiv-Transponder anlernbar
- UP-Einbaugerät, in das eigene Schalterprogramm integrierbar

Lieferung inkl. 3x Frontplatten in Weiß, Silber und Schwarz.

# **Komplettbausatz PTS100UP**

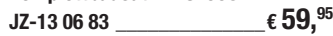

# **Franzis-Lernpakete – Elektronik-Know-how kompakt**

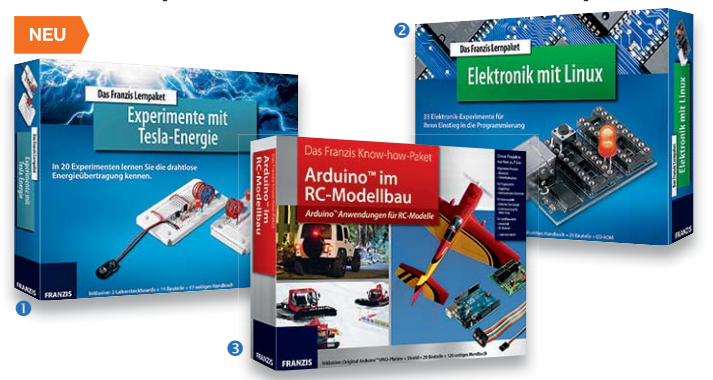

# $Q$  Experimente mit Tesla-Energie

Die drahtlose Energieübertragung, spektakuläre Korona-Entladungen – die Tesla-Phänomene haben eine magische Anziehungskraft auf Elektroniker und Elektrotechniker. Das Lernpaket führt auf einfache Weise in diese faszinierende Technik ein, Schritt für Schritt wird ein quarzgesteuerter HF-Generator aufgebaut, der eine kleine Schwingkreisanordnung nach dem Tesla-Prinzip speist und so per LED als Indikator den Nachweis der übertragenen Energie führt.

In zahlreichen Experimenten und Resonanzversuchen wird diese Anordnung immer weiter perfektioniert, abgeschlossen mit Schaltungen zur elektrischen und magnetischen Resonanzkopplung, einem einfachen Dipmeter und der Energieübertragung auf Eindrahtleitungen.

Alles, was man zu den Experimenten benötigt, ist im Lernpaket enthalten, lediglich eine 9-V-Blockbatterie wird noch benötigt. Das begleitende Handbuch erklärt alle der über 20 Experimente ausführlich. **Das baut man mit dem Lernpaket selbst:** Quarzoszillator und HF-Leistungsverstärker; Schwingkreise und Resonanzversuche; HF-Indikatorschaltungen mit superhellen LEDs; Dipmeterversuche mit gekoppelten Kreisen; magnetische und elektrische Resonanzkopplung; Energieübertragung auf Eindrahtleitungen.

# **Lernpaket Experimente mit Tesla-Energie JZ-11 30 03 \_\_\_\_\_\_\_\_\_\_\_\_\_\_€ 19,95 Batterie** (nicht im Lieferumfang):

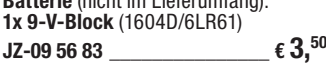

# **microSD-Karten-Adapter MSDA1 für den universellen Einsatz**

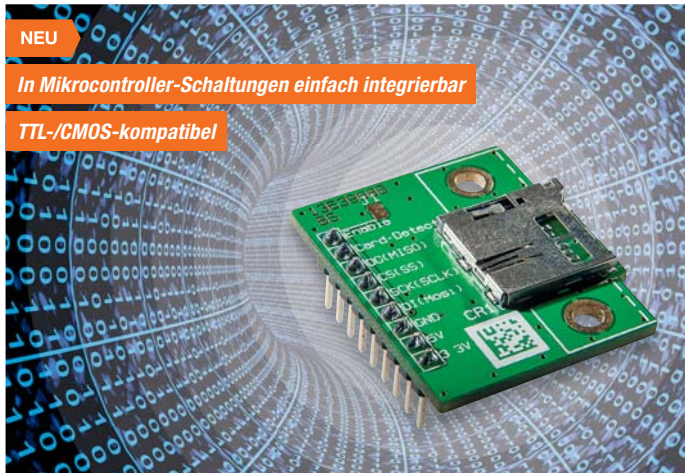

**Kompakte Flash-Speicherkarten sind ein hervorragendes Speichermedium für die Daten- und Programmspeicherung in kleinen Mikroprozessorsystemen. Der MSDA1 ermöglicht genau diesen Einsatz.**

Das kompakte Modul kann sehr einfach über den SPI-Bus in ein Mikroprozessorsystem integriert werden, z. B. einen Datenlogger oder ein Mini-Linux-System, das von der Karte booten kann. Die per CS-Leitung aktivierbare Speicherkarte arbeitet dabei als Slave im System.

Das Modul enthält eine interne 3,3-V-Spannungsversorgung sowie einen bidirektionalen Pegelwandler und kann so auch in 5-V-Systemen unmittelbar betrieben werden.

- Einfache Integration in μC-Systeme
- über SPI-Bus und Steckleiste • Einsetzbar in 5-V-Systemen durch in-
- terne Pegelwandlung

## o **Elektronik mit Linux – 33 Experimente mit Python**

Dieses Lernpaket bietet alles, was Sie für Ihren Einstieg in die Programmierung benötigen: Mit der Experimentierplatine (USB-Seriell-Wandler), zahlreichen Bauteilen und dem umfangreichen Handbuch sowie den Programmen auf der mitgelieferten DVD umschiffen Sie problemlos alle Stromschnellen der Programmierung unter Linux bzw. Python.

So gelingen Ihre Experimente mit Ein- und Ausgabeprogrammen, analogen Messungen oder zeitkritischen Anwendungen aus der Mess-, Steuerungs- und Regeltechnik. Mit Python lassen sich im Handumdrehen Programme schreiben: vom Transistorprüfer über Zeitgeber bis hin zum Helligkeitsplotter, Spannungsmesser oder Berührungssensor finden sich in diesem Lernpaket **33 spannende und herausfordernde Experimente:** 

Ampel, LED-Blinker, Stimmgabel, Metronom, Wechselblinker, Transistorprüfer, Blitzlicht, Dimmer, Zeitgeber, Berührungssensor, Lichtschranke, Ereigniszähler, Reaktionstester, Widerstandsmessung, Lügendetektor, Spannungsmessung, Messbereichserweiterung, Chat-Programm, Pulsweitenmodulation, Servosteuerung, Frequenzmessung, Lauschangriff u. v. m.

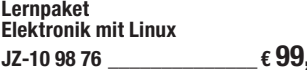

# p **Arduino im RC-Modellbau**

Mit diesem Mikrocontroller erwacht Ihr RC-Modell zum Leben! Über 25 Anwen-

# **Komplettbausatz** microSD-Karten-Adapter MSDA1<br>JZ-13 15 91 <u>COMERC 1</u> € 7.<sup>95</sup> **JZ-13 15 91 \_\_\_\_\_\_\_\_\_\_\_\_\_\_\_ € 7,95**

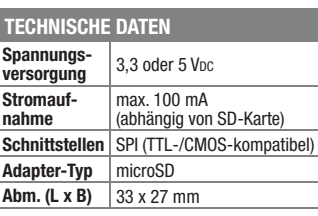

**Gleich mitbestellen:**

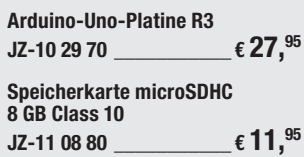

dungsbereiche aus dem Flug-, Auto- und Schiffsmodellbau warten auf Sie. Gestalten Sie Schritt für Schritt Ihr RC-Modell noch realistischer: Programmieren Sie Blink- und Ampellichter, schützen Sie Ihr Modell vor Tiefentladung oder nutzen Sie die Sonderfunktionen des Arduino. Ob Sie den Schraubenantrieb in Ihrem Schiffsmodell noch wendiger machen wollen, ob Sie die Lichtsteuerung Ihres Automodells verbessern möchten oder ob Ihr Flugmodell wirken soll wie die großen Vorbilder: Ardu-ino macht es möglich. Neben einer Reihe von weiteren Bauteilen sind im Paket auch ein Arduino Uno und ein Treiber-Shield für die Ansteuerung von größeren Lasten inklusive. Im Internet finden Sie zusätzlich die aktuellen Versionen der Arduino-IDE und auch die hier vorgestellten Beispielprogramme.

# **Die Projekte des Paketes:**

Blinklichter und Ampelsteuerung; Akku-Tiefentladeschutz; Kanal-Schalter; Servosteuerung, Fail-Safe, V-Mischer, Kreuzmischer; Servoverzögerung; dynamische Servowegbegrenzung; Servoumkehr; Flugzeug-Blitzlichter, Einziehfahr-

werksteuerung. In Verbindung mit NanoWii (MultiWii) Flyduino, Arducopter und KK Boards lassen sich komplexe Quadrocopter-Steuerungen umsetzen.

# **Lernpaket**

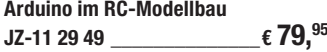

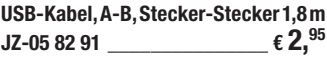

FI V

# **Lichteffekt durch Handbewegung – interaktives LED-Modul**

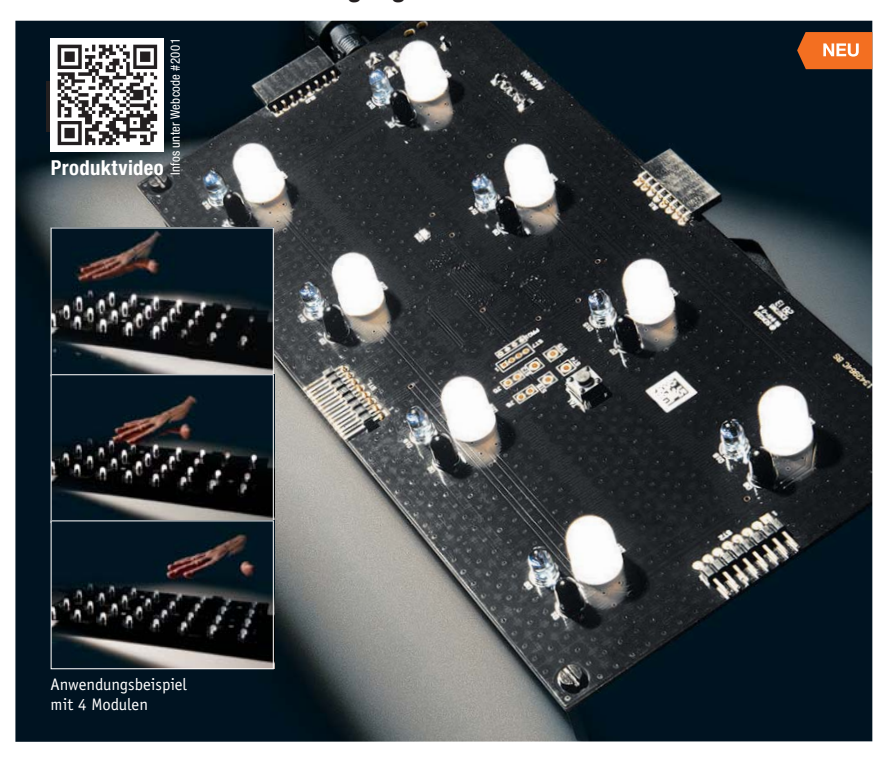

**Ein Lichteffektgerät der besonderen Art: Sobald ein IR-Sensor eine Bewegung, z. B. eine überstreifende Hand, erkennt, löst er im steuernden Mikrocontrol-**

**25-W-Mono-Digitalverstärker DA25**

**ler die Ansteuerung eines LED-Lichteffektmusters aus, z. B. Fading oder ein abklingendes Blinken.** 

FI

**Info-Button – LED-Mini-Matrix-Modul MMM8x8**

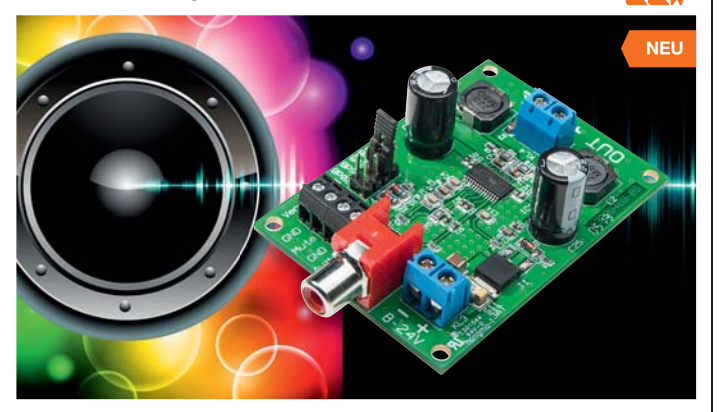

**Der DA25 ist ein kompakter und effizienter Class-D-Verstärker für einen weiten Versorgungsspannungsbereich, der auch in mobilen Anwendungen betreibbar ist.** 

Die Mono-Endstufe liefert eine Leistung von max. 25 W an 8 Ω. Durch die digitale Signalverarbeitung entfällt hier ein sperriger Kühlkörper, so kann der Verstärker insgesamt sehr kompakt ausfallen.

Dieser Verstärker eignet sich besonders gut für mobile Anwendungen wie z. B. eine Musikbox ("Boombox") oder den einfachen Umbau von Lautsprechern zu mobilen Aktivboxen. Durch den hohen Wirkungsgrad wird viel Energie eingespart, was bei Batterie- bzw. Akkubetrieb sehr vorteilhaft ist. Im Stand-by-Betrieb benötigt der Verstärker nur 20 μA.

Der Verstärkungsfaktor lässt sich in 4Stufen einstellen und so an eine Vorstufe anpassen. Zusätzlich ist ein Stummschalteingang vorhanden.

- Ausgangsleistung 25 W/8  $\Omega$
- Kompakt, kein Kühlkörper notwendig • Hoher Wirkungsgrad, für Akkubetrieb
- geeignet
- Verstärkungsfaktor einstellbar, Stummschaltung (Mute)

# **Komplettbausatz 25-W-Mono-Digitalverstärker DA25 JZ-13 06 28 \_\_\_\_\_\_\_\_\_\_\_\_\_\_ € 13,50**

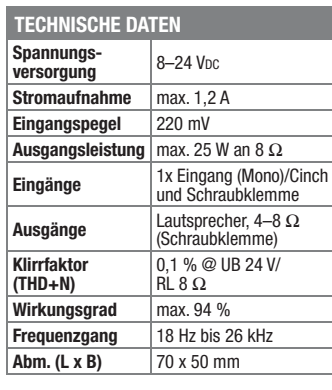

**50-VA-Ringkerntransformator**  2x 15 V, 2x 1,67 A, Abm. (ø x H): 72 x 40 mm<br>**JZ-11 28 62 E 19, <sup>95</sup> JZ-11 28 62 \_\_\_\_\_\_\_\_\_\_\_\_\_\_ € 19,95**

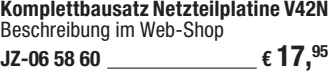

**Party-Gadget, Deko-Objekt oder Ansteckbutton mit dem Namen in Laufschrift – das kleine, batteriebetriebene LED-Mini-Matrix-Modul ist auf jeden Fall ein origineller Hingucker.** 

**Bediensoftware kostenlo** *Nur 32 x 32 x 18 mm*

**Laufschrift – Bildsequenz** 

Das Modul lässt sich per PC-Programm einfach mit kleinen Bildsequenzen oder einer Laufschrift programmieren und ist so universell einsetzbar.

Als 8x8-LED-Modul ist es noch kompakt genug, um z. B. an der Kleidung angebracht zu werden. Der Einsatz von LEDs sichert eine gute Erkennbarkeit auch bei hellem Umgebungslicht.

Die Versorgung erfolgt mittels einer 3-V-Lithium-Knopfzelle.

Über ein zum kostenlosen Download bereitstehendes PC-Programm können Grafiken, Bildsequenzen oder Laufschrifttexte sehr einfach und bedienfreundlich erstellt, auch auf dem PC abgespeichert und somit immer wieder je nach aktueller Verwendung neu "eingespielt" werden. Das Abspielen erfolgt autark ohne Anschluss an den PC.

• Universeller Einsatz für statische und dynamische Anzeigen

- Flache Sandwichbauweise, dadurch z. B. an der Kleidung zu tragen • Mobiler Betrieb mit Knopfzelle
	- Einfache Programmierung über intuitiv bedienbares PC-Programm

# **Komplettbausatz Mini-Matrixanzeigen-Modul MMM8x8**

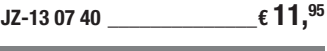

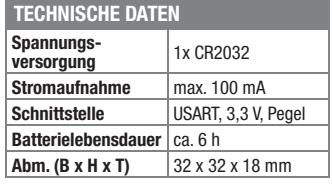

# **Gleich mitbestellen:**

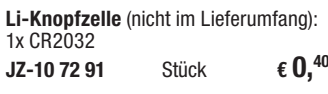

**Komplettbausatz Mini-USB-Modul UM2102**  $JZ-09$  18 59  $\epsilon$  5,<sup>95</sup>

Mehrere dieser Module sind nahtlos kaskadierbar und zu einer größeren, zusammenhängenden Fläche zusammenstellbar. Unter einem Glastisch oder einer Theke angebracht, kann man so seine Partygäste faszinieren. Auch als "aktives" Wandbild kann dieses Effektgerät eingesetzt werden. Durch den Einsatz der Infrarot-Sensorik kann das ILM1 auch unterhalb von Milchglas oder leicht diffusen Kunststoffplatten verwendet werden. Mitgelieferte Abstandsbolzen sorgen dabei für einen definierten Abstand zur Abdeckfläche.

- Einfaches Auslösen von LED-Lichteffekten durch eine
- Handbewegung
- Mehrere Module nahtlos kaskadierbar zu einer großen Aktionsfläche 8 Lichteffekte wählbar
- 
- Inversanzeige möglich: LEDs verlöschen je nach Effekt bei Handbewegung
- Einzelmodus oder kontinuierliche Weiterführung des Effekts nach einmaliger Auslösung
- Jedes Modul einzeln oder alle kaskadierten Module mit einem Taster konfigurierbar

# **Komplettbausatz**

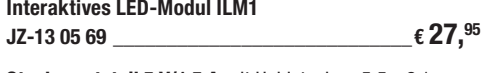

**Steckernetzteil 5 V/1,5 A** mit Hohlstecker: 5,5 x 2,1 mm  $JZ-09$  17 66  $\epsilon$  6.<sup>95</sup>

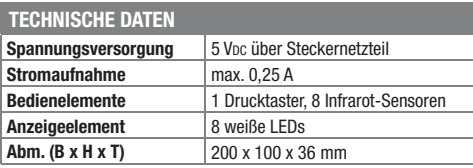

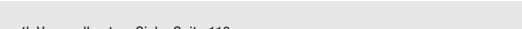

Preise inkl. 19 % MwSt. zzgl. evtl. Versandkosten. Siehe Seite 113. Bestell-Hotline: **0491/6008-88** (Mo. bis Fr. 08:00 – 20:00 Uhr)

# **Unsere ELV-**

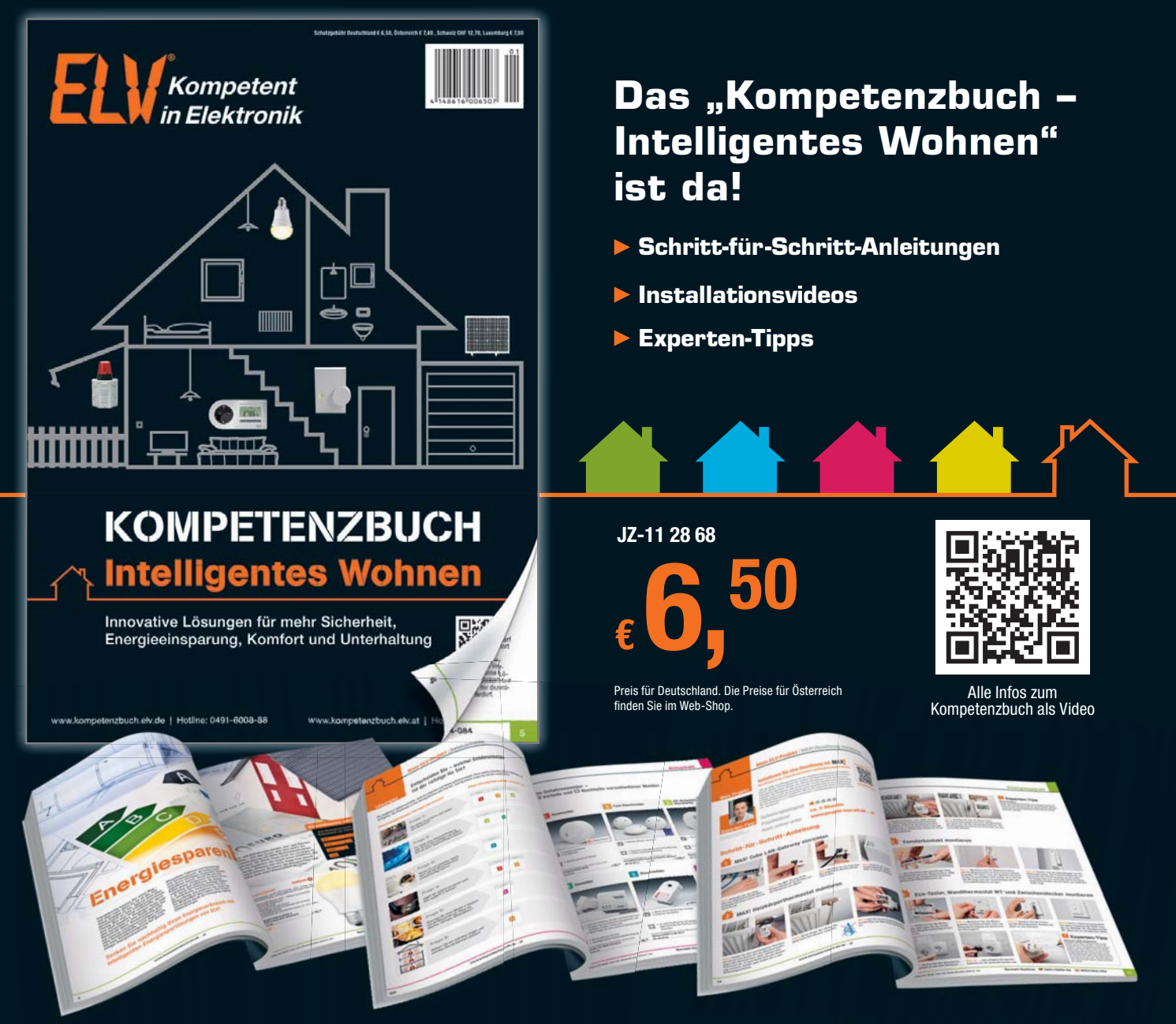

# **Innovative Lösungen für ein intelligentes Wohnen** zum Thema Sicherheit, Energie sparen, Komfort und Unterhaltung!

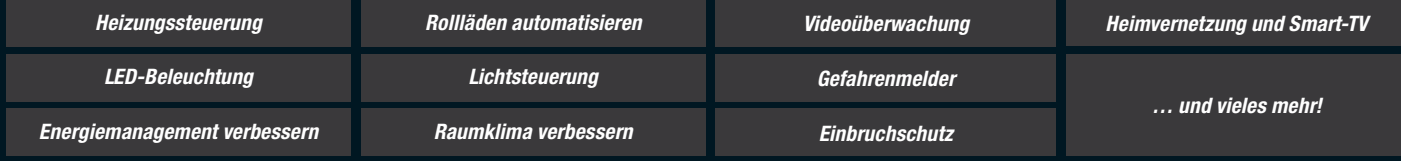

# *Jetzt bestellen!*

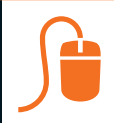

Jetzt im Handel oder unter:

# **www.kompetenzbuch.elv.de**

# **Spezialisten**

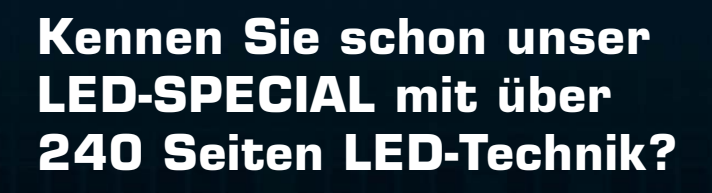

- **Praxiswissen**
- **Ausführliche Beschreibungen**
- **Erklärung technischer Hintergründe**

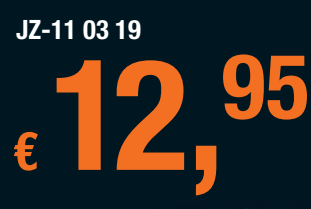

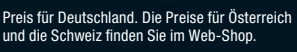

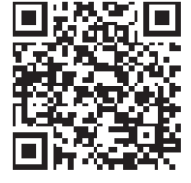

Der schnellste Weg zum LED-SPECIAL

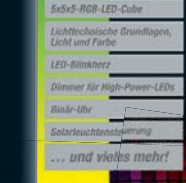

**Special** 

m

**NEU!** 

Über 240 Seiten **LED-Technik** 

> CIAI  $\blacktriangleright$  Praxiswissen Ausführliche Beschreibunge. Erklärung technischer Hinten

be 1/2013 | 12.95 Euro

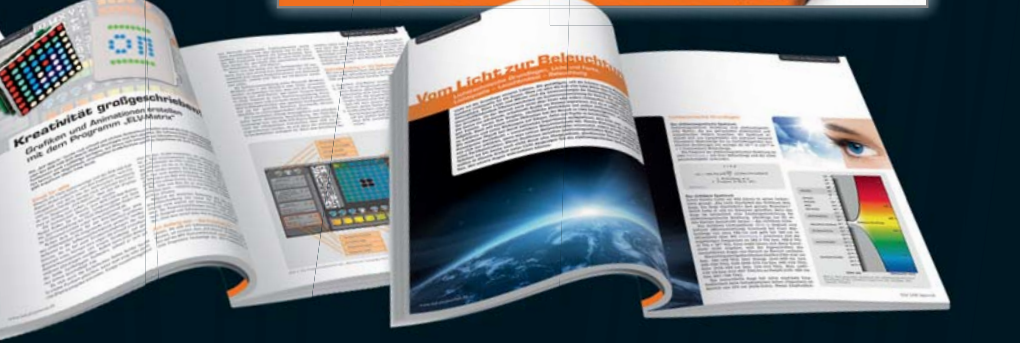

Fachmagazin für angewandte Elektronik

**Sonderausgabe** 

# **Exklusive LED-Selbstbauprojekte aus ELV-Entwicklung**  für Sie zusammengefasst in einer Sonderausgabe!

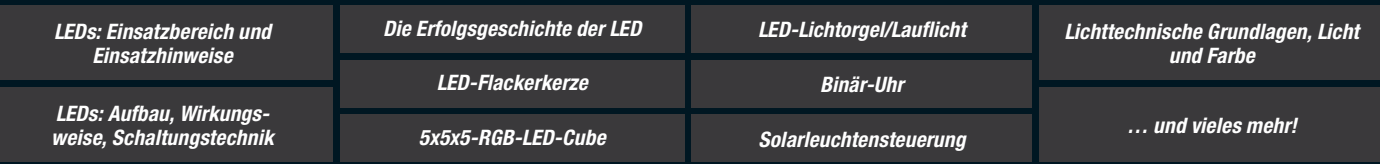

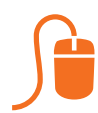

Jetzt im Handel oder unter:

# **www.led.elvjournal.de**

# **Wir wollen es wissen!** Ihre Anwendungen und Applikationen

Welche eigenen kreativen Anwendungen und Applikationen haben Sie mit den ELV-Haustechnik-Systemen, aber auch anderen Produkten und Bausätzen realisiert? Schreiben Sie uns, fotografieren Sie Ihre Applikation, berichten Sie uns von Ihren Erfahrungen und Lösungen. Die interessantesten Anwendungen werden redaktionell bearbeitet und im ELVjournal mit Nennung des Namens vorgestellt.

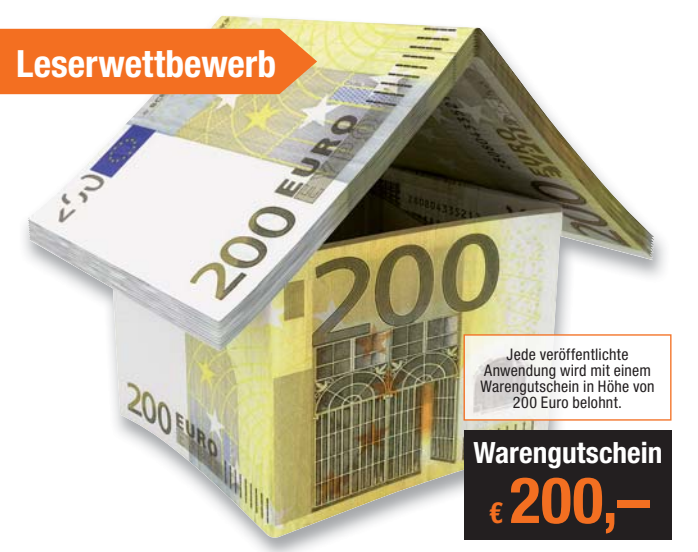

Die Auswahl der Veröffentlichungen wird allein durch die ELV-Redaktion ausschließlich nach Originalität, eige<br>praktischem Nutzen und realisierter bzw. dokumentierter Ausführung vorgenommen, es besteht kein An-<br>spruch auf V **ELV Elektronik AG, Leserwettbewerb, 26787 Leer bzw. leserwettbewerb@elvjournal.de**

**ELV-Platinenvorlagen online** 

# **Frontplatten selbst bedrucken – JetCal-Folien für Frontplatten**

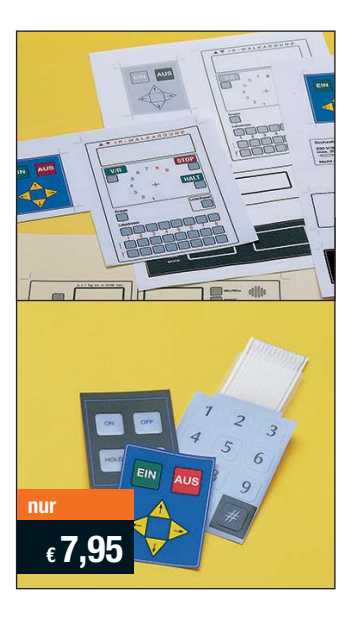

**Selbst gebaute Geräte sind heute auch professionell einzukleiden – mit einer großen Auswahl an industriell gefertigten Gehäusen.** 

Damit das Outfit perfekt wird, gehört eine ebenso professionelle Frontplattenbeschriftung dazu. Dank moderner Computertechnik und hochwertiger Materialien gelingt dies auch "home-made" mit Frontplattenfolien, die mit gängigen Tintenstrahldruckern in Profi-Qualität

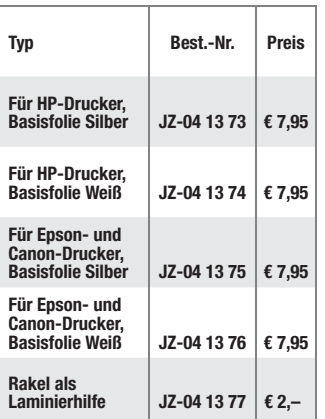

bedruckbar sind. JetCal-Folien sind eine Kombination aus einer speziell mit Tintenstrahldruckern bedruckbaren Inkjet-Druckfolie und einer doppelseitig klebenden weißen oder silberfarbigen Klebefolie. Die transparente Frontplatte wird spiegelbildlich bedruckt und rückwärtig auf die Klebefolie aufgeklebt. Die fertige Kombination ist dann bequem auf die bearbeitete Frontplatte aufzukleben.

Für die absolut plane Lage der Frontplattenfolie ohne Luftblasen sorgt ein optional lieferbares Rakel, mit dem die fertige Folienkombination glatt gestrichen und von eventuellen Luftblasen befreit wird.

Einsteigerpaket mit Anleitung und je 1 Druckfolie und 1 Basisfolie, DIN A4.

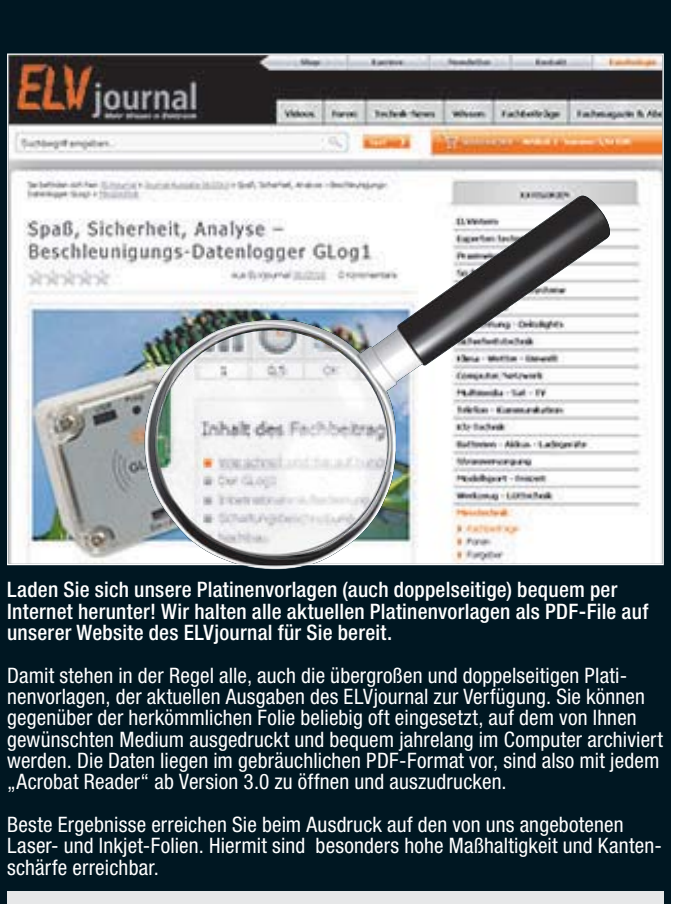

**www.elvjournal.de**

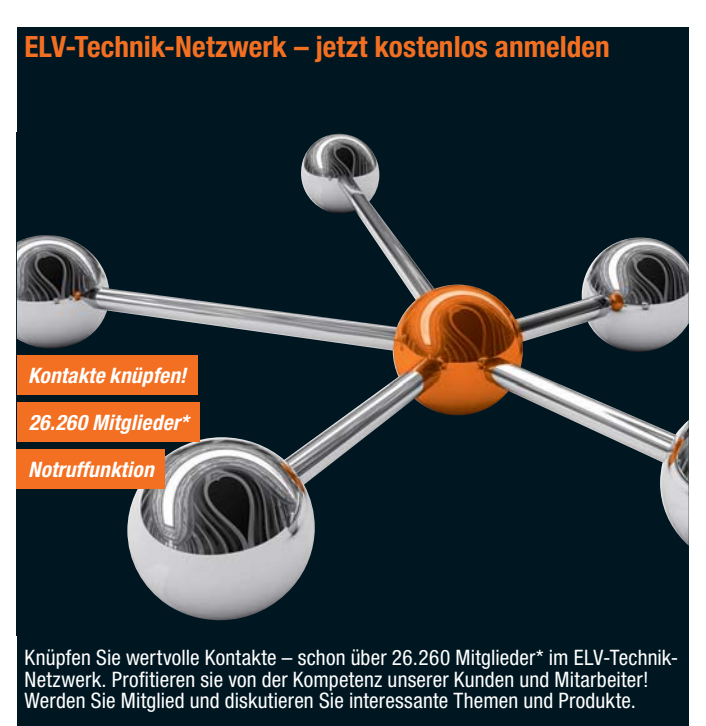

- **•** Über 370 Foren mit mehr als 4.170 Themen
- **•** Notruffunktion: Ihr Technik-Notruf ist 24 Stunden an prominentester Stelle sichtbar – so steigt die Wahrscheinlichkeit für schnelle Hilfe
- **•** Mitglieder- und Expertensuche: Finden Sie Mitglieder und Experten mit gleichen Interessen oder dem Fachwissen, das Sie suchen

*\*Stand: 25.10.2013*

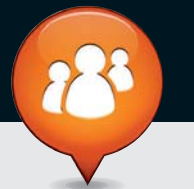

**www.netzwerk.elv.de** 

# Bestellen ganz bequem

## **Die ausführlichen AGBs lesen Sie bitte im Web-Shop unter: www.agb.elv.de**

### **Widerrufsbelehrung**

**Wenn ein Artikel einmal nicht Ihren Vorstellungen entspricht, können Sie ihn innerhalb von 14 Tagen**  nach Erhalt ohne Angaben von Gründen in Textform (zum Beispiel Brief, Fax, Email) oder – wenn Ih-<br>nen die Sache vor Fristablauf überlassen wird – auch nur durch Rücksendung der Sache widerrufen.<br>Benutzen Sie hierfür möglic **sand geeignet sind, reicht es aus, wenn Sie Ihr Rücknahmeverlangen schriftlich übermitteln und die Ware zur Abholung bereithalten.** 

Die Fristbeginnt nach Erhalt dieser Belehrung in Textform, jedoch nicht vor Eingang der Ware beim Kunden<br>(bei einer wiederkehrenden Lieferung gleichartiger Waren nicht vor Eingang der ersten Teillieferung) und<br>auch nicht v

ELV Elektronik AG, Maiburger Str. 29–36, 26789 Leer<br>ELV Elektronik AG, Paketfach 90, 4005 Linz<br>ELV Elektronik AG, Postfach, 4313 Möhlin<br>Bei einem Warenwert von bis zu € 40,– trägt der Kunde die Kosten der Rücksendung. Darü übernehmen wir die Kosten. Die Gutschrift erfolgt ganz nach Ihrem Wunsch: Geld zurück oder Verrech-<br>nung mit Neukauf (bei Retouren gewerblicher Kunden: **III (III**) Angabe der Steuer-Nr. nicht vergessen

*E* **Angabe der ATU-Nummer nicht vergessen)** 

## **Zahlen ganz bequem**

Die Zahlungsoptionen entnehmen Sie bitte der Bestellkarte. Die Katalogpreise sind Endpreise in 6 inkl. der zum<br>Zeitpunkt der Erstellung (Oktober 2013) gültigen gesetzlichen Mehrwertsteuer (wird auf der Rechnung gesondert<br>a wie gewohnt in Schweizer Franken bezahlen.

Im Übrigen gelten unsere Allgemeinen Geschäftsbedingungen, die auf der Rückseite einer jeden Rechnung ab-<br>gedruckt sind. Vorab können Sie unsere Allgemeinen Geschäftsbedingungen im Internet unter <mark>—</mark> www.agb.elv.de<br><mark>—</mark> ww

Wiederverkäufern senden wir gerne unsere Händlerkonditionen: Tel: +49 (0)491/6008-415.

 **Bankeinzug**  Das erste Mal schicken Sie Ihre Bestellung bitte schriftlich an uns und nennen uns Ihre Bankverbindung und Kontonummer. Der Rechnungsbetrag wird dann auto-matisch bei Auslieferung von Ihrem Konto abgebucht. Selbstverständlich können Sie diese Einzugermächti-gung jederzeit widerrufen und von Ihrem Rückgaberecht Gebrauch machen.

# **Vorkasse**

Bitte senden Sie uns erst Ihren Auftrag und warten Sie auf die Rechnung, bevor Sie den Betrag überwei-sen. Vergessen Sie nicht, die Rechnungs-Nr. auf dem Überweisungsträger anzugeben.

# **Nachnahme**

Bei Lieferung per Nachnahme zahlen Sie direkt bei Annahme der Lieferung an den Zusteller. Das Nachnahmeentgelt (bei der Deutschen Post AG € 3,60 zzgl. MwSt./Österreichischen Post AG € 3,50 zzgl. MwSt.) wird auf der Rechnung berücksichtigt. Das Übermittlungsentgelt (Deutsche Post AG € 2,–) wird direkt an<br>den Zusteller gezahlt. Die Nachnahmegebühren liegen<br>nicht im Einflussbereich von ELV.

 **Kreditkarte** Begleichen Sie Ihre Rechnung einfach mit Ihrer Master-, Visa-Card oder American Express. Bei Ihrer Bestellung geben Sie Ihre Kreditkarten-Nummer, die Gültigkeits-dauer und die Prüfziffer an.

# Service und Information

# **Technische Anfragen**

Für spezielle technische Fragen nutzen Sie bitte un-seren Technischen Kundendienst, der Ihnen gerne um-fassende und qualifizierte Auskünfte erteilt. Damit´s schneller geht: Bitte nennen Sie uns ggf. Bestellnu mer, Artikelbezeichnung und Katalogseite. Danke! Die Kontaktdaten finden Sie in der Tabelle rechts.

## **Reparatur-Service**

Für ELV-Markenprodukte, aber auch für Geräte, die Sie<br>aus ELV-Bausätzen selbst herstellen, bieten wir Ihnen<br>einen kostengünstigen Reparatur-Service an.<br>Im Sinne einer schnellen Abwicklung führen wir eine

Reparatur sofort durch, wenn die Reparaturkosten den halben Artikelpreis nicht überschreiten. Bei einem größeren Defekt erhalten Sie vorab einen un-verbindlichen Kostenvoranschlag. Die Kontaktdaten:

ELV / Reparatur-Service / 26789 Leer

ELV / Reparatur-Service / Paketfach 90 / 4000 Linz ELV / Reparatur-Service / Postfach / 4313 Möhlin **Qualität/Sicherheit**

Komplettbausätze von ELV beinhalten sämtliche zum<br>Aufbau erforderlichen elektronischen und mecha-<br>nischen Teile einschließlich Platinen, Gehäuse mit ge-<br>bohrter undbedruckter Frontplatte, Netztrafos, Schrau-<br>ben, Muttern u Markenbauteile Verwendung. Fertiggeräte werden mit Gehäuse betriebsfertig und komplett abgeglichen geliefert. Sämtliche ELV-Bausätze und ELV-Fertiggeräte sind mit 1-%-Metallfilmwiderständen ausgerüstet. Technische Änderungen vorbehalten.

### **Hinweis**

Bitte beachten Sie beim Aufbau von Bausätzen die<br>Sicherheits- und VDE-Bestimmungen. Netzspannungen und Spannungen ab 42 V sind lebensge-<br>fährlich. Bitte lassen Sie unbedingt die nötige<br>Vorsicht walten und achten Sie sorgfä dere solche, bei denen für den Betrieb der ferti-<br>gen Geräte Netzspannung erforderlich ist, dürfen<br>ausschließlich von Profis aufgebaut werden, die<br>aufgrund ihrer Ausbildung dazu befugt und hin-<br>reichend mit den einschlägig **Liefern schnell und sicher**

Ist ein bestellter Artikel nicht sofort lieferbar, informieren wir Sie über den voraussichtlichen Lieferter-min. Die Kosten für den Transport übernimmt zum Teil ELV Elektronik AG. Für Aufträge in Deutschland unter € 150,– (Österreich € 200,– / Schweiz CHF 250,–) berechnen wir eine Transportkostenpauschale von € 4,95 (Österreich € 5,95, Schweiz: CHF 8,70) sowie eine Verpackungspauschale in Höhe von 0,94 % des Warenwertes. Ab einem Warenwert von € 150,– in Deutschland (Österreich€200,–/Schweiz CHF250,–)<br>trägt ELV Elektronik AG die Transportkostenpauschale in Höhe von € 4,95 (Österreich: € 5,95, Schweiz: CHF 8,70). Bei Lieferung per Nachnahme trägt der Kunde die in diesem Zusammenhang anfallenden Gebühren. Lediglich bei Sonderwünschen (Luftpost, Express, Spedition) berechnen wir die anfallenden Mehrkosten. Nachlieferungen erfolgen versandkostenfrei.

# **ELV Elektronik weltweit**

**Kontaktdaten** 

Für Belieferungen in die Schweiz und nach Ös-terreich gelten Sonderregelungen, die auf den Bestell-karten ausführlich erläutert sind.

Kunden außerhalb Deutschlands beliefern wir ebenfalls direkt. Hierbei kommen die Preise des deutschen Katalogs zum Ansatz, in denen die jeweils geltende deutsche Mehrwertsteuer bereits enthalten ist. Für Firmenkunden aus der EU mit UST-ID-Nr. und für Kun-

**Bestellen** (Montag bis Freitag 8.00–20.00 Uhr)

 **Kundennummer Bestell-Nummer Zahlungswunsch**

**Technischer Service** (Montag bis Freitag 8.00–20.00 Uhr)

Bitte nennen Sie uns bei Bestellungen:

würde,<br>- bei Lieferung von Audio- oder Videoaufzeichnungen oder von Software, sofern die gelieferten Daten-<br>- träger vom Verbraucher entsiegelt worden sind,<br>- bei Lieferung von Zeitungen, Zeitschriften und Illustrierten, e

**Bitte beachten Sie die Hinweise zum Widerrufsrecht und welche Waren und Leistungen davon ausge-**

– bei Lieferungen von Waren, die nach Kundenspezifikation angefertigt werden oder eindeutig auf<br>die persönlichen Bedürfnisse zugeschnitten oder die aufgrund ihrer Beschaffenheit nicht für eine<br>Rücksendung geeignet sind ode

und gegebenenfalls gezogene Nutzungen (z. B. Zinsen) herauszugeben. Kann der Kunde uns die emp-<br>fangenen Leistungen sowie Nutzungen (z. B. Gebrauchsvorteile) nicht oder teilweise nicht oder nur in<br>verschlechtertem Zustandz Wertersatz leisten. Für die Verschlechterung der Sache und für gezogene Nutzungen muss der Kunde<br>Wertersatz nur leisten, soweit die Nutzung oder die Verschlechterung auf einen Umgang mit der Sache<br>zurückzuführen ist, der ü **"Prüfung der Eigenschaften und der Funktionsweise" versteht man das Testen und Ausprobieren der jeweiligen Ware, wie es etwa im Ladengeschäft möglich und üblich ist. Im übrigen kann der Kunde die Wertersatzpflicht vermeiden, indem er die Sache nicht wie sein Eigentum in Gebrauch nimmt und alles unterlässt, was den Wert beeinträchtigt.**

> **Herausgeber:** ELV Elektronik AG, 26787 Leer Telefon 0491/6008-0, Fax 0491/7016 E-Mail: redaktion@elv.de **Chefredaktion:**  Prof. H.-G. Redeker, verantw. **Verlagsleitung:**  Heinz Wiemers **Anzeigen-Redaktion:** Meike vom Baur, verantw. **Erscheinungsweise:**

**Impressum**

**Satz und Layout:** 

Winckelmann

zweimonatlich, jeweils zu Beginn der Monate Februar, April, Juni, August, Oktober, Dezember **Technisches Layout:**<br>Silvia Heller, Wolfgang Meyer, Annette Schulte<br>Dipl.-Ing (FH) Martin Thoben

Nadine Eichler, Andrea Rom, Franziska

**Redaktion:**<br>Markus Battermann (M. Fng.), Dipl - Ing. (FH)

Markus Battermann (M. Eng.), Dipl.-Ing. (FH)<br>Karsten Beck, Dipl.-Ing. Bartholomeus Beute;<br>Dipl.-Ing. (FH) Hans-Jürgen Boekhoff, Roland<br>Brehm, Wilhelm Brückmann, Thomas Budrat,<br>Dipl.-Ing. (FH) Gerd Busboom, Markus Cramer<br>(M

(FH) Christian Helm, Stefan Körte, Dipl.-Ing. (FH) Karsten Loof, Dipl.-Ing. (FH) Dirk Neitzel, Dipl.-Inf. (FH) Christian Niclaus, Dipl.-Ing. (FH) Thorsten Reck, Helga Redeker, Dipl.-Ing. (FH)

Keno Reiß, Dipl.-Ing. Ernst Richter, Dipl.-Wi-Inf.<br>(FH) Frank Sanders, Dipl.-Ing. (FH) Lothar<br>Schäfer, Dirk Stüben, Dipl.-Ing. (FH) Heiko Thole,<br>Stefan Weber (M.Sc.), Dipl.-Ing. (FH) Thomas<br>Wiemken, Dipl.-Ing. (FH) Markus

den aus allen anderen Ländern ziehen wir die deutsche Mehrwertsteuer automatisch ab. Sie zahlen per Vorauskasse. Wir berechnen die tatsächlichen Transport- und Versicherungskosten und wählen eine kostengünstige Versandart für Sie (Sonderregelung für Österreich und Schweiz, Infos auf Anfrage)

**schlossen sind: Ein Widerrufsrecht besteht nicht** 

**Bitte beachten Sie, dass einige Produkte aus** dem ELV-Programm aufgrund spezieller Normen und Vorschriften sowie vertriebsrechtlichen Gründen in Österreich/der Schweiz nicht ausgeliefert werden können. Dies gilt teilweise für Geräte, die ans Post-netz angeschlossen werden sowie Sende- und Empfangsanlagen. Wir benachrichtigen Sie, falls eine Ihrer Bestellungen hiervon betroffen sein sollte.

## **Kostentragungsvereinbarung**

**Für den Fall, dass Sie von Ihrem Widerrufsrecht Ge-brauch machen, wird vereinbart, dass Sie die regelmäßigen Kosten der Rücksendung tragen, wenn die gelieferte Ware der bestellten entspricht und wenn der Preis der zurückzusendenden Sache nicht € 40,– übersteigt oder wenn Sie bei einem höheren Preis der Sache die Gegenleistung oder eine vertraglich verein-barte Teilzahlung nicht erbracht haben. Anderenfalls ist die Rücksendung für den Kunden kostenfrei.**

## **Auskünfte zu Zahlungsverhalten**

Zur Auftragsabwicklung speichern wir die personenbezogenen Daten. Ggf. beziehen wir Informationen zu Ihrem bisherigen Zahlverhalten sowie Bonitätsinformationen auf der Basis mathematisch-statistischer Verfahren von der Creditreform Boniversum GmbH, Hellersbergstr. 11, 41460 Neuss. Wir behalten uns vor, Ihnen aufgrund der erhaltenen Informationen ggf. eine andere als die von Ihnen gewählte Zahlungsart vorzu-schlagen. Alle Daten werden konform mit dem strengen Datenschutzgesetz vertraulich behandelt.

# **Datenschutz Hinweis zu § 28 b Nr. 4 BDSG**

Zum Zweck der Entscheidung über die Begründung, Durchführung oder Beendigung des Vertragsverhält-nisses erheben oder verwenden wir Wahrscheinlichkeitswerte, in deren Berechnung unter anderem Anschriftdaten einfließen. Weitere Infos im Web-Shop.

**External Manuel Schweiz**<br>Deutschland **Österreich Barbeiter Schweiz** 

**Telefon** 0491/6008-88 0662/624-084 061/9711-344 **Fax** 0491/7016 0662/624-157 061/9711-341 **Internet** | www.elv.de | www.elv.at | www.elv.ch **E-Mail** bestellung@elv.de bestellung@elv.at bestellung@elv.ch **Transportkosten** nur € 4,95 nur € 5,95 nur CHF 8,70 **Transportkostenfrei\***  $ab \in 150 - 1$  ab  $\in 200 - 1$  ab CHF 250.

**Telefon** 0491/6008-245 0662/627-310 061/8310-100 **Fax** 0491/6008-457 0662/624-157 061/9711-341 **E-Mail** technik@elv.de technik@elv.at technik@elv.ch

<mark>Kundenservice</mark> (Montag bis Freitag 8.00–20.00 Uhr)<br>Für Auskünfte zu Rücksendungen oder Reklamationen wählen Sie bitte direkt:<br>(Bitte haben Sie Verständnis, dass technische Fragen an dieser Stelle nicht beantwortet werden **Telefon** 0491/6008-455 0662/624-084 061/9711-344 **Fax** 0491/6008-459 0662/624-157 061/9711-341

**E-Mail** konto@elv.de konto@elv.at konto@elv.ch **Fax** 0491/6008-316 0662/624-157 061/9711-341

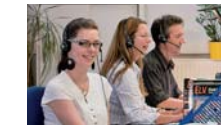

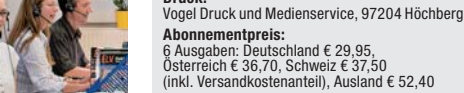

**Druck:**

**Postscheck- und Bankverbindungen:** Postscheckamt Hannover, BLZ 25010030, Kto.-Nr. 335816308 Sparkasse Leer Weener, BLZ 28550000, Kto.-Nr. 528513

**Lithografie:** KruseMedien GmbH, 48691 Vreden Telefon: 02564-5686110, Fax: 02564-5686198 Geschäftsführer: H. Wildenhues

Urheberrechte:<br>Die in diesem Magazin veröffentlichten Beiträge<br>einschließlich der Platinen sind urheberrechtlich<br>geschützt. Eine auch auszugsweise Veröffent-<br>lichung und Verbreitung ist grundsätzlich nur<br>mit vorheriger sch

# **Patente und Warenzeichen:**

Sämtliche Veröffentlichungen erfolgen ohne Berücksichtigung eines eventuellen Patent- oder Gebrauchsmusterschutzes. Bei den verwendeten Warenbezeichnungen kann es sich um geschützte Warenzeichen handeln, die nur mit Zustimmung ihrer Inhaber warenzeichenmäßig benutzt werden dürfen.

**Eingesandte Beiträge:**<br>Der Herausgeber ist nicht verpflichtet, unver-<br>langt eingesandte Manuskripte oder Geräte<br>zurückzusenden. Eine Haftung wird für diese<br>Gegenstände nicht übernommen.

Gesetzliche und postalische Bestimmungen:<br>Die geltenden gesetzlichen und postalischen<br>Bestimmungen hinsichtlich Erwerb, Herstellung<br>und Inbetriebnahme von Sende- und Empfangs-<br>einrichtungen sind zu beachten.

**Haftungsausschluss:**<br>Der Herausgeber übernimmt keine Haftung für<br>die Richtigkeit der veröffentlichten Schaltungen<br>und sonstigen Anordnungen sowie für die Rich-<br>tigkeit des technischen Inhalts der veröffentlich-<br>ten Aufsät

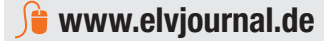

**Kontostand**

# **Das ELVjournal 1/2014 erscheint am 29.01.2014**

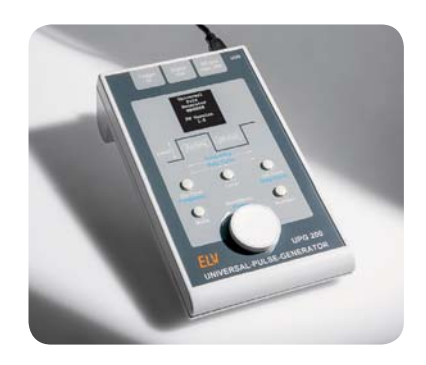

# **Universal-Puls-Generator UPG200, Teil 1**

Der neue Universal-Puls-Generator UPG200 basiert auf einem leistungsfähigen ARM-Prozessor, kann sowohl am Gerät selbst einstellbare Pulsfolgen als auch über die zugehörige PC-Software voreinstellbare Pulsfolgen und Pausenzeiten erzeugen. Diese Pulsfolgen können dann auf dem UPG200 gespeichert und somit später, auch ohne PC-Anbindung, verwendet werden. Der zusätzlich wählbare PWM-Modus erlaubt die schnelle Auswahl eines PWM-Signals mit fest definierten Frequenzen, bei dem sich anschließend das Puls-Pause-Verhältnis des PWM-Signals in 1-%-Schritten einstellen lässt. Eine variabel einstellbare Ausgangsspannung, ein Open-Collector Ausgang, ein externer Triggereingang sowie die Möglichkeit zur Eingabe der Zyklenanzahl bei erstellten Pulsen runden die Features dieses Gerätes ab.

# **Haustechnik**

# **Schalter-Interface FS20 SI3**

Das Schalter-Interface überwacht bis zu 3 an seine Eingänge anschließbare Schalter oder Schaltkontakte auf deren Schaltstellung. Ändert sich ein Schaltzustand der angeschlossenen Kontakte, wird ein gezielter Ein- oder Ausschaltbefehl zu den an diesen Kanal angelernten FS20-Empfängern gesendet. So lassen sich herkömmliche Tür-/Fensterkontakte oder stillgelegte Installations-Schalter einfach in ein FS20-System integrieren.

# **PC-Technik**

ELV **ES20 SI3**  $325$ 

# **Interface USB-SPI**

Mit dem Interface kann vom PC aus via USB-Schnittstelle mit einfachsten Befehlen direkt auf angeschlossene Chips oder Geräte mit SPI-Schnittstelle zugegriffen werden. So lassen sich am PC schnell und einfach SPI-Komponenten wie Sensoren, LC-Displays etc. steuern und testen. Die beiliegende Software ermöglicht einen einfachen Einstieg in die Bedienung und Programmierung anhand ausgewählter Beispiele.

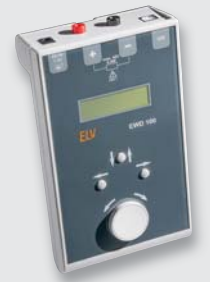

# **Messtechnik**

# **Elektronische Widerstandsdekade EWD 100**

Die Widerstandsdekade EWD 100 ermöglicht komfortabel direkt am Gerät oder mit Hilfe der EWD-100-PC-Software die Einstellung eines Widerstandswertes zwischen 1  $\Omega$ und 8.388.607  $\Omega$  in einer Auflösung von 1  $\Omega$ . Weiterhin sind die Widerstandswerte eines NTC 10K, NTC 100K, Pt100, Pt500 und Pt1000 hinterlegt und können mittels Temperaturvorgabe eingestellt werden. Mit Hilfe der PC-Software kann zusätzlich noch ein eigenes Temperatur-Widerstands-Profil hinterlegt werden.

# **Hausautomation**

# **HomeMatic®-Zentrale CCU-2, ARR-Bausatz**

Die neue HomeMatic-Zentrale CCU2 übernimmt vielfältige Steuerungs- und Kontrollfunktionen in der Hausautomation. Über die Weboberfläche lässt sich Ihr System komfortabel konfigurieren und bedienen. Die höhere Leistungsfähigkeit ist deutlich erkennbar, so dass die Bedienung im Vergleich zum Vorgängermodell verbesserte Reaktionszeiten zeigt.

# **Info-Artikel**

# **Schnittstellenbeschreibung DDS30 und DDS130**

Mit der Offenlegung und Beschreibung der Übertragungsprotokolle beim DDS30 und DDS130 wird es dem ambitionierten Hobbyprogrammierer ermöglicht, ein eigenes Software-Interface zu programmieren. Dadurch ist es ihm möglich, die Signalgeneratoren über ein simples Konsolenfenster oder über eine für die jeweiligen Bedürfnisse angepasste grafische Programmoberfläche zu bedienen.

# **Arduino verstehen und anwenden, Teil 2**

Nach der Vorstellung des Hardware-Systems im ersten Teil der Serie kommen wir zur Arduino-Entwicklungsumgebung (IDE). Diese ist, wie die zugehörige, mit C verwandte Programmiersprache "Arduino-Processing", besonders einfach erlern- und beherrschbar. Mitgelieferte Standard-Beispielprogramme sowie die quasi unsichtbare arbeitende Compilerfunktion machen die Erstellung der Programme (Sketches) und das Übersetzen in ein maschinenlesbares Hexfile für den AVR besonders einfach.

# **Deutsche Elektronikindustrie-Geschichte – HAMEG**

HAMEG, heute eine Division des Unternehmens Rohde & Schwarz, steht seit über 50 Jahren für hochwertige Messtechnik aus Deutschland. Insbesondere die HAMEG-Oszilloskope sind hier bekannt. Doch die Produktpalette des renommierten Messtechnik-Spezialisten ist viel größer. Wir beleuchten die HAMEG-Firmengeschichte.

# **Mikrocontroller-Einstieg mit BASCOM-AVR, Teil 8**

Für die Verbindung zwischen einem Mikrocontroller und einem PC oder mikrocontrollergesteuerten Geräten hat sich die robuste serielle UART-Schnittstelle seit Jahren bewährt. Im ELVjournal 1/2014 geht es um die serielle Ansteuerung des ELV-Soundmoduls MSM3 und die Steuerung von DMX-Lichtspots.

# **Neues vom Nibo – das Ultraschall-Modul**

In der neuen Folge zur Nutzung des Fahrroboters Nibo 2 lernt der kleine Roboter quasi das Hören. Mittels Ultraschallmessung können Abstände und Entfernungen zu Hindernissen erfasst und ausgewertet werden.

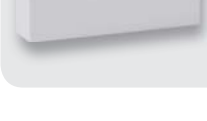

# High-Power-Labornetzgeräte Manson

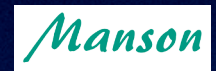

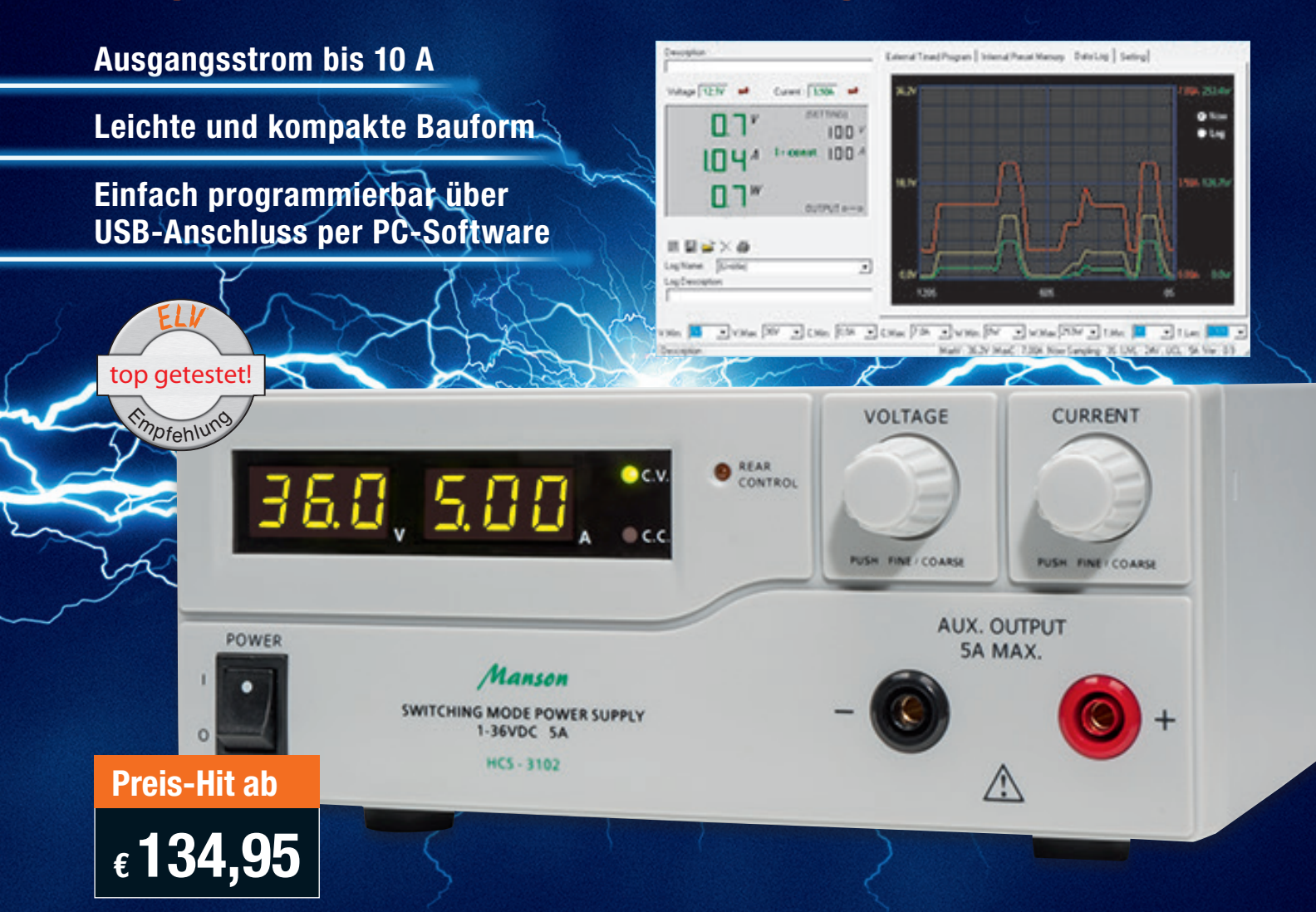

**Das per USB fernprogrammierbare und per Spannungs-/Widerstandseingang fernsteuerbare Labornetzgerät liefert bis zu 60 VDC bei einem Ausgangsstrom von bis zu 5 A.**

- 3 frei programmierbare Speicher für Strom-/Spannungseinstellungen, ab Werk auf 5–13, 8–25 V/55 V und max. Strom eingestellt
- Gleichzeitige Anzeige von Spannung, Strom und Status über helle LED-Anzeigen • Fernsteuereingang für Strom-/Spannungseinstellung und Schalten des Ausgangs
- (0–5 V bzw. Poti)
- Aktive PFC
- Integrierter temperaturgesteuerter Lüfter und Selbsttestfunktion
- Automatische Tastensperre bei Softwarebetrieb
- Galvanisch getrennter Ausgang, doppelter Anschluss vorn/hinten
- Überlastschutz, Überspannungs- (OVP), Übertemperatur- und Kurzschlussschutz • Über USB und mitgeliefertes PC-Programm bis zu 20 Voreinstellungen für Strom,
- Spannung, Zeitintervalle (bis 100 min) und Zyklen (max. 999) programmierbar
- Betriebssysteme: Windows 9x/2000/XP/Vista (32/64 bit)/Win7 (32/64 bit)

Abm. (B x H x T): 200 x 80 x 208 mm, Gewicht: 2,4 kg. Lieferung inkl. Software-CD, Netzkabel, USB-Kabel und Bedienungsanleitung

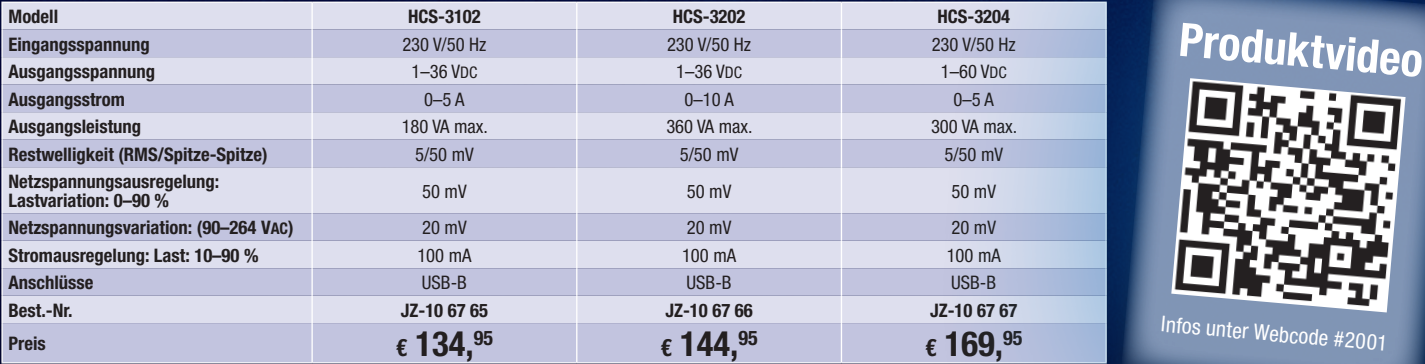

# *Die Manson-Labornetzgeräte – erfahren Sie jetzt mehr in unserem kostenlosen Journal-Artikel*

Manson-Labornetzteile erfreuen sich sowohl bei professionellen Anwendern als auch bei Hobbyelektronikern einer großen Beliebtheit. Wir haben ein besonders gefragtes Modell auf den Prüfstand gestellt und präsentieren es aus-führlich, stellvertretend für die gesamte Reihe dieses Formats. Jetzt kostenlos unter nebenstehendem Web-Code!

*Webcode: #1262*

# **DIE INTELLIGENTE<br>E HEIZUNGSSTEUERUNG** MAX **HEIZUNGSSTEUERUNGSSTEUERUNGSSTEUERUNGSSTEUERUNGSSTEUERUNGSSTEUERUNGSSTEUERUNGSSTE**UERUNGSSTEUERUNGSSTEUERUNGSST

- Flexible Heizungssteuerung per PC, Internet und Smartphone-App
- Mehr Komfort und bis zu 30 % Heizkostenersparnis
- Einfache und schnelle Installation
- 50 Geräte in bis zu 10 Räumen steuerbar
- Gesicherte bidirektionale Funkkommunikation
- MAX!-Internet-Portalservice für 2 Jahre bereits im Preis enthalten\*
- NEU: Autarke Heizkörper- bzw. Raumlösungen auch ohne PC und Internet realisierbar
- Auch für Mietwohnungen, da rückstandslos abbaubar

\* Der MAX! Internet-Portalservice ist für 2 Jahre im Preis inbegriffen. Danach Verlängerung des Services für 3 Jahre für nur € 4,95 bestellbar.<br>MAX! kann auch ohne das Internet-Portal genutzt werden.

**Die MAX!-Komponenten im Überblick**

**Cube LAN-Gateway Heizkörperthermostat Eco-Taster Wandthermostat WT+ Fensterkontakt Zwischenstecker**

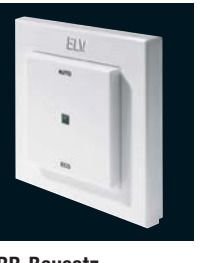

ELI  $\overline{\phantom{a}}$  $\ddot{\phantom{1}}$  $\frac{1}{2}$ 

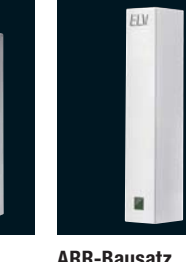

# Keine Lieferung in die Schweiz.

**Produktvideo**

Infos unter Webcode #2001

**ARR-Bausatz JZ-10 39 44 € 39,95**

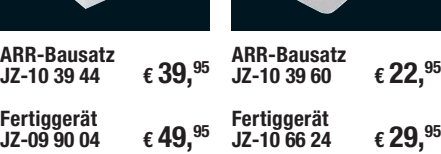

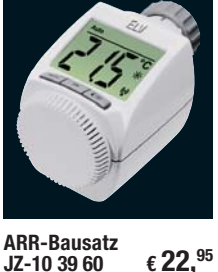

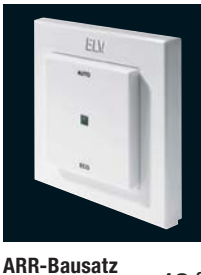

**JZ-10 39 98 € 12,95 Fertiggerät JZ-09 90 11 € 19,95**

**ARR-Bausatz JZ-13 00 45 € 21,95 ARR-Bausatz Fertiggerät JZ-10 56 79 € 29,95**

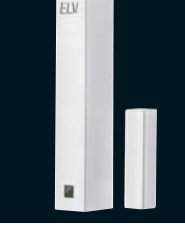

**JZ-10 39 95 € 13,95**

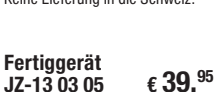

# **So funktioniert das MAX!-System Die Möglichkeiten – Anwendungsbeispiel**

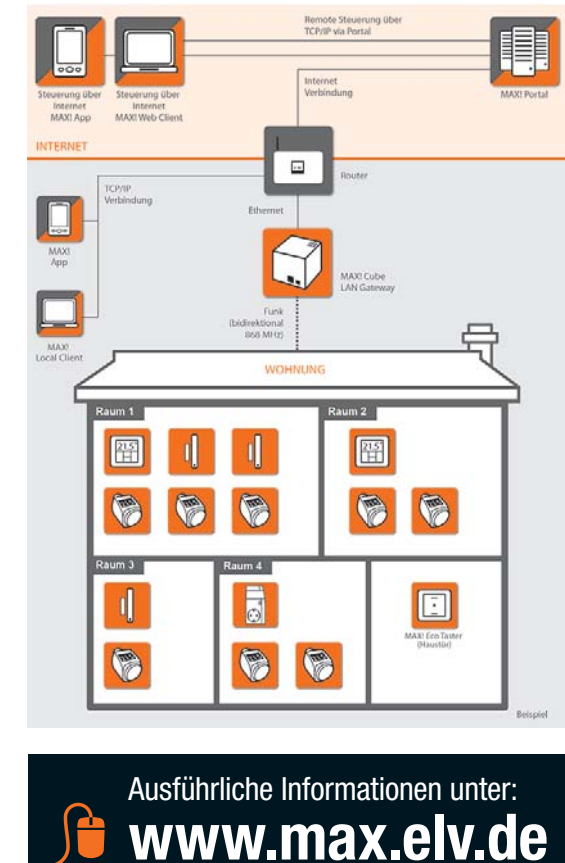

Halten Sie gegen bei steigenden Energiepreisen! Laut Statistischem Bundesamt werden in privaten Haushalten ca. 73 % der Energie für Raumwärme aufgewendet. Heizen Sie ab sofort jeden Raum genau so, wie Sie es wünschen, steuern Sie Ihre Raumtemperatur via Internet, von wo Sie wollen, punktgenau, sparsam und ohne jeden Komfortverlust!

### **MAX! – ökonomische und flexible Heizungssteuerung** Lässt Ihnen alle Freiheiten – kon-

figurieren und steuern Sie Ihre Heizung im ganzen Haus bequem via PC oder Smartphone.

Genauso gut geht dies aber auch über das Internet: Ungeplant später zu Hause? Kein Problem für Ihr Heizungsmanagement – via Smartphone "sagen" Sie MAX!, dass die Wohnung nicht ab 18:00 Uhr mollig warm sein soll, sondern erst ab 20:00 Uhr. So haben Sie es auf den Punkt warm im Haus!

# **MAX! Cube –**

**Ihre Heizung geht ans Netz** MAX! Cube ist die Schnittstelle zwischen den MAX!-Funk-Komponenten im Raum und Ihrem Computer-Netzwerk.

Einfach an Ihren Router anschließen, und schon können Sie Ihre Heizung im Haus per Portal (z. B. via PC, WLAN-Tablet-PC, Smartphone o. Ä.) und über die lokale MAX!-Software steuern.

MAX! Cube speichert alle Konfigurationen und Einstellungen, so ist der tägliche Regelbetrieb auch ohne eingeschalteten PC möglich.

Der Cube braucht für die Uhrzeit-/Datumssynchronisation eine kontinuierliche Verbindung zum Internet.

# **MAX! Heizkörperthermostat** Wird einfach und schnell montiert und über den MAX! Cube komfortabel konfiguriert. Jederzeit ist eine manuelle Temperaturverstellung möglich, ebenso eine Boost-Schnellaufheizung – alles

per Tastendruck am Heizkörperthermostat. Eine Änderung an einem Thermostat wird automatisch auf alle weiteren Heizkörperthermostate im Raum übertragen.

# **MAX! Fensterkontakt**

Beim Lüften wird die Heiztemperatur punktgenau abgesenkt und nach dem Lüften wieder auf einen eingestellten Wert angehoben. Der MAX! Fensterkontakt wird kabellos über Batterie betrieben.

# **MAX! Wandthermostat+**

Mit dem Wandthermostat steuern Sie ganz bequem und zentral bis zu 8 MAX! Heizkörperthermostate im Raum.

Ein großer Vorteil: Der Wandthermostat hat einen eigenen Temperatursensor und misst somit und nicht am Heizkörper. Die Konfiguration erfolgt entweder über den MAX! Cube oder direkt am Gerät. Vom Wandthermostat aus lassen sich Temperaturen manuell (Komfort-/ Absenktemperatur) einstellen, es sind eine Boost- und eine Urlaubsfunktion sowie ein Wochenprogramm (13 Schaltzeitpunkte) verfügbar.

die Raumtemperatur im Raum

Die Montage erfolgt mit Aufputzrahmen. Alternativ ist das Gerät aber auch in gängige Schalterserien integrierbar. Der MAX! Wandthermostat wird kabellos über Batterie betrieben.

# **MAX! Eco-Taster**

Per Tastendruck stellen Sie beim Verlassen Ihres Zuhauses alle Thermostate auf Absenktemperatur. Die Montage erfolgt mit Aufputzrahmen. Alternativ ist das Gerät aber auch in gängige Schalterserien integrierbar. Der MAX! Eco-Taster wird kabellos über Batterie betrieben.

# **MAX! Zwischenstecker**

Über den Funk-Schaltaktor können ortsfeste Heizungen und Pumpen mit Netzstecker bis zu einer Leistung von 2,8 kW bequem in die Heizungssteuerung einbezogen werden. So sind diese bequem aus der Ferne und programmgesteuert über die MAX! Software und per Smartphone steuerbar (MAX! Cube erforderlich).

**Fertiggerät**

**Fertiggerät JZ-09 90 23 € 19,95**

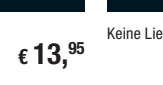